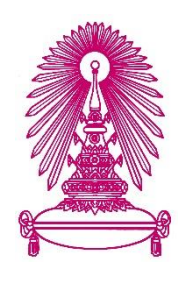

# **โครงการ**

# การเรียนการสอนเพื่อเสริมประสบการณ์

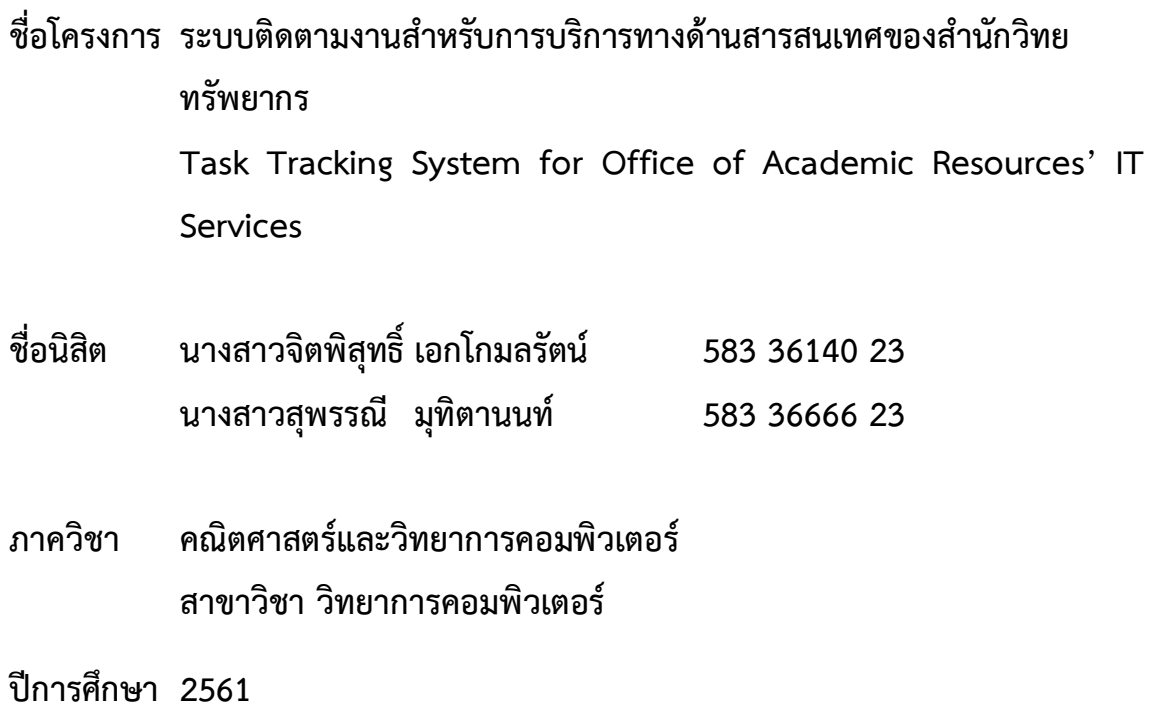

คณะวิทยาศาสตร์ จุฬาลงกรณ์มหาวิทยาลัย

ระบบติดตามงานสำหรับการบริการทางด้านสารสนเทศของสำนักวิทยทรัพยากร

นางสาวจิตพิสุทธิ์ เอกโกมลรัตน์ นางสาวสุพรรณี มุทิตานนท์

โครงงานนี้เป็นส่วนหนึ่งของการศึกษาตามหลักสูตรวิทยาศาสตรบัณฑิต สาขาวิชาวิทยาการคอมพิวเตอร์ ภาควิชาคณิตศาสตร์และวิทยาการคอมพิวเตอร์ คณะวิทยาศาสตร์ จุฬาลงกรณ์มหาวิทยาลัย ปีการศึกษา 2561 ลิขสิทธิ์ของจุฬาลงกรณ์มหาวิทยาลัย

Task Tracking System for Office of Academic Resources' IT Services

Miss Jitbhisuth Ekkomolrat Miss Supannee Mutitanon

A Project Submitted in Partial Fulfillment of the Requirements for the Degree of Bachelor of Science Program in Computer Science Department of Mathematics and Computer Science Faculty of Science Chulalongkorn University Academic Year 2018 Copyright of Chulalongkorn University

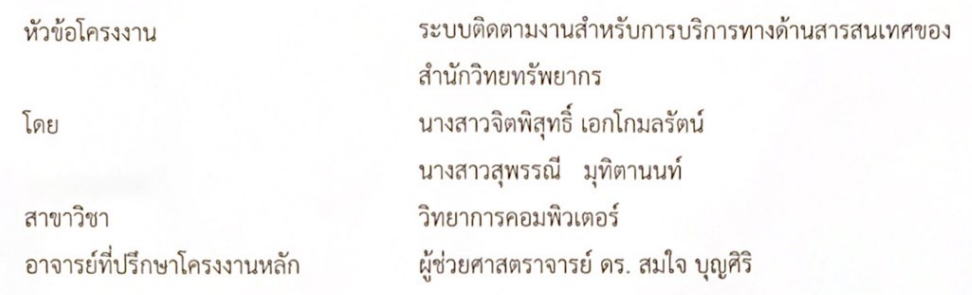

ภาควิชาคณิตศาสตร์และวิทยาการคอมพิวเตอร์ คณะวิทยาศาสตร์ จุฬาลงกรณ์มหาวิทยาลัย อนุมัติ ให้นับโครงงานฉบับนี้เป็นส่วนหนึ่ง ของการศึกษาตามหลักสูตรปริญญาบัณฑิต ในรายวิชา 2301499 โครงงาน วิทยาศาสตร์ (Senior Project)

 $A\not\in\mathcal{A}$ 

(ศาสตราจารย์ ดร.กฤษณะ เนียมมณี)

หัวหน้าภาควิชาคณิตศาสตร์ และวิทยาการคอมพิวเตอร์

คณะกรรมการสอบโครงงาน

 $26$ 

อาจารย์ที่ปรึกษาโครงงานหลัก

(ผู้ช่วยศาสตราจารย์ ดร. สมใจ บุญศิริ)

(ผู้ช่วยศาสตราจารย์ ดร.จารุโลจน์ จงสถิตย์วัฒนา)

15/16 1070050

กรรมการ

Aloy oran

กรรมการ

(รองศาสตราจารย์ ดร.พิเชฐ ชาวหา)

นางสาวจิตพิสุทธิ์ เอกโกมลรัตน์, นางสาวสุพรรณี มุทิตานนท์: ระบบติดตามงานสำหรับการบริการทางด้าน สารสนเทศของสำนักวิทยทรัพยากร. (Task Tracking System for Office of Academic Resources' IT Services) อ.ที่ปรึกษาโครงงานหลัก : ผู้ช่วยศาสตราจารย์ ดร. สมใจ บุญศิริ, 112 หน้า.

้เนื่องจากหน่วยงานฝ่ายเทคโนโลยีสารสนเทศห้องสมด สำนักงานวิทยทรัพยากร จุฬาลงกรณ์ ้มหาวิทยาลัย มีหน้าที่ดูแล พัฒนาระบบ แก้ไขปัญหาและให้บริการด้านเทคโนโลยีสารสนเทศแก่เจ้าหน้าที่ โดย จะมีการรับคำร้องเกี่ยวกับปัญหาการใช้งานมาจากซ่องทางต่าง ๆ เช่น ทางโทรศัพท์ ทางอีเมล เป็นต้น เห็นว่า การแจ้งปัญหาลักษณะที่กล่าวมานี้เป็นการแจ้งปัญหาที่ไม่เป็นระบบอาจทำให้คำร้องที่แจ้งมาถูกละเลยและไม่ ้มีผ้รับผิดชอบปัญหานั้น ๆ อย่างชัดเจน ส่งผลให้การแก้ไขปัญหาเป็นไปอย่างล่าช้าเนื่องจากต้องมีการส่งต่อ และประสานงานกับเจ้าหน้าที่ผู้รับผิดชอบรวมไปถึงไม่มีการบันทึกคำร้องรายละเอียดของปัญหาและ ผู้รับผิดชอบที่ชัดเจนทำให้ยากที่จะติดตามความคืบหน้าและผลลัพธ์ของการแก้ไขปัญหา "ระบบติดตามงาน ้สำหรับการบริการทางด้านสารสนเทศของสำนักวิทยทรัพยากร" จึงถูกพัฒนาขึ้นโดยที่ผู้ใช้สามารถแจ้งปัญหา ติดตามสถานะได้ผ่านทางระบบ และเจ้าหน้าที่สามารถทราบถึงปัญหาที่เข้ามาทำให้แก้ไขได้อย่างถูกต้องและมี การบันทึกกระบวนการแก้ไขปัญหา นอกจากนั้นระบบจะบันทึกปัญหาต่าง ๆ ที่เข้ามาและสามารถแสดงเป็น ้รายงานหรือกราฟ เพื่อนำไปวิเคราะห์หรือช่วยให้หัวหน้าฝ่ายฯสามารถประเมินการทำงานของเจ้าหน้าที่ได้ รวมทั้งอำนวยความสะดวกและเพิ่มประสิทธิภาพการทำงานของฝ่ายเทคโนโลยีสารสนเทศห้องสมุด

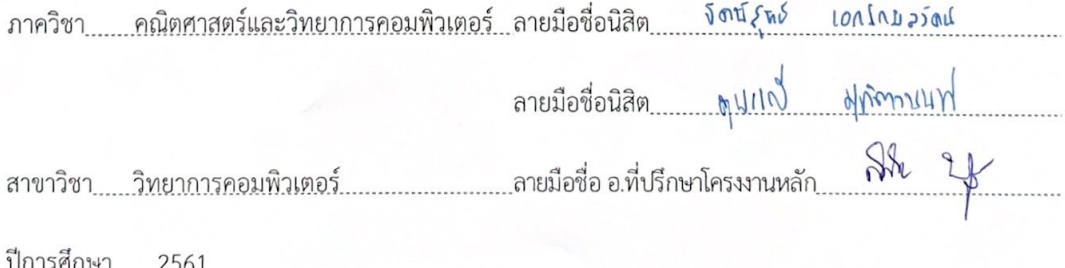

# # 5833614023, 5833666623: MAJOR COMPUTER SCIENCE

KEYWORDS: TASKS, TRACKING, IT SERVICES JITBHISUTH EKKOMOLRAT, SUPANNEE MUTITANON: TASK TRACKING SYSTEM FOR OFFICE

OF ACADEMIC RESOURCES' IT SERVICES. ADVISOR : ASST. PROF. SOMJAI BOONSIRI, Ph.D., 112 pp.

 $\mathbb{Q}$ 

The Library Information Technology Division of Office Of Academic Resources, Chulalongkorn University has responsibility in solving the problems for internal officers who request for problem solving via telephone, email or verbal communication. According to ways of reporting problem are unorganized, so the request is ignored or there is no officer who is responsible for the request clearly and problem solving is delayed because the request must be forwarded to officer who responsible for that request including there are no records of requests and problem details. It makes difficult to track the progress and results of problem solving. Thus, the "Task Tracking System for Office of Academic Resources' IT Services" is developed which user can send problems, track status of problems and the officer recognizes problems that come in and officer can record work process. Moreover, the system records all problems that come in and it can be displayed as a report or graph for analysis, help the head of department to evaluate performance of the officer. In addition, the system is convenient to use and the assessment result shows that officers have satisfied with the system and increase work efficiency of Library Information Technology Division.

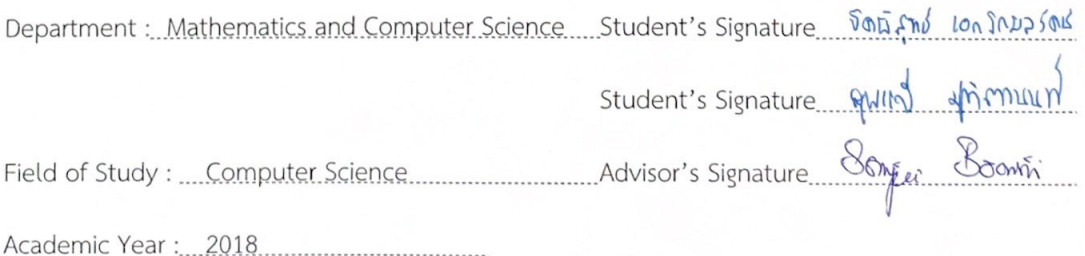

### **กิตติกรรมประกาý**

<span id="page-6-0"></span>์ ในการดำเนินโครงงานรายวิชา 2301499 Senior Project ให้สามารถสำเร็จลุล่วงได้ด้วยดี ทั้งนี้ เพราะ ได้รับการอนุเคราะห์และความช่วยเหลือจากคณาจารย์และบุคลากรต่าง ๆ เป็นอย่างดี จึง ขอขอบพระคุณไว้ ณ โอกาสนี้

ขอขอบพระคุณผู้ช่วยศาสตราจารย์ ดร.สมใจ บุญศิริ อาจารย์ที่ปรึกษาโครงงาน ที่ได้กรุณาให้ ้ คำแนะนำ ให้คำปรึกษา และยังคอยเป็นกำลังใจโดยตลอดตั้งแต่เริ่มโครงงาน จนกระทั่งโครงงานสำเร็จลุล่วงไป ด้ายดี

ขอขอบพระคุณคณะกรรมการสอบทั้ง 2 ท่าน ผู้ช่วยศาสตราจารย์ ดร.จารุโลจน์ จงสถิตย์วัฒนา และ รองศาสตราจารย์ ดร.พิเชฐ ชาวหา ที่ได้ให้คำแนะนำและข้อเสนอแนะ ทำให้เกิดแนวทางในการพัฒนา โครงงานนี้ให้มีความสมบรณ์ยิ่งขึ้น

ขอขอบพระคุณ คุณอมรรัตน์ ศรีสุรภานนท์ ผู้อำนวยการฝ่ายเทคโนโลยีสารสนเทศห้องสมุด และ เจ้าหน้าที่ฝ่ายเทคโนโลยีสารสนเทศห้องสมุดทุกคน ที่สนับสนุน ให้ข้อมูลเกี่ยวกับการทำงานและให้คำแนะนำ ในการพัฒนาระบบตลอดมา

ขอขอบพระคุณคุณพ่อและคุณแม่ที่คอยช่วยสนับสนุนและให้กำลังใจตลอดการทำโครงงาน ทำให้ โครงงานนี้สำเร็จลุล่วงไปด้วยดี

ขอขอบพระคุณอาจารย์ทุก ๆ ท่านที่ได้ประสิทธิ์วิชาความรู้ จนทำให้สามารถนำความรู้ได้ที่รับมา พัฒนาโครงงานนี้จนสำเร็จ

ขอขอบคุณเพื่อนๆ ภาควิชาคณิตศาสตร์และวิทยาการคอมพิวเตอร์ สาขาวิทยาการคอมพิวเตอร์ รุ่น ที่ 23 สำหรับความช่วยเหลือที่มีให้เสมอมา

ท้ายที่สุดนี้ขอขอบคุณทุกความกรุณาอันดียิ่งจากทุกท่านที่ได้กล่าวมาไว้ข้างต้น รวมถึง บุคคลท่าน ้อื่นที่อาจไม่ได้เอ่ยนามไว้ ณ ที่นี้อีกครั้งหนึ่ง สำหรับความช่วยเหลือและคำแนะนำ ซึ่งส่งผล ให้โครงงานนี้ สำเร็จลล่วงไปด้วยดี

<span id="page-7-0"></span>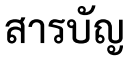

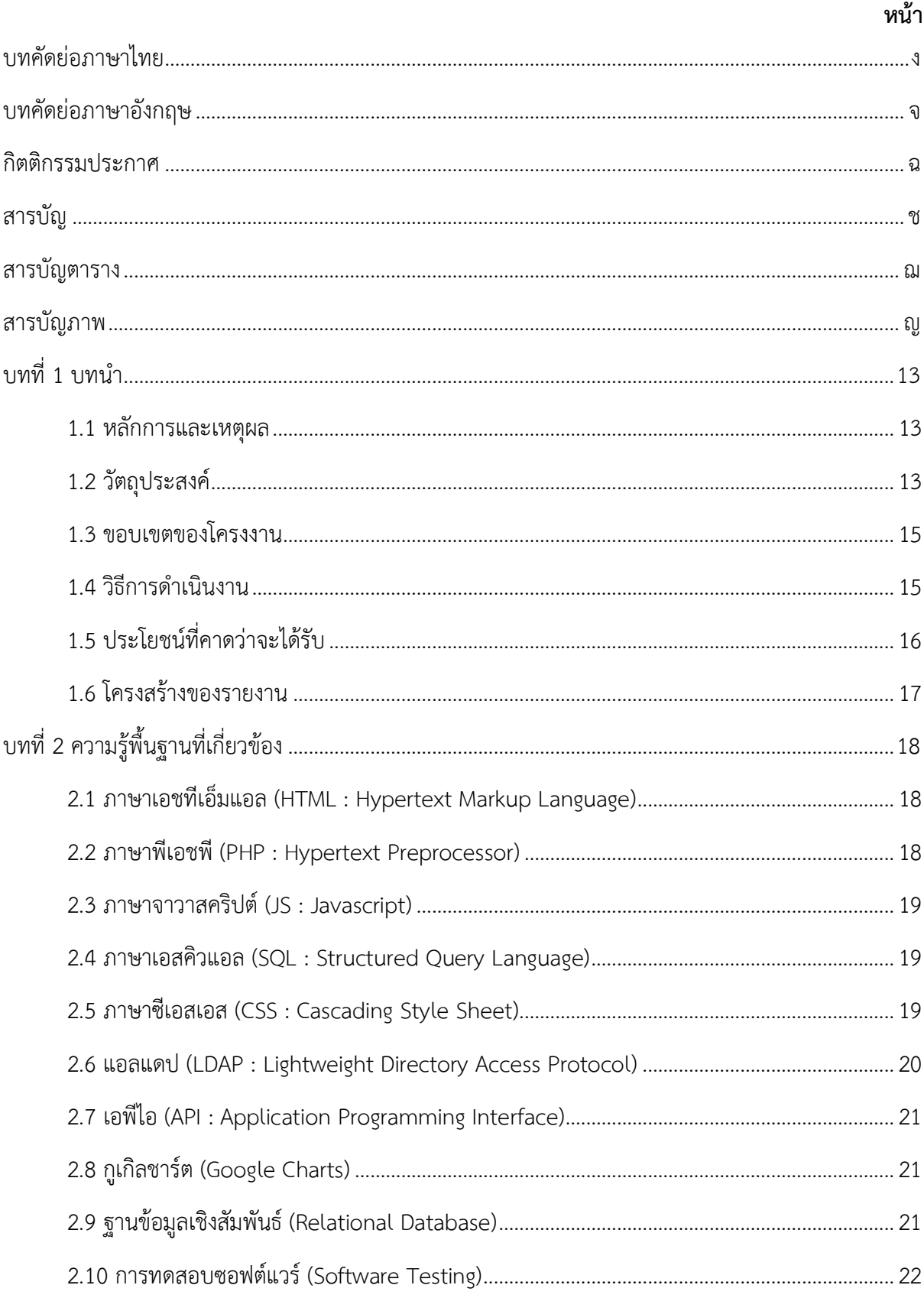

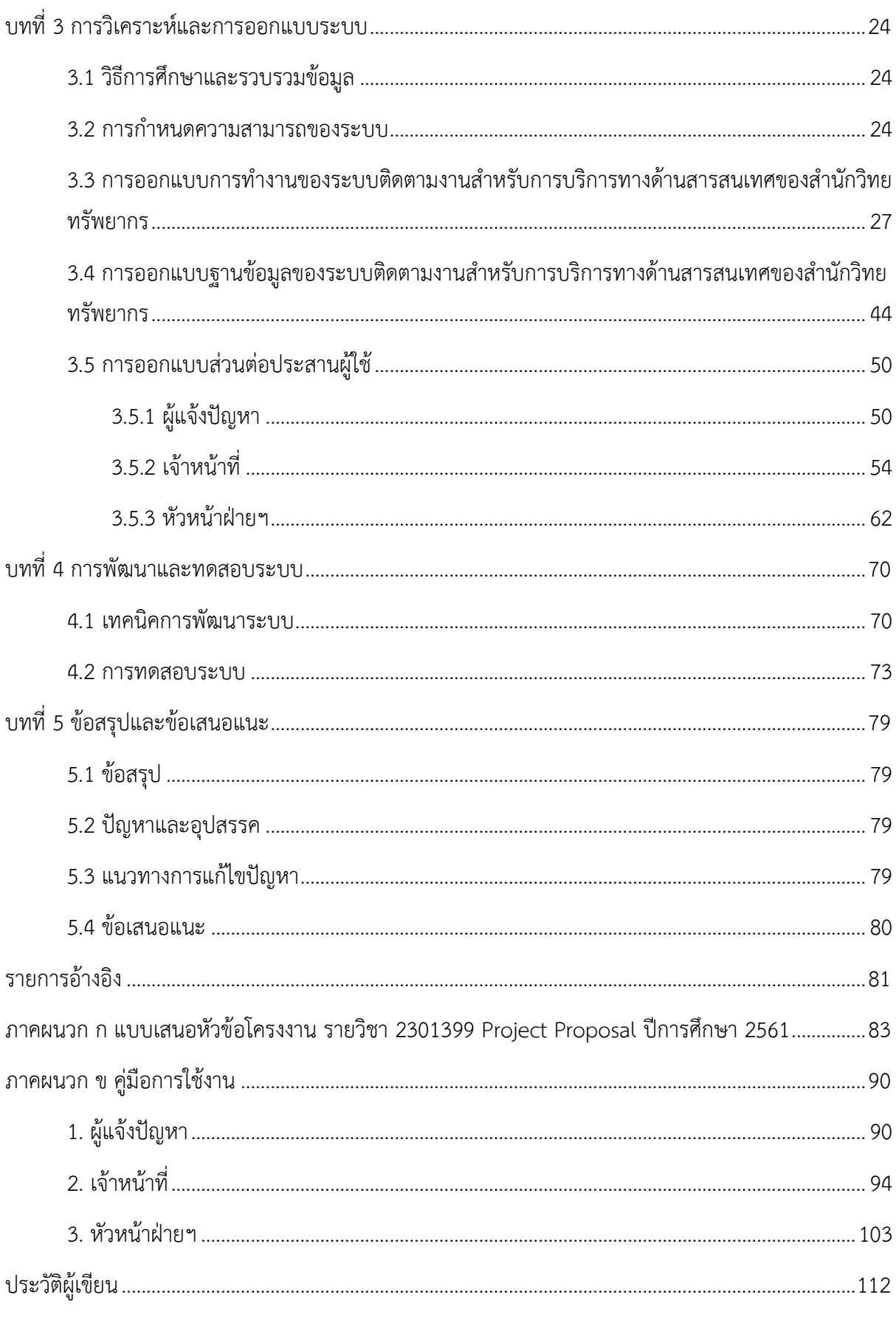

# สารบัญตาราง

<span id="page-9-0"></span>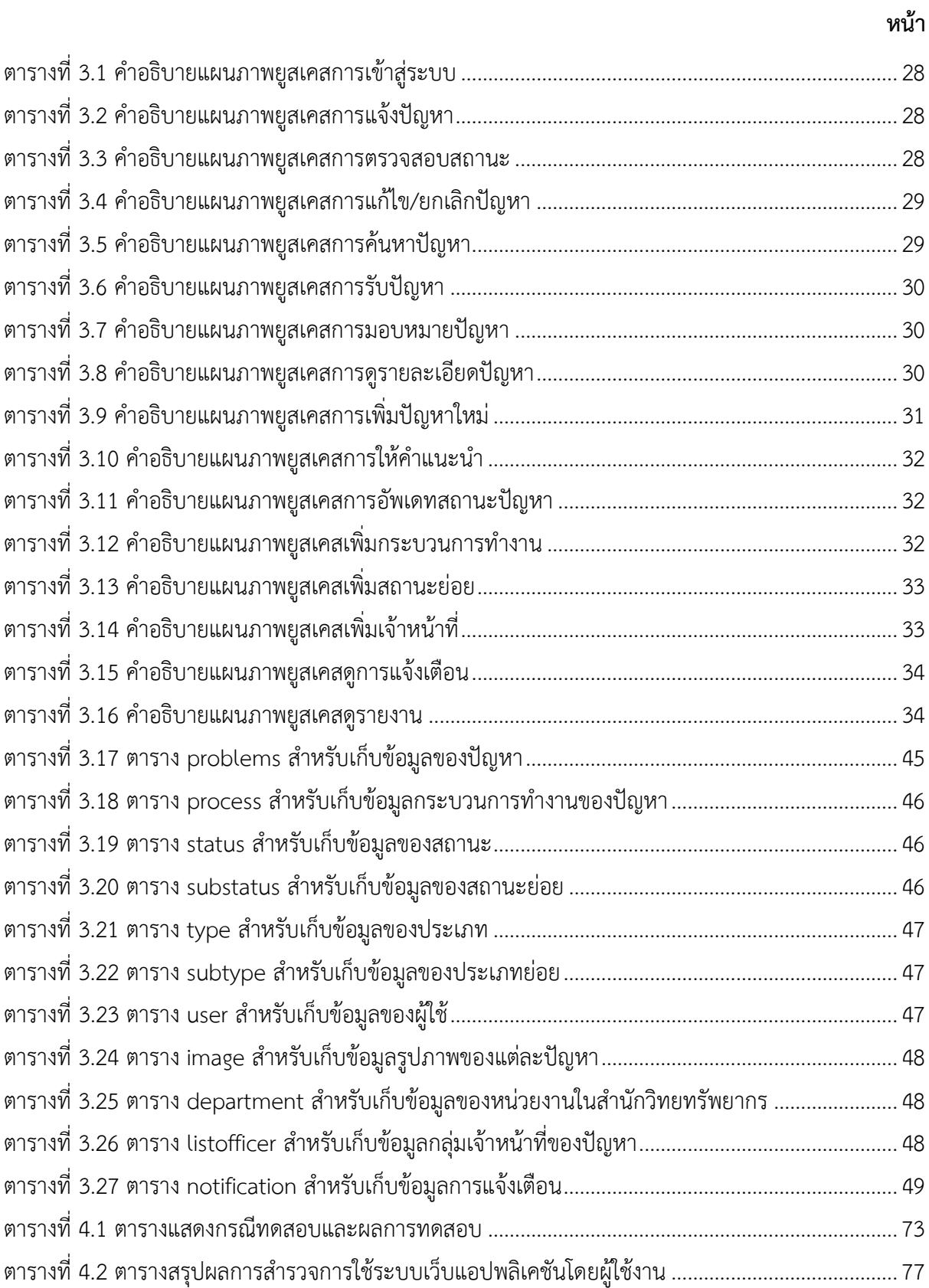

# สารบัญภาพ

<span id="page-10-0"></span>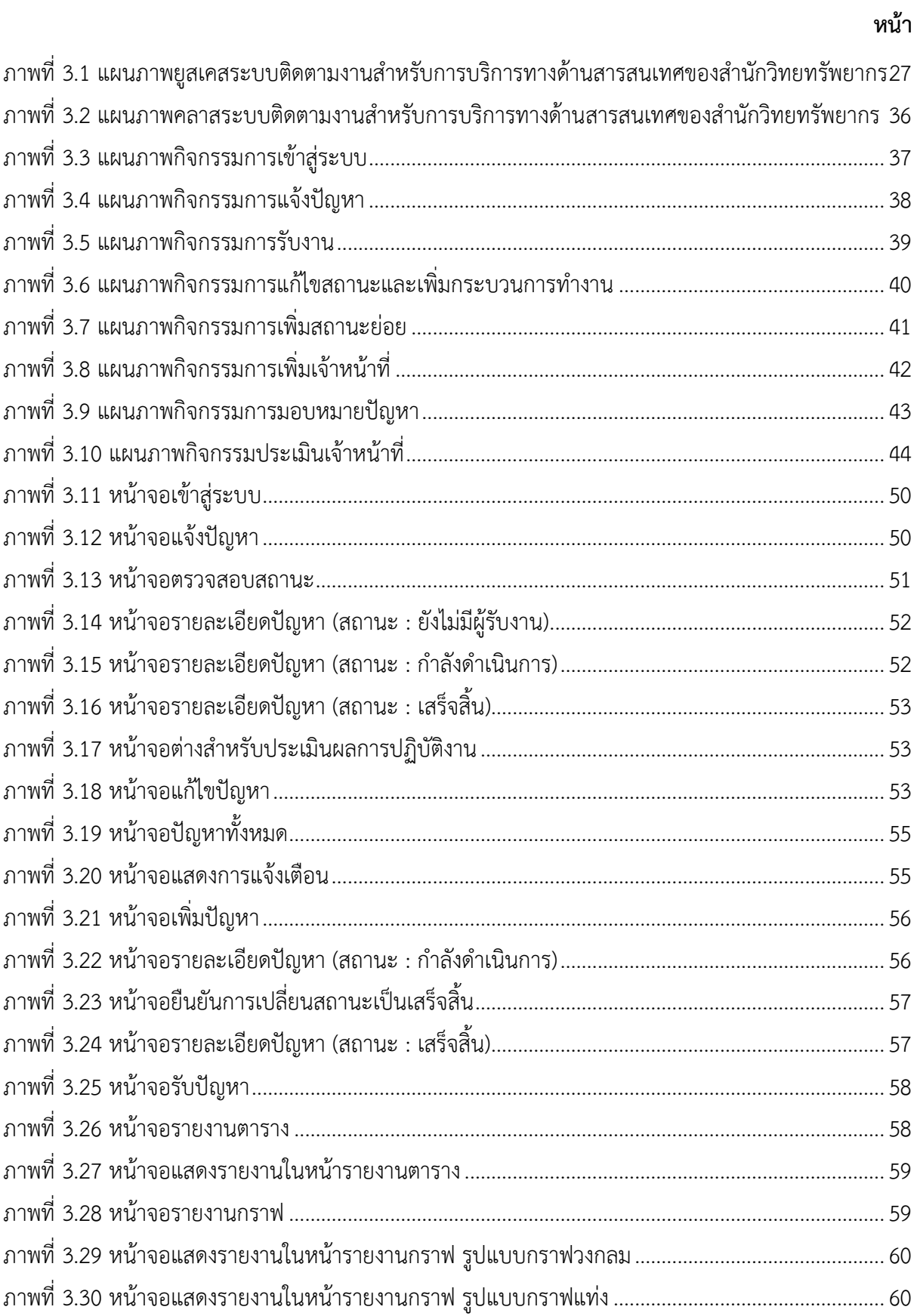

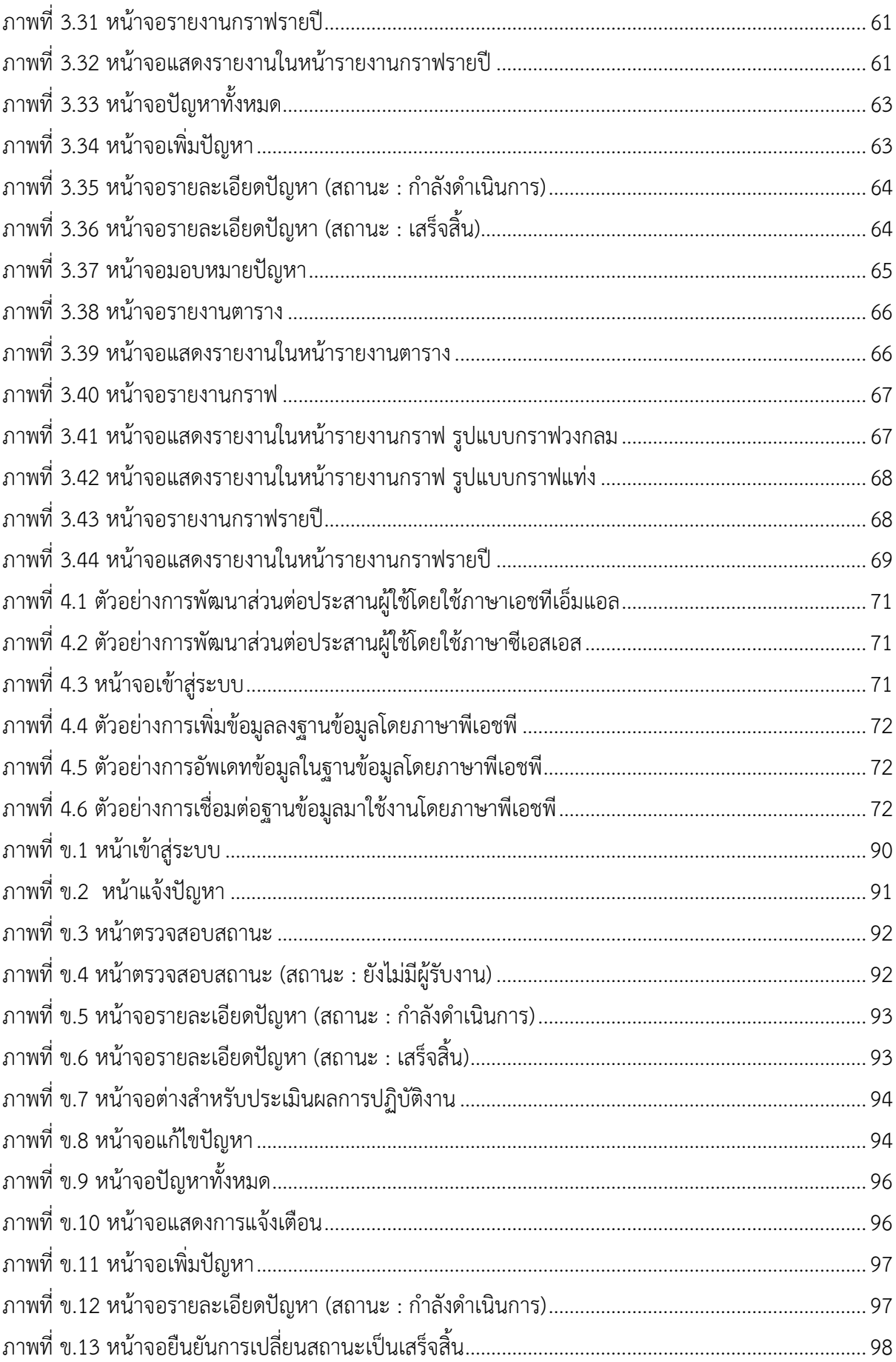

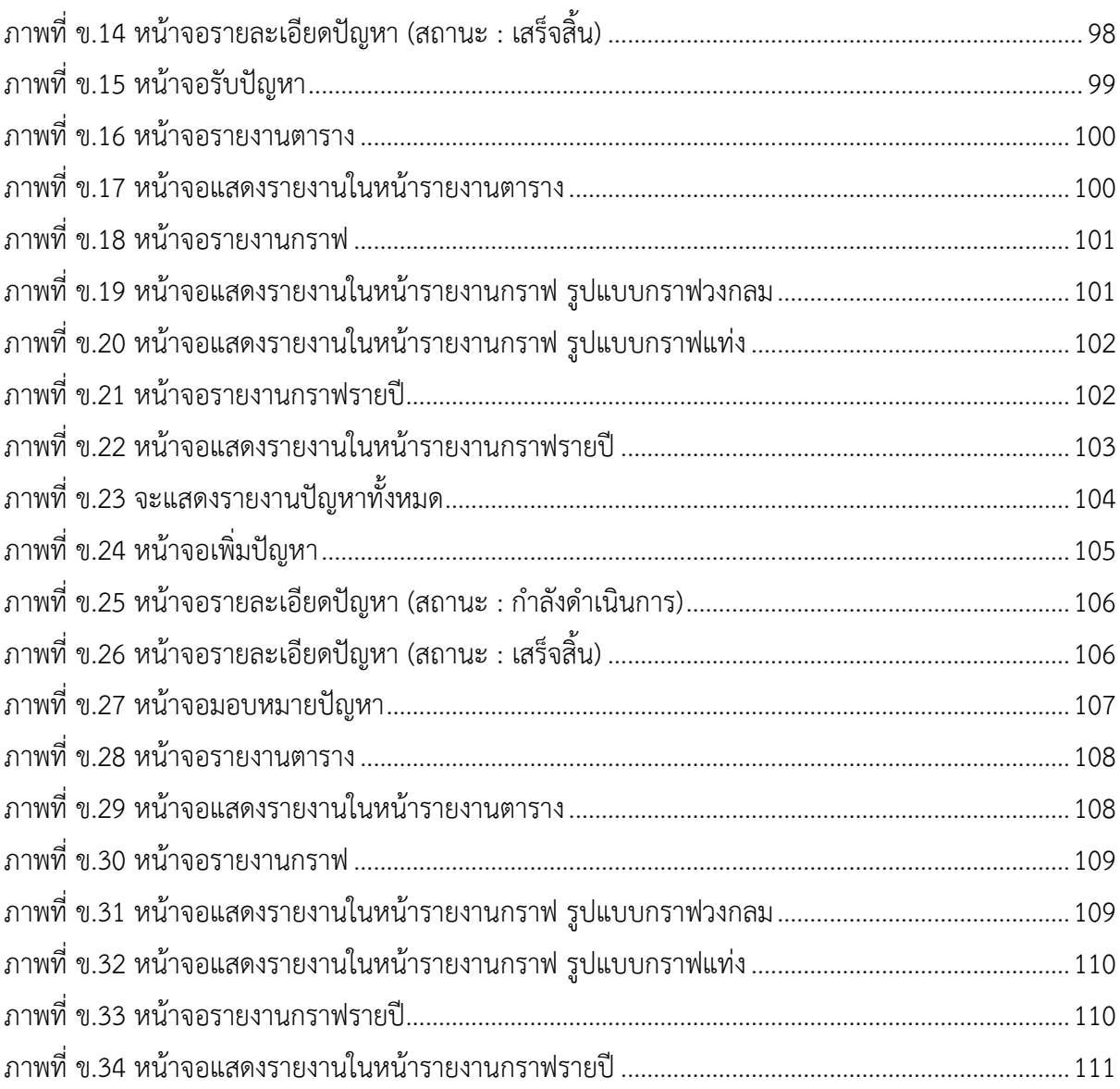

# <span id="page-13-0"></span>**บทที่ 1 บทน า**

### <span id="page-13-1"></span>**1.1 ĀลักการและเĀตุผล**

หน่วยงานฝ่ายเทคโนโลยีสารสนเทศห้องสมุด (Library Information Technology Division) ้ สำนักงานวิทยทรัพยากร (Office Of Academic Resources) จุฬาลงกรณ์มหาวิทยาลัย มีหน้าที่ดูแล พัฒนา ระบบ แก้ไขปัญหาและให้บริการด้านเทคโนโลยีสารสนเทศแก่เจ้าหน้าที่สำนักวิทยทรัพยากร โดยจะมีการ รับคำร้องเกี่ยวกับปัญหาการใช้งานมาจากช่องทางต่าง ๆ เช่น ทางโทรศัพท์ ทางอีเมล์ หรือแจ้งกับทาง เจ้าหน้าที่ด้วยปากเปล่า โดยปัญหาที่แจ้งมานั้นมีหลากหลายประเภท ทั้งเรื่องซอฟต์แวร์ ฮาร์ดแวร์และ เครือข่ายคอมพิวเตอร์ที่ใช้งานในสำนักงานวิทยทรัพยากร ซึ่งเจ้าหน้าที่แต่ละคนจะมีหน้าที่รับผิดชอบในเรื่องที่ แตกต่างกัน โดยเจ้าหน้าที่ที่รับเรื่องอาจไม่ได้มีหน้าที่รับผิดชอบในประเภทของคำร้องนั้น ๆ จึงต้องมีการส่งต่อ คำร้องนั้นไปยังเจ้าหน้าที่ผู้รับผิดชอบเพื่อให้ปัญหานั้นได้รับการแก้ไขอย่างตรงจุดที่สุด

จากกระบวนการทำงานที่ได้กล่าวไปข้างต้นทำให้เห็นว่าการแจ้งปัญหาลักษณะที่กล่าวมานี้เป็นการ แจ้งปัญหาที่ไม่เป็นระบบอาจทำให้คำร้องที่แจ้งมาถกละเลยและไม่มีผู้รับผิดชอบปัญหานั้น ๆอย่างชัดเจนทำให้ การแก้ไขปัญหาเป็นไปอย่างล่าช้าเนื่องจากต้องมีการส่งต่อและประสานงานกับเจ้าหน้าที่ผู้รับผิดชอบรวมไปถึง ไม่มีการบันทึกคำร้องรายละเอียดของปัญหาและผู้รับผิดชอบที่ชัดเจนทำให้ยากที่จะติดตามความคืบหน้าและ ผลลัพธ์ของการแก้ไขปัญหา ซึ่งการบันทึกเป็นลายลักษณ์อักษรนั้นทำให้ สามารถประเมินคุณภาพการทำงาน ของเจ้าหน้าที่ได้และยังสามารถเก็บประวัติการแก้ไขปัญหาเพื่อนำไป วิเคราะห์หรือใช้ประโยชน์ต่อได้ใน อนาคต

ฝ่ายเทคโนโลยีสารสนเทศห้องสมุดจึงต้องการระบบที่ช่วยให้ สามารถแก้ไขปัญหาที่กล่าวมาข้างต้น รวมทั้งอำนวยความสะดวกและเพิ่มประสิทธิภาพการทำงานให้กับหน่วยงานที่ดูแลและให้บริการด้าน เทคโนโลยีสารสนเทศของสำนักงานวิทยทรัพยากร จุฬาลงกรณ์มหาวิทยาลัย

ดังนั้นผู้จัดทำจึงเสนอแนวคิดในการพัฒนา "ระบบติดตามงานสำหรับการบริการทางด้านสารสนเทศ ของสำนักวิทยทรัพยากร" เพื่อตอบสนองความต้องการของฝ่ายเทคโนโลยีสารสนเทศห้องสมุด

### <span id="page-13-2"></span>1.2 วัตถุประสงค์

เพื่อพัฒนาระบบติดตามงานสำหรับการบริการทางด้านสารสนเทศของสำนักวิทยทรัพยากร ้จุฬาลงกรณ์ลงกรณ์มหาวิทยาลัย โดยฟังก์ชันจะแบ่งตามระดับผู้ใช้งานเป็น 3 ระดับ ได้แก่

- 1. ผู้แจ้งปัญหา
	- 1.1 เข้าสู่ระบบและออกจากระบบ โดยใช้ LDAP (The Lightweight Directory Access Protocol) ของจุฬาลงกรณ์มหาวิทยาลัย
	- 1.2 กรอกฟอร์มส่งปัญหา และ แนบไฟล์รูปประกอบ
- 1.3 แจ้งเตือนผ้แจ้งปัญหาทางอีเมลเมื่อเจ้าหน้าที่มีการเปลี่ยนแปลงสถานะของปัญหาที่ส่งไป
- 1.4 ตรวจสอบสถานะของปัญหาที่ส่งไป
- 1.5 ประเมินเจ้าหน้าที่หลังปัญหาถูกดำเนินการเสร็จสิ้นแล้ว โดยระบบจะส่งแบบประเมิน ออนไลน์ให้กับผู้แจ้งปัญหาทางอีเมลและมีปุ่มให้กดประเมินในหน้าตรวจสอบสถานะของ ้ปัญหา ซึ่งผู้แจ้งปัญหาจะทราบชื่อเจ้าหน้าที่ที่ดำเนินการจากหน้านั้น
- 2. เจ้าหน้าที่ฝ่ายเทคโนโลยีสารสนเทศห้องสมุดสำนักงานวิทยทรัพยากร
	- 2.1 เข้าสู่ระบบและออกจากระบบ โดยใช้ LDAP (The Lightweight Directory Access Protocol) ของจุฬาลงกรณ์มหาวิทยาลัย
	- 2.2 เจ้าหน้าที่เลือกกดรับปัญหา
	- 2.3 เจ้าหน้าที่กำหนดวันที่คาดว่างานจะเสร็จสิ้น
	- 2.4 เจ้าหน้าที่ตัดสินใจและใส่ประเภทว่าปัญหาที่กดรับนั้นอยู่ในประเภทใด และสามารถเพิ่ม ประเภทย่อยของปัญหาแต่ละประเภทได้ ได้แก่
		- 1) ฮาร์ดแวร์ เช่น เครื่องคอมพิวเตอร์ เครื่องพิมพ์ และโปรเจกเตอร์ เป็นต้น
		- 2) ซอฟต์แวร์ เช่น sierra ไวรัส ระบบปฏิบัติการ และพาวเวอร์พอยต์ เป็นต้น
		- 3) เครือข่าย เช่น การติดตั้งเครือข่าย และการตั้งค่าเครือข่าย เป็นต้น
	- 2.5 เจ้าหน้าที่สามารถเปลี่ยนแปลงสถานะของปัญหาได้ โดยมีสถานะหลัก 3 สถานะ ได้แก่
		- 1) ยังไม่มีผู้รับงาน
		- 2) กำลังดำเนินการ
		- 3) เสร็จสิ้น
	- 2.6 สถานะ "กำลังดำเนินการ" สามารถใส่สถานะย่อยเพิ่มได้ เช่น รออะไหล่ นัดหมายผู้แจ้ง ปัญหา ส่งซ่อมบริษัท รอการติดต่อกลับจากบริษัท เป็นต้น
	- 2.7 เจ้าหน้าที่ดปัญหาที่ตัวเองกดรับมา ทั้งเสร็จสิ้น กำลังดำเนินการ และปัญหาทั้งหมดที่ยัง ไม่ถูกรับ
	- 2.8 เจ้าหน้าที่เพิ่มกระบวนการทำงาน เพื่อบันทึกประวัติการทำงานในการแก้ปัญหาคำร้อง ้นั้น ๆ และเพิ่มคำแนะนำเพิ่มเติมได้ เช่น ทางเจ้าหน้าที่ผ้ปฏิบัติเห็นว่าคอมพิวเตอร์ เครื่องนี้มีสภาพที่เก่าควรจะเปลี่ยนใหม่ เป็นต้น
	- 2.9 เจ้าหน้าที่เพิ่มปัญหาใหม่ได้ หากเห็นว่ามีปัญหาที่ต้องแก้ไขเพิ่มเติม หรือผู้แจ้งปัญหามา แจ้งปัญหาโดยไม่มีการกรอกฟอร์ม เจ้าหน้าที่จะทำการเพิ่มปัญหาใหม่เพื่อเก็บเป็น ประวัติการทำงาน
	- 2.10 เจ้าหน้าที่ใส่เวลาปฏิบัติงานเอง เพื่อนำมาคำนวณเวลาในการทำงาน
	- 2.11 เจ้าหน้าที่ที่กดรับปัญหาใด ๆ มา สามารถเพิ่มชื่อเจ้าหน้าที่ผู้รับผิดชอบงานในแต่ละ ้ปัญหานั้นได้ ซึ่งสามารถเพิ่มเจ้าหน้าที่คนใดก็ได้
- 2.12 เจ้าหน้าที่สามารถดรายงาน (Report) รายละเอียดการทำงานของตัวเองได้ เช่น ้ปัญหาทั้งหมดที่รับมา ประเภทปัญหา เวลาที่ใช้ดำเนินการ เป็นต้น
- 3. หัวหน้าฝ่ายฯเทคโนโลยีสารสนเทศห้องสมุดสำนักงานวิทยทรัพยากร
	- 3.1 หัวหน้าสามารถดูปัญหาทั้งหมด โดยสามารถเลือกดูตาม ประเภท ประเภทย่อย ช่วงเวลา เจ้าหน้าที่ และสถานะของปัญหา
	- 3.2 หัวหน้าสามารถเพิ่มคำแนะนำในปัญหาต่าง ๆ ที่เจ้าหน้าที่กำลังดำเนินการอยู่ได้
	- 3.3 หัวหน้าสามารถดูรายงาน (Report) ทั้งหมดได้ โดยสามารถเลือกดูข้อมูลได้ตามที่ ต้องการเช่น อยากทราบว่าภายในช่วงวันที่ 16 พฤศจิกายน – 16 ธันวาคม 2561 มี ปัญหาแต่ละประเภทมากน้อยเท่าใด เป็นต้น
	- 3.4 หากมีปัญหาที่ยังไม่ถูกรับ หัวหน้าฝ่ายฯสามารถให้งานแก่เจ้าหน้าที่ได้ โดยจะมีการแจ้ง เตือนในระบบ

### <span id="page-15-0"></span>**1.3 ขอบเขตของโครงงาน**

1. ระบบที่พัฒนามีส่วนต่อประสานผู้ใช้เป็นภาษาไทยเท่านั้น

2. ระบบสามารถทำงานได้บนเว็บเบราว์เซอร์ Google Chrome, Mozilla Firefox, Microsoft Edge

3. ระบบใช้สำหรับการติดตามงานของฝ่ายเทคโนโลยีสารสนเทศห้องสมุด สำนักวิทยทรัพยากร ้จุฬาลงกรณ์มหาวิทยาลัยเท่านั้น

### <span id="page-15-1"></span>1.4 วิธีการดำเนินงาน

1. แผนการดำเนินงาน

- 1.1 รวบรวมความต้องการจากผู้ให้บริการด้านสารสนเทศของสำนักวิทยทรัพยากร จุฬาลงกรณ์มหาวิทยาลัย
- 1.2 ศึกษาเครื่องมือ ภาษา ที่ใช้ในการพัฒนาระบบ
- 1.3 วิเคราะห์และออกแบบระบบ
	- 1.3.1 ออกแบบการทำงาน
	- 1.3.2 ออกแบบฐานข้อมูล
	- 1.3.3 ออกแบบส่วนต่อประสานผู้ใช้
- 1.4 พัฒนาระบบ
- 1.5 ตรวจสอบ ทดสอบและแก้ไขข้อผิดพลาดของระบบ
- 1.6 จัดทำเอกสารประกอบโครงงาน

#### 2. ระยะเวลาการดำเนินงาน

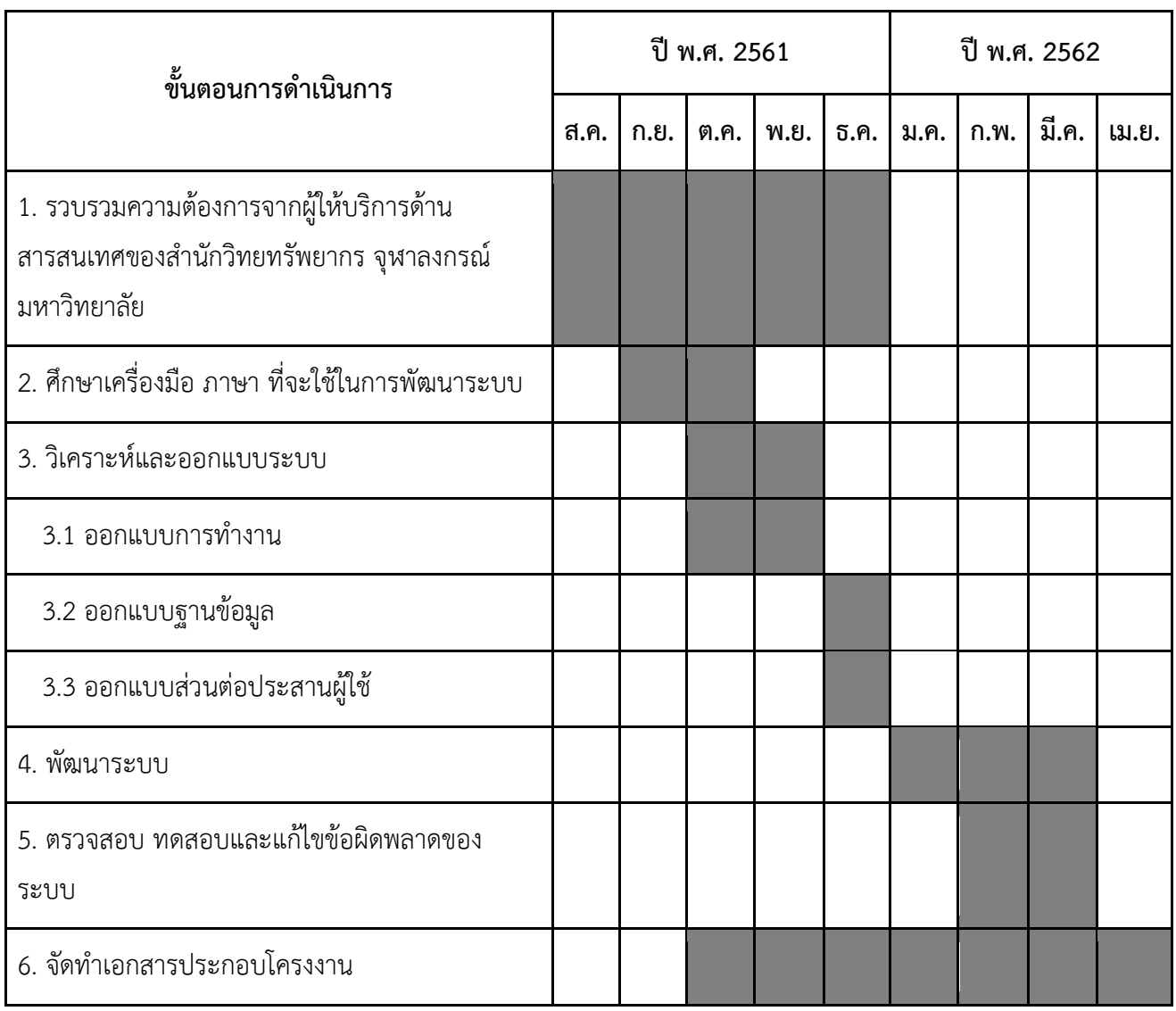

# <span id="page-16-0"></span>**1.5 ประโยชน์ที่คาดü่าจะได้รับ**

- 1. ประโยชน์ต่อผู้จัดทำโครงงาน ได้พัฒนาทักษะ
	- 1.1 การเขียนภาษาจาวาสคริปต์
	- 1.2 ในการออกแบบฐานข้อมูล
	- 1.3 การบริหารเวลา วางแผนการทำงาน และการทำงานเป็นทีม
	- 1.4 การวิเคราะห์ ตัดสินใจ และลงมือปฏิบัติ ฝึกความรับผิดชอบ
	- 1.5 การสื่อสารกับผู้ใช้งาน
- 2. ประโยชน์ต่อผู้ใช้งาน
	- 2.1 ประโยชน์ต่อผู้ส่งคำร้อง
		- 2.1.1 ได้รับความสะดวกในการส่งคำร้องมากขึ้น

2.1.2 สามารถติดตามสถานะของการแก้ไขปัญหา

2.2 ประโยชน์ต่อเจ้าหน้าที่ฝ่ายเทคโนโลยีสารสนเทศห้องสมุดสำนักงานวิทยทรัพยากร

2.2.1 ได้รับความสะดวกในการจัดการคำร้องที่ส่งเข้ามา

2.2.2 หัวหน้าฝ่ายฯสามารถติดตามความคืบหน้าของงานได้

2.2.3 เพิ่มประสิทธิภาพในการให้การบริการงานด้านสารสนเทศ

### <span id="page-17-0"></span>**1.6 โครงÿร้างของรายงาน**

สำหรับเนื้อหาในโครงงานฉบับนี้ จะประกอบไปด้วยเนื้อหา 5 บท ดังนี้

้บทที่ 1 กล่าวถึงภาพรวมของโครงงาน หลักการและเหตุผล วัตถุประสงค์ ขอบเขต วิธีการดำเนินงาน และประโยชน์ที่คาดว่าจะได้รับ

บทที่ 2 จะกล่าวถึงความรู้พื้นฐานที่เกี่ยวข้องที่ใช้ในการพัฒนาระบบเว็บแอปพลิเคชันนี้ รวมไปถึง ภาษาและซอฟต์แวร์ที่ใช้ในการพัฒนา

้บทที่ 3 จะกล่าวถึงวิธีการศึกษาและรวบรวมข้อมูล การกำหนดความสามารถของระบบ รวมไปถึงการ ออกแบบโครงสร้างของระบบและส่วนต่อประสานผู้ใช้

ิบทที่ 4 จะกล่าวถึงเทคนิคในการพัฒนาระบบว่าใช้ภาษาและโปรแกรมใดบ้างในการพัฒนา รวมไปถึง ตัวอย่างการพัฒนาในบางส่วนของระบบ นอกจากนี้ยังกล่างถึงการทดสอบระบบ ซึ่งประกอบด้วย ขอบเขตการ ทดสอบ การทดสอบโดยผู้พัฒนา และการทดสอบโดยผู้ใช้งาน

บทที่ 5 จะกล่าวถึงข้อสรุป และข้อเสนอแนะ

# **บทที่ 2** ความรู้พื้นฐานที่เกี่ยวข้อง

<span id="page-18-0"></span>ในบทนี้จะกล่าวถึงความรู้พื้นฐานที่ใช้ในการพัฒนาระบบเว็บแอปพลิเคชันซึ่งประกอบไปด้วยความรู้ พื้นฐานด้านการเขียนโปรแกรม ความหมาย ความเป็นมา และประโยชน์

### <span id="page-18-1"></span>**2.1 ภาþาเอชทีเอ็มแอล (HTML : Hypertext Markup Language)**

ภาษาเอชทีเอ็มแอลถูกพัฒนาโดย Tim Berners Lee เมื่อปี ค.ศ. 1980 โดยมีจุดประสงค์เพื่อ ้แลกเปลี่ยนเอกสาร ข้อมูลด้านการวิจัย และในปีค.ศ. 1991 เอชทีเอ็มแอลได้ถูกเผยแพร่ครั้งแรกโดยมีแท็ก (Tag) ทั้งหมด 18 แท็ก

ภาษาเอชทีเอ็มแอล คือ ภาษาคอมพิวเตอร์ที่ใช้ในการสร้างหน้าเว็บเพจ (Web page) ซึ่งเก็บอยู่ในรูป ของเอกสารไฮเปอร์เท็กซ์ (Hypertext) ที่สามารถเชื่อมโยงไปยังหน้าเว็บไซต์อื่น ๆ ได้ โดยภาษาเอชทีเอ็มแอล จะใช้แท็ก (Tag) ในการกำหนดการแสดงผลสิ่งต่าง ๆ ที่อยู่บนเว็บเพจ ซึ่งแท็กจะประกอบด้วย แท็กเปิด "<" ตามด้วยชื่อคำสั่ง และแท็กปิด ">" โดยถ้าเป็นแท็กคู่แท็กปิดจะต้องมีเครื่องหมาย " /" ก่อนปิดด้วยแท็กปิด และภาษาเอชทีเอ็มแอลจะเขียนด้วยตัวเล็กหรือตัวใหญ่ก็ได้ ผลลัพธ์ออกมาเหมือนกัน

โครงสร้างหลักเอชทีเอ็มแอลจะเริ่มด้วย <html></html> เสมอเพื่อเป็นการบอกจุดเริ่มต้นและ ู้สิ้นสุด และตามด้วยส่วน <head></head> ส่วนนี้จะใช้การกำหนดคุณสมบัติและรายละเอียดเกี่ยวกับเว็บ เพจ ส่วนสุดท้าย <body></body> ส่วนนี้จะเป็นส่วนที่มีรายละเอียดมากที่สุด ซึ่งจะมีข้อมูลเนื้อหาต่าง ๆที่ ต้องการจะแสดงบนเว็บเพจ เช่น ข้อความ รูปภาพ หรือตาราง เป็นต้น

### <span id="page-18-2"></span>**2.2 ภาþาพีเอชพี (PHP : Hypertext Preprocessor)**

ภาษาพีเอชพีถูกพัฒนาโดย Ramas Lerdorf ในปีค.ศ. 1995 ซึ่งมีจุดประสงค์เพื่อดูแลหน้าเว็บเพจ (Webpage) และติดต่อกับฐานข้อมูล พีเอชพีถูกเผยแพร่ครั้งแรกเมื่อปีค.ศ. 1995 และในปัจจุบัน ภาษาพีเอชพีนั้นถูกพัฒนาจนถึงเวอร์ชัน 7

ภาษาพีเอชพี คือ ภาษาคอมพิวเตอร์ที่เป็นภาษาสคริปต์ (Script) โดยคำสั่งต่าง ๆ จะเก็บอยู่ในไฟล์ที่ เรียกว่าสคริปต์ เวลาใช้งานต้องอาศัยตัวแปลชุดคำสั่ง และภาษาพีเอชพีถูกพัฒนาออกแบบมาเพื่อเขียนพัฒนา เว็บไซต์ ภาษาพีเอชพีนั้นสามารถเขียนร่วมกับภาษาเอชทีเอ็มแอลและแสดงผลออกในรูปแบบเอชทีเอ็มแอล ซึ่งจะไม่แสดงคำสั่งพีเอชพีที่เขียนร่วมกัน ซึ่งทำให้เว็บไซต์สามารถโต้ตอบกับผู้ใช้ได้อย่างมีประสิทธิภาพ ภาษาพีเอชพีมีรากฐานมาจากภาษาซี ภาษาจาวา และภาษาเพิร์ล นอกจากนี้ภาษาพีเอชพีเป็นโอเพนซอร์ซ (Open source) ทำให้ภาษาพีเอชพีสามารถใช้ได้โดยไม่เสียค่าใช้จ่ายและถูกใช้อย่างกว้างขวาง

การเขียนภาษาพีเอชพีร่วมกับเอชทีเอ็มแอลนั้นจะต้องมีการใช้แท็กเปิด <?php ตามด้วยชุดคำสั่ง และตามด้วยแท็กปิด ?> เสมอ

#### <span id="page-19-0"></span>**2.3 ภาþาจาüาÿคริปต์ (JS : Javascript)**

ภาษาจาวาสคริปต์ คือ ภาษาคอมพิวเตอร์ที่ใช้ในการเขียนโปรแกรมระบบอินเทอร์เน็ต ภาษาจาวา ิสคริปต์เป็นภาษาสคริปต์เชิงวัตถที่เรียกว่า สคริปต์ (Script) ซึ่งใช้การสร้างและพัฒนาเว็บไซต์ เพื่อให้เว็บไซต์มี ึการเคลื่อนไหวและสามารถตอบสนองต่อผู้ใช้งานได้มากขึ้น การเขียนจาวาคริปต์เพื่อพัฒนาเว็บไซต์จะเขียน ร่วมกับภาษาเอชทีเอ็มเอล โดยจะต้องใส่แท็ก <script></script> โดยคำสั่งนี้จะอยู่ในส่วน <head> หรือ <body> ก็ได้ ภาษาจาวาสคริปต์มีลักษณะโครงสร้างคล้ายกับจาวา (Java) และภาษาซี ( C ) และสามารถ เขียนในรูปแบบ อ็อบเจกต์โอเรียลเต็ด (Object Oriented Programming) ได้

การทำงานของจาวาสคริปต์จะต้องมีการแปลความคำสั่ง ซึ่งจะถกจัดการบนบราวเซอร์ (Browser) ดังนั้นจาวาสคริปต์จะทำงานได้เฉพาะบนบราวเซอร์ที่สนับสนุน ซึ่งปัจจุบันบราวเซอร์เกือบทั้งหมดก็สนับสนุน จาวาสคริปต์แล้ว แต่จาวาสคริปต์มีข้อจำกัดคือ ไม่สามารถรับและส่งข้อมูลต่าง ๆ กับเซิร์ฟเวอร์ (Server) โดยตรง

### <span id="page-19-1"></span>**2.4 ภาþาเอÿคิüแอล (SQL : Structured Query Language)**

ภาษาเอสคิวแอล คือ ภาษาที่ใช้ในการเขียนโปรแกรมเพื่อจัดการกับฐานข้อมูลโดยเฉพาะ โดยเป็น ภาษามาตรฐานบนระบบฐานข้อมูลเชิงสัมพันธ์และเป็นระบบเปิด (Open System) หมายถึง สามารถใช้คำสั่ง เอสคิวแอลกับฐานข้อมูลชนิดใดก็ได้ และคำสั่งงานเดียวกันเมื่อสั่งงานผ่านระบบฐานข้อมูลที่แตกต่างกันจะได้ ผลลัพธ์เดียวกัน ซึ่งทำให้สามารถเลือกใช้ฐานข้อมูลชนิดใดก็ได้โดยที่ไม่ยึดติดกับฐานข้อมูลใดฐานข้อมูลหนึ่ง นอกจากนี้เอสคิวแอลมีโครงสร้างของภาษาที่เข้าใจง่าย ไม่ซับซ้อน มีประสิทธิภาพและสามารถทำงานที่ ้ ซับซ้อนได้โดยใช้คำสั่งเพียงไม่กี่คำสั่ง โดยสามารถแบ่งการทำงานได้ 4 ประเภท คือ ดึงข้อมูล แก้ไขข้อมูล เพิ่ม ข้อมูล และลบข้อมูล

ำไระเภทของคำสั่งภาษาเอสคิวแอล

- 1. ภาษานิยามข้อมูล (Data Definition Language) เป็นคำสั่งที่ใช้ในการสร้างฐานข้อมูล กำหนดโครงสร้างข้อมูลว่ามีแอททริบิวต์ใด ชนิดของข้อมูล รวมทั้งการเปลี่ยนแปลงตาราง และการสร้างดัชนี มีคำสั่งคือ CREATE, DROP, ALTER
- 2. ภาษาจัดการข้อมูล (Data Manipulation Language) เป็นคำสั่งที่ใช้ในการเรียกใช้ เพิ่ม ลบ และเปลี่ยนแปลงข้อมูลในตาราง มีคำสั่งคือ SELECT, INSERT, UPDATE ,DELETE
- 3. ภาษาควบคุมข้อมูล (Data Control Language) เป็นคำสั่งที่ใช้ในการกำหนดสิทธิการ ้อนุญาต หรือ ยกเลิก การเข้าถึงฐานข้อมูล เพื่อป้องกันความปลอดภัยของฐานข้อมูล มีคำสั่ง คือ GRANT, RFVOKF

### <span id="page-19-2"></span>**2.5 ภาþาซีเอÿเอÿ (CSS : Cascading Style Sheet)**

ภาษาซีเอสเอส คือ ภาษาที่ใช้เป็นส่วนของการจัดรูปแบบการแสดงผลเอกสารเอชทีเอ็มแอล โดยที่ ภาษาซีเอสเอสจะกำหนดกฎเกณฑ์ในการระบรปแบบของเนื้อหาในเอกสาร อันได้แก่ สีของข้อความ สีพื้นหลัง

้ประเภทตัวอักษร และการจัดวางข้อความ ซึ่งการกำหนดให้รูปแบบของการแสดงผลเอกสาร ไม่ขึ้นอยู่กับ เนื้อหาของเอกสาร เพื่อให้ง่ายต่อการจัดรูปแบบการแสดงการจัดรูปแบบเอกสาร โดยเฉพาะถ้ามีการ เปลี่ยนแปลงเนื้อหาเอกสารบ่อย และภาษาซีเอสเอสสามารถกำหนดคุณสมบัติมากกว่าแท็กของภาษา เอชทีเอ็มแอล

### <span id="page-20-0"></span>**2.6 แอลแดป (LDAP : Lightweight Directory Access Protocol)**

แอลแดป เป็นโปรโตคอล (Protocol) ที่ใช้ในการเข้าถึงและอัพเดตข้อมูลของไดเร็คทอรี(Directory) เป็นภาษากลางในการติดต่อสื่อสารระหว่าง ไดเร็คทอรีของผู้ใช้บริการ (Directory Client) และ ไดเร็คทอรี ของผู้ให้บริการ(Directory Server) จะทำให้สามารถติดต่อกับข้ามแพลตฟอร์ม (Platform) ได้ โดย แอล แดปนั้นก็จะวิ่งอยู่บน ทีซีพี/ไอพี (TCP/IP) โปรโตคอลด้วยเช่นกัน ส่วนข้อมูลที่เก็บอยู่ในไดเร็คทอรีนั้นก็จะมี ลักษณะเป็น "เอนทรี(Entry)" ซึ่ง เอนทรี นี้ก็จะเป็นกลุ่มของแอททริบิวต์ (Attribute) ที่มี Distinguished Name หรือเรียกสั้นๆ ว่า DN เพียงอันเดียว โดยแอททริบิวต์นั้นจะบอกว่า ข้อมูลที่อยู่ในไดเร็คทอรีนั้นมีชนิด ของข้อมูล(Type) ว่าสามารถเป็นอะไรได้บ้าง เช่น ตัวอักษร ตัวเลข นอกจากนี้แอททริบิวต์ก็ยังมีหน้าที่บอกได้ ้ว่า ข้อมูลที่จะเอามาใส่นี้สามารถมีค่าได้กี่อัน กี่ค่า ส่วน DN นั้นคือ ชื่อของเอนทรีที่ช่วยเราแยกแยะข้อมูลใน ไดเร็คทĂรี

การใช้งานที่พบบ่อยของแอลแดปจะเป็นระบบจัดการผู้ใช้แบบศูนย์กลาง โดยระบบจะจัดเก็บข้อมูล ผู้ใช้ไม่ว่าจะเป็น ชื่อผู้ใช้,รหัสผ่าน,ชื่อจริง และแผนก เมื่อผู้ใช้ต้องการเข้าใช้ระบบอื่น ๆ บนเครือข่ายเช่น เว็บแอปพลิเคชัน (web application), อีเมลเซิร์ฟเวอร์ (email server) ระบบเหล่านั้นก็จะมาตรวจสอบ การอนุญาตเข้าถึง (permission) กับแอลแดป การบริหารรายชื่อผู้ใช้จึงได้สะดวกที่จุดเดียวคือแอลแดป

โอเปอเรชั่น (Operation) ของแอลแดป มีดังนี้

- 1. เพิ่ม : การเพิ่มรายการใหม่ลงในฐานข้อมูล จะไม่สามารถเพิ่มรายการข้อมูลหากมีชื่อซ้ำ กับ
- 2. Bind : การเชื่อมต่อแอลแดป โดย ไคลเอนท์ (Client) จะส่งคำร้องขอ ชื่อผู้ใช้ และ รห์สผ่าบ
- 3. ลบ : การลบรายการ แอลแดป จะส่งการร้องขอการลบรายการไปยังเซิร์ฟเวคร์ (Server)
- 4. ค้นหาและเปรียบเทียบ : การดำเนินการค้นหาจะอ่านตามค่าของพารามิเตอร์ baseObject, scope, filter, derefAliases, attributes, sizeLimit, timeLimit และ types ถ้าไม่พบข้อมูลจะแสดงข้อมูลที่ใกล้เคียง
- 5. แก้ไข : เมื่อต้องการแก้ไข จะมีการส่งคำร้องไปยังเซิร์ฟเวอร์ ให้ทำการเปลี่ยนแปลง รายการที่มี
- 6. Extended operations : กำหนดการดำเนินงานใหม่ที่ไม่ใช่การกำหนดตามโปรโตคอลเดิม
- 7. unbird : การยกเลิกการเชื่อมต่อกับโปรโตคอล โดยตัดการติดต่อกับโปรโตคอล

#### <span id="page-21-0"></span>**2.7 เอพีไอ (API : Application Programming Interface)**

เอพีไอ คือ ช่องทางการเชื่อมต่อ ,ช่องทางหนึ่งที่จะเชื่อมต่อกับเว็บไซต์ผู้ให้บริการ เอพีไอจากที่อื่น เป็นตัวกลางที่ทำให้โปรแกรมประยุกต์เชื่อมต่อกับโปรแกรมประยุกต์อื่น หรือเชื่อมการทำงานเข้ากับ ระบบปฏิบัติการ และเอพีไอถือเป็นกลุ่มของฟังชั่น ขั้นตอน หรือคลาส (Class) ที่ระบบปฏิบัติการ (OS) หรือผู้ ให้บริการ สร้างขึ้นมา เพื่อรองรับการเรียกขอข้อมูล จากโปรแกรมอื่น ๆ เอพีไอสามารถแบ่งได้เป็น 2 ประเภท ดังนี้

- 1. เอพีไอที่ขึ้นกับภาษา (Language-Dependent API) คือ เอพีไอ ที่สามารถการเรียกใช้จาก โปรแกรมที่เขียนขึ้นด้วยภาษาเพียงภาษาใดภาษาหนึ่ง
- 2. เอพีไอไม่ขึ้นกับภาษา (Language-Independent API) คือ เอพีไอ ที่สามารถเรียกได้จาก โปรแกรมหลาย ๆ ภาษา

### <span id="page-21-1"></span>**2.8 กูเกิลชาร์ต (Google Charts)**

กูเกิลชาร์ต เป็นเครื่องมือที่ในการสร้างแผนภูมิรูปภาพ หรือที่เรียกว่ากราฟ (Graphs) หรือชาร์ต (Charts) ที่เอาไว้นำเสนอรายงานต่าง ๆ โดยบริการของกูเกิลชาร์ต นี้สามารถเรียกใช้ในรูปแบบของ Visualization API หรือส่วนต่อประสานโปรแกรมของกูเกิล (Google) ที่จะแปลงข้อมูลจากฐานข้อมูลสถิติ ต่าง ๆ จากเว็บไซต์ของคุณให้แสดงผลออกมาเป็นรูปแบบแผนภูมิที่ เรียบง่าย ไปจนถึงรูปแบบที่มีลำดับขั้นของ ข้อมูลที่ซับซ้อน หรือมีขนาดใหญ่ โดยอาศัยหลักการเชื่อมต่อสื่อสาร ส่ง-รับ ข้อมูลบนสถาปัตยกรรม อินเทอร์เน็ตแบบ Client-Server

รูปแบบแผนภูมิรูปภาพ หรือกราฟ ที่สร้างขึ้นจากเอพีไอของกูเกิลชาร์ต นั้นพัฒนาจากภาษาจาวา สคริปต์ (Javascript) ทำให้สะดวกในการนำไปใช้กับเอกสารประเภทเอชทีเอ็มแอล (HTML) หรือเอกสาร สำหรับแสดงหน้าเว็บไซต์ทุกประเภท อีกทั้งกูเกิลชาร์ตยังมีรูปแบบของกราฟ หลากหลายรูปแบบให้เลือก ้นำไปใช้ในการประกอบหน้าจอรายงานสถิติให้เหมาะสมกับชุดข้อมูล และสถานการณ์ที่ต้องนำข้อมูลไปใช้ เช่น ึกราฟวงกลม,กราฟแท่ง และรูปแบบต่าง ๆ อีกมากมาย ทำให้ง่ายต่อกลุ่มผู้พัฒนาเว็บไซต์ที่สามารถนำสคริปต์ (Scripts) ในการแสดงผลของกราฟที่กูเกิลชาร์ต สร้างขึ้นมา และนำไปใช้ร่วมเว็บไซต์ที่พัฒนา

### <span id="page-21-2"></span>**2.9 ฐานข้อมูลเชิงÿัมพันธ์ (Relational Database)**

ระบบฐานข้อมูลเชิงสัมพันธ์ เป็นการเก็บข้อมูลในรูปของตาราง (Table) ในแต่ละตารางแบ่งออกเป็น แถว ๆ และในแต่ละแถวจะแบ่งเป็นคอลัมน์ (Column) และมีการเชื่อมโยงกันระหว่างข้อมูลในตารางต่าง ๆ โดยจะเชื่อมโยงโดยใช้การอ้างอิงจากข้อมูลในคอลัมน์ที่กำหนดไว้ เช่น ตารางรายชื่อ จะประกอบไปด้วยรายชื่อ และรายชื่อในแต่ละแถวจะประกอบไปด้วย ชื่อ นามสกุล วันเดือนปีเกิด เป็นต้น โดยในแต่ละตารางจะมีการ เชื่อมโยงข้อมลที่มีความเกี่ยวข้องกัน เช่น ชื่อของนักเรียนในตารางรายชื่อ ก็จะมีอย่ในตารางผลการเรียน เช่นกับ

ฐานข้อมูลเชิงสัมพันธ์ถูกออกแบบมาเพื่อลดความซ้ำซ้อนของการเก็บข้อมูล และภาษาที่ใช้จัดการ ่ ข้อมูลเป็นแบบเอสคิวแอล (SQL) ซึ่งมีประสิทธิภาพสูง เข้าใจง่าย นอกจากนั้นฐานข้อมูลเชิงสัมพันธ์มีรูปแบบที่ ง่ายต่อการเข้าใจ ทำให้การบริหารจัดการข้อมูลเป็นไปอย่างมีระบบ

้คุณสมบัติของความสัมพันธ์ โดยทั่ว ๆ ไปความสัมพันธ์หนึ่ง ๆ จะมีคุณสมบัติต่าง ๆ ดังนี้

- 1. ข้อมูลในแต่ละแถวจะไม่ซ้ำกัน หมายถึง ไม่มีทูเพิล (Tuple) หรือ ข้อมูลในแต่ละแถวของ ความสัมพันธ์คู่ใด ๆ เลยที่ซ้ำกัน (No duplicate tuples)
- 2. ไม่มีการกำหนดลำดับที่ให้กับแถวแต่ละแถว หมายถึง ลำดับที่ของทูเพิล หรือ ข้อมูลในแต่ละ แถวของความสัมพันธ์ ไม่มีความสำคัญ ลำดับที่ของแอททริบิวต์ (Attributes) ไม่มี ความสำคัญ
- 3. ค่าของแอททริบิวต์ จะเป็นค่าเดี่ยว ๆ นั่นคือ ค่าของข้อมูลที่ปรากฏอยู่ในตารางจะเป็นค่า ๆ เดียว เป็นลิสต์ของค่าหลาย ๆ ค่าไม่ได้ ซึ่งความสัมพันธ์ที่มีคุณสมบัติข้อนี้จะถูกเรียกว่าเป็น ความสัมพันธ์ที่อยู่ในรูปแบบนอร์มัลฟอร์ม (Normal form) และค่าของข้อมูลในแต่ละ แอททริบิวต์ จะบรรจุค่าของข้อมูลประเภทเดียวกัน
- 4. ไม่มีการกำหนดลำดับให้กับฟิลด์ (Field) การอ้างถึงฟิลด์ ใด ๆ จะใช้ชื่อของฟิลด์ในการอ้าง ถึง ไม่ได้ใช้ลำดับที่ที่ฟิลด์นั้นปรากฏอยู่ในความสัมพันธ์ และค่าของข้อมูลในแต่ละฟิลด์ของ ระเบียนจะบรรจุข้อมูลได้เพียงค่าเดียวโดยข้อมูลในแต่ละฟิลด์จะต้องบรรจุข้อมูลเพียงค่า เดียว

### <span id="page-22-0"></span>**2.10 การทดÿอบซอฟต์แüร์ (Software Testing)**

การทดสอบซอฟต์แวร์ เป็นกระบวนการเพื่อช่วยให้ซอฟต์แวร์ที่พัฒนามี ความถูกต้อง ความสมบูรณ์ ปลอดภัย และมีคุณภาพที่ดี และเป็นกระบวนการทดลองใช้ซอฟต์แวร์อย่างมีแนวทาง โดยใช้ความรู้ทางด้าน เทคนิค เพื่อให้สามารถระบุหรือค้นหาความผิดพลาด (Error) ของซอฟต์แวร์ที่อาจจะซ่อนอยู่ให้ปรากฏออกมา และสามารถระบุถึงแนวทางการเกิดปัญหา พร้อมสมมุติฐานของความผิดพลาดที่เกิดขึ้นได้ โดยคุณภาพของ ซอฟต์แวร์ที่สามารถทดสอบได้ ตัวอย่างเช่น ความน่าเชื่อถือ (Reliability) ประสิทธิภาพ (Efficiency) เป็นต้น

ึการแบ่งประเภทการทดสอบตามกิจกรรมการทดสอบมี 4 ประเภท ได้แก่

- 1. การทดสอบระดับหน่วย (Unit Testing) เป็นการทดสอบแต่ละคอมโพเนนต์ (Component) เช่น แต่ละคลาส แต่ละระบบย่อย ซึ่งดำเนินการโดยผู้พัฒนา
- 2. การทดสอบระดับรวมหน่วย (Integration Testing) เป็นการทดสอบกลุ่มของระบบย่อย มี เป้าหมายเพื่อทดสอบอินเตอร์เฟส (Interface) ระหว่างระบบย่อย
- 3. การทดสอบทั้งระบบ (System Testing) เป็นการทดสอบทั้งระบบ โดยมีเป้าหมายเพื่อ ึกำหนดให้ระบบตรงตามความต้องการ ทั้งความต้องการเชิงฟังก์ชัน และความต้องการที่ไม่ใช่ เชิงฟังก์ชัน

4. การทดสอบการยอมรับ (Acceptance Testing) เป็นการประเมินระบบที่ส่งมอบจาก ผู้พัฒนา ดำเนินการโดยลูกค้าหรือผู้ใช้ระบบ โดยมีเป้าหมายเพื่อแสดงถึงการที่ระบบตรงตาม ความต้องการและพร้อมที่จะใช้

# **บทที่ 3 การüิเคราะĀ์และการออกแบบระบบ**

<span id="page-24-0"></span>้จากบทที่แล้วซึ่งได้กล่าวถึงความรู้พื้นฐานต่าง ๆ ที่เกี่ยวข้อง ในบทนี้จะกล่าวถึงวิธีการเก็บข้อมูล การ วิเคราะห์และการออกแบบระบบ

### <span id="page-24-1"></span>**3.1 üิธีการýึกþาและรüบรüมข้อมูล**

การรวบรวมข้อมูลเพื่อพัฒนาระบบติดตามงานสำหรับการบริการทางด้านสารสนเทศของ ้สำนักวิทยทรัพยากร ได้เริ่มจากการพูดคุยและสอบถามกระบวนการทำงานของเจ้าหน้าที่ เพื่อให้เห็นถึง ้ภาพรวมการทำงาน ต่อมาจึงสอบถามทางเจ้าหน้าที่ถึงปัญหาที่พบในกระบวนการทำงานและความต้องการ เพื่อนำมาวิเคราะห์และร่วมกันหาแนวทางการแก้ไขปัญหา ซึ่งกระบวนการทำงานคือ ผู้ส่งคำร้องจะแจ้งปัญหา มายังเจ้าหน้าที่ เจ้าหน้าที่ที่มีหน้าที่รับผิดชอบในปัญหาประเภทนั้น ๆ ก็จะรับปัญหานั้นไว้เป็นงานของตนเอง และดำเนินการแก้ไข ซึ่งในแต่ละปัญหาสามารถแบ่งได้เป็น 3 ประเภท ดังนี้

- 1. ซอฟต์แวร์ สามารถแบ่งเป็นประเภทย่อยได้ เช่น มัลแวร์ (Malware) วินโดวส์ (Windows) ระบบปฏิบัติการ (Operating System) เป็นต้น
- 2. ฮาร์ดแวร์ สามารถแบ่งเป็นประเภทย่อยได้ เช่น คอมพิวเตอร์ (Computer) เครื่องพิมพ์ (Printer) สแกนเนอร์ (Scanner) โน้ตบุ๊ก (Notebook) โปรเจคเตอร์ (Projector) อุปกรณ์ชี้ ตำแหน่ง (Pointer Device) โทรศัพท์ (Mobile Device) เป็นต้น
- 3. เครือข่าย สามารถแบ่งเป็นประเภทย่อยได้ เช่น เครือข่ายใช้สาย (Network Wire) เครือข่ายไร้สาย (Network Wireless) เป็นต้น

เมื่อได้ความต้องการเบื้องต้น จึงนำไปวิเคราะห์และทำโปรโตไทป์ (Prototype) ของระบบเพื่อให้ เจ้าหน้าที่ได้เห็นภาพรวมและตรวจสอบว่าครบตามความต้องการหรือไม่

### <span id="page-24-2"></span><u>3.2 การกำหนดความสามารถของระบบ</u>

จากการวิเคราะห์และศึกษา ผู้พัฒนากำหนดความสามารถของระบบโดยแบ่งการทำงานตามระดับ ผู้ใช้เป็น 3 ระดับได้แก่

- 1. ผู้แจ้งปัญหา
	- 1.1 เข้าสู่ระบบและออกจากระบบ โดยใช้ LDAP (The Lightweight Directory Access Protocol) ของจุฬาลงกรณ์มหาวิทยาลัย
	- 1.2 กรอกฟอร์มส่งปัญหา และ แนบไฟล์รูปประกอบ
	- 1.3 ได้รับแจ้งเตือนทางอีเมลเมื่อเจ้าหน้าที่มีการเปลี่ยนแปลงสถานะของปัญหาที่ส่งไป
	- 1.4 ตรวจสอบสถานะของปัญหาที่ส่งไป
- 1.5 ประเมินเจ้าหน้าที่หลังปัญหาถกดำเนินการเสร็จสิ้นแล้ว โดยระบบจะส่งแบบประเมิน ออนไลน์ให้กับผู้แจ้งปัญหาทางอีเมลและมีปุ่มให้กดประเมินในหน้าตรวจสอบสถานะของ ้ปัญหา ซึ่งผู้แจ้งปัญหาจะทราบชื่อเจ้าหน้าที่ที่ดำเนินการจากหน้านั้น
- 2. เจ้าหน้าที่ฝ่ายเทคโนโลยีสารสนเทศห้องสมุดสำนักงานวิทยทรัพยากร
	- 2.1 เข้าสู่ระบบและออกจากระบบ โดยใช้ LDAP (The Lightweight Directory Access Protocol) ของจุฬาลงกรณ์มหาวิทยาลัย
	- 2.2 เจ้าหน้าที่เลือกกดรับปัญหา
	- 2.3 เจ้าหน้าที่กำหนดวันที่คาดว่างานจะเสร็จสิ้น
	- 2.4 เจ้าหน้าที่ตัดสินใจและใส่ประเภทว่าปัญหาที่กดรับนั้นอยู่ในประเภทใด และสามารถเพิ่ม ประเภทย่อยของปัญหาแต่ละประเภทได้ ได้แก่
		- 1) สาร์ดแวร์ เช่น เครื่องคอมพิวเตอร์ เครื่องพิมพ์ และโปรเจกเตอร์ เป็นต้น
		- 2) ซอฟต์แวร์ เช่น sierra ไวรัส ระบบปฏิบัติการ และพาวเวอร์พอยต์ เป็นต้น
		- 3) เครือข่าย เช่น การติดตั้งเครือข่าย และการตั้งค่าเครือข่าย เป็นต้น
	- 2.5 เจ้าหน้าที่สามารถเปลี่ยนแปลงสถานะของปัญหาได้ โดยมีสถานะหลัก 3 สถานะ ได้แก่
		- 1) ยังไม่มีผู้รับงาน
		- 2) กำลังดำเนินการ
		- 3) เสร็จสิ้น
	- 2.6 สถานะ "กำลังดำเนินการ" สามารถใส่สถานะย่อยเพิ่มได้ เช่น รออะไหล่ นัดหมายผู้แจ้ง ปัญหา ส่งซ่อมบริษัท รอการติดต่อกลับจากบริษัท เป็นต้น
	- 2.7 เจ้าหน้าที่ดูปัญหาได้ทุกสถานะ
	- 2.8 เจ้าหน้าที่เพิ่มกระบวนการทำงาน เพื่อบันทึกประวัติการทำงานในการแก้ปัญหาคำร้อง ้นั้น ๆ และเพิ่มคำแนะนำเพิ่มเติมได้ เช่น ทางเจ้าหน้าที่ผ้ปฏิบัติเห็นว่าคอมพิวเตอร์ เครื่องนี้มีสภาพที่เก่าควรจะเปลี่ยนใหม่ เป็นต้น
	- 2.9 เจ้าหน้าที่เพิ่มปัญหาใหม่ได้ หากเห็นว่ามีปัญหาที่ต้องแก้ไขเพิ่มเติม หรือผู้แจ้งปัญหามา แจ้งปัญหาโดยไม่มีการกรอกฟอร์ม เจ้าหน้าที่จะทำการเพิ่มปัญหาใหม่เพื่อเก็บเป็น ประวัติการทำงาบ
	- 2.10 เจ้าหน้าที่ใส่เวลาปฏิบัติงานเอง เพื่อนำมาคำนวณเวลาในการทำงาน
	- 2.11 เจ้าหน้าที่ที่กดรับปัญหาใด ๆ มา สามารถเพิ่มชื่อเจ้าหน้าที่ผู้รับผิดชอบงานในแต่ละ ้ปัญหานั้นได้ ซึ่งสามารถเพิ่มเจ้าหน้าที่คนใดก็ได้
	- 2.12 เจ้าหน้าที่สามารถดูรายงาน (Report) รายละเอียดการทำงานของตัวเองได้ เช่น ้ปัญหาทั้งหมดที่รับมา ประเภทปัญหา เวลาที่ใช้ดำเนินการ เป็นต้น
- 3. หัวหน้าฝ่ายฯเทคโนโลยีสารสนเทศห้องสมุดสำนักงานวิทยทรัพยากร
	- 3.1 หัวหน้าฝ่ายฯ สามารถดูปัญหาทั้งหมด โดยสามารถเลือกดูตาม ประเภท ประเภทย่อย ช่วงเวลา เจ้าหน้าที่ และสถานะของปัญหา
	- 3.2 หัวหน้าฝ่ายฯ สามารถเพิ่มคำแนะนำในปัญหาต่าง ๆ ที่เจ้าหน้าที่กำลังดำเนินการอยู่ได้
	- 3.3 หัวหน้าฝ่ายฯ สามารถดูรายงาน (Report) ทั้งหมดได้ โดยสามารถเลือกดูข้อมูลได้ตามที่ ต้องการเช่น อยากทราบว่าภายในช่วงวันที่ 16 พฤศจิกายน – 16 ธันวาคม 2561 มี ปัญหาแต่ละประเภทมากน้อยเท่าใด เป็นต้น
	- 3.4 หากมีปัญหาที่ยังไม่ถูกรับ หัวหน้าฝ่ายฯสามารถมอบหมายงานแก่เจ้าหน้าที่ได้ โดยจะมี การแจ้งเตือนเจ้าหน้าที่ที่ถูกรับมอบหมายงานในระบบ

# <span id="page-27-0"></span>**3.3 การออกแบบการท างานของระบบติดตามงานÿ าĀรับการบริการทางด้านÿารÿนเทýของ ÿ านักüิทยทรัพยากร**

ในหัวข้อนี้จะกล่าวถึงการออกแบบแผนภาพยูสเคส (Use Case Diagram) แผนภาพคลาส (Class Diagram) แผนภาพแสดงกิจกรรม (Activity Diagram) ดังรายละเอียดต่อไปนี้

3.3.1 แผนภาพยูสเคสของระบบติดตามงานสำหรับการบริการทางด้านสารสนเทศของ สำนักวิทยทรัพยากร

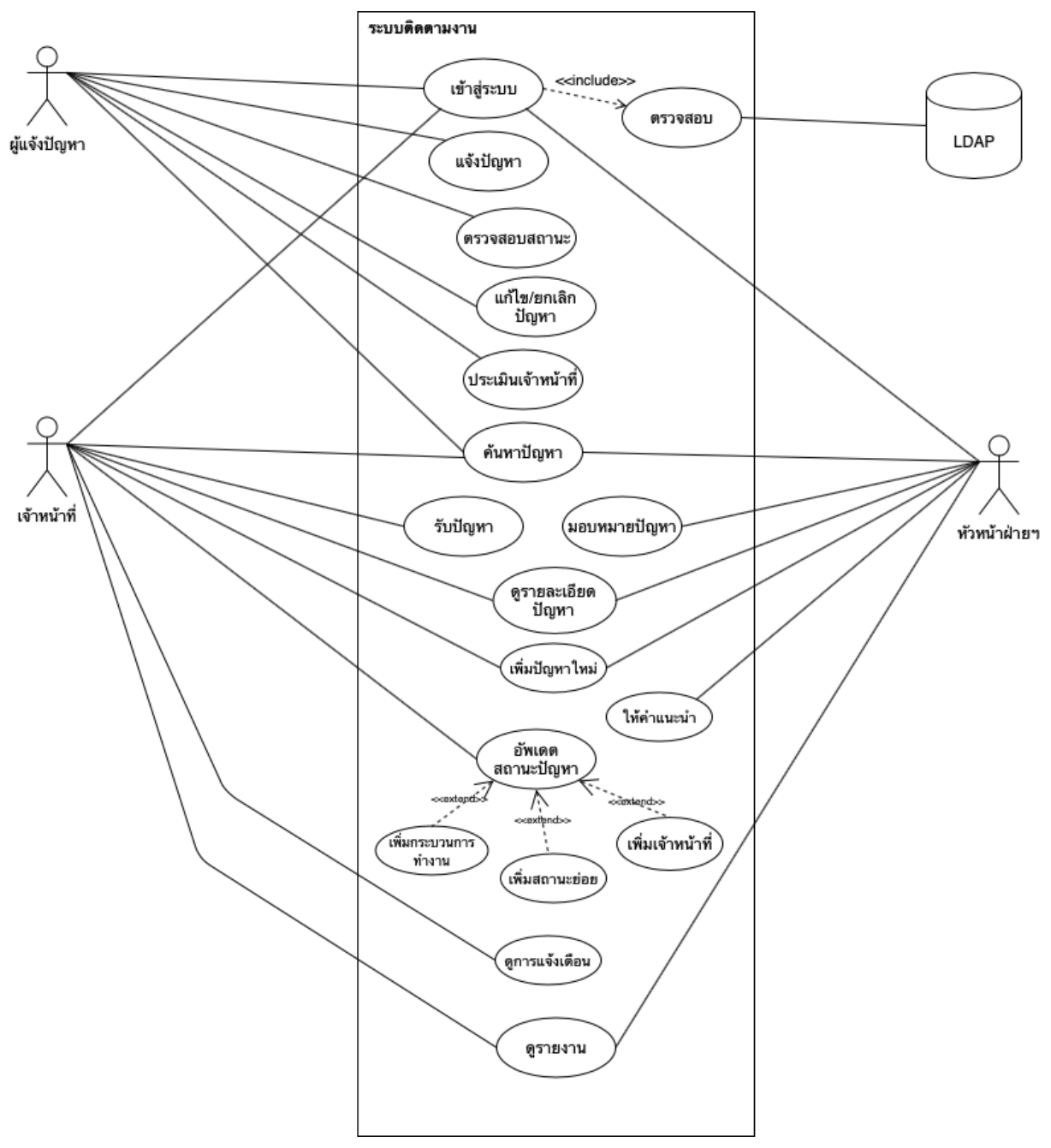

<span id="page-27-1"></span>**ภาพที่ 3.1 แผนภาพยูÿเคÿระบบติดตามงานÿ าĀรับการบริการทางด้านÿารÿนเทýของ ÿ านักüิทยทรัพยากร**

# <span id="page-28-0"></span>ิตารางที่ 3.1 คำอธิบายแผนภาพยูสเคสการเข้าสู่ระบบ

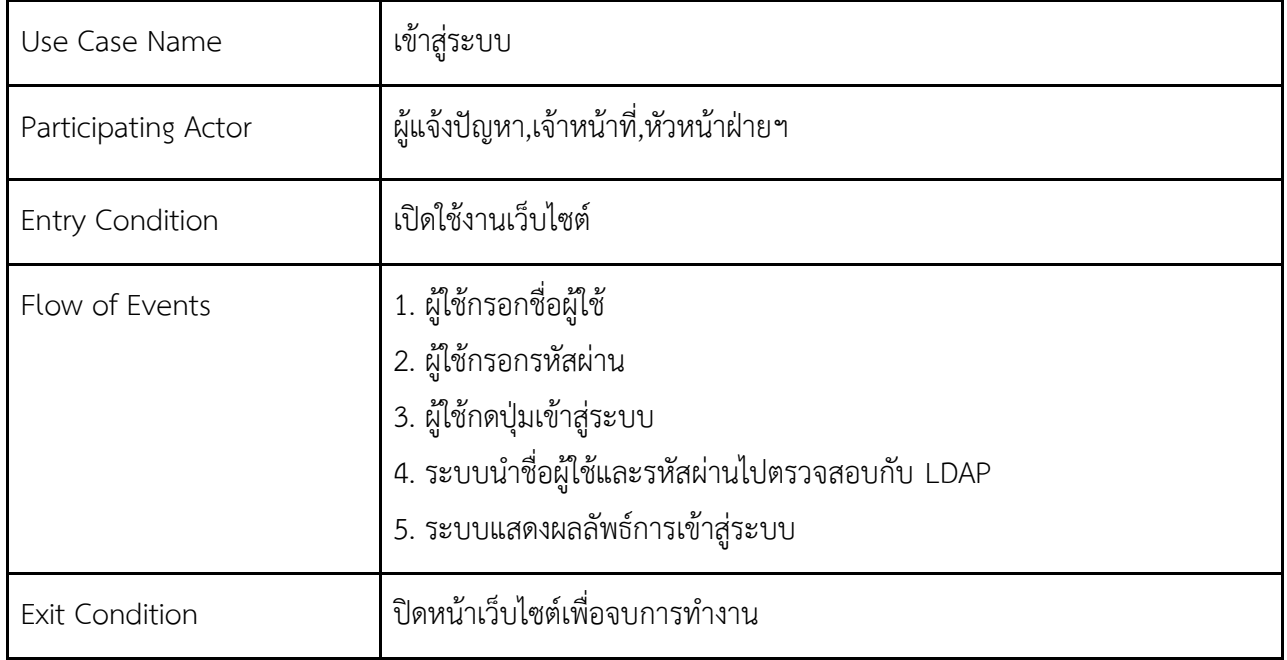

# <span id="page-28-1"></span>ิตารางที่ 3.2 คำอธิบายแผนภาพยูสเคสการแจ้งปัญหา

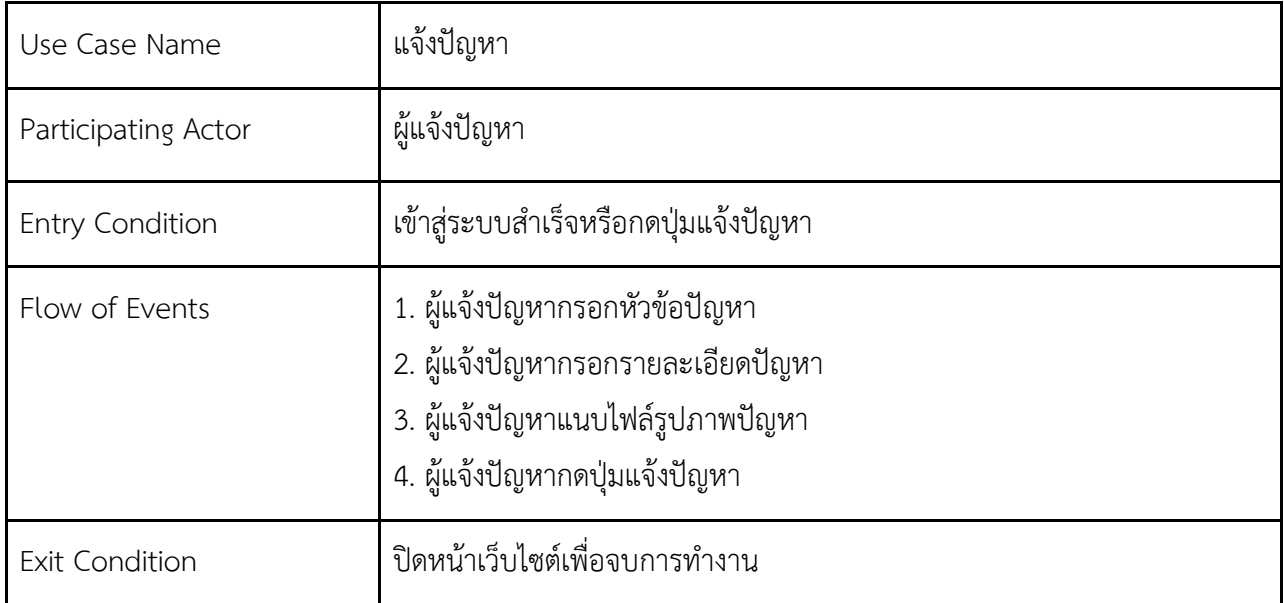

### ิตารางที่ 3.3 คำอธิบายแผนภาพยูสเคสการตรวจสอบสถานะ

<span id="page-28-2"></span>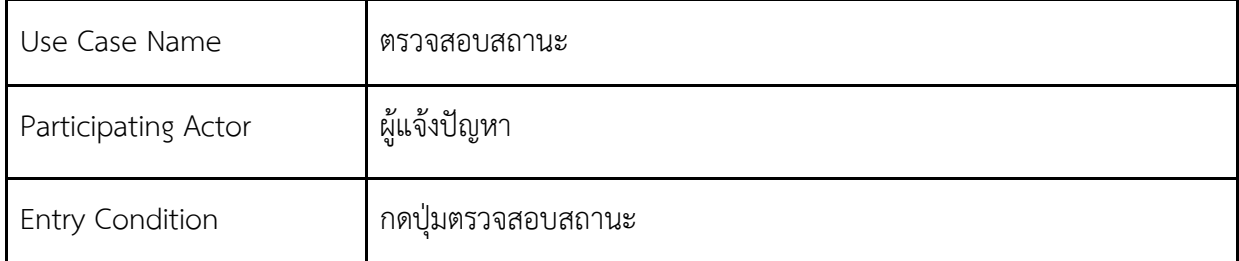

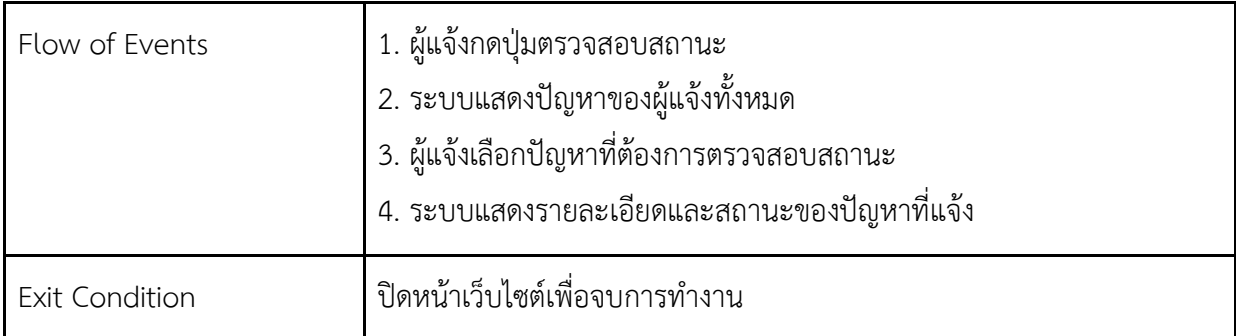

# ิตารางที่ 3.4 คำอธิบายแผนภาพยูสเคสการแก้ไข/ยกเลิกปัญหา

<span id="page-29-0"></span>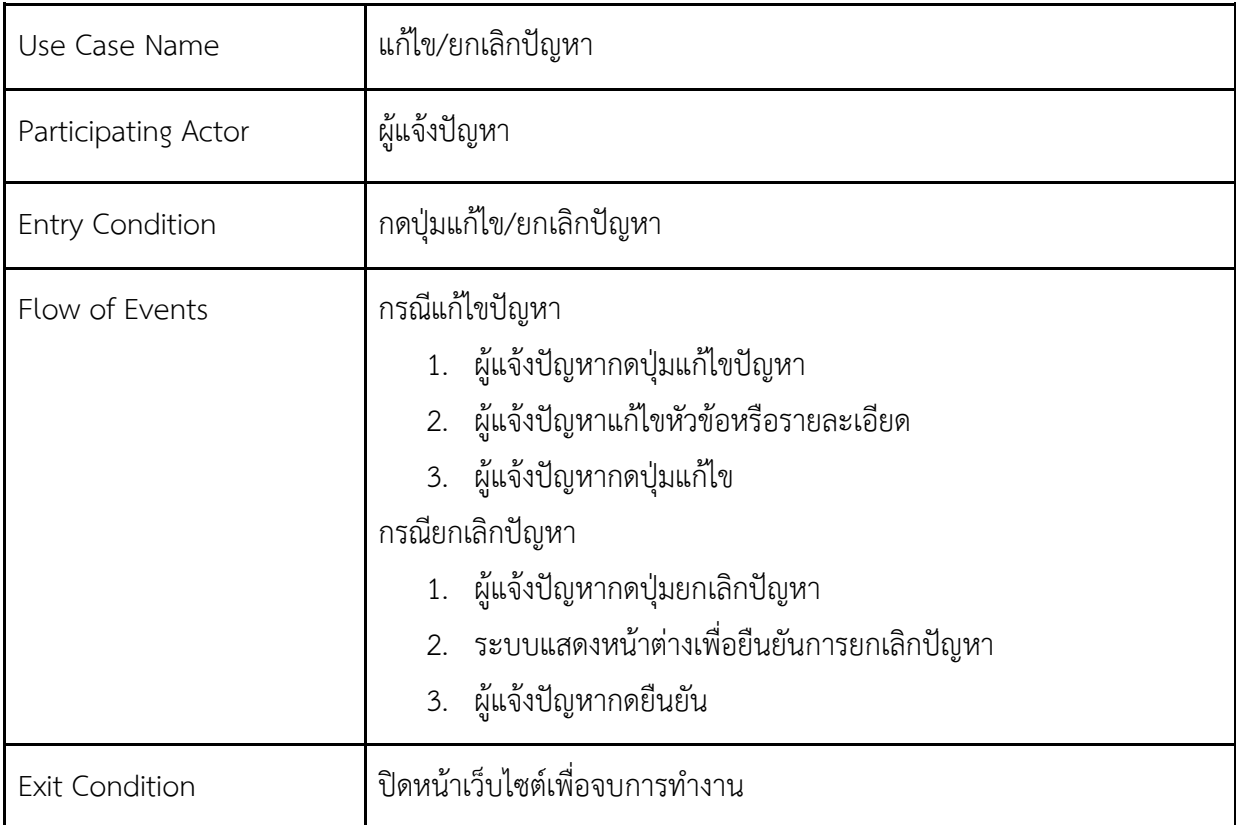

## ิตารางที่ 3.5 คำอธิบายแผนภาพยูสเคสการค้นหาปัญหา

<span id="page-29-1"></span>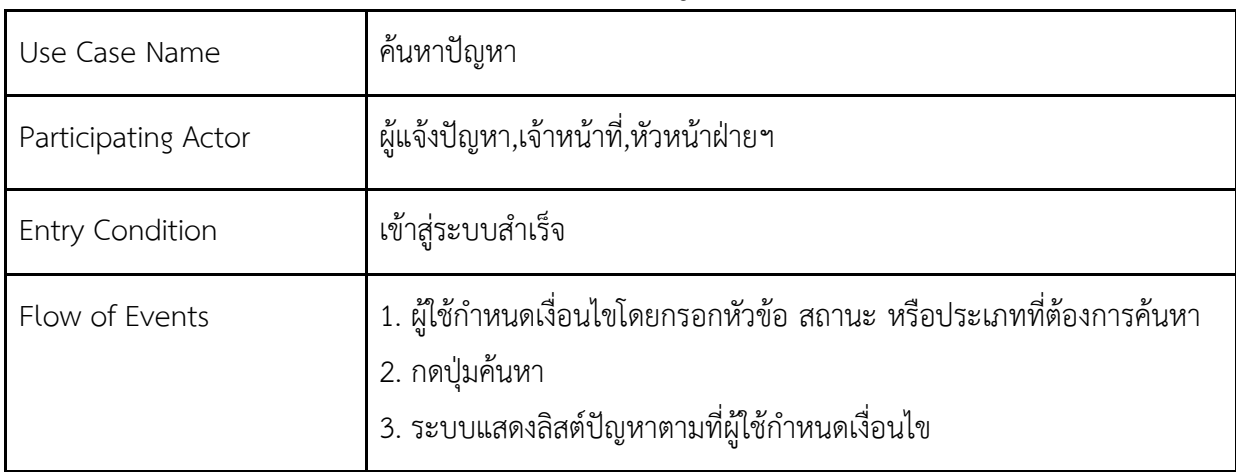

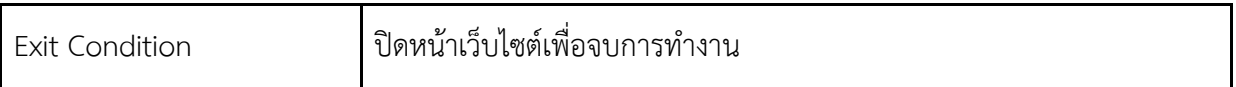

# ์ตารางที่ 3.6 คำอธิบายแผนภาพยูสเคสการรับปัญหา

<span id="page-30-0"></span>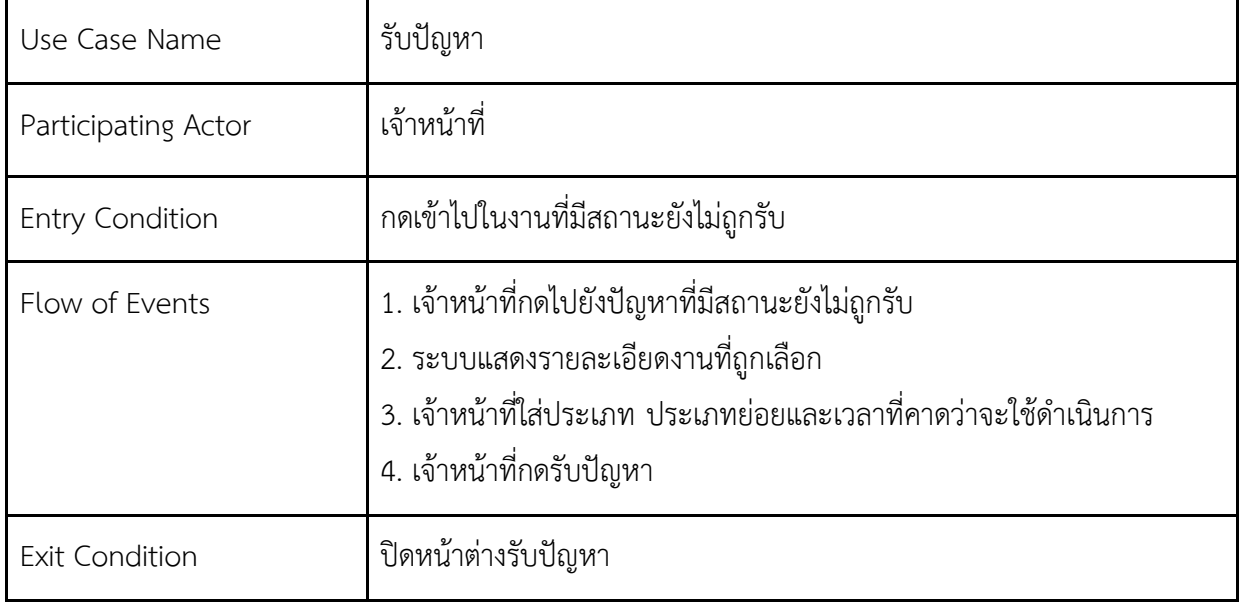

# ตารางที่ 3.7 คำอธิบายแผนภาพยูสเคสการมอบหมายปัญหา

<span id="page-30-1"></span>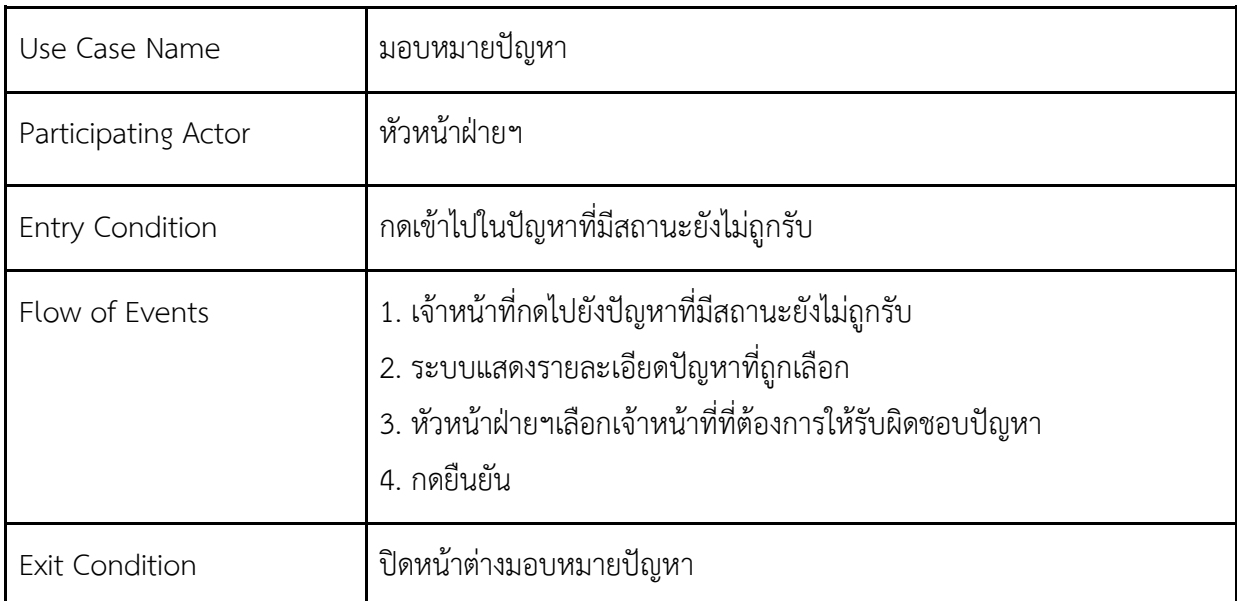

## ์ ตารางที่ 3.8 คำอธิบายแผนภาพยูสเคสการดูรายละเอียดปัญหา

<span id="page-30-2"></span>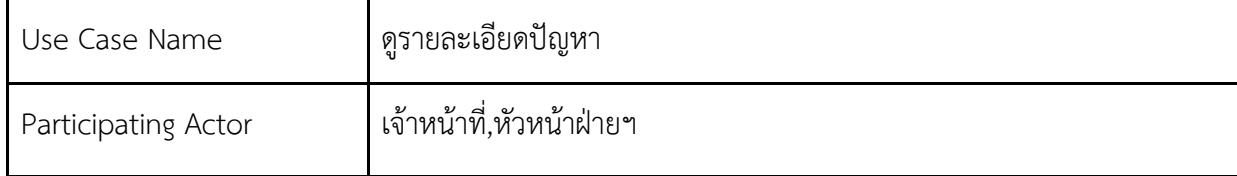

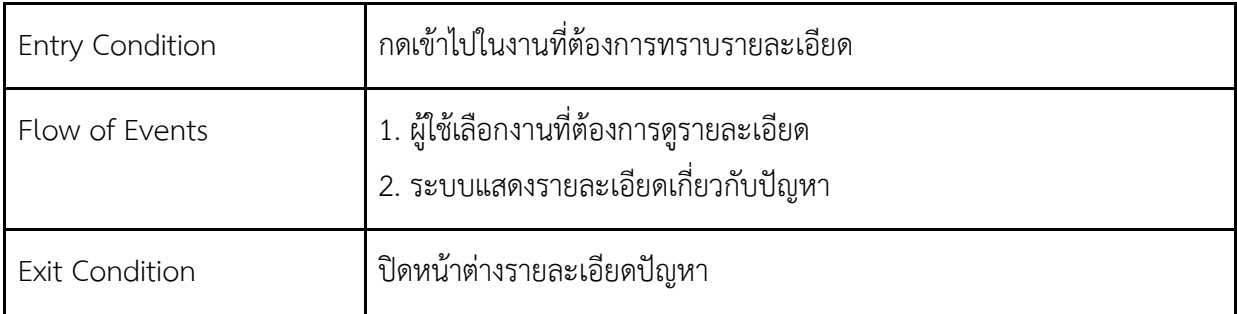

# ิตารางที่ 3.9 คำอธิบายแผนภาพยูสเคสการเพิ่มปัญหาใหม่

<span id="page-31-0"></span>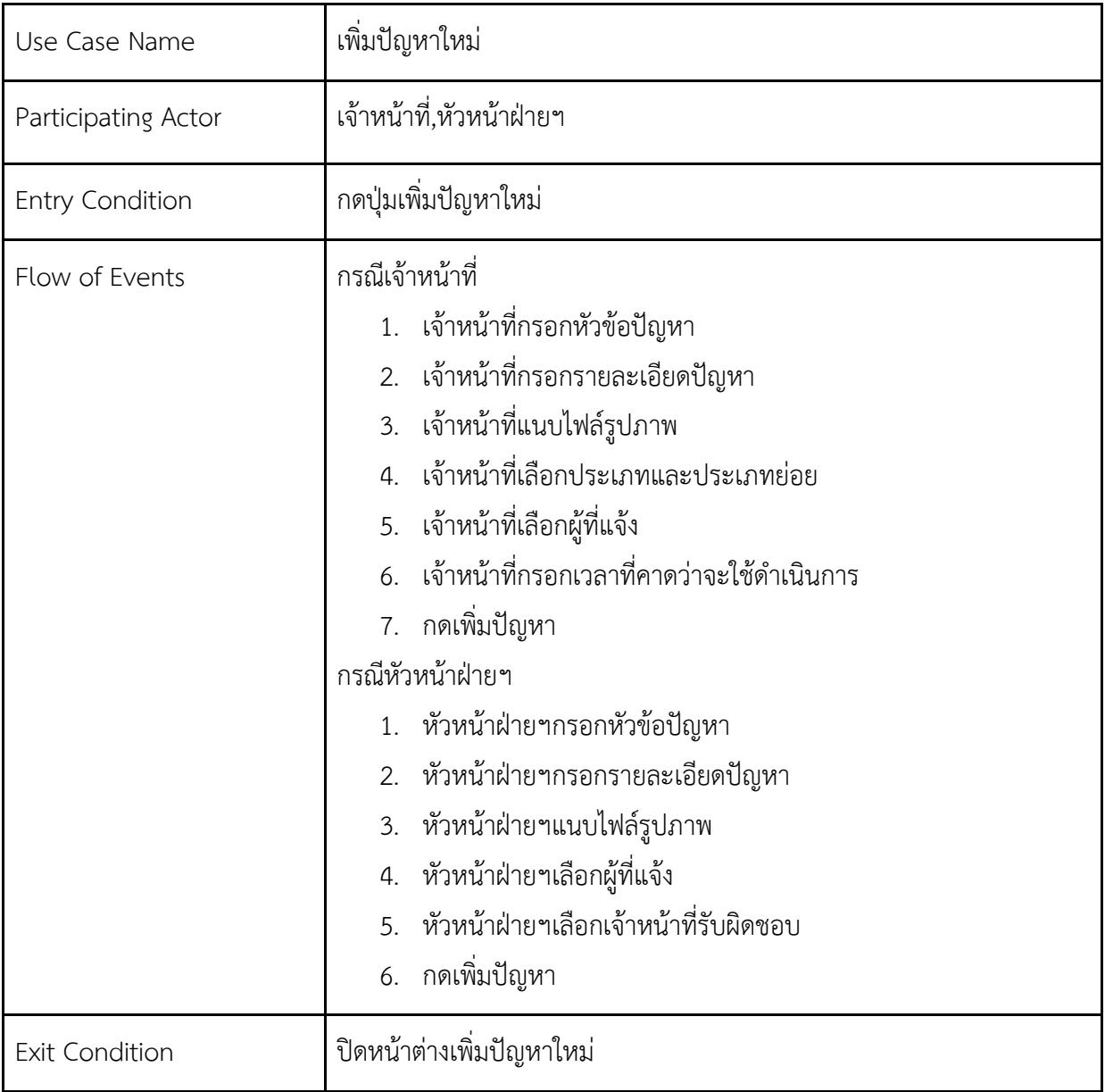

<span id="page-32-0"></span>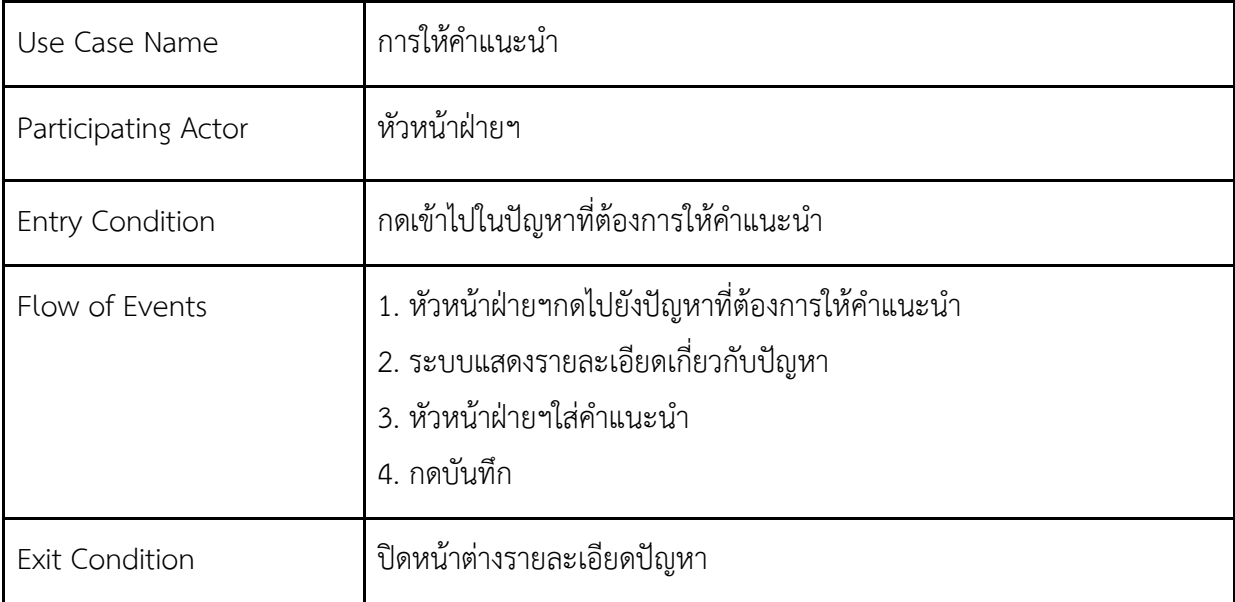

## ิตารางที่ 3.10 คำอธิบายแผนภาพยูสเคสการให้คำแนะนำ

# ิตารางที่ 3.11 คำอธิบายแผนภาพยูสเคสการอัพเดทสถานะปัญหา

<span id="page-32-1"></span>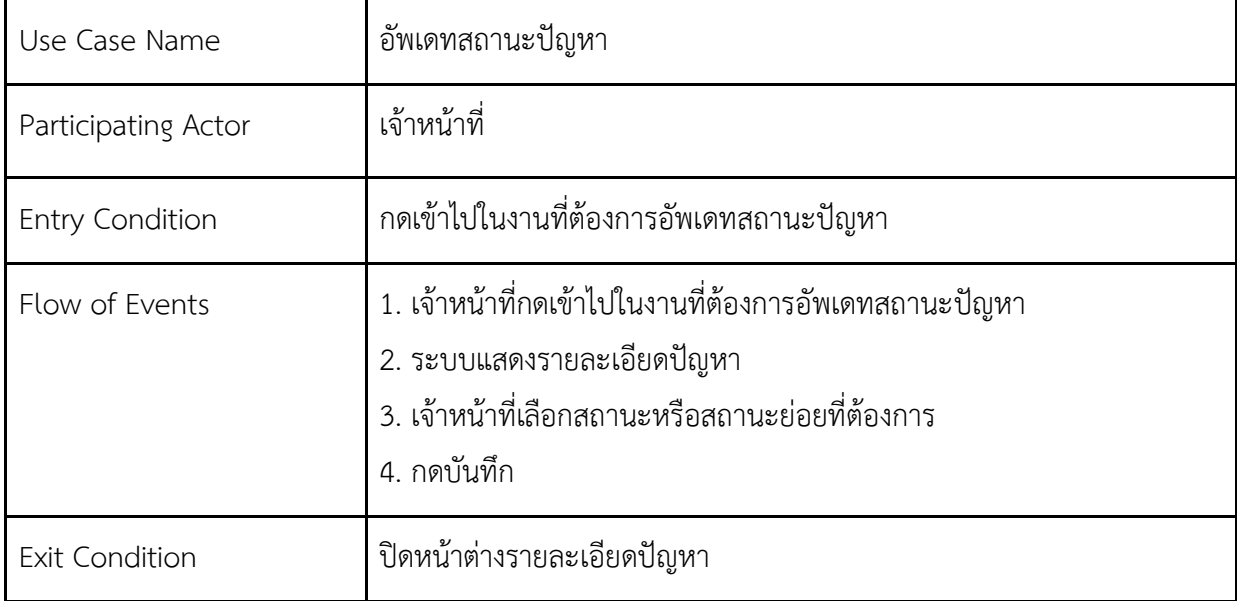

## ิ ตารางที่ 3.12 คำอธิบายแผนภาพยูสเคสเพิ่มกระบวนการทำงาน

<span id="page-32-2"></span>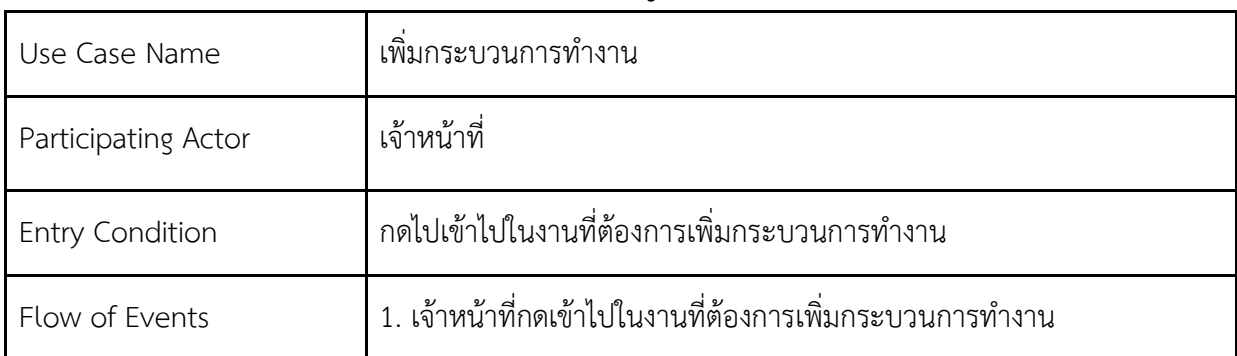

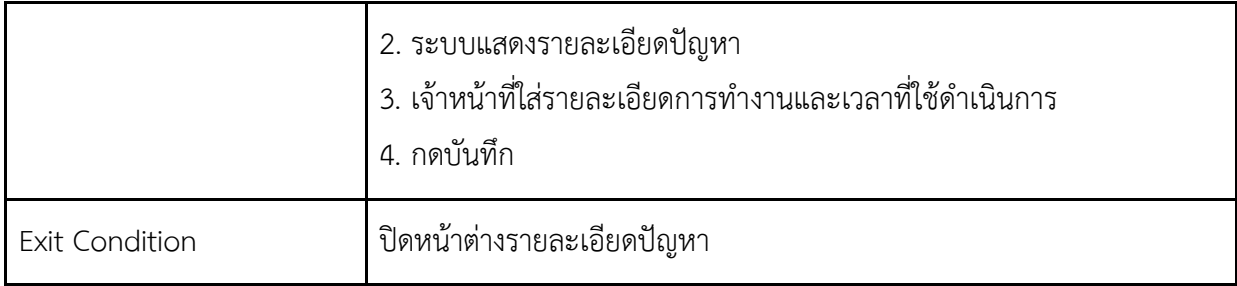

# ิตารางที่ 3.13 คำอธิบายแผนภาพยูสเคสเพิ่มสถานะย่อย

<span id="page-33-0"></span>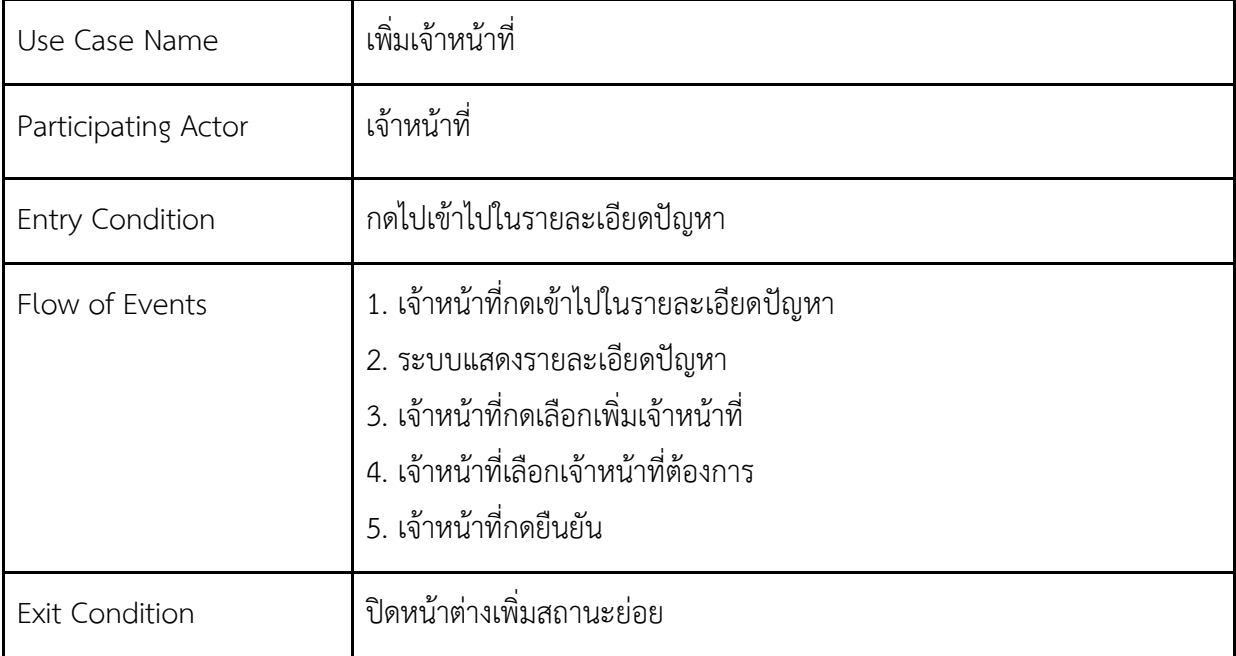

## ิตารางที่ 3.14 คำอธิบายแผนภาพยูสเคสเพิ่มเจ้าหน้าที่

<span id="page-33-1"></span>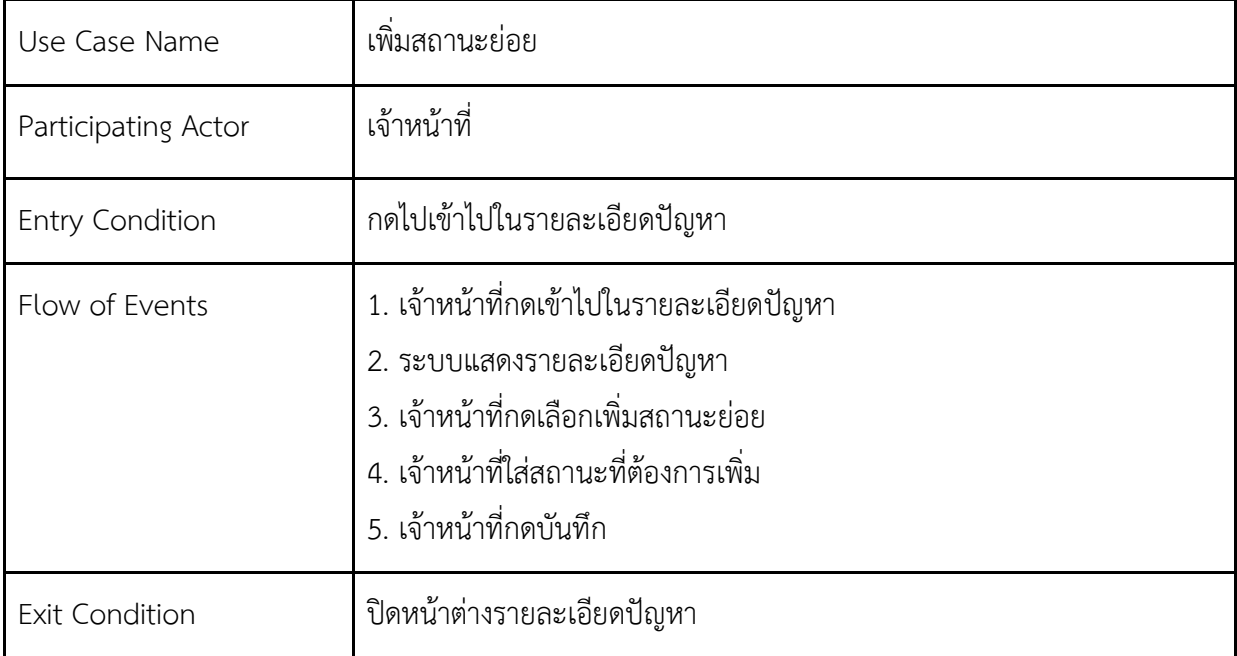

<span id="page-34-0"></span>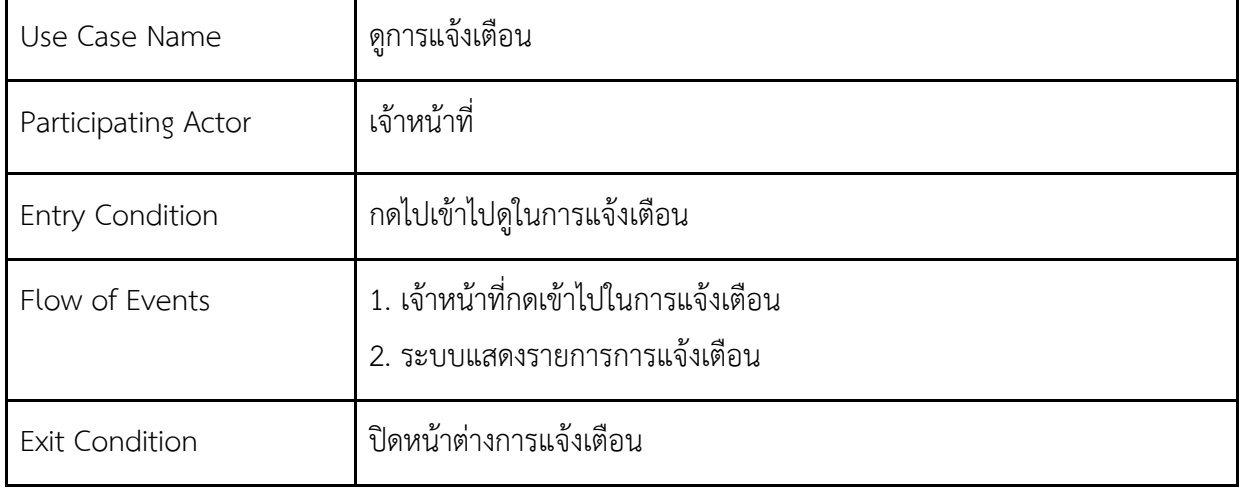

# ิตารางที่ 3.15 คำอธิบายแผนภาพยูสเคสดูการแจ้งเตือน

# ิตารางที่ 3.16 คำอธิบายแผนภาพยูสเคสดูรายงาน

<span id="page-34-1"></span>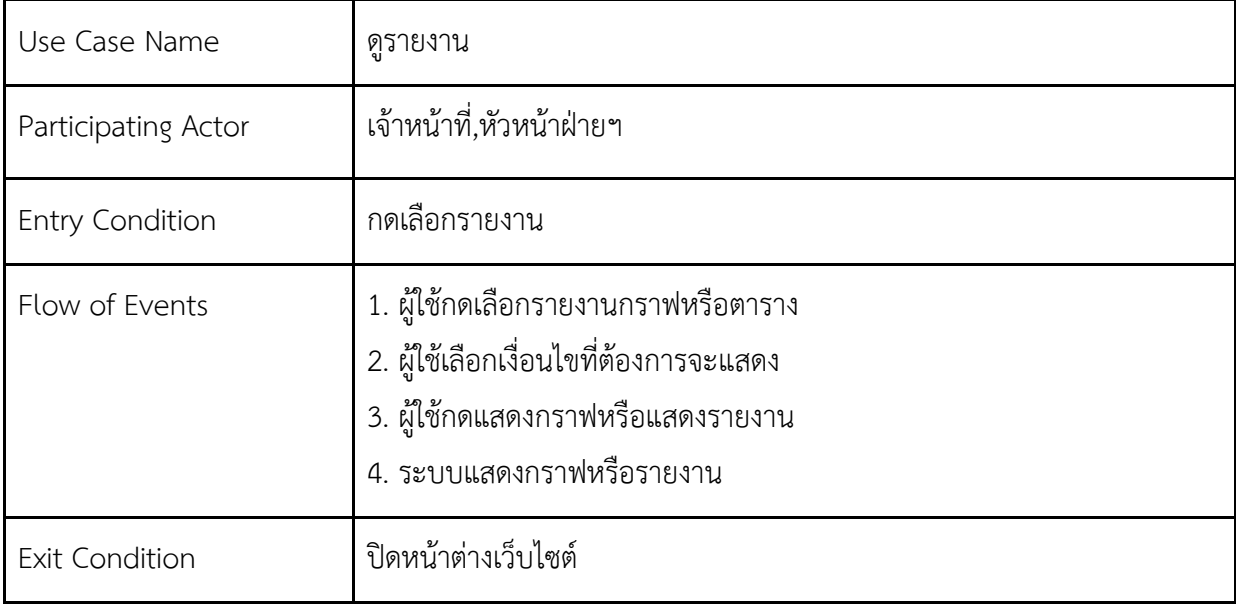

3.3.2 แผนภาพคลาสของระบบติดตาบงานสำหรับการบริการทางด้านสารสนเทศของสำนักวิทย ทรัพยากร

แผนภาพคลาสระบบติดตามสำหรับการบริการทางด้านสารสนเทศของสำนักวิทยทรัพยากร ดังภาพที่  $3.2$  แสดงการคลาสในการทำงานทั้งหมด 9 คลาส ประกอบด้วย user, problem, type, subtype, status, substatus, process, report, notification โดยที่คลาส user เก็บข้อมูลต่าง ๆ ของผู้ใช้เช่น ชื่อ นามสกุล หน่วยงาน เป็นต้น โดยมีคลาส notification และคลาส report ทำงานร่วมด้วย และคลาส problem เก็บ ้ข้อมูลต่าง ๆ ของปัญหาที่รับเข้ามา เช่น หัวข้อ รายละเอียด ผู้แจ้ง วันที่แจ้ง เป็นต้น และทำงานร่วมกับคลาส process คลาส type และคลาส status ซึ่งคลาส process จะเก็บรายละเอียดกระบวนการแก้ไขปัญหานั้น ๆ คลาส type เก็บข้อมูลของประเภทซึ่งมีคลาส subtype ที่เก็บข้อมูลของประเภทย่อยเป็นองค์ประกอบ และ คลาส status เก็บข้อมูลของสถานะซึ่งมีคลาส substatus เก็บข้อมูลของสถานะย่อยเป็นองค์ประกอบ
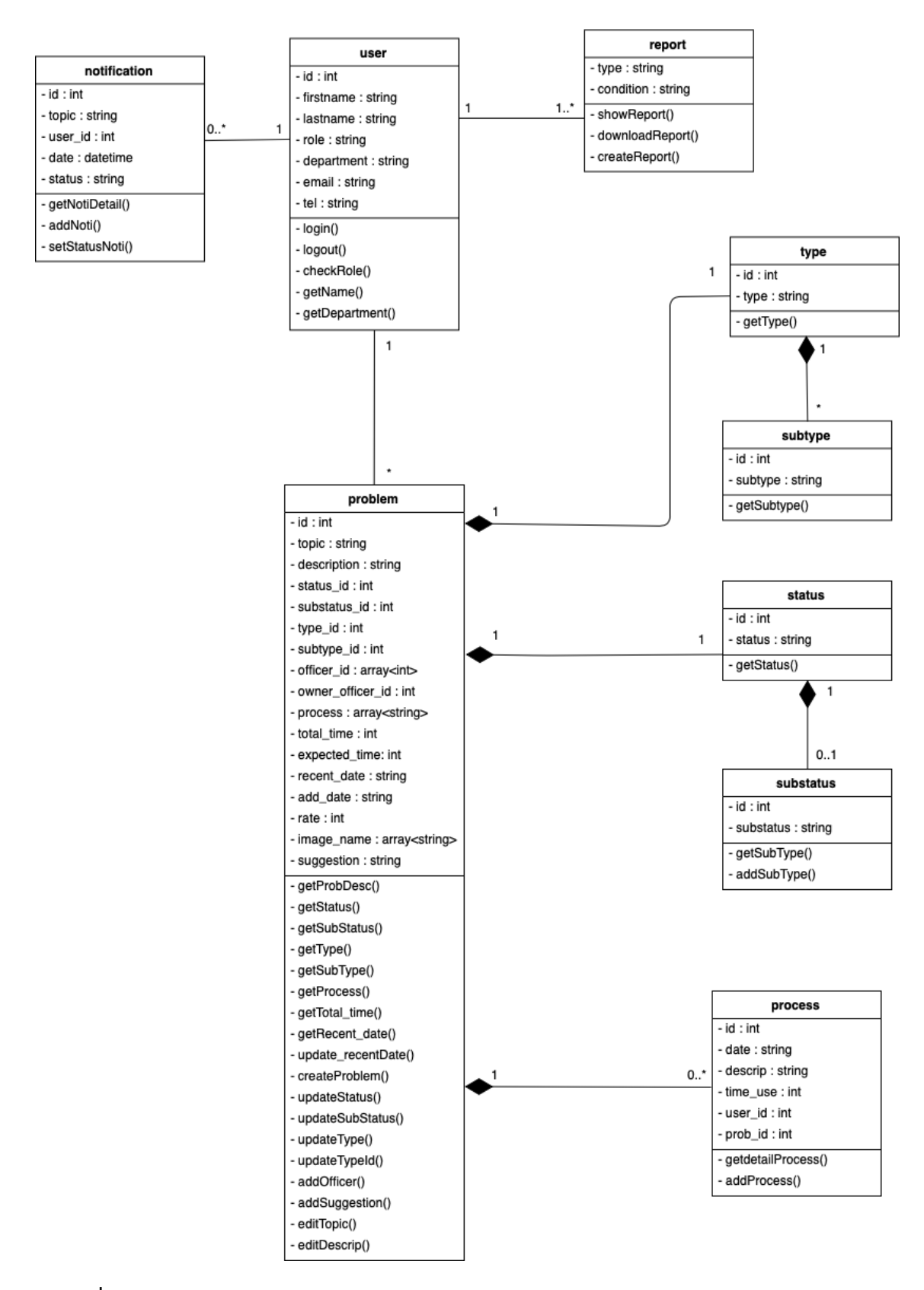

**ภาพที่ 3.2 แผนภาพคลาÿระบบติดตามงานÿ าĀรับการบริการทางด้านÿารÿนเทýของ ÿ านักüิทยทรัพยากร**

3.3.3 แผนภาพแสดงกิจกรรมของระบบติดตามงานสำหรับการบริการทางด้านสารสนเทศของ สำนักวิทยทรัพยากร

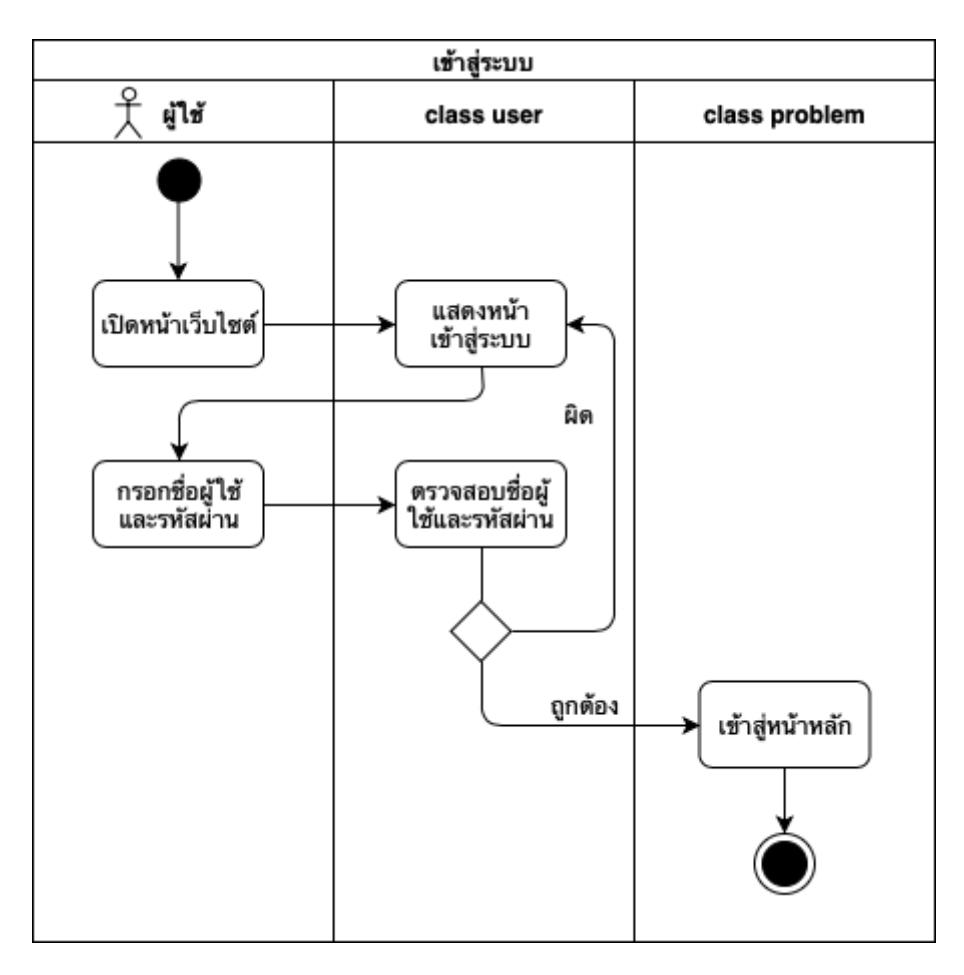

**ภาพที่ 3.3 แผนภาพกิจกรรมการเข้าÿู่ระบบ**

จากภาพที่ 3.3 ขั้นตอนการเข้าสู่ระบบมีดังนี้ เมื่อผู้ใช้กรอกชื่อผู้ใช้และรหัสผ่านครบถ้วน แล้วกดปุ่ม เข้าสู่ระบบ ระบบจะนำชื่อผู้ใช้และรหัสผ่านไปตรวจสอบกับทางแอลแดปว่าถูกต้องหรือไม่ ในกรณีที่ถูกต้อง ระบบจะแสดงหน้าหลัก ส่วนกรณีที่ไม่ถูกต้องระบบจะแสดงข้อความว่าไม่สำเร็จและให้กรอกใหม่อีกครั้ง

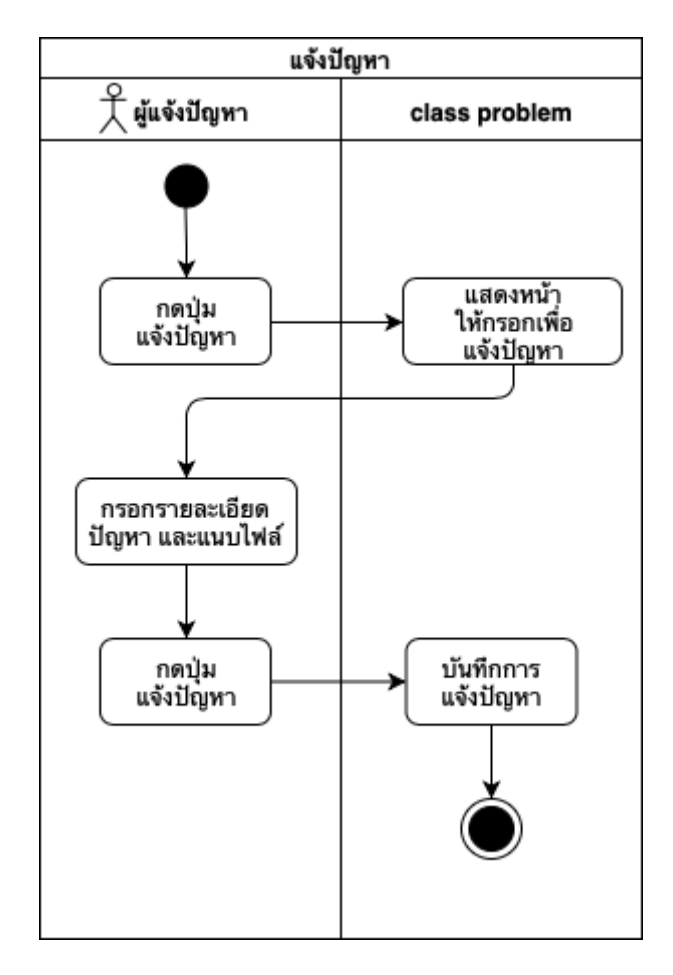

**ภาพที่ 3.4 แผนภาพกิจกรรมการแจ้งปัญĀา**

้จากภาพที่ 3.4 ขั้นตอนการแจ้งปัญหามีดังนี้ หลังจากผู้แจ้งปัญหาเข้าสู่ระบบแล้ว ผู้แจ้งปัญหากดปุ่ม แจ้งปัญหา จะแสดงฟอร์มให้กรอก หัวข้อ รายละเอียดและแนบไฟล์รูปภาพ โดยจำเป็นต้องกรอกหัวข้อและ รายละเอียดทั้งสองอย่าง เมื่อกรอกเสร็จสิ้นแล้ว กดปุ่มแจ้งปัญหา ระบบจะทำการตรวจสอบว่ากรอกข้อมูล ครบหรือไม่ ในกรณีที่กรอกครบระบบจะทำการบันทึกข้อมูลลงฐานข้อมูล ในกรณีกรอกไม่ครบระบบจะแสดง ข้อความว่าให้กรอกให้สมบูรณ์

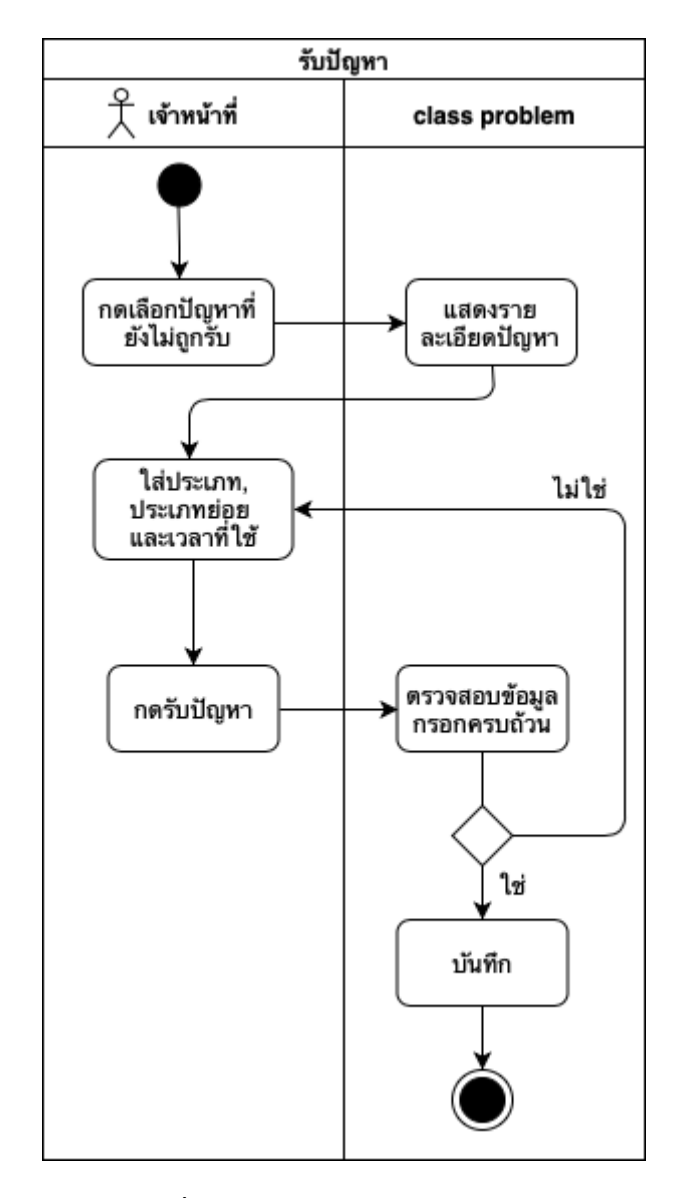

## **ภาพที่ 3.5 แผนภาพกิจกรรมการรับงาน**

จากภาพที่ 3.5 ขั้นตอนการรับปัญหามีดังนี้ หลังจากเจ้าหน้าที่เข้าสู่ระบบมาแล้ว ระบบจะแสดง ้ปัญหาทั้งหมด เจ้าหน้าที่กดเลือกปัญหาที่มีสถานะยังไม่ถูกรับเพื่อรับปัญหา ระบบจะแสดงรายละเอียดปัญหา ต่อมาเจ้าหน้าที่จะต้องใส่ประเภท ประเภทย่อยและเวลาที่คาดว่าจะใช้ของปัญหานั้น เมื่อกรอกครบถ้วนแล้ว กดปุ่มรับปัญหา ระบบจะทำการบันทึกลงฐานข้อมูล

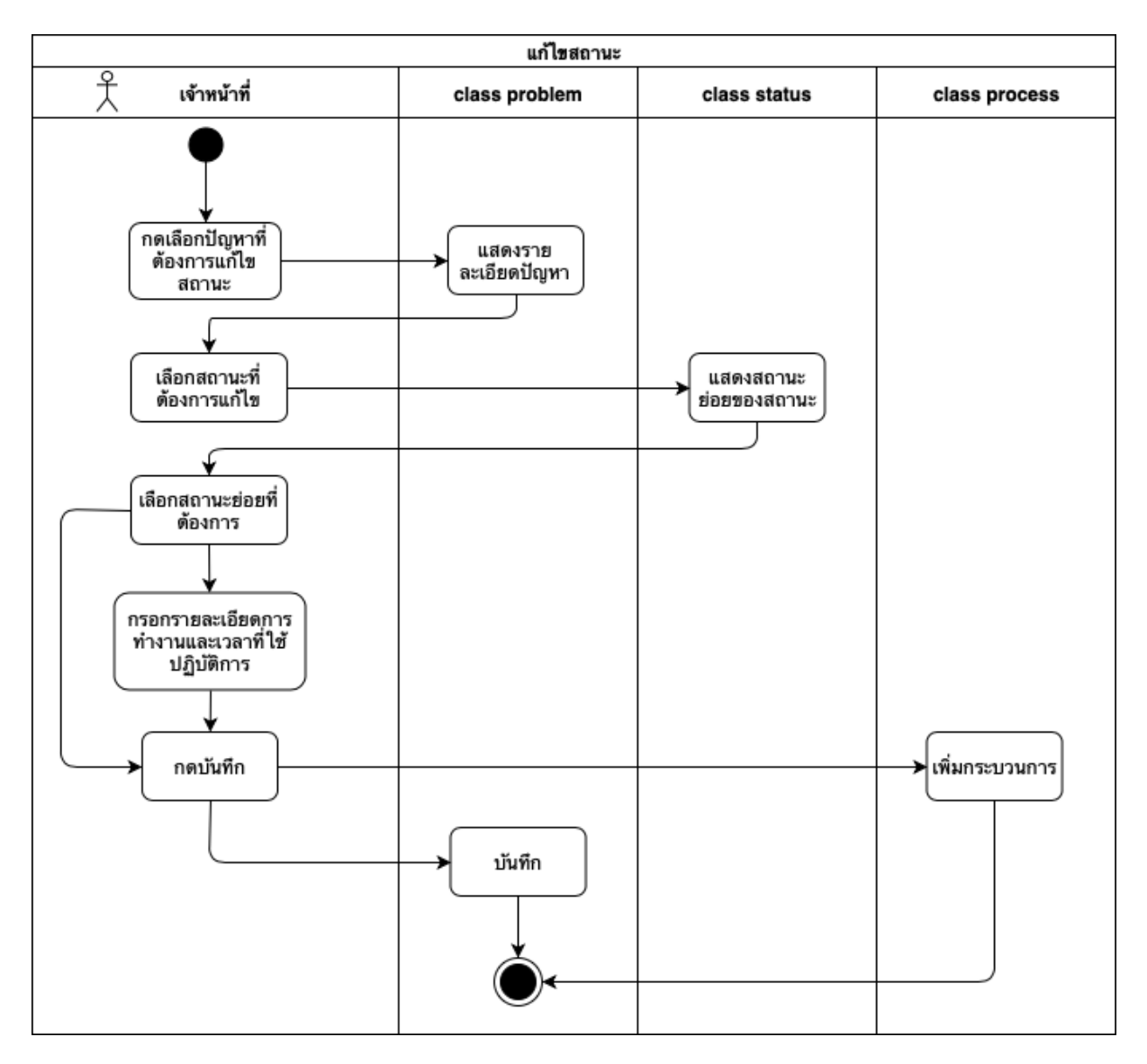

ิภาพที่ 3.6 แผนภาพกิจกรรมการแก้ไขสถานะและเพิ่มกระบวนการทำงาน

จากภาพที่ 3.6 ขั้นตอนการแก้ไขสถานะมีดังนี้ เจ้าหน้าที่กดเลือกปัญหาที่ต้องการแก้ไขสถานะ ระบบ จะแสดงรายละเอียดของปัญหา เจ้าหน้าเลือกสถานะที่ต้องการแก้ไข แล้วระบบจะแสดงสถานะย่อยให้เลือก เจ้าหน้าที่เลือกสถานะย่อยที่ต้องการและเจ้าหน้าที่สามารถเพิ่มกระบวนการทำงานได้โดยใส่รายละเอียดการ ทำงานและเวลาที่ใช้ปฏิบัติการ เมื่อเจ้าหน้าที่เลือกหรือกรอกเสร็จแล้วกดบันทึก ระบบจะทำการบันทึกลง ฐานข้อมูล

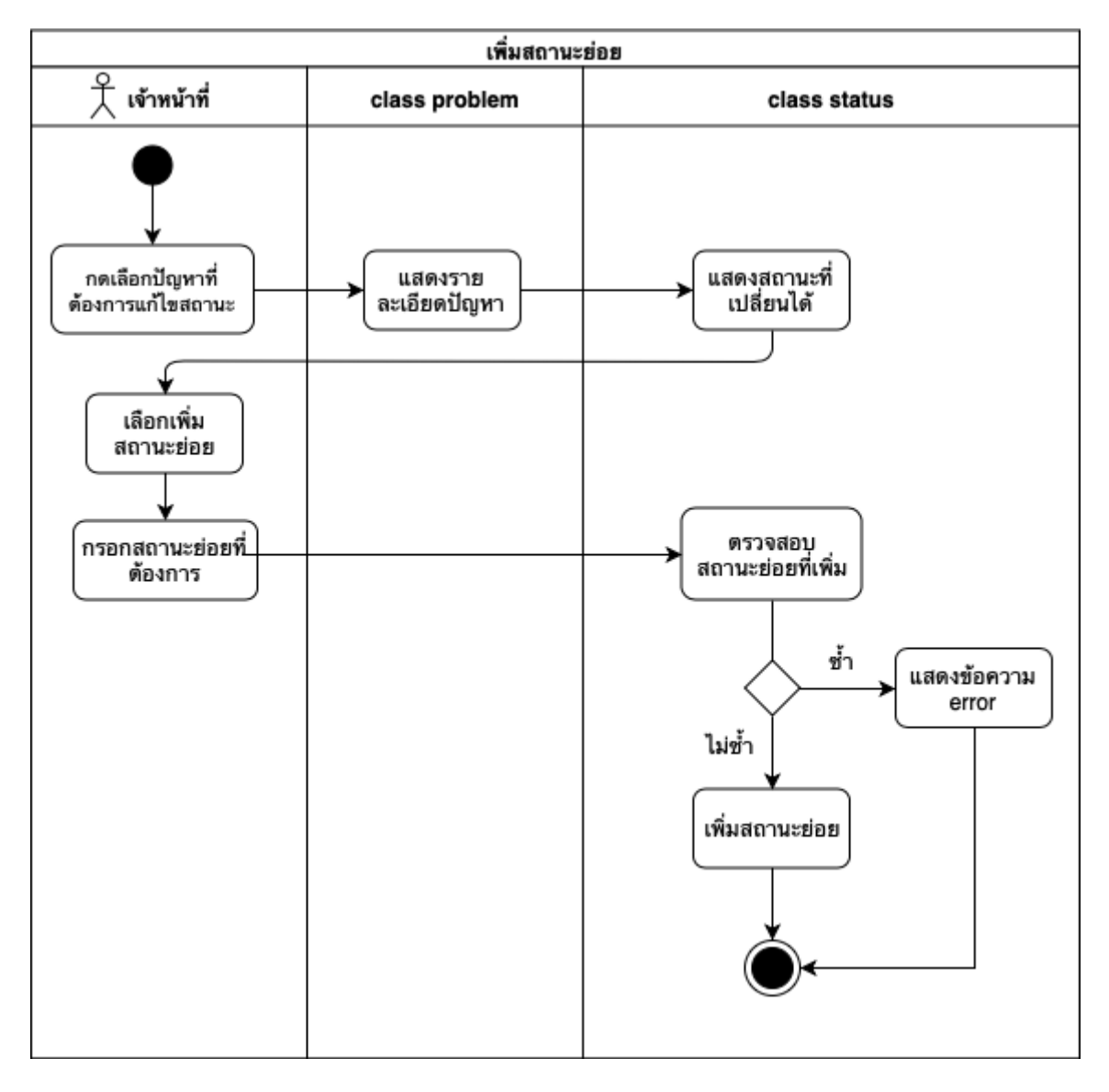

## **ภาพที่ 3.7 แผนภาพกิจกรรมการเพิ่มÿถานะย่อย**

จากภาพที่ 3.7 ขั้นตอนการเพิ่มสถานะย่อยมีดังนี้ เจ้าหน้าที่กดเลือกปัญหาที่ต้องการแก้ไขสถานะ ระบบจะแสดงรายละเอียดของปัญหา เจ้าหน้าเลือกสถานะที่ต้องการแก้ไข แล้วระบบจะแสดงสถานะย่อยให้ เลือก เจ้าหน้าที่เลือกเพิ่มสถานะย่อยและกรอกสถานะย่อยที่ต้องการ ระบบตรวจสอบสถานะย่อยที่เพิ่ม ถ้าซ้ำ ระบบแสดงข้อความว่าไม่สำเร็จ ถ้าไม่ซ้ำระบบเพิ่มสถานะย่อยลงฐานข้อมูล

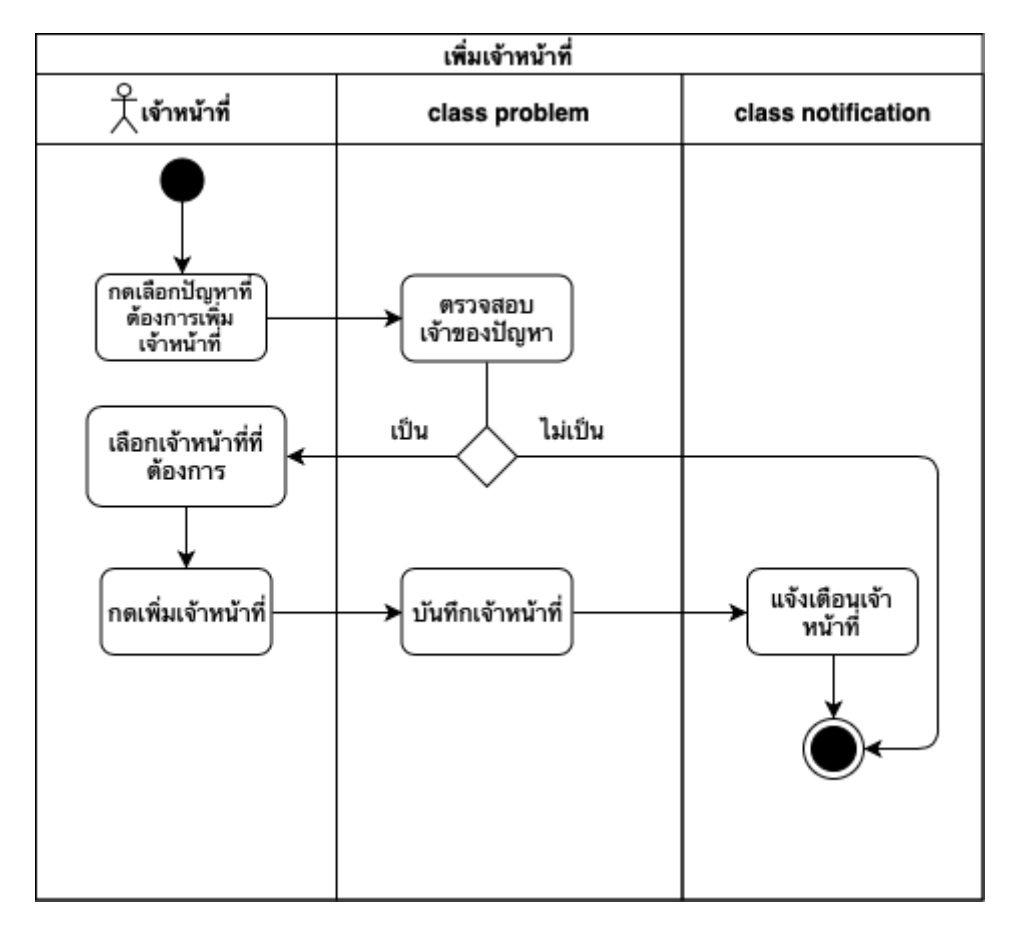

**ภาพที่ 3.8 แผนภาพกิจกรรมการเพิ่มเจ้าĀน้าที่**

้จากภาพที่ 3.8 ขั้นตอนการเพิ่มเจ้าหน้าที่มีดังนี้ เจ้าหน้าที่ที่เป็นคนรับปัญหานั้น ๆ กดเข้าปัญหาที่ ต้องการเพิ่มเจ้าหน้าที่ ระบบจะแสดงรายละเอียดของปัญหา เจ้าหน้าที่กดปุ่มเพิ่มเจ้าหน้าที่ ระบบจะแสดง เจ้าหน้าที่ทั้งหมดที่สามารถเลือกได้ ต่อมาเจ้าหน้าที่เลือกเจ้าหน้าที่ที่ต้องการเพิ่ม กดปุ่มยืนยัน ระบบจะทำ การบันทึกลงฐานข้อมูลและทำการแจ้งเตือนไปยังเจ้าหน้าที่ที่ถูกเพิ่ม

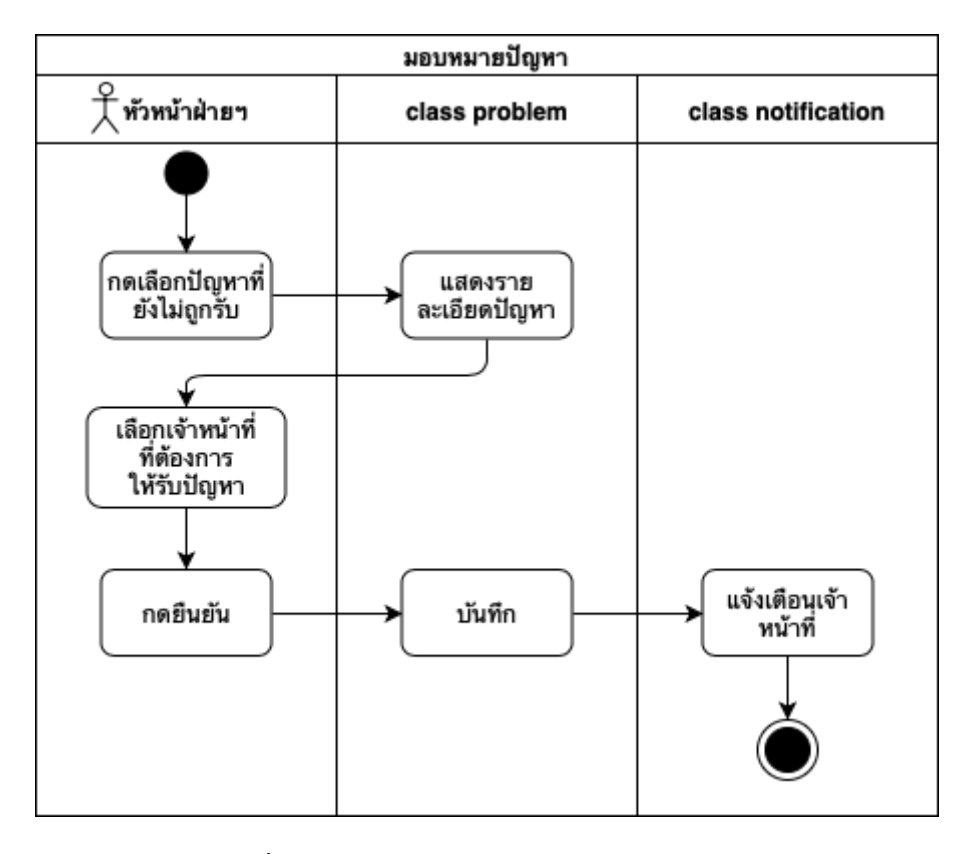

## **ภาพที่ 3.9 แผนภาพกิจกรรมการมอบĀมายปัญĀา**

จากภาพที่ 3.9 ขั้นตอนการให้ปัญหามีดังนี้ หัวหน้าฝ่ายฯเลือกปัญหาที่มีสถานะยังไม่ถูกรับ ระบบจะ แสดงรายละเอียดของปัญหาและรายชื่อของเจ้าหน้าที่ทั้งหมด หัวหน้าฝ่ายฯเลือกเจ้าหน้าที่ที่ต้องการและกด ปุ่มยืนยัน ระบบจะทำการบันทึกลงฐานข้อมูลและทำการแจ้งเตือนไปยังเจ้าหน้าที่ที่ถูกเลือกให้รับปัญหานั้น ๆ

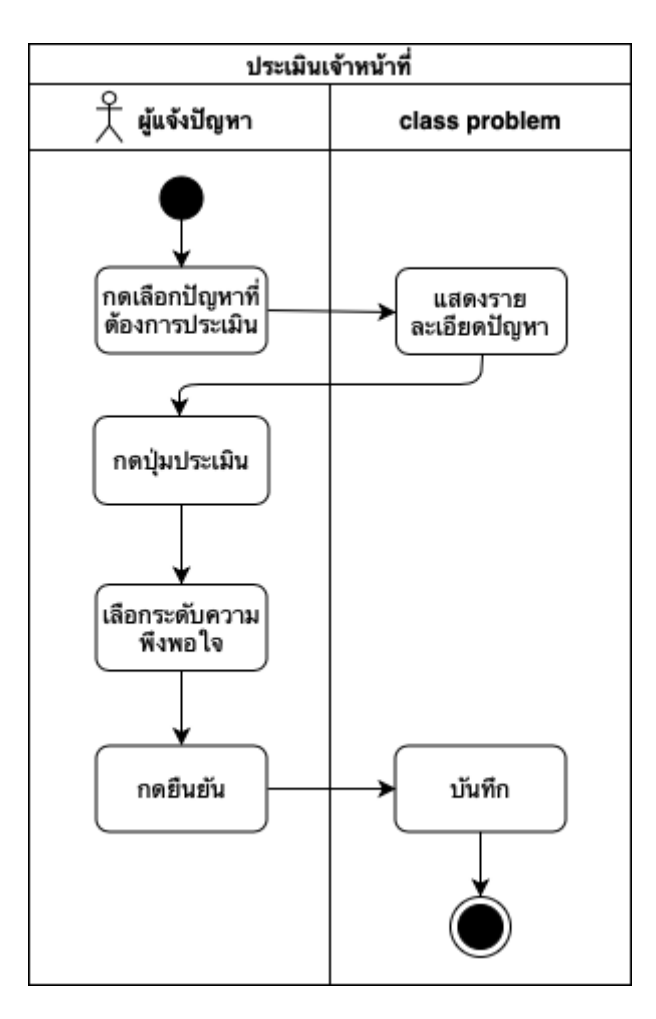

**ภาพที่ 3.10 แผนภาพกิจกรรมประเมินเจ้าĀน้าที่**

จากภาพที่ 3.10 ขั้นตอนการประเมินเจ้าหน้าที่มีดังนี้ ผู้แจ้งปัญหาเลือกปัญหาที่มีสถานะเสร็จสิ้นและ กดปุ่มประเมินเจ้าหน้าที่ ระบบจะแสดงหน้าต่างให้ผู้แจ้งปัญหาเลือกระดับความพึงพอใจ และกดปุ่มยืนยัน ระบบจะทำการบันทึกลงฐานข้อมูล

# **3.4 การออกแบบฐานข้อมูลของระบบติดตามงานÿ าĀรับการบริการทางด้านÿารÿนเทýของ ÿ านักüิทยทรัพยากร**

ในการพัฒนาระบบได้ใช้ฐานข้อมูลแบบฐานข้อมูลเชิงสัมพันธ์ (Relational Database) ซึ่งประกอบ ไปด้วยทั้งหมด 11 ตารางคือ ตาราง problems, process, status, substatus, type, subtype, user, image, department, listofficer, notification ซึ่งแสดงรายละเอียดแต่ละตารางดังต่อไปนี้

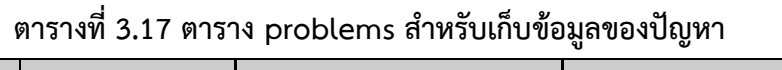

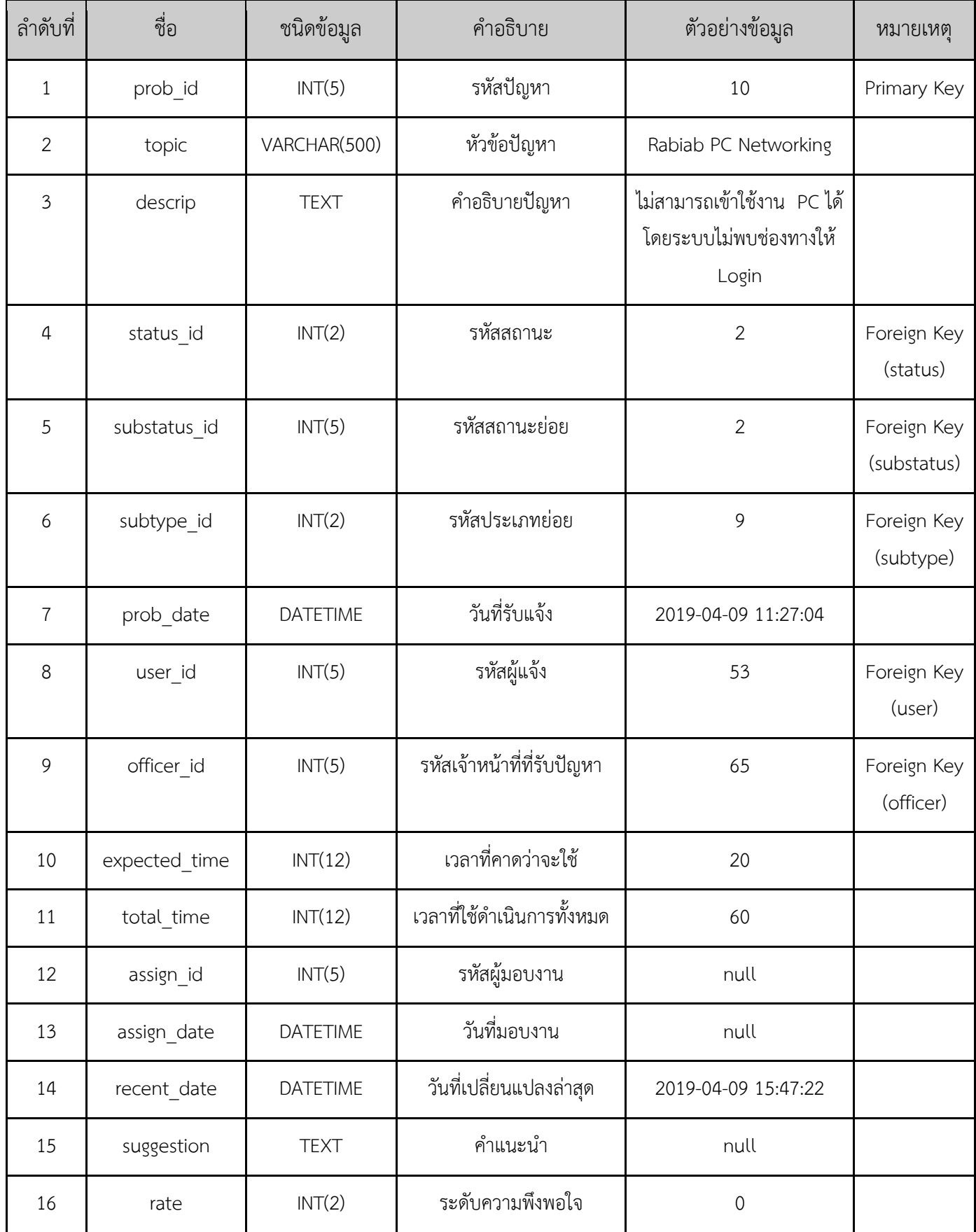

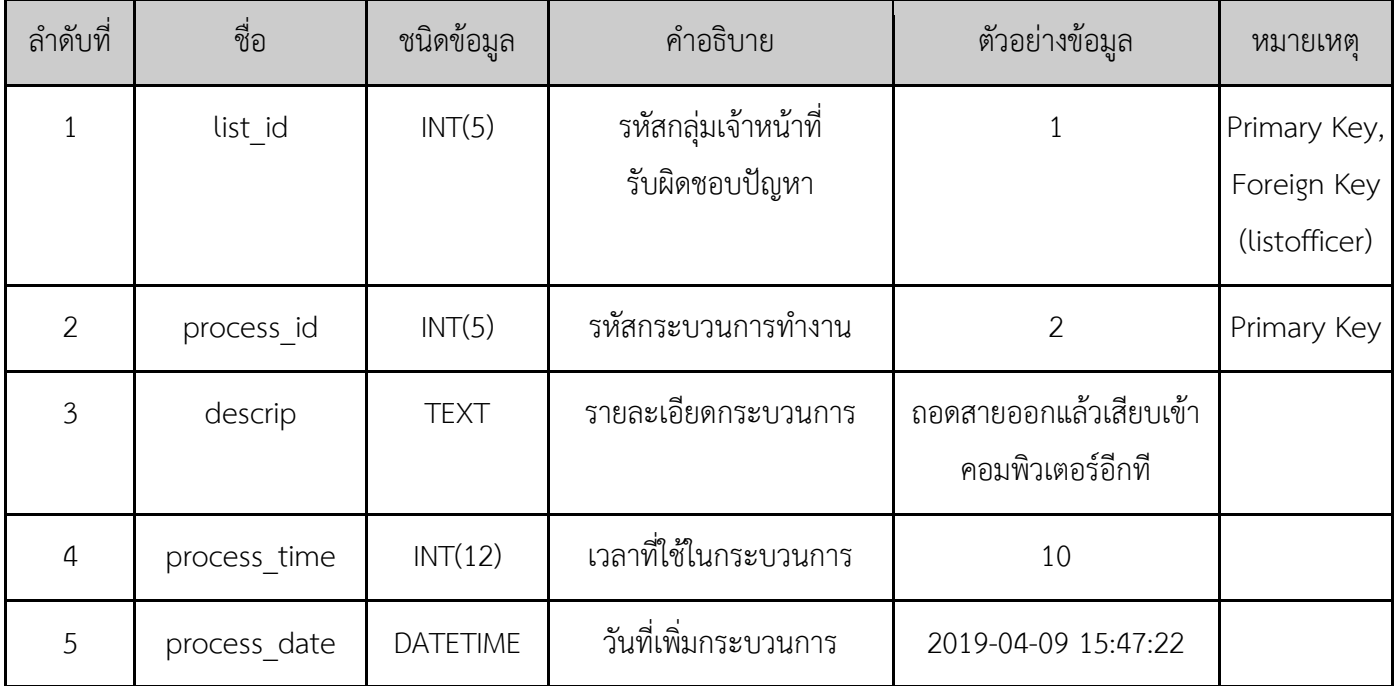

# **ตารางที่ 3.18 ตาราง process ÿ าĀรับเก็บข้อมูลกระบüนการท างานของปัญĀา**

# **ตารางที่ 3.19 ตาราง status ÿ าĀรับเก็บข้อมูลของÿถานะ**

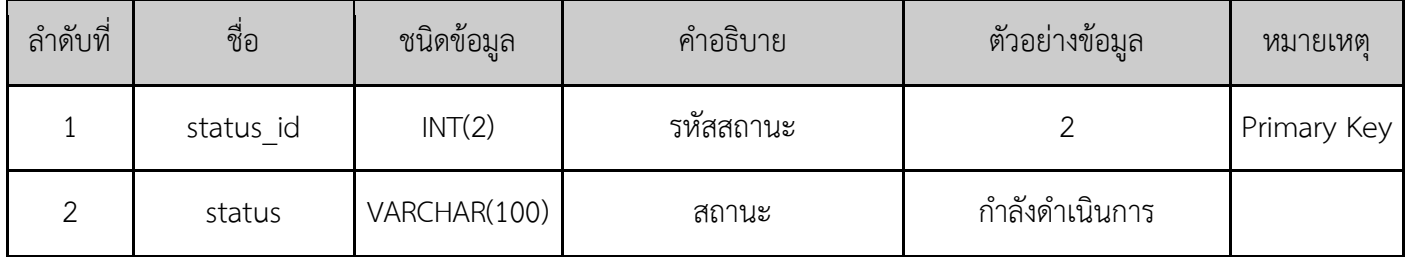

# **ตารางที่ 3.20 ตาราง substatus ÿ าĀรับเก็บข้อมูลของÿถานะย่อย**

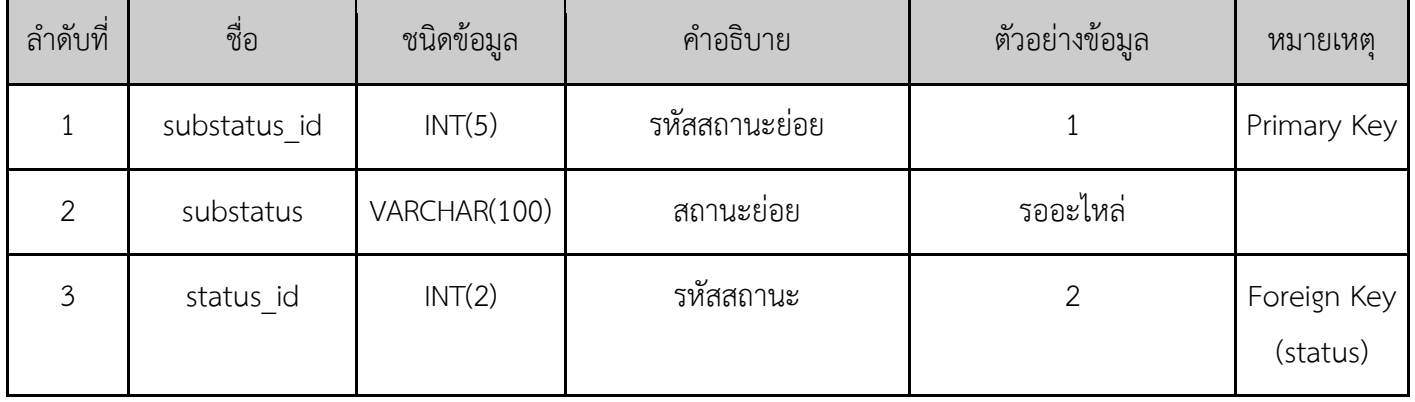

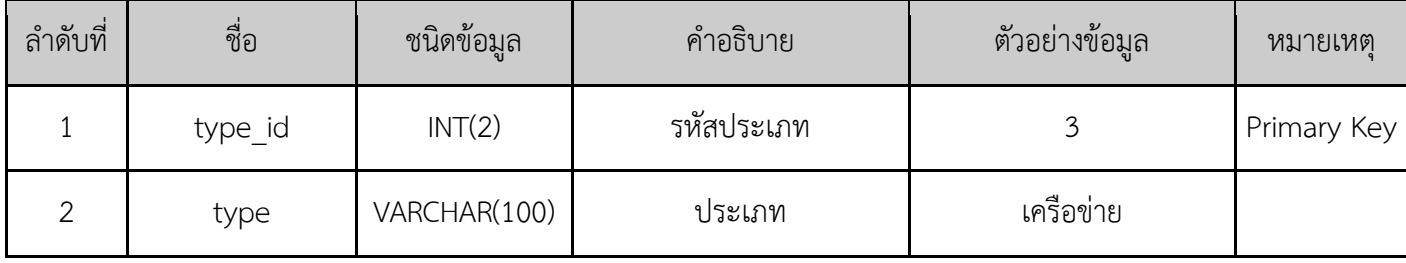

# **ตารางที่ 3.21 ตาราง type ÿ าĀรับเก็บข้อมูลของประเภท**

# **ตารางที่ 3.22 ตาราง subtype ÿ าĀรับเก็บข้อมูลของประเภทย่อย**

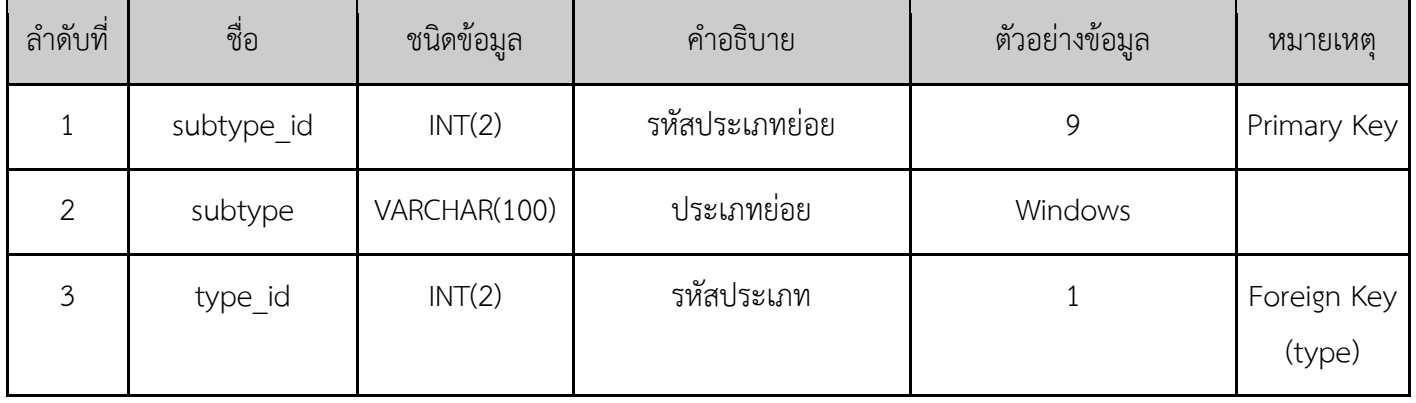

# **ตารางที่ 3.23 ตาราง user ÿ าĀรับเก็บข้อมูลของผู้ใช้**

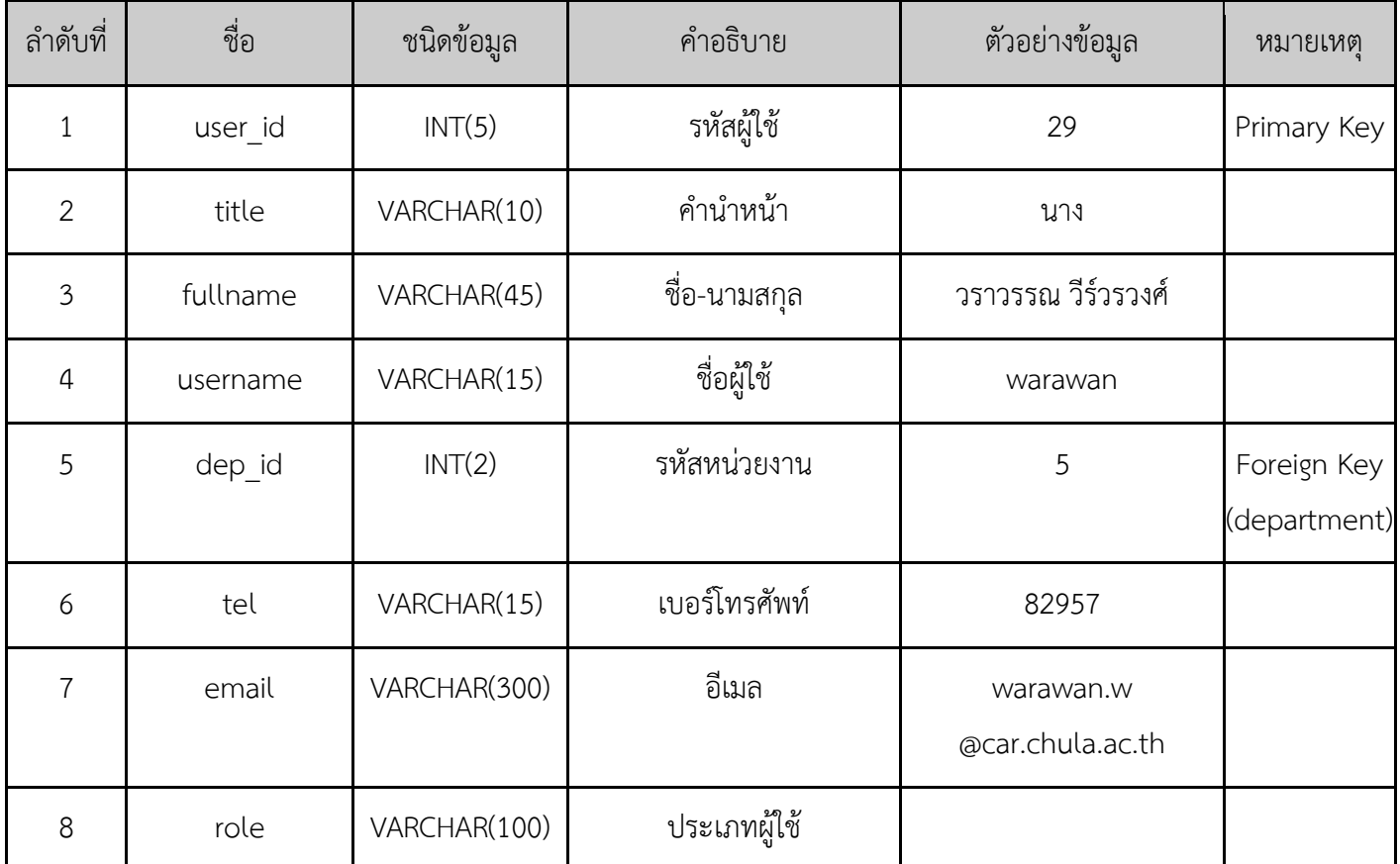

# **ตารางที่ 3.24 ตาราง image ÿ าĀรับเก็บข้อมูลรูปภาพของแต่ละปัญĀา**

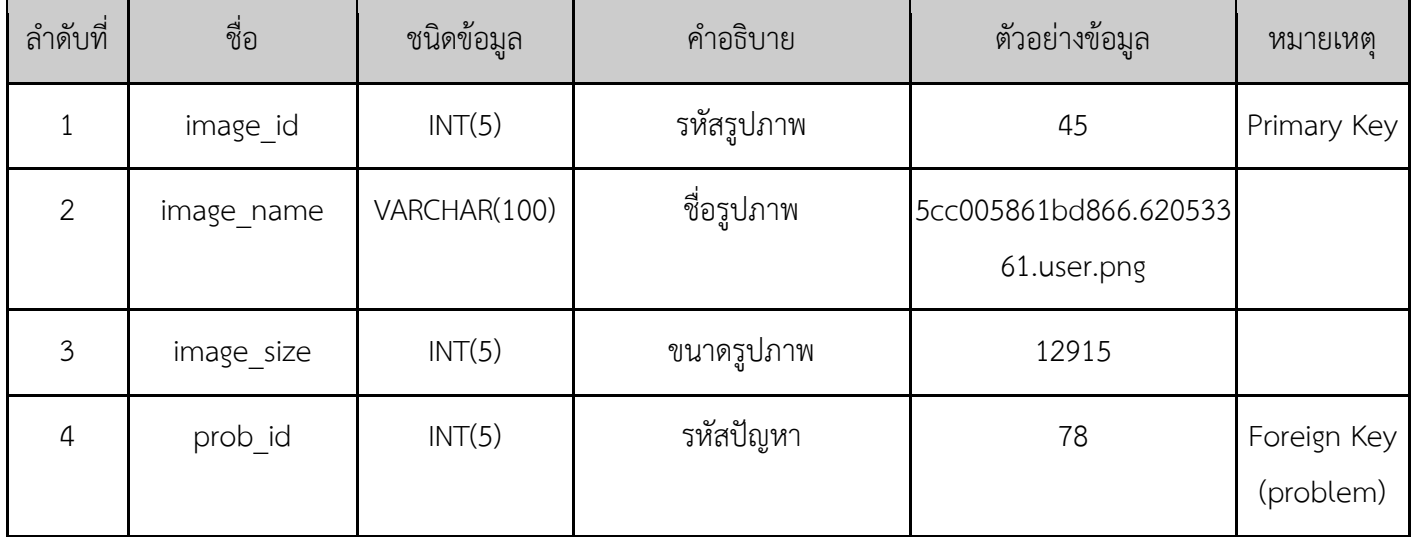

# **ตารางที่ 3.25 ตาราง department ÿ าĀรับเก็บข้อมูลของĀน่üยงานในÿ านักüิทยทรัพยากร**

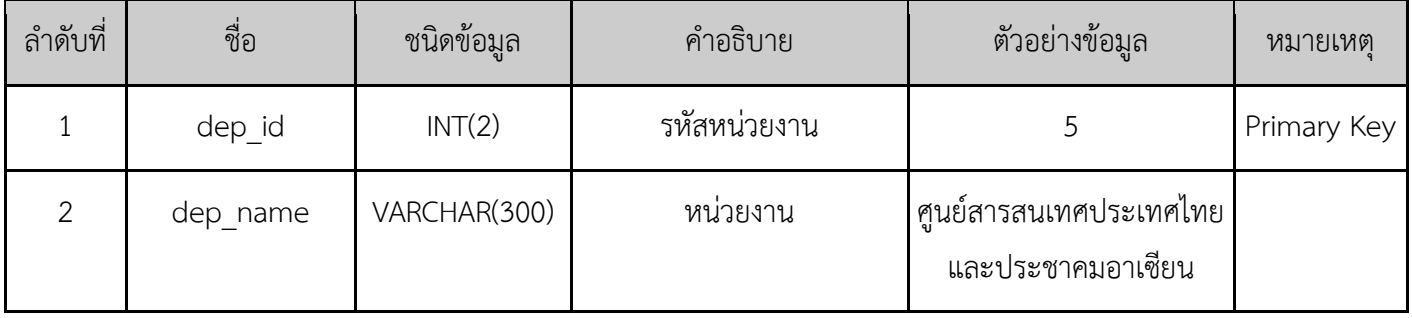

# **ตารางที่ 3.26 ตาราง listofficer ÿ าĀรับเก็บข้อมูลกลุ่มเจ้าĀน้าที่ของปัญĀา**

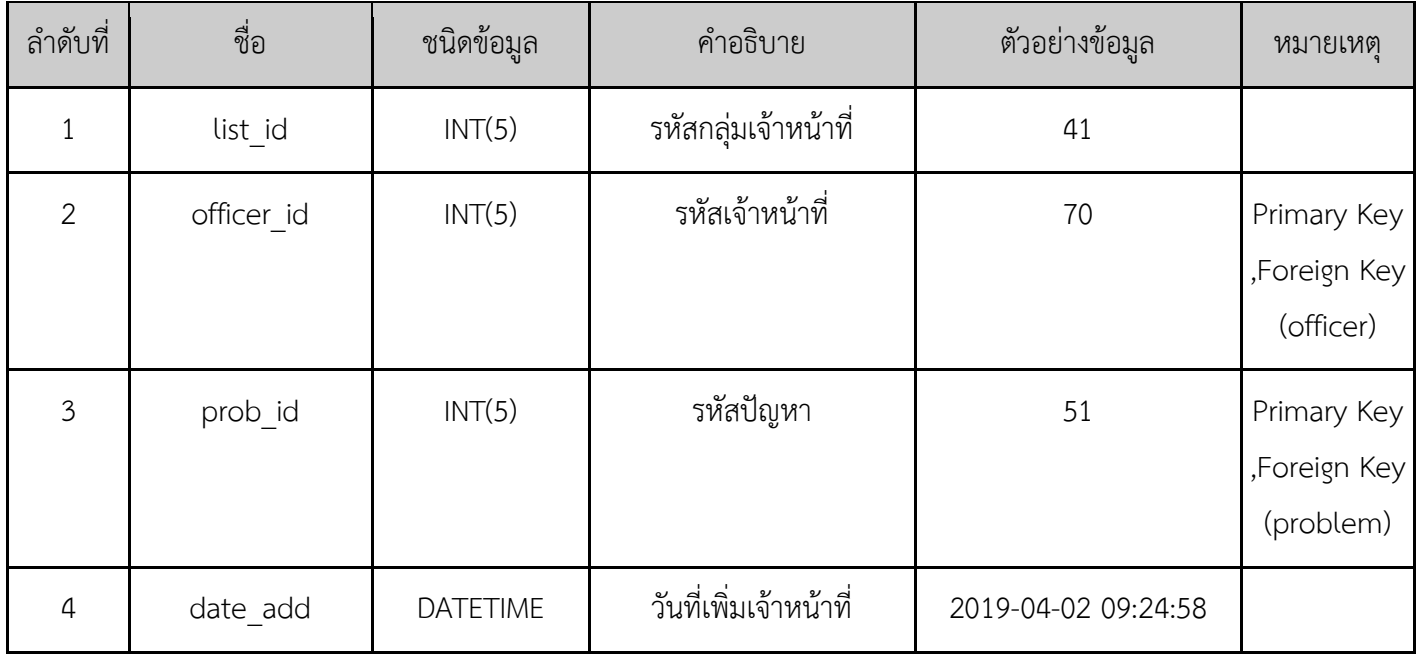

| ลำดับที่         | ชื่อ       | ชนิดข้อมูล      | คำอธิบาย          | ตัวอย่างข้อมูล      | หมายเหตุ                 |
|------------------|------------|-----------------|-------------------|---------------------|--------------------------|
|                  | noti id    | INT(5)          | รหัสแจ้งเตือน     | 13                  | Primary Key              |
| $\overline{2}$   | prob_id    | INT(5)          | รหัสปัญหา         | 58                  | Foreign Key<br>(problem) |
| $\overline{3}$   | officer id | INT(5)          | รหัสผู้ใช้        | 70                  | Foreign Key<br>(officer) |
| $\boldsymbol{4}$ | date       | <b>DATETIME</b> | วันที่แจ้งเตือน   | 2019-04-09 15:42:36 |                          |
| 5                | status     | CHAR(3)         | สถานะการแจ้งเตือน | Yes                 |                          |

**ตารางที่ 3.27 ตาราง notification ÿ าĀรับเก็บข้อมูลการแจ้งเตือน**

#### **3.5 การออกแบบÿ่üนต่อประÿานผู้ใช้**

หน้าเข้าสู่ระบบ เมื่อผู้ใช้เข้ามาที่หน้าเว็บ จะต้องทำการกรอกชื่อผู้ใช้และรหัสผ่านเพื่อเข้าสู่ระบบก่อน การใช้งานในขั้นถัดไป

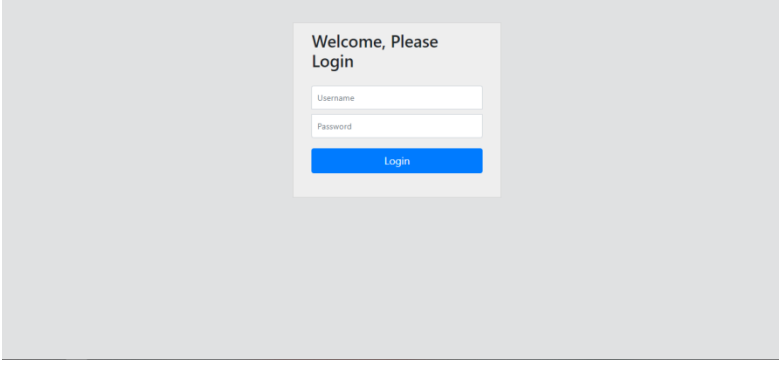

**ภาพที่ 3.11 Āน้าจอเข้าÿู่ระบบ**

หลังจากผู้ใช้เข้าสู่ระบบสำเร็จ หน้าจอที่แสดงจะถูกแบ่งตามบทบาทของผู้ใช้งาน ได้แก่ ผู้แจ้งปัญหา เจ้าหน้าที่ และหัวหน้าฝ่ายฯ ดังนี้

#### **3.5.1 ผู้แจ้งปัญĀา**

3.5.1.1 หน้าแจ้งปัญหา หน้านี้จะแสดงแบบฟอร์มเพื่อให้ผู้แจ้งปัญหากรอกรายละเอียดของ ปัญหา ได้แก่ หัวข้อ รายละเอียด และแนบไฟล์รูป ตามภาพที่ 3.12

3.5.1.2 แถบเมนูด้านข้าง แถบเมนูนี้จะปรากฏอยู่ในทุก ๆ หน้าจอของผู้แจ้งปัญหา ตามภาพ ที่ 3.11 ซึ่งเมนูจะประกอบไปด้วย

1) แจ้งปัญหา : เมื่อกดจะไปสู่หน้าแจ้งปัญหา

2) ตรวจสอบสถานะ : เมื่อกดจะไปสู่หน้าตรวจสอบสถานะของผู้แจ้งปัญหา

3.5.1.3 แถบด้านบน แถบนี้จะประกอบไปด้วย ชื่อของผู้แจ้งปัญหา และปุ่ม Logout หรือ ป่มออกจากระบบ ตามภาพที่ 3.12

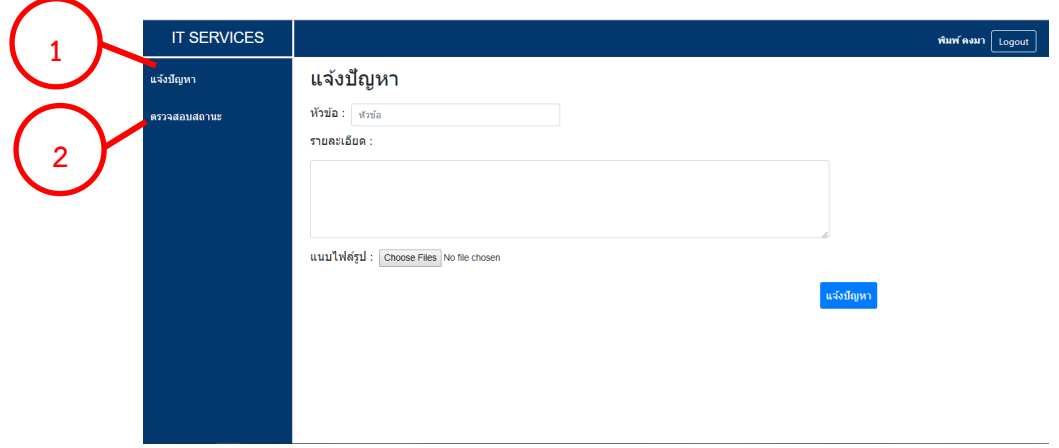

**ภาพที่ 3.12 Āน้าจอแจ้งปัญĀา**

3.5.1.4 หน้าตรวจสอบสถานะ หน้านี้จะแสดงรายการปัญหาทั้งหมดของผู้แจ้งปัญหา และ แสดงว่าแต่ละรายการมีความคืบหน้าอย่างไรบ้าง ตามภาพที่ 3.13 โดยตารางรายการจะประกอบไป ้ตัวย

- ID : เลขลำดับของรายการปัญหา
- หัวข้อ : หัวข้อของปัญหา
- ประเภท : ประเภทของปัญหา โดยเจ้าหน้าที่ผู้รับผิดชอบในปัญหานั้น ๆ จะเป็นผู้ ระบุ
- สถานะ : สถานะของปัญหาจะมีอยู่ 3 สถานะ ได้แก่ ยังไม่มีผู้รับงาน กำลัง ้ ดำเนินการ และเสร็จสิ้น
- เจ้าหน้าที่ : เจ้าหน้าที่ผู้รับผิดชอบในปัญหานั้น ๆ
- วันที่ : วันที่ที่ปัญหานั้น ๆ ได้ถูกแจ้ง

และเมื่อกดไปยังแต่ละแถวของปัญหา จะไปสู่หน้ารายละเอียดของปัญหานั้น ๆ นอกจากนี้ยัง ้มีแถบค้นหาที่สามารถค้นหาปัญหาที่ต้องการได้ โดยจะมีให้ระบุหัวข้อและสถานะที่ต้องการ จากนั้น ้จึงกดค้นหา ตามภาพที่ 3.13

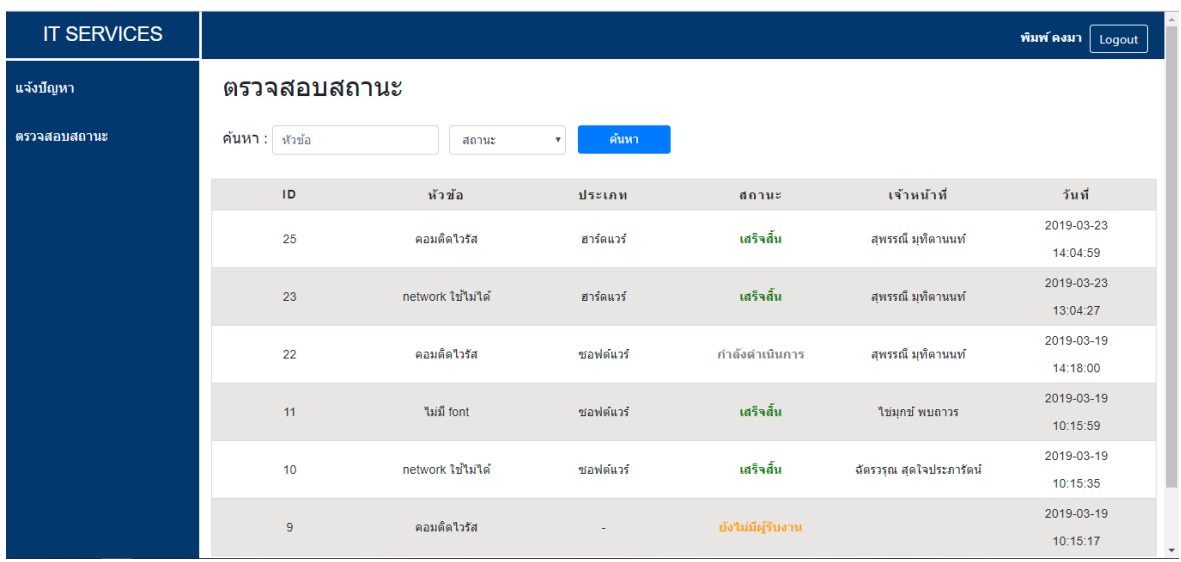

## **ภาพที่ 3.13 Āน้าจอตรüจÿอบÿถานะ**

3.5.1.5 หน้ารายละเอียดปัญหา จะแสดงตามสถานะของปัญหานั้น ๆ ดังนี้

- 1. ยังไม่มีผู้รับงาน แสดงหัวข้อ รายละเอียด ไฟล์แนบ สถานะของปัญหา และเวลาที่ ้คาดว่าจะใช้ดำเนินการ ตามภาพที่ 3.14
	- 1) แสดงไฟล์แนบ :เมื่อกดจะมีการแสดงรูปที่แนบมากับปัญหา
	- 2) แก้ไข : เมื่อกดจะไปยังหน้าแก้ไขปัญหา
	- 3) ยกเลิก : เมื่อกดจะเป็นการยกเลิกปัญหา

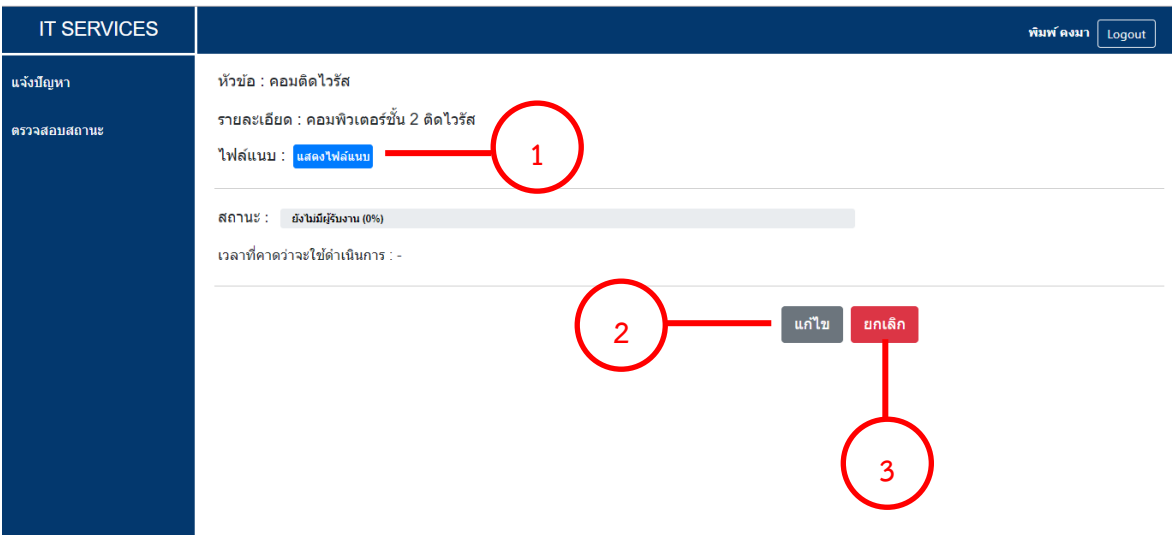

#### **ภาพที่ 3.14 Āน้าจอรายละเอียดปัญĀา (ÿถานะ : ยังไม่มีผู้รับงาน)**

2. กำลังดำเนินการ - แสดงหัวข้อ รายละเอียด ไฟล์แนบ สถานะและสถานะย่อยของ ปัญหา เวลาที่คาดว่าจะใช้ดำเนินการ และเจ้าหน้าที่ผู้รับผิดชอบ ตามภาพที่ 3.15 1) แสดงไฟล์แนบ :เมื่อกดจะมีการแสดงรูปที่แนบมากับปัญหา

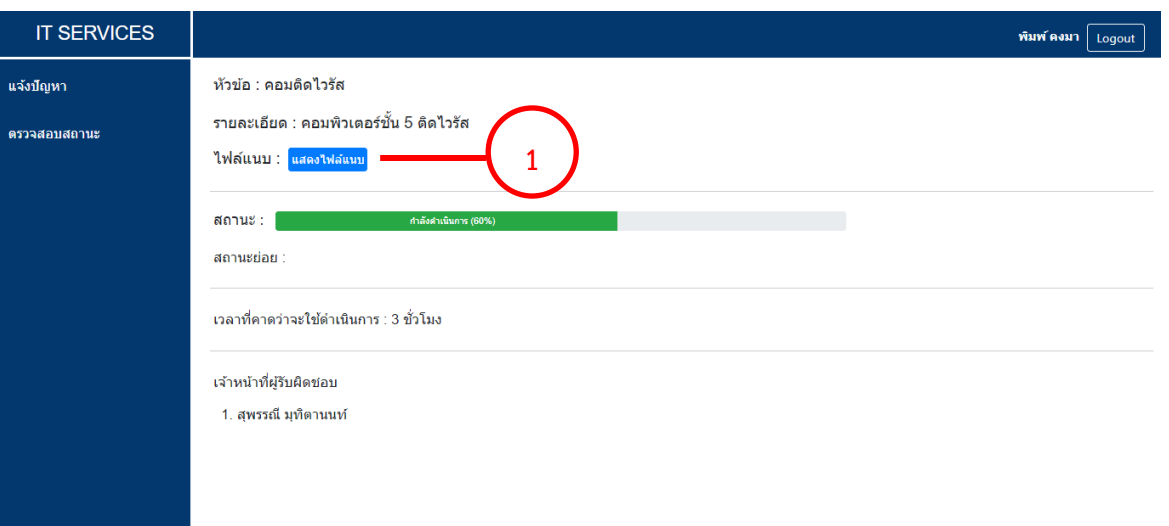

#### **ภาพที่ 3.15 Āน้าจอรายละเอียดปัญĀา (ÿถานะ : ก าลังด าเนินการ)**

- 3. เสร็จสิ้น จะแสดงหัวข้อ รายละเอียด ไฟล์แนบ สถานะของปัญหา เวลาที่คาดว่าจะ ใช้ดำเนินการ วันที่ดำเนินการเสร็จสิ้น และเจ้าหน้าที่ผู้รับผิดชอบ ตามภาพที่ 3.16
	- 1) แสดงไฟล์แนบ : เมื่อกดจะมีการแสดงรูปที่แนบมากับปัญหา
	- 2) ประเมินผลการให้บริการ : เมื่อกดจะมีหน้าต่างเด้งขึ้นมาให้กดประเมินผล การปฏิบัติงาน ตามภาพที่ 3.17

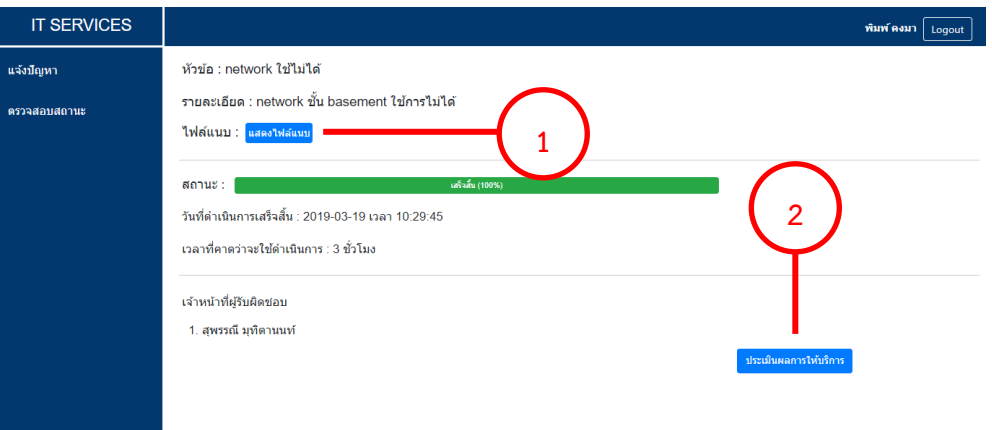

## **ภาพที่ 3.16 Āน้าจอรายละเอียดปัญĀา (ÿถานะ : เÿร็จÿิ้น)**

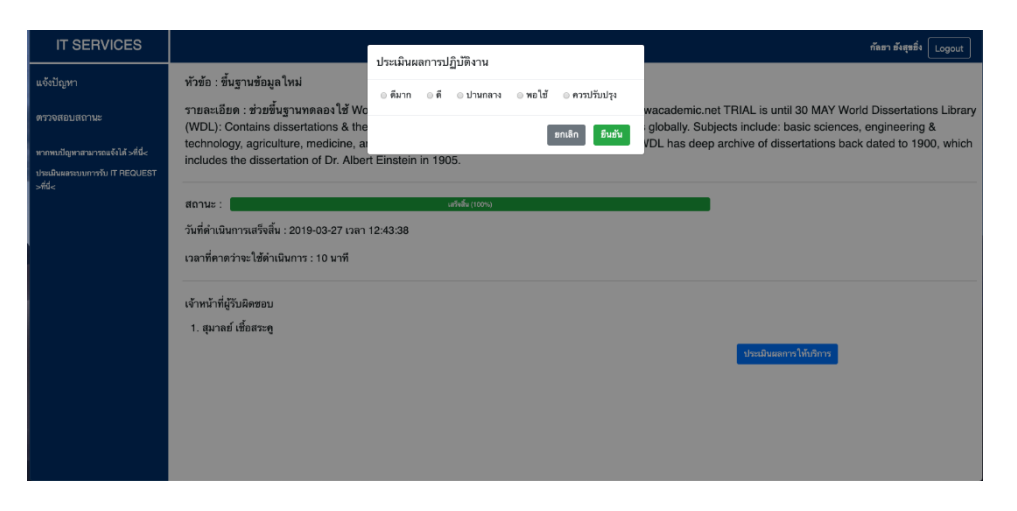

#### **ภาพที่ 3.17 Āน้าจอต่างÿ าĀรับประเมินผลการปฏิบัติงาน**

3.5.1.6 หน้าแก้ไขปัญหา จะแสดงแบบฟอร์มโดยมีข้อมูลของปัญหานั้น ๆ แสดงอยู่ โดยผู้ แจ้งปัญหาสามารถแก้ไขรายละเอียดได้ตามต้องการ เมื่อทำการแก้ไขเรียบร้อยจึงกดปุ่มแก้ไข จะเป็น การบันทึกข้อมูล ตามภาพที่ 3.18

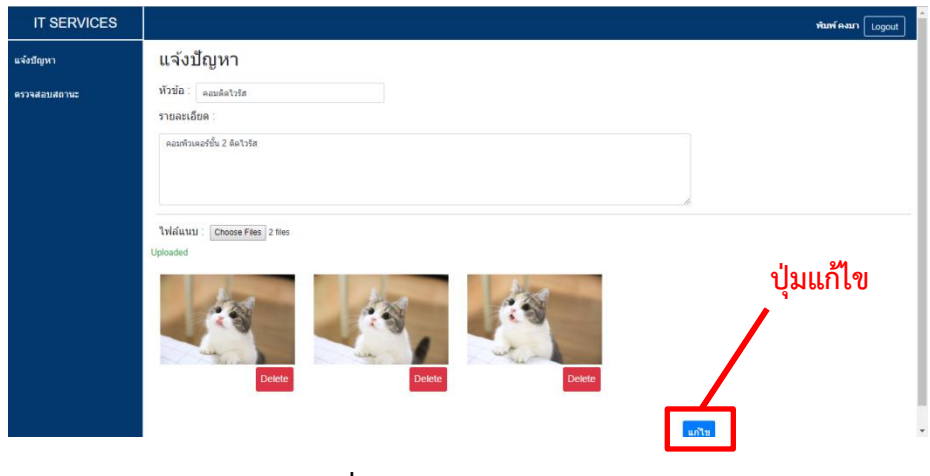

**ภาพที่ 3.18 Āน้าจอแก้ไขปัญĀา**

#### **3.5.2 เจ้าĀน้าที่**

3.5.2.1 หน้าปัญหาทั้งหมด หน้านี้จะแสดงปัญหาโดยแบ่งออกเป็น 2 ส่วนคือ ปัญหาที่ ี่ เจ้าหน้าที่คนนั้น ๆ รับมา และปัญหาที่ยังไม่ถูกรับ ตามภาพที่ 3.19 โดยตารางรายการจะประกอบไป ด้วย

- ID : เลขล ćดĆบขĂงรćยกćรปัญĀć
- ĀĆüข้Ă : ĀĆüข้ĂขĂงปัญĀć
- ประเภท : ประเภทของปัญหา
- สถานะ : สถานะของปัญหา
- เจ้าหน้าที่ : เจ้าหน้าที่ผู้รับผิดชอบในปัญหานั้น ๆ
	- üĆนที่รĆบแจ้ง : üĆนที่ที่ปัญĀćนĆ้น ๆได้ถูกแจ้ง
- วันที่ปฏิบัติงานล่าสุด : วันที่เจ้าหน้าที่ปฏิบัติงานนั้น ๆ ล่าสุด

และเมื่อกดไปยังแต่ละแถวของปัญหา หากปัญหานั้นมีสถานะ "กำลังดำเนินการ" หรือ "เสร็จสิ้น" จะไปสู่หน้ารายละเอียดของปัญหานั้น ๆ แต่หากปัญหานั้นมีสถานะ "ยังไม่ถูกรับงาน" จะไปสู่หน้ารับปัญหา

้นอกจากนี้ยังมีแถบค้นหาที่สามารถค้นหาปัญหาที่ต้องการได้ โดยจะมีให้ระบุหัวข้อและ สถานะที่ต้องการ จากนั้นจึงกดค้นหา

3.5.2.2 แถบเมนูด้านข้าง แถบเมนูนี้จะปรากฏอยู่ในทุก ๆ หน้าจอของเจ้าหน้าที่ ตามภาพที่ 3.18 ซึ่งเมนูจะประกอบไปด้วย

- 1) ปัญหาทั้งหมด : เมื่อกดจะไปสู่หน้าปัญหาทั้งหมด
- 2) ประวัติปัญหาที่รับมา : เมื่อกดจะไปสู่หน้าที่แสดงปัญหาทั้งหมดที่เจ้าหน้าที่คนนั้น ๆ เคยรับมา ไม่ว่าจะเป็นสถานะกำลังดำเนินการหรือเสร็จสิ้น
- 3) สถานะ : จะแสดงปัญหาทั้งหมดโดยแยกตามสถานะของปัญหา โดย สามารถกดแยกดูตามสถานะได้จากเมนูย่อยของสถานะ ได้แก่ ยังไม่มีผู้รับงาน กำลัง ้ ดำเนินการ และเสร็จสิ้น
- 4) ประเภท : จะแสดงปัญหาทั้งหมดโดยแยกตามประเภทของปัญหา โดย สามารถกดแยกดูตามประเภทได้จากเมนูย่อยของประเภท ได้แก่ ซอฟต์แวร์ ฮาร์ดแวร์ และเครือข่าย
- 5) รายงาน : จะแสดงรายงานปัญหาทั้งหมดของเจ้าหน้าที่คนนั้น ๆ โดย ้สามารถเลือกประเภทของรายงานที่ต้องการได้จากเมนูย่อยของรายงาน ได้แก่ ตาราง กราฟ และกราฟรายปี

3.5.2.3 แถบด้านบน แถบนี้จะประกอบไปด้วย ชื่อของเจ้าหน้าที่ ปุ่มแจ้งเตือน และปุ่ม Logout หรือ ปุ่มออกจากระบบ ตามภาพที่ 3.19

| າ | <b>IT SERVICES</b>                          |                                   | ใช่มุกข์ พบถาวร $\Delta$<br>Logout           |           |                   |                                                             |               |                    |  |  |
|---|---------------------------------------------|-----------------------------------|----------------------------------------------|-----------|-------------------|-------------------------------------------------------------|---------------|--------------------|--|--|
|   | ปัญหาทั้งหมด<br><u>ประวัติปัญหาที่รับมา</u> | ปัญหา<br>ค้นหา<br>หัวข้อ          | <del>  +</del> เพิ่มบัญหาใหม่<br>ประเภท      | ค้นหา     |                   |                                                             |               |                    |  |  |
|   | anue ∨<br>ยังไม่มีผู้รับงาน                 | <mark>ปัญหาที่รับมา</mark>        |                                              |           |                   |                                                             |               |                    |  |  |
|   | 3<br>กำลังดำเนินการ                         | ID                                | หัวข้อ                                       | ประเภท    | สถานะ             | เจ้าหน้าที่                                                 | วันที่รับแจ้ง | วันที่ปฏิงานล่าสุด |  |  |
|   | เสร็จสิ้น                                   | $\overline{2}$                    | จอโปรเจคเตอร์ทั้ง                            | ชอฟต์แวร์ | กำลังดำเนินการ    | วาสนา เหล่าชิ้นชาติ                                         | 2019-03-19    | 2019-03-27         |  |  |
|   |                                             |                                   |                                              |           |                   | ไข่มกข้ พบถาวร                                              | 10:06:05      | 16:16:20           |  |  |
|   | l<br>ซอฟต์แวร์                              | 5                                 | Access point ห้อง<br>ประชุมชั้น 7 เสีย 1 ตัว | ฮาร์ดแวร์ | กำลังดำเนินการ    | ใช่มกข์ พบถาวร<br>ฉัตรวรณ สุดใจประภารัตน์<br>ปทม วัฒนพรพรหม | 2019-03-19    | 2019-03-19         |  |  |
|   | ฮาร์ตแวร์                                   | 4                                 |                                              |           |                   |                                                             | 10:08:41      | 11:09:00           |  |  |
|   | เครือข่าย                                   | 3                                 | ไม่มี font                                   | ٠         | กำลังดำเนินการ    | ไข่มกข์ พบถาวร                                              | 2019-03-19    | ٠                  |  |  |
|   |                                             |                                   |                                              |           |                   |                                                             | 10:07:26      |                    |  |  |
|   | รายงาน ∨                                    | <mark>ไ</mark> ญหาที่ยังไม่ถูกรับ |                                              |           |                   |                                                             |               |                    |  |  |
|   | ตาราง<br>5                                  | ID                                | หัวข้อ                                       | ประเภท    |                   | สถานะ                                                       | ้เจ้าหน้าที่  | วันที่รับแจ้ง      |  |  |
|   | กราฟ                                        |                                   |                                              |           |                   |                                                             |               | 2019-03-19         |  |  |
|   | ิกราฟรายปี                                  | 18                                | คอมติดไวรัส                                  | ٠         |                   | ยังไม่มีผู้รับงาน                                           |               | 10:19:26           |  |  |
|   |                                             |                                   |                                              |           |                   |                                                             |               | 2019-03-19         |  |  |
|   |                                             | 17                                | จอโปรเจคเตอร์ฟัง                             | ۰         | ยังไม่มีผู้รับงาน |                                                             | $\sim$        | 10:19:17           |  |  |

**ภาพที่ 3.19 Āน้าจอปัญĀาทั้งĀมด**

เมื่อเจ้าหน้าที่คนนั้น ๆ มีปัญหาใหม่เข้ามา ไม่ว่าปัญหานั้นจะมาจากเจ้าหน้าที่คนอื่นหรือเป็น การถูกมอบหมายปัญหาจากหัวหน้าฝ่ายฯ ก็จะมีเลขแจ้งเตือนเด้งขึ้นมาที่ปุ่มแจ้งเตือน เมื่อกดเข้าไปก็ จะพบรายการแจ้งเตือนดังกล่าว ซึ่งสามารถกดเข้าไปดูรายละเอียดปัญหาได้ ตามภาพที่ 3.20

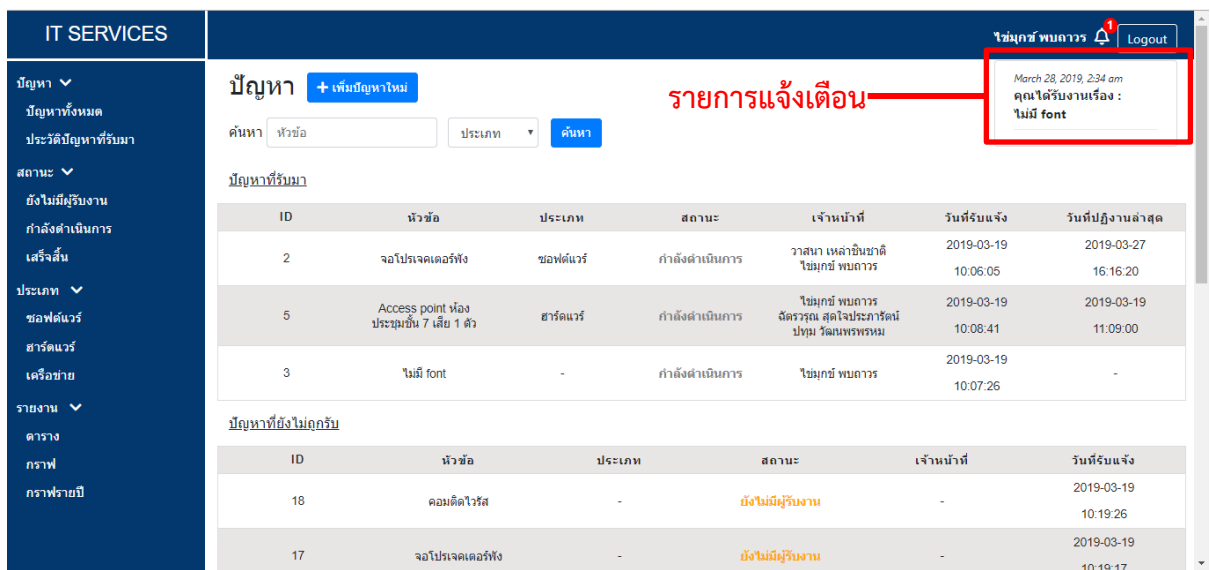

## **ภาพที่ 3.20 Āน้าจอแÿดงการแจ้งเตือน**

3.5.2.4 หน้าเพิ่มปัญหา หน้านี้จะแสดงแบบฟอร์มเพื่อให้เจ้าหน้าที่กรอกรายละเอียดของ ปัญหาที่ต้องการจะเพิ่ม ได้แก่ หัวข้อ รายละเอียด ผู้แจ้ง แนบไฟล์รูป ประเภท ประเภทย่อย และ เวลาที่คาดว่าจะใช้ดำเนินการ เมื่อกรอกรายละเอียดครบถ้วนจึงกดปุ่มเพิ่มปัญหา ตามภาพที่ 3.21

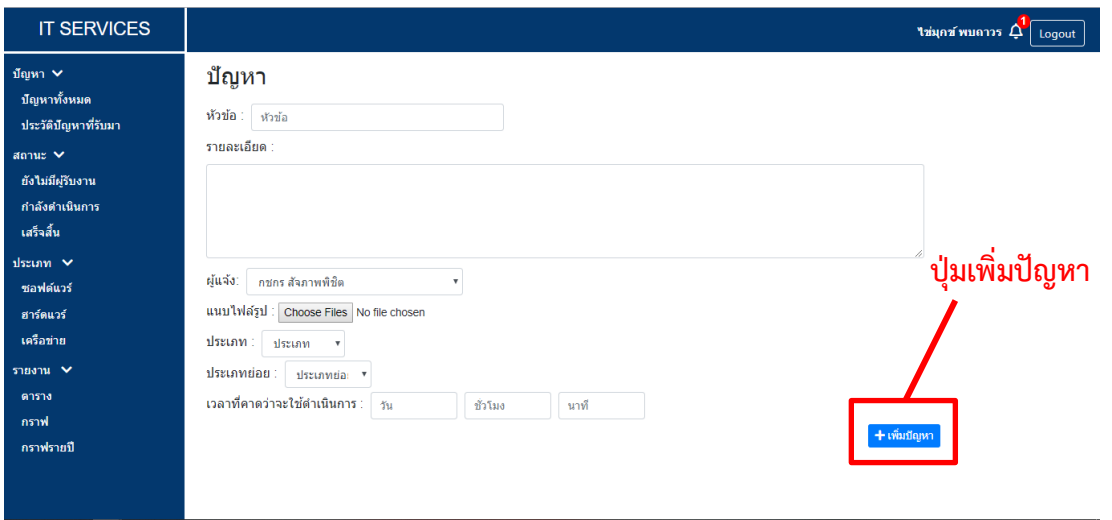

**ภาพที่ 3.21 Āน้าจอเพิ่มปัญĀา**

- 3.5.2.5 หน้ารายละเอียดปัญหา จะแสดงตามสถานะของปัญหานั้น ๆ ดังนี้
	- 1. กำลังดำเนินการ จะแสดงหัวข้อ รายละเอียด วันที่รับแจ้ง ไฟล์แนบ รายละเอียด ของผู้แจ้ง ปัญหา เจ้าหน้าที่ผู้รับผิดชอบ รายละเอียดการทำงาน และตารางแสดง รายการการทำงาน ตามภาพที่ 3.22
		- 1) แสดงไฟล์แนบ :เมื่อกดจะมีการแสดงรูปที่แนบมากับปัญหา
		- 2) เพิ่ม : เมื่อกดจะมีรายชื่อเจ้าหน้าที่ให้เลือกเพิ่ม
		- 3) บันทึก : เมื่อกดจะทำการบันทึกรายละเอียดการทำงานที่ได้ ึกรอกไว้ในส่วนของรายละเอียดการทำงาน และนำไปแสดงในส่วนของ ตารางรายการการทำงาบด้าบล่าง

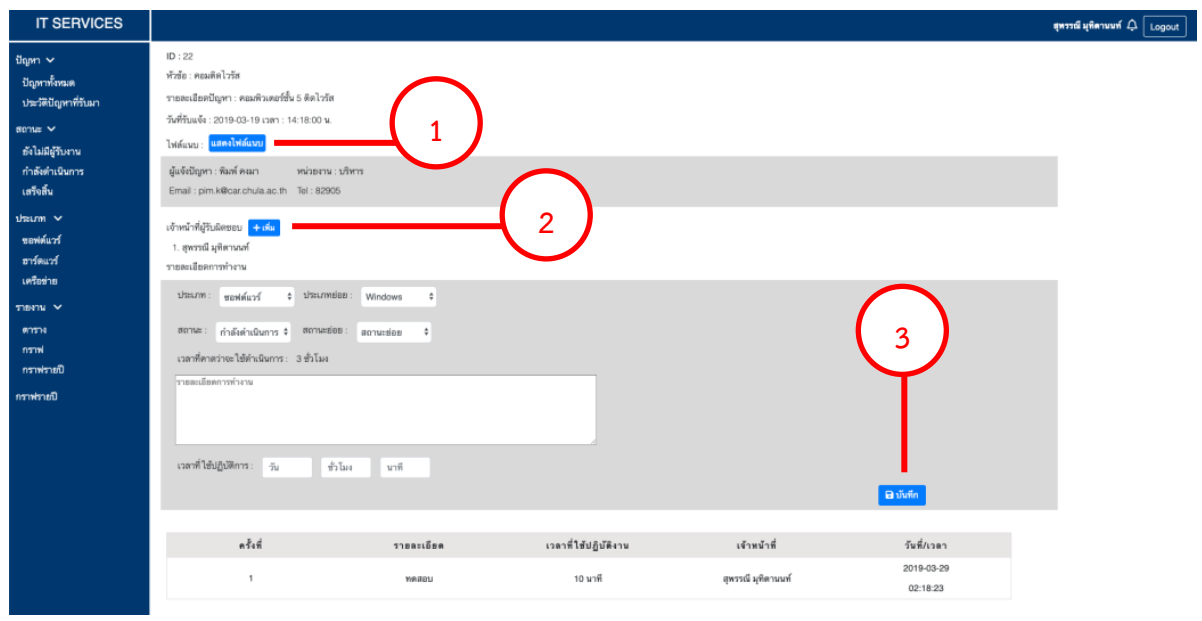

**ภาพที่ 3.22 Āน้าจอรายละเอียดปัญĀา (ÿถานะ : ก าลังด าเนินการ)**

ถ้าหากระบสถานะของปัญหาในส่วนของ รายละเอียดการทำงาน เป็น "เสร็จสิ้น" เมื่อกดป่ม ้ บันทึกจะมีหน้าต่างเด้งขึ้นมาเพื่อยืนยันอีกครั้ง ตามภาพที่ 3.23

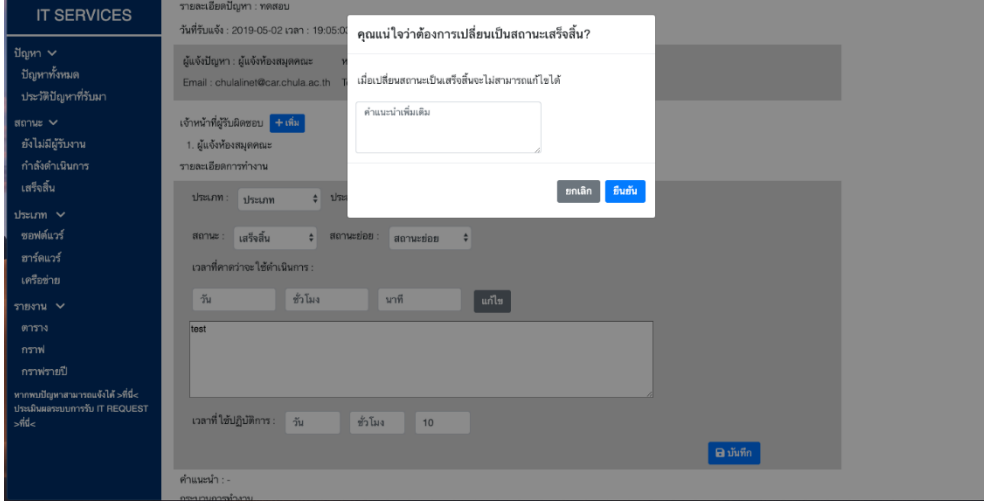

### **ภาพที่ 3.23 Āน้าจอยืนยันการเปลี่ยนÿถานะเป็นเÿร็จÿิ้น**

2. เสร็จสิ้น - จะแสดงเหมือนปัญหาที่มีสถานะ "กำลังดำเนินการ" แต่ปุ่มต่าง ๆ ใน หน้านี้จะสามารถกดได้แค่ปุ่ม แสดงไฟล์แนบ เท่านั้น และในส่วนก่อนตารางรายการ การทำงานจะมีหัวข้อ ข้อเสนอแนะ และความพึงพอใจของผู้แจ้ง เพิ่มเข้ามา เพื่อ เป็นการแสดงผลตอบรับจากทางผู้แจ้งปัญหา ตามภาพที่ 3.24

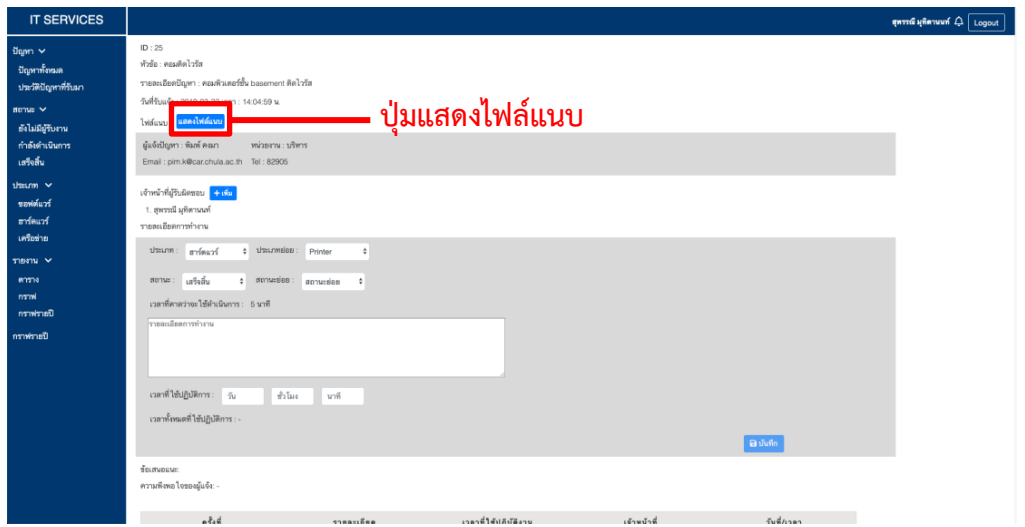

#### **ภาพที่ 3.24 Āน้าจอรายละเอียดปัญĀา (ÿถานะ : เÿร็จÿิ้น)**

3.5.2.6 หน้ารับปัญหา หน้านี้จะแสดงรายละเอียดของปัญหาที่มีสถานะยังไม่ถูกรับงาน ้ได้แก่ ID หัวข้อ รายละเอียดปัญหา วันที่รับแจ้ง และไฟล์แนบ ในส่วนของหัวข้อที่เหลือ ได้แก่ ประเภท ประเภทย่อย และเวลาที่คาดว่าจะใช้ดำเนินการ เจ้าหน้าที่ที่ต้องการรับปัญหานี้จะต้องใส่ รายละเอียดเหล่านี้ให้ครบ จากนั้นจึงกดปุ่มรับงาน ตามภาพที่ 3.25

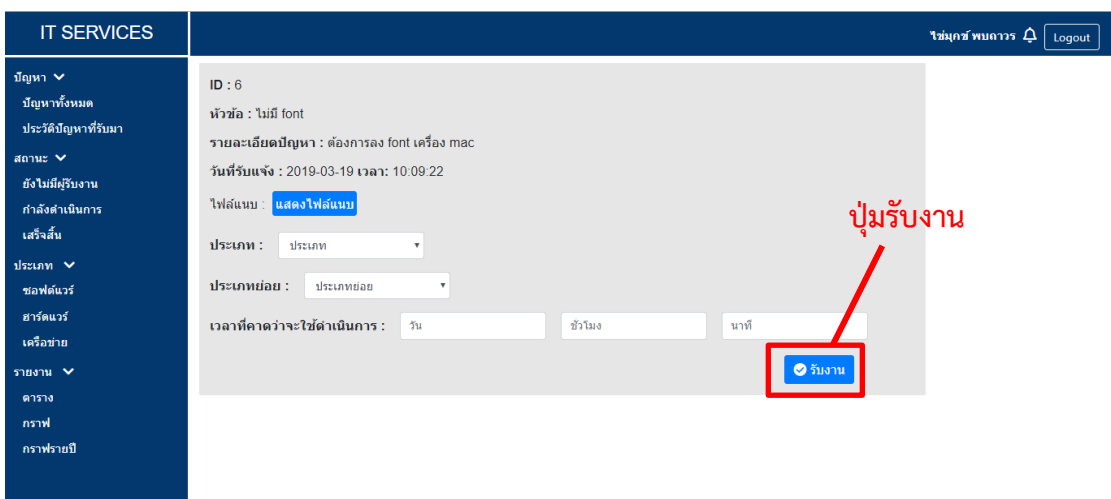

#### **ภาพที่ 3.25 Āน้าจอรับปัญĀา**

3.5.2.7 หน้ารายงานตาราง หน้านี้จะแสดงรายการปัญหาตามเงื่อนไขที่เจ้าหน้าที่เลือกใน รูปแบบของตาราง ตามภาพที่ 3.26 ซึ่งเงื่อนไขดังกล่าวที่สามารถเลือกได้ ประกอบด้วย

- ปรąเภท : ปรąเภทขĂงปัญĀć
- ประเภทย่อย : ประเภทย่อยของปัญหา
- สถานะของปัญหา
	- Āน่üยงćน : Āน่üยงćนขĂงผู้แจ้งปัญĀć
- เวลาที่ใช้ดำเนินการ : ระยะเวลาที่เจ้าหน้าที่ใช้ดำเนินการปัญหานั้น ๆ โดย ช่องแรกมีตัวเลือกให้ 4 แบบ ได้แก่ ทั้งหมด มากกว่า เท่ากับ และน้อยกว่า ช่องที่ ้สองจะให้ใส่เป็นตัวเลข และช่องที่สามจะเป็นหน่วยของเวลาที่ต้องการ ได้แก่ นาที ชั่วโบง และวัน
- **IT SERVICES** ใช่มุคช์ พบดาวร  $\Delta$  [ Logout ] ปัญหา $\sim$ รายงานตาราง ์<br>ป้อเหาทั้งหมด เงื่อนไว ประวัติปัญหาที่รับมา ประเภท : ทั้งหมด <del>-</del> ประเภทย่อย : ทั้งหมด annus  $\vee$ **ปุ่มแÿดงรายงาน**ยังไม่มีผู้รับงาน ิสถานะ: ทั้งหมด ์<br>กำลังดำเนินการ หน่วยงาน : ทั้งหมด เสร็จสิ้น เวลาที่ใช้ดำเนินการ ทั้งหมด  $\mathbf{v}$  1 sissina N วันที่ ถึง ฮาร์ดแวร์  $10<sup>4</sup>$ เจ้าหน้าที่ เวลาคาดว่าจะ<br>เสร็จสิ้น วันที่ปฏิบัติงาน<br>ค่าสด ID ห้วข้อ **d**ssum ้สถานะ หน่วยงานที่แจ้ง เวลาที่ใช้ วันที่รับแจ้ง sheana ' ดาราง ์ <mark>±</mark> ดาวน์โหลด Excel กราฟ กราฟรายปี

• üĆนที่ : üĆนที่ที่ปัญĀćถูกแจ้งเข้ćมć

**ภาพที่ 3.26 Āน้าจอรายงานตาราง**

เมื่อทำการเลือกเงื่อนไขเสร็จเรียบร้อย จึงกดป่มแสดงรายงาน และตารางรายการปัญหาก็จะ ถูกแสดง ตามภาพที่ 3.27 และเมื่อกดปุ่มดาวน์โหลด Excel ก็จะสามารถบันทึกตารางดังกล่าวออกมา ในรูปแบบ Excel ได้

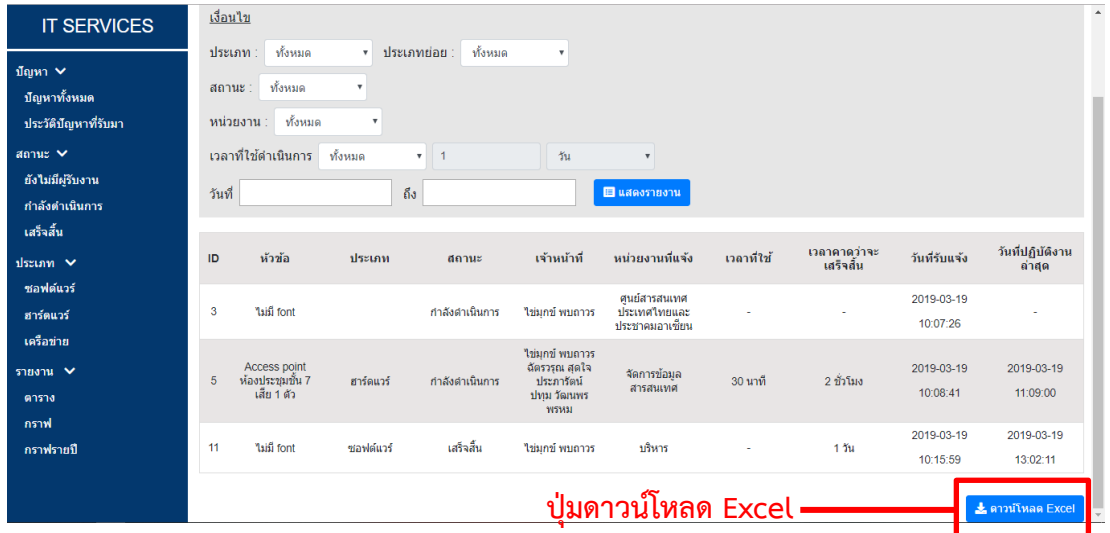

### **ภาพที่ 3.27 Āน้าจอแÿดงรายงานในĀน้ารายงานตาราง**

3.5.2.8 หน้ารายงานกราฟ หน้านี้จะแสดงรายการปัญหาตามเงื่อนไขที่เจ้าหน้าที่เลือกใน รูปแบบของกราฟ ตามภาพที่ 3.28 ซึ่งเงื่อนไขดังกล่าวสามารถเลือกได้เหมือนหน้ารายงานตาราง

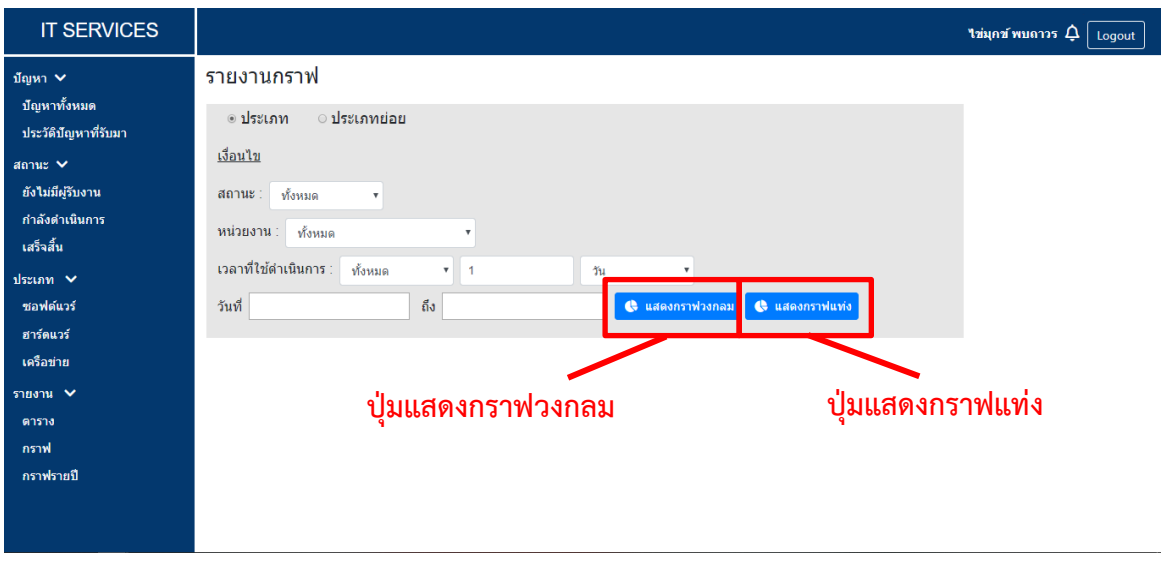

#### **ภาพที่ 3.28 Āน้าจอรายงานกราฟ**

เมื่อทำการเลือกเงื่อนไขเสร็จเรียบร้อย หากกดปุ่มแสดงกราฟวงกลม ปัญหาก็จะถูกแสดงใน รูปแบบกราฟวงกลม ตามภาพที่ 3.29 หากกดปุ่มแสดงกราฟแท่ง ปัญหาก็จะถูกแสดงในรูปแบบกราฟ แท่ง ตามภาพที่ 3.30 และเมื่อกดปุ่มแสดงเป็นรูปภาพ ก็จะมีการแสดงผลของกราฟนั้น ๆ ในรูปแบบ ของรูปภาพเพื่อให้สามารถบันทึกออกไปใช้งานได้

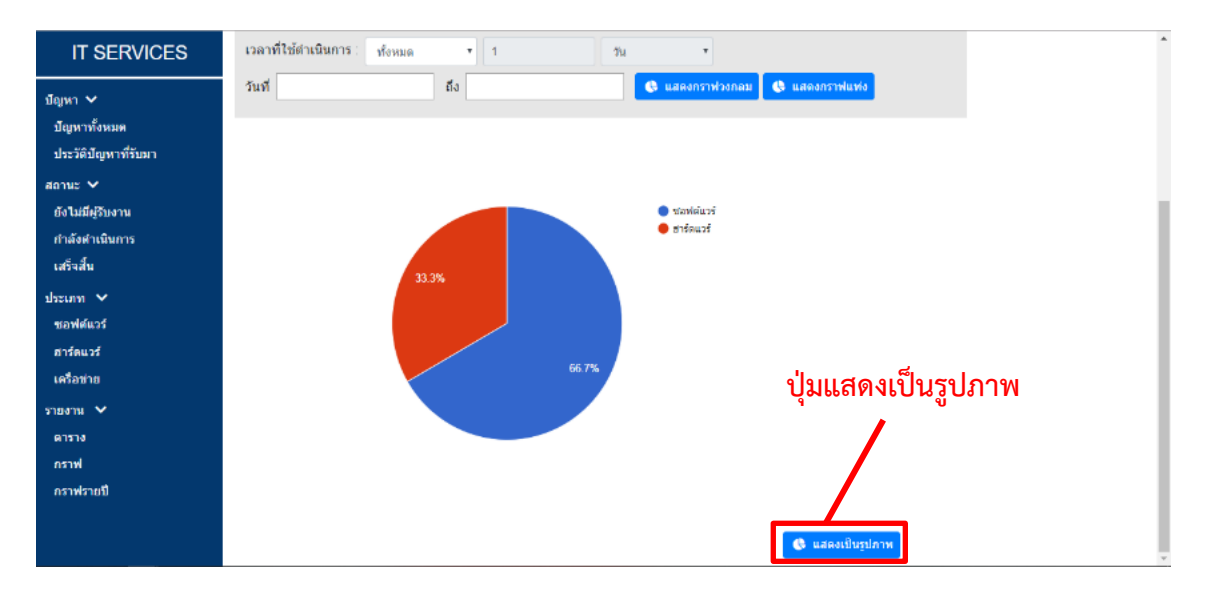

**ภาพที่ 3.29 Āน้าจอแÿดงรายงานในĀน้ารายงานกราฟ รูปแบบกราฟüงกลม**

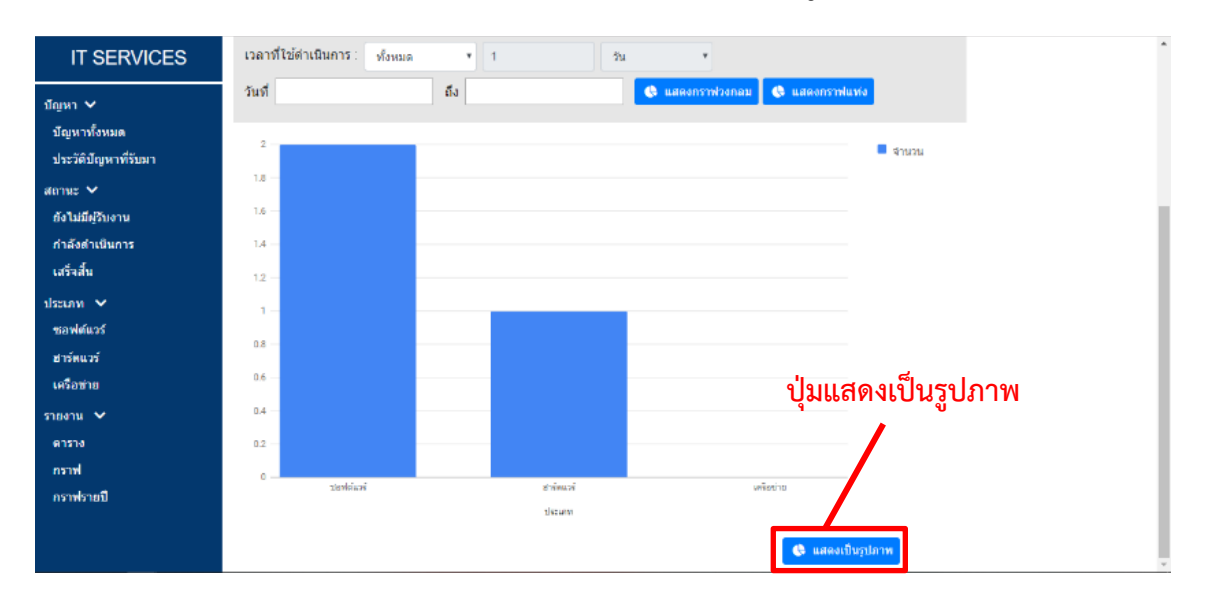

## **ภาพที่ 3.30 Āน้าจอแÿดงรายงานในĀน้ารายงานกราฟ รูปแบบกราฟแท่ง**

3.5.2.9 หน้ารายงานกราฟรายปี หน้านี้จะแสดงจำนวนปัญหาของแต่ละเดือนในรูปแบบ กราฟแท่ง โดยสามารถเลือกได้ว่าต้องการดูของปีพ.ศ.ใด และต้องการให้แสดงแยกตามประเภทหรือ ประเภทย่อยอย่างไรก็สามารถระบุได้ ตามภาพที่ 3.31

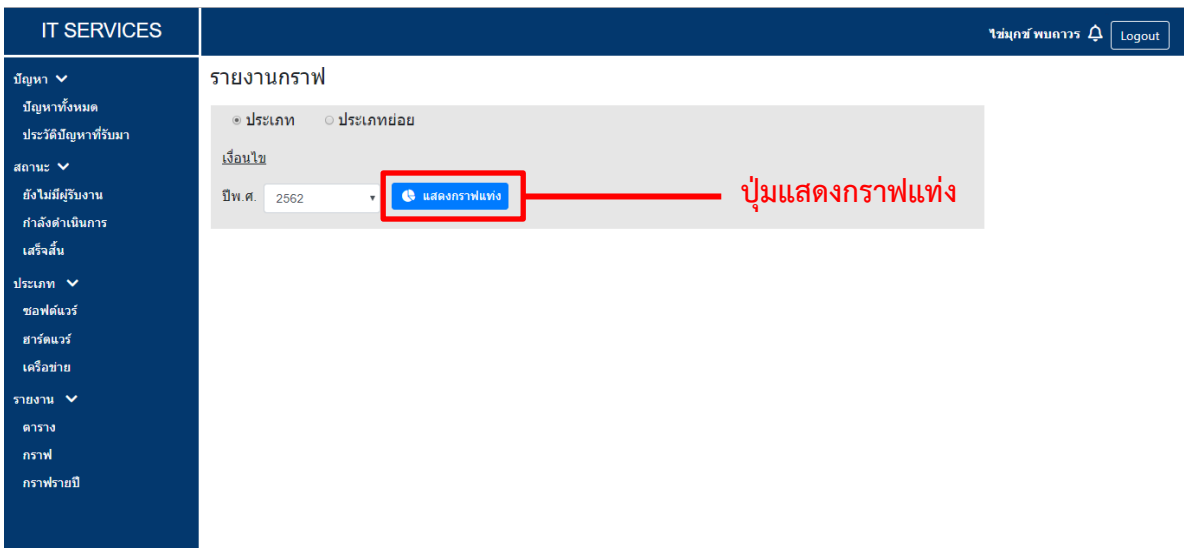

**ภาพที่ 3.31 Āน้าจอรายงานกราฟรายปี**

เมื่อทำการเลือกเงื่อนไขเสร็จเรียบร้อย จึงกดปุ่มแสดงกราฟแท่ง ปัญหาก็จะถูกแสดง ตาม ภาพที่ 3.32 และเมื่อกดปุ่มแสดงเป็นรูปภาพ ก็จะมีการแสดงผลของกราฟนั้น ๆ ในรูปแบบของ รูปภาพเพื่อให้สามารถบันทึกออกไปใช้งานได้

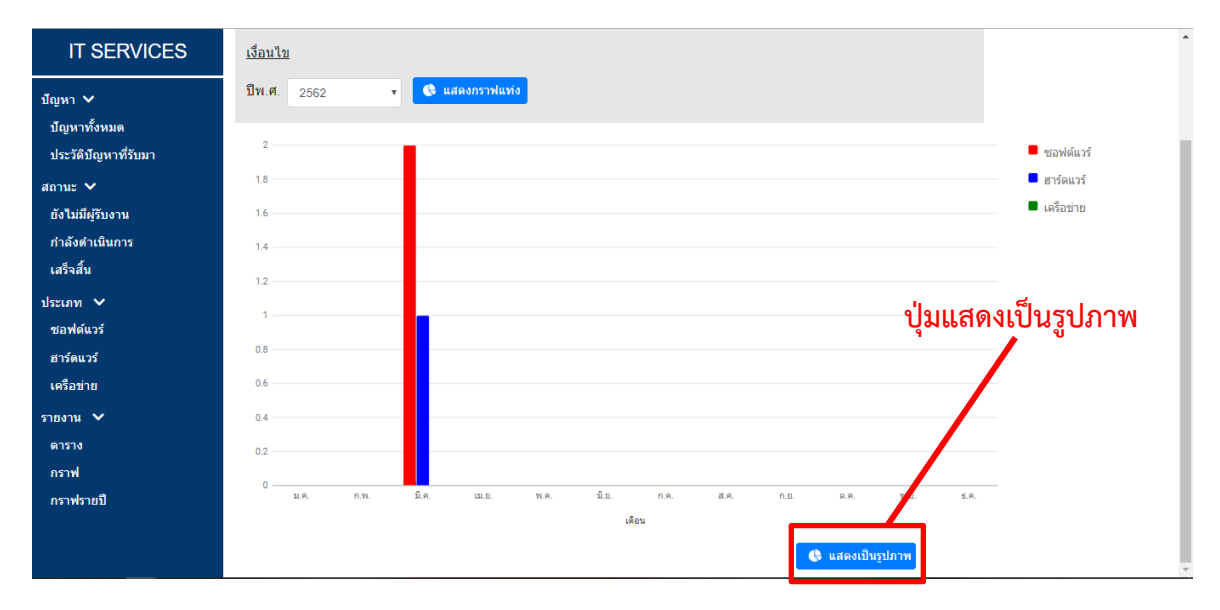

**ภาพที่ 3.32 Āน้าจอแÿดงรายงานในĀน้ารายงานกราฟรายปี**

#### **3.5.3 ĀัüĀน้าฝ่ายฯ**

3.5.3.1 หน้าปัญหาทั้งหมด หน้านี้จะแสดงปัญหาทั้งหมดที่มีในระบบ ตามภาพที่ 3.33 โดย ตารางรายการจะประกอบไปด้วย

- ID : เลขล ćดĆบขĂงรćยกćรปัญĀć
- ĀĆüข้Ă : ĀĆüข้ĂขĂงปัญĀć
- ปรąเภท : ปรąเภทขĂงปัญĀć
- สถานะ : สถานะของปัญหา
- เจ้าหน้าที่ : เจ้าหน้าที่ผู้รับผิดชอบในปัญหานั้น ๆ
- üĆนที่รĆบแจ้ง : üĆนที่ที่ปัญĀćนĆ้น ๆ ได้ถูกแจ้ง
	- วันที่ปฏิบัติงานล่าสุด : วันที่เจ้าหน้าที่ปฏิบัติงานนั้น ๆ ล่าสุด

และเมื่อกดไปยังแต่ละแถวของปัญหา หาปัญหานั้นมีสถานะ "กำลังดำเนินการ" หรือ "เสร็จ สิ้น" จะไปสู่หน้ารายละเอียดของปัญหานั้น ๆ แต่หากปัญหานั้นมีสถานะ "ยังไม่ถูกรับงาน" จะไปสู่ หน้ามอบหมายปัญหา

นอกจากนี้ยังมีแถบค้นหาที่สามารถค้นหาปัญหาที่ต้องการได้ โดยจะมีให้ระบุหัวข้อ ประเภท และสถานะที่ต้องการ จากนั้นจึงกดค้นหา

3.5.3.2 แถบเมนูด้านข้าง แถบเมนูนี้จะปรากฏอยู่ในทุก ๆ หน้าจอของเจ้าหน้าที่ ตามภาพที่ 3.32 ซึ่งเมนูจะประกอบไปด้วย

- 1) ปัญหาทั้งหมด : เมื่อกดจะไปสู่หน้าปัญหาทั้งหมด
- 2) สถานะ : จะแสดงปัญหาโดยแยกตามสถานะของปัญหา สามารถกดแยกดู ตามสถานะได้จากเมนูย่อยของสถานะ ได้แก่ ยังไม่มีผู้รับงาน กำลังดำเนินการ และ เสร็จสิ้น
- 3) ประเภท : จะแสดงปัญหาทั้งหมดโดยแยกตามประเภทของปัญหา สามารถ กดแยกดูตามประเภทได้จากเมนูย่อยของประเภท ได้แก่ ซอฟต์แวร์ ฮาร์ดแวร์ และ เครือข่าย
- 4) รายงาน : จะแสดงรายงานปัญหาทั้งหมด โดยสามารถเลือกประเภทของ รายงานที่ต้องการได้จากเมนูย่อยของรายงาน ได้แก่ ตาราง กราฟ และกราฟรายปี

3.5.3.3 แถบด้านบน แถบนี้จะประกอบไปด้วย ชื่อของหัวหน้าฝ่ายฯ และปุ่ม Logout หรือ ป่มออกจากระบบ ตามภาพที่ 3.33

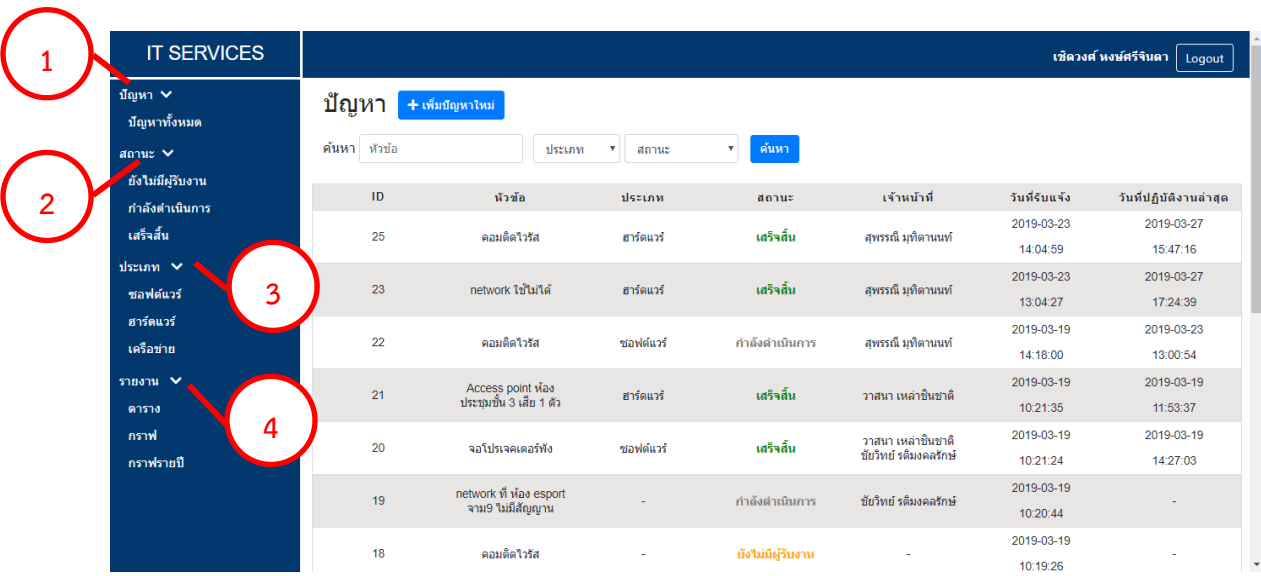

#### **ภาพที่ 3.33 Āน้าจอปัญĀาทั้งĀมด**

3.5.3.4 หน้าเพิ่มปัญหา หน้านี้จะแสดงแบบฟอร์มเพื่อให้หัวหน้าฝ่ายฯกรอกรายละเอียดของ ปัญหาที่ต้องการจะเพิ่ม ได้แก่ หัวข้อ รายละเอียด ผู้แจ้ง เจ้าหน้าที่ผู้รับผิดชอบ และแนบไฟล์รูป เมื่อ ึกรอกรายละเอียดครบถ้วนจึงกดปุ่มเพิ่มปัญหา ตามภาพที่ 3.34

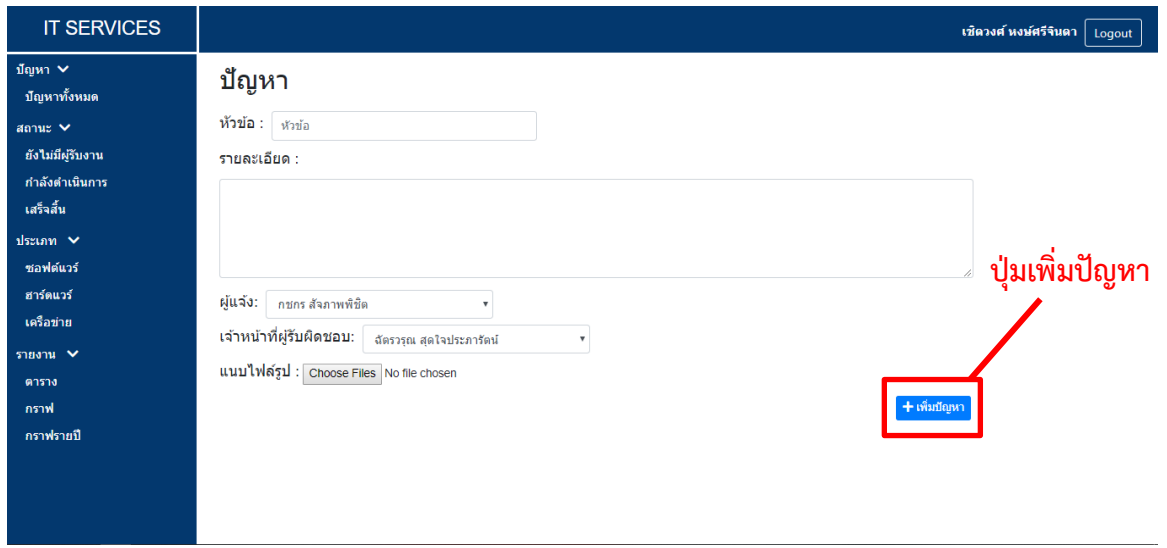

## **ภาพที่ 3.34 Āน้าจอเพิ่มปัญĀา**

3.5.3.5 หน้ารายละเอียดปัญหา จะแสดงตามสถานะของปัญหานั้น ๆ ดังนี้

- 1. กำลังดำเนินการ จะแสดงหัวข้อ รายละเอียด วันที่รับแจ้ง ไฟล์แนบ รายละเอียด ของผู้แจ้ง ปัญหา เจ้าหน้าที่ผู้รับผิดชอบ รายละเอียดการทำงาน ตารางคำแนะนำ และตารางแสดงรายการการทำงาน ตามภาพที่ 3.35
	- 1) แสดงไฟล์แนบ :เมื่อกดจะมีการแสดงรูปที่แนบมากับปัญหา
	- 2) กล่องคำแนะนำ : หัวหน้าสามารถใส่คำแนะนำเพิ่มเติมได้

3) บันทึก : เมื่อกดจะทำการบันทึกคำแนะนำที่ได้กรอกไว้ในส่วน ของรายละเอียดการทำงาน และนำไปแสดงในส่วนของตารางคำแนะนำ ด้านล่าง

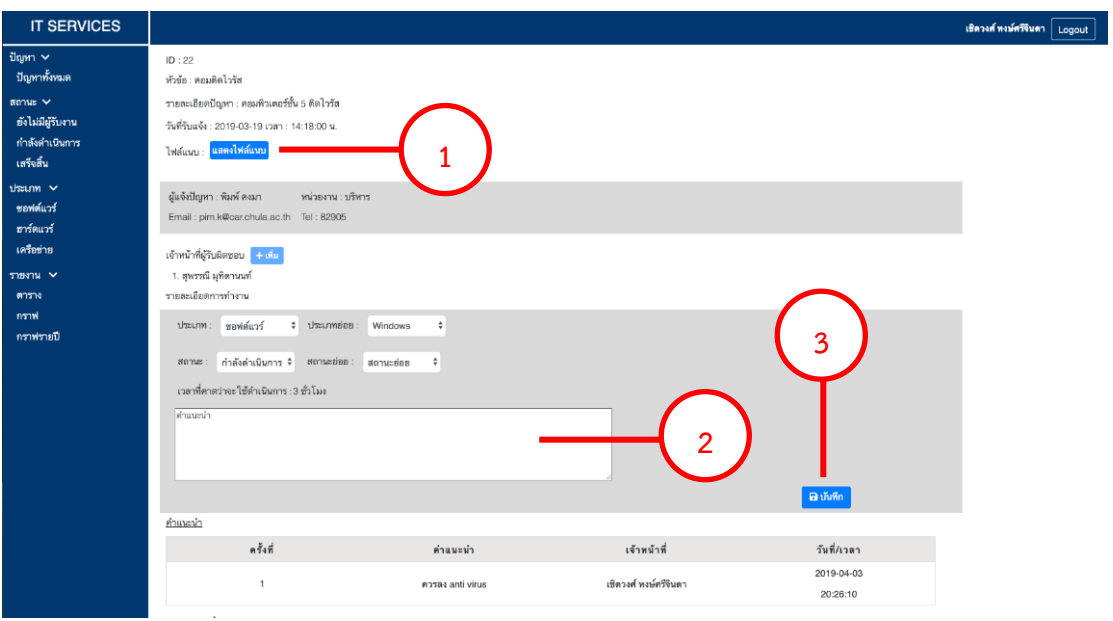

### **ภาพที่ 3.35 Āน้าจอรายละเอียดปัญĀา (ÿถานะ : ก าลังด าเนินการ)**

2. เสร็จสิ้น - จะแสดงเหมือนปัญหาที่มีสถานะ "กำลังดำเนินการ" แต่ในส่วนก่อน ตารางรายการการทำงานจะมีหัวข้อ ข้อเสนอแนะ ความพึงพอใจของผู้แจ้ง เพื่อเป็น การแสดงผลตอบรับจากทางผู้แจ้งปัญหา และคำแนะนำ ที่มาจากหัวหน้าฝ่ายฯ เพิ่ม เข้ามา ตามภาพที่ 3.36

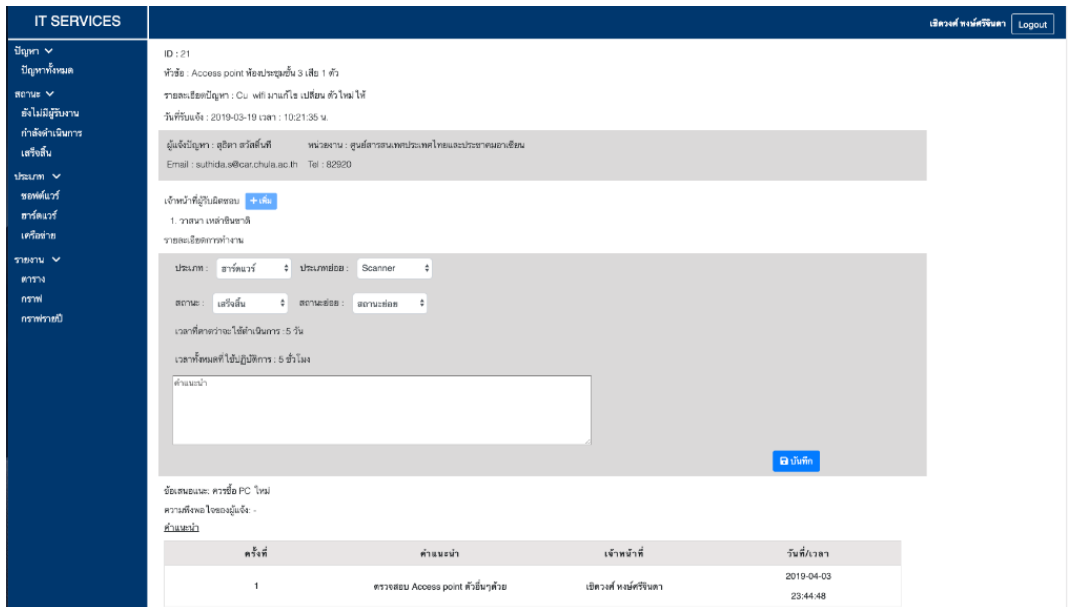

**ภาพที่ 3.36 Āน้าจอรายละเอียดปัญĀา (ÿถานะ : เÿร็จÿิ้น)**

3.5.3.6 หน้ามอบหมายปัญหา หน้านี้จะแสดงรายละเอียดของปัญหาที่มีสถานะยังไม่ถูกรับ งาน ได้แก่ ID หัวข้อ รายละเอียดปัญหา วันที่รับแจ้ง ไฟล์แนบ และข้อมูลของผู้แจ้งปัญหา โดยใน หัวข้อ เจ้าหน้าที่ผู้รับผิดชอบ หัวหน้าฝ่ายฯมีหน้าที่เลือกเจ้าหน้าที่ที่ต้องการให้รับปัญหานี้ จากนั้นจึง กดปุ่มยืนยัน ตามภาพที่ 3.37

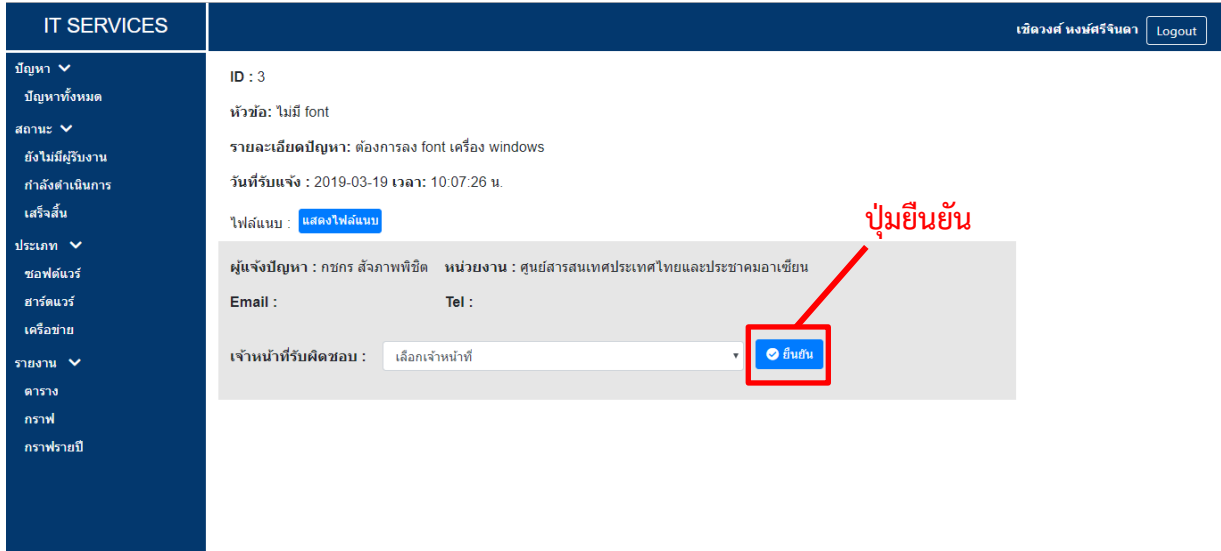

#### **ภาพที่ 3.37 Āน้าจอมอบĀมายปัญĀา**

3.5.3.7 หน้ารายงานตาราง หน้านี้จะแสดงรายการปัญหาตามเงื่อนไขที่หัวหน้าฝ่ายฯเลือกใน รูปแบบของตาราง ตามภาพที่ 3.38 ซึ่งเงื่อนไขดังกล่าวที่สามารถเลือกได้ ประกอบด้วย

- ปรąเภท : ปรąเภทขĂงปัญĀć
- ประเภทย่อย : ประเภทย่อยของปัญหา
	- ิ สถานะ<br>• สถานะของปัญหา
- Āน่üยงćน : Āน่üยงćนขĂงผู้แจ้งปัญĀć
- เวลาที่ใช้ดำเนินการ : ระยะเวลาที่เจ้าหน้าที่ใช้ดำเนินการปัญหานั้น ๆ โดยช่องแรก มีตัวเลือกให้ 4 แบบ ได้แก่ ทั้งหมด มากกว่า เท่ากับ และน้อยกว่า ช่องที่สองจะให้ ใส่เป็นตัวเลข และช่องที่สามจะเป็นหน่วยของเวลาที่ต้องการ ได้แก่ นาที ชั่วโมง และวับ
- เจ้าหน้าที่ เจ้าหน้าที่ผู้รับผิดชอบ
- üĆนที่ : üĆนที่ที่ปัญĀćถูกแจ้งเข้ćมć

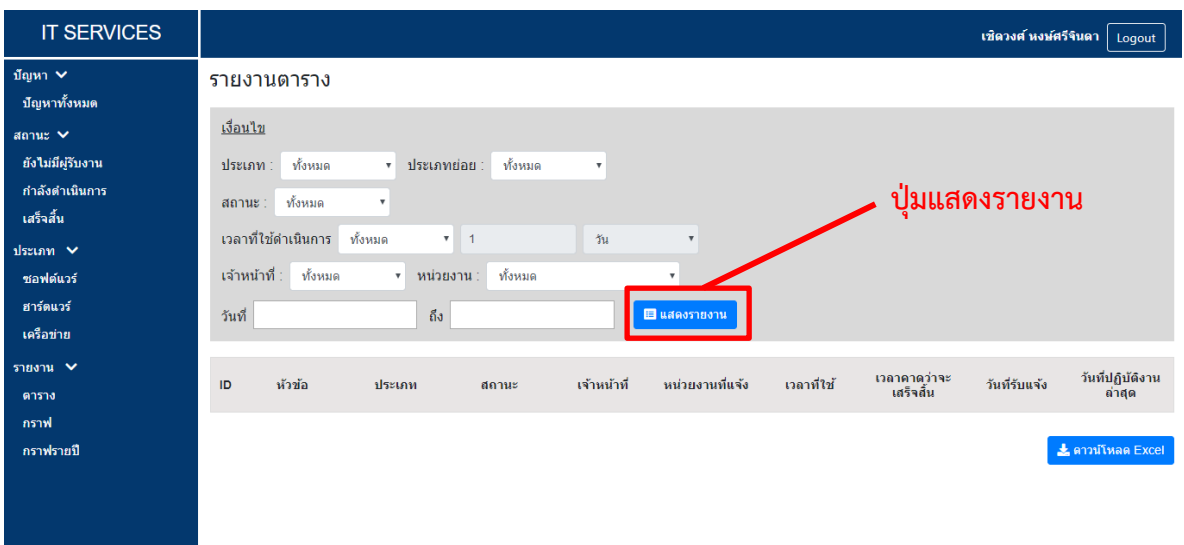

#### **ภาพที่3.38 Āน้าจอรายงานตาราง**

เมื่อทำการเลือกเงื่อนไขเสร็จเรียบร้อย จึงกดปุ่มแสดงรายงาน และตารางรายการปัญหาก็จะ ถูกแสดง ตามภาพที่ 3.39 และเมื่อกดปุ่มดาวน์โหลด Excel ก็จะสามารถบันทึกตารางดังกล่าวออกมา ในรูปแบบ Excel ได้

| <b>IT SERVICES</b> | 17                  | จอโปรเจคเตอร์                 |           | ยังใม่มีผ่รับงาน  | $\mathbf{r}$             | บริหาร                                 |                      | ٠                  | 2019-03-19 |            | $\blacktriangle$ |
|--------------------|---------------------|-------------------------------|-----------|-------------------|--------------------------|----------------------------------------|----------------------|--------------------|------------|------------|------------------|
|                    |                     | Wo                            |           |                   |                          |                                        |                      |                    | 10:19:17   |            |                  |
| ปัญหา ∨            | 18                  | ิดอมดิดไวรัส                  |           | ยังไม่มีผู้รับงาน |                          | บริหาร                                 |                      |                    | 2019-03-19 |            |                  |
| ปัญหาทั้งหมด       |                     |                               |           |                   |                          |                                        |                      |                    | 10:19:26   |            |                  |
| $anu:$ $\vee$      |                     | network ที่ ห้อง              |           |                   | ชัยวิทย์ รดิมงคล         | บริหาร                                 |                      |                    | 2019-03-19 |            |                  |
| ยังไม่มีผู้รับงาน  | 19                  | esport จาม9 ไม่<br>้มีสัญญาน  |           | กำลังตำเนินการ    | 50%                      |                                        |                      |                    | 10:20:44   |            |                  |
| กำลังดำเนินการ     |                     |                               |           |                   | วาสนา เหล่าชิน           | ศนย์สารสนเทศ                           |                      |                    | 2019-03-19 | 2019-03-19 |                  |
| เสร็จสิ้น          | 20                  | จอโปรเจตเตอร์<br><b>Wa</b>    | ชอฟต์แวร์ | เสร็จสิ้น         | ชาติ<br>ชัยวิทย์ รดิมงคล | ประเทศไทยและ<br>ประชาคม                | 1 ชั่วโมง 30<br>นาที | 2 ชั่วโมง          | 10:21:24   | 14:27:03   |                  |
| ประเภท $\vee$      |                     |                               |           |                   | รักษ์                    | อาเซียน                                |                      |                    |            |            |                  |
| ซอฟต์แวร์          |                     | Access point                  |           |                   | วาสนา เหล่าชิ้น          | ศูนย์สารสนเทศ<br><b>ilssung themas</b> |                      |                    | 2019-03-19 | 2019-03-19 |                  |
| ฮาร์ดแวร์          | 21                  | ห้องประชมชั้น 3<br>เสีย 1 ตัว | ฮาร์ดแวร์ | เสร็จสิ้น         | ชาติ                     | ประชาคม<br>อาเชียน                     | 5 ชั่วโมง            | $5 - 11$           | 10:21:35   | 11:53:37   |                  |
| ้เครือข่าย         |                     |                               |           |                   |                          |                                        |                      |                    | 2019-03-19 | 2019-03-23 |                  |
| รายงาน $\vee$      | 22                  | คอมติดไวรัส                   | ชอฟต์แวร์ | กำลังศาเนินการ    | สุพรรณี มุทิตา<br>นนท์   | บริหาร                                 |                      | 3 ชั่วโมง          | 14:18:00   | 13:00:54   |                  |
| ตาราง              |                     |                               |           |                   |                          |                                        |                      |                    |            |            |                  |
| กราฟ               | 23                  | network ใช้ไม่<br>ได้         | ฮาร์ดแวร์ | เสร็จสิ้น         | สพรรณี มทิตา<br>นนท์     | บริหาร                                 |                      | 3 ชั่วโมง          | 2019-03-23 | 2019-03-27 |                  |
| ิกราฟรายปี         |                     |                               |           |                   |                          |                                        |                      |                    | 13:04:27   | 17:24:39   |                  |
|                    | 25                  | คอมติดไวรัส                   | ฮาร์ดแวร์ | เสร็จสิ้น         | สพรรณี มทิตา<br>นนท์     | บริหาร                                 |                      | 5 นาที             | 2019-03-23 | 2019-03-27 |                  |
|                    |                     |                               |           |                   |                          |                                        |                      |                    | 14:04:59   | 15:47:16   |                  |
|                    |                     |                               |           |                   |                          |                                        |                      |                    |            |            |                  |
|                    | ป่มดาวน์โหลด Excel- |                               |           |                   |                          |                                        |                      | La ดาวน์โหลด Excel |            |            |                  |

**ภาพที่ 3.39 Āน้าจอแÿดงรายงานในĀน้ารายงานตาราง**

3.5.3.8 หน้ารายงานกราฟ หน้านี้จะแสดงรายการปัญหาตามเงื่อนไขที่หัวหน้าฝ่ายฯเลือกใน รูปแบบของกราฟ ตามภาพที่ 3.40 ซึ่งเงื่อนไขดังกล่าวสามารถเลือกได้เหมือนหน้ารายงานตาราง

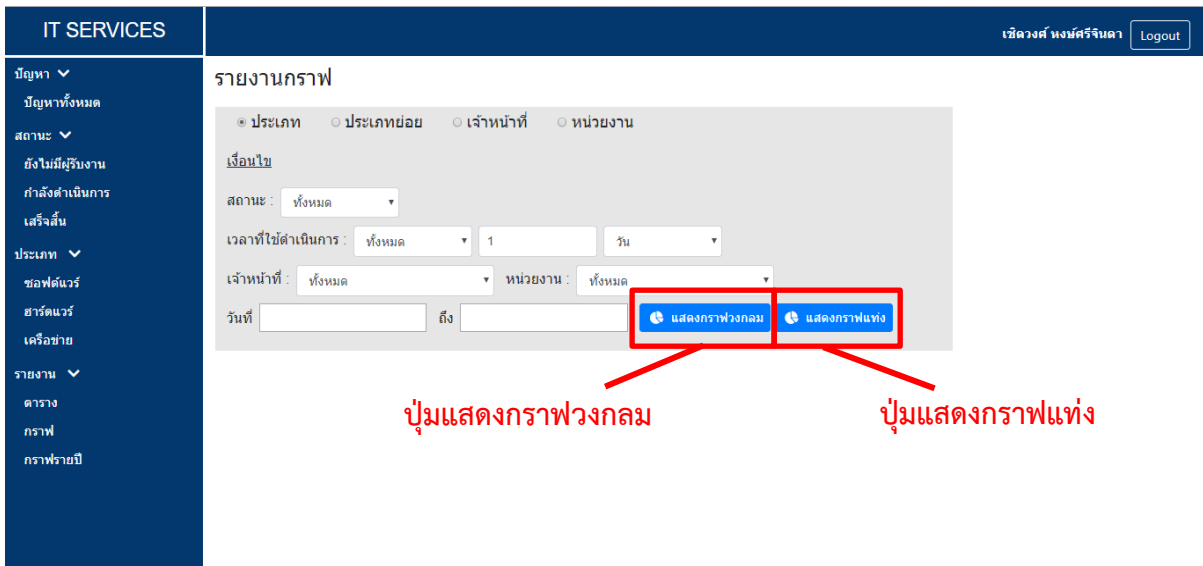

#### **ภาพที่ 3.40 Āน้าจอรายงานกราฟ**

เมื่อทำการเลือกเงื่อนไขเสร็จเรียบร้อย หากกดปุ่มแสดงกราฟวงกลม ปัญหาก็จะถูกแสดงใน รูปแบบกราฟวงกลม ตามภาพที่ 3.41 หากกดปุ่มแสดงกราฟแท่ง ปัญหาก็จะถูกแสดงในรูปแบบกราฟ แท่ง ตามภาพที่ 3.42 และเมื่อกดปุ่มแสดงเป็นรูปภาพ ก็จะมีการแสดงผลของกราฟนั้น ๆ ในรูปแบบ ของรูปภาพเพื่อให้สามารถบันทึกออกไปใช้งานได้

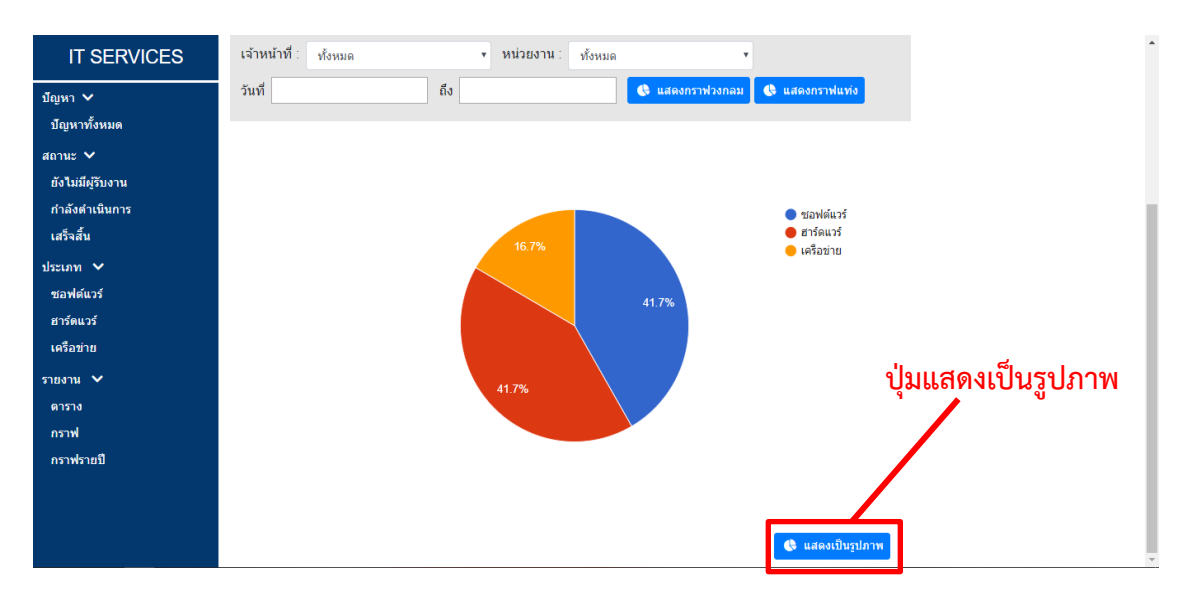

**ภาพที่ 3.41 Āน้าจอแÿดงรายงานในĀน้ารายงานกราฟ รูปแบบกราฟüงกลม**

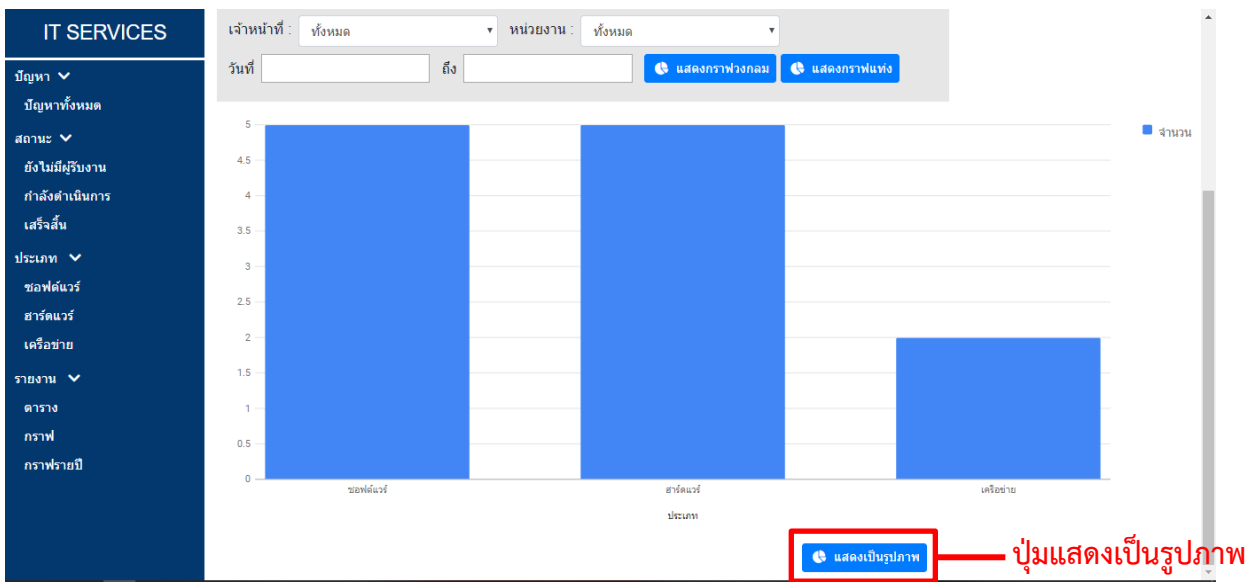

# **ภาพที่ 3.42 Āน้าจอแÿดงรายงานในĀน้ารายงานกราฟ รูปแบบกราฟแท่ง**

3.5.3.9 หน้ารายงานกราฟรายปี หน้านี้จะแสดงจำนวนปัญหาของแต่ละเดือนในรูปแบบ กราฟแท่ง โดยสามารถเลือกได้ว่าต้องการดูของปี พ.ศ. ใด และต้องการให้แสดงแยกตามประเภท ประเภทย่อย เจ้าหน้าที่ หน่วยงาน หรือความพึงพอใจอย่างไรก็สามารถระบุได้ ตามภาพที่ 3.43

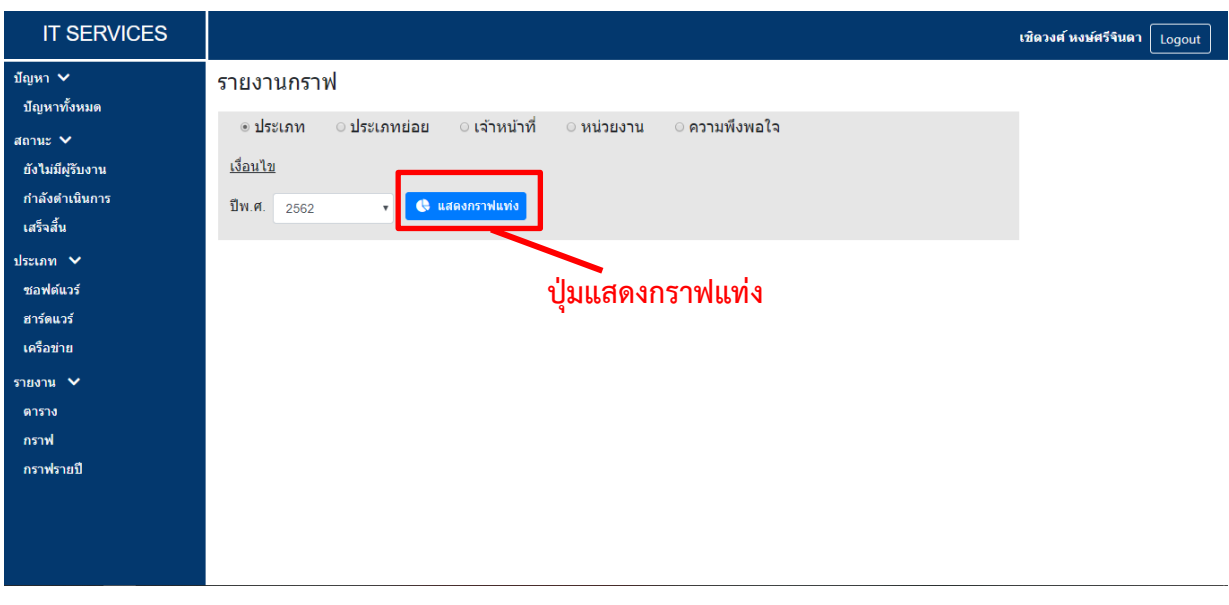

**ภาพที่ 3.43 Āน้าจอรายงานกราฟรายปี**

เมื่อทำการเลือกเงื่อนไขเสร็จเรียบร้อย จึงกดปุ่มแสดงกราฟแท่ง ปัญหาก็จะถูกแสดง ตาม ภาพที่ 3.44 และเมื่อกดปุ่มแสดงเป็นรูปภาพ ก็จะมีการแสดงผลของกราฟนั้น ๆ ในรูปแบบของ รูปภาพเพื่อให้สามารถบันทึกออกไปใช้งานได้

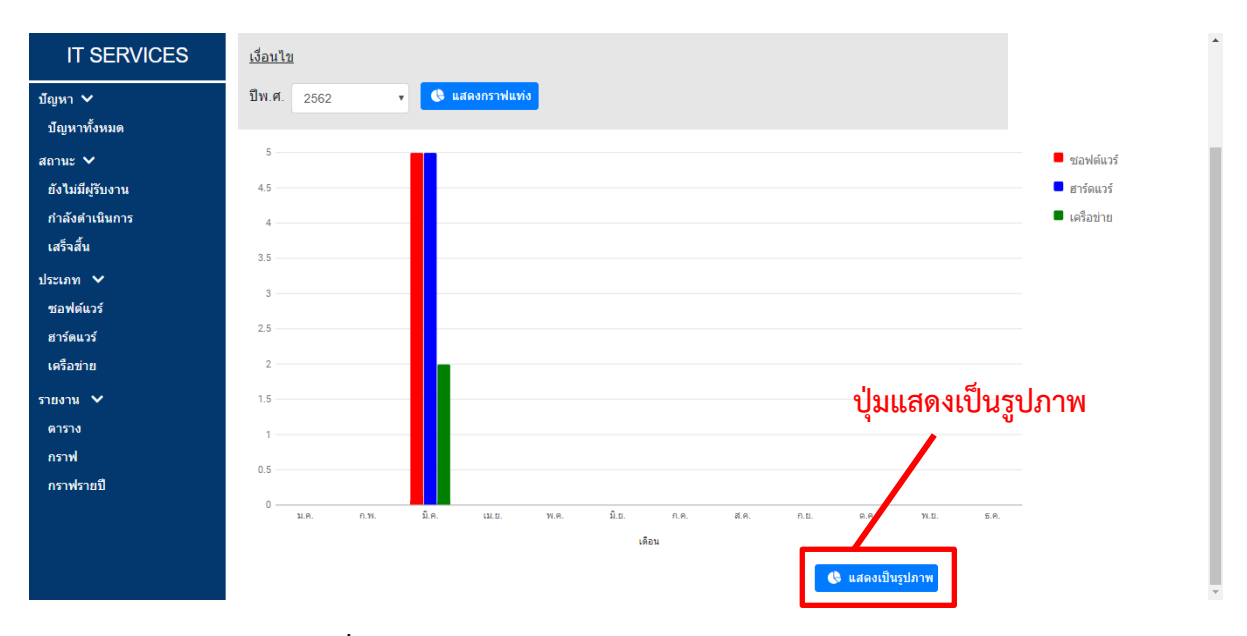

**ภาพที่ 3.44 Āน้าจอแÿดงรายงานในĀน้ารายงานกราฟรายปี**

# **บทที่ 4**

## **การพัฒนาและทดÿอบระบบ**

บทนี้จะกล่าวถึงเทคนิคการพัฒนาระบบติดตามสำหรับการบริการทางด้านสารสนเทศของ สำนักวิทยทรัพยากร ที่ผู้พัฒนาได้เลือกใช้ในการพัฒนาระบบติดตามสำหรับการบริการทางด้านสารสนเทศของ สำนักวิทยทรัพยากร รวมทั้งกล่าวถึงวิธีการทดสอบการทำงานของระบบ ซึ่งมีรายละเอียดดังนี้

#### **4.1 เทคนิคการพัฒนาระบบ**

- 4.1.1 ภาษาที่ใช้ในการพัฒนาระบบมีดังนี้
	- 1. ภาษาพีเอชพี (PHP)
	- 2. ภาษาเอชทีเอ็มแอล 5 (HTML5)
	- 3. ภาษาจาวาสคริปต์ (Javascript)
	- 4. แคสเคดดิงสไตล์ชีตส์ 3 หรือ ซี เอสเอส 3 (CSS3 : Cascading Style Sheets 3)

### 4.1.2 โปรแกรมที่ใช้ในการพัฒนาระบบมีดังนี้

- 1. Visual Studio Code เป็น Editor สำหรับการเขียนโปรแกรม
- 2. Xampp เป็นโปรแกรม Apache Web Server ไว้จำลอง Web Server เพื่อไว้ทดสอบ สคริปต์หรือเว็บไซต์ในเครื่องของผู้พัฒนา โดยที่ไม่ต้องเชื่อมต่ออินเตอร์เน็ต
- 3. phpMyAdmin เป็นเครื่องมือในการบริหารจัดการฐานข้อมูล MySQL แทนการคีย์คำสั่ง

#### 4.1.3 ตัวอย่างการพัฒนาส่วนต่อประสานผู้ใช้

ในการพัฒนาส่วนต่อประสานผู้ใช้ เป็นการพัฒนาโครงสร้างขององค์ประกอบภายในหน้าเว็บไซต์แต่ ละหน้า เช่น หัวข้อ ตาราง แบบฟอร์ม เป็นต้น ซึ่งจะถูกสร้างโดยภาษาเอชทีเอ็มแอล ดังแสดงในภาพที่ 4.1 และใช้ภาษาซีเอสเอสในการกำหนดลักษณะการแสดงผลขององค์ประกอบที่ชื่อว่า "form-signin" ดังแสดงใน ภาพที่ 4.2 เมื่อนำภาษาเอชทีเอ็มแอลและภาษาซีเอสเอสจะได้ผลของเว็บไซต์ดังภาพที่ 4.3 ซึ่งเป็นหน้าเข้าสู่ ระบบติดตามสำหรับการบริการทางด้านสารสนเทศของสำนักวิทยทรัพยากร

<div class="wrapper">

<form class="form-signin" method="POST" action="?">

<h2 class="form-signin-heading">Welcome, Please Login</h2>

<input type="text" class="form-control" name="username" placeholder="Username" required/>

<input type="password" class="form-control" name="password" placeholder="Password" required/>

<button class="btn btn-lg btn-primary btn-block" name="login" type="submit">Login</button> </form>

</div>

# ภาพที่ 4.1 ตัวอย่างการพัฒนาส่วนต่อประสานผู้ใช้โดยใช้ภาษาเอชทีเอ็มแอล

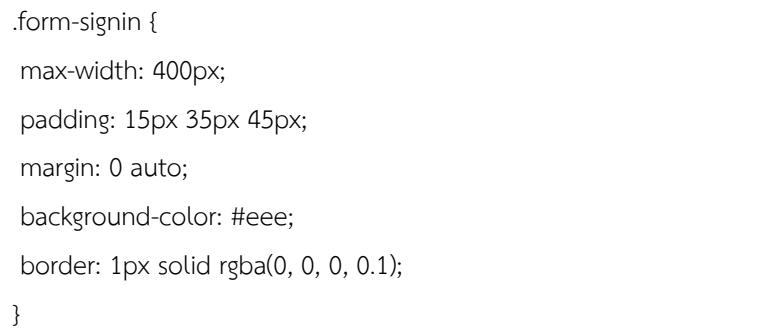

#### ภาพที่ 4.2 ตัวอย่างการพัฒนาส่วนต่อประสานผู้ใช้โดยใช้ภาษาซีเอสเอส

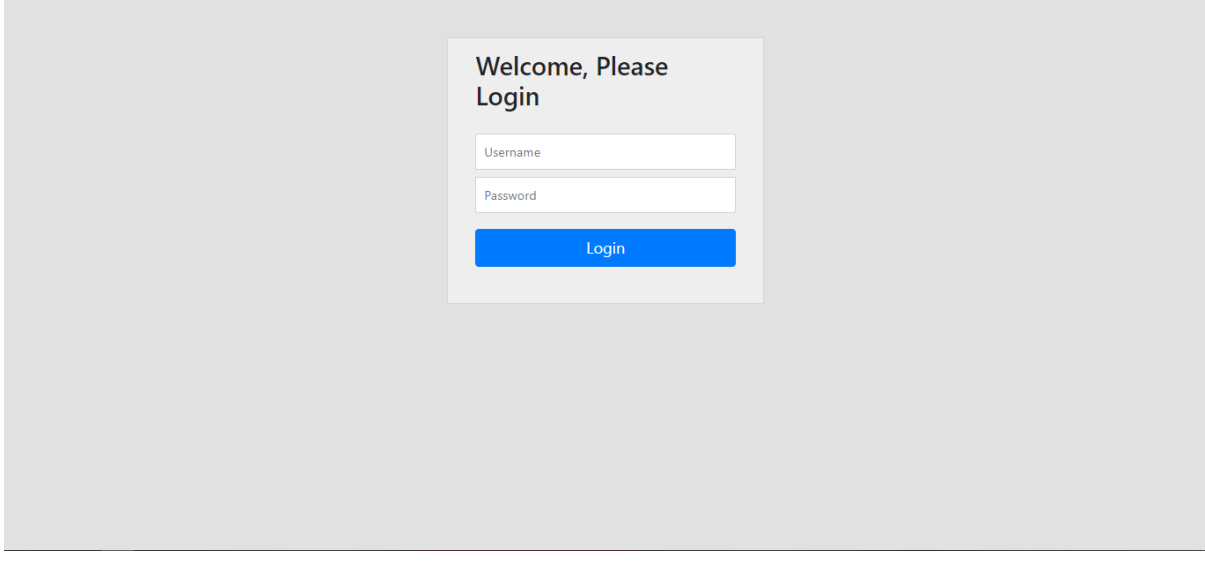

**ภาพที่ 4.3 Āน้าจอเข้าÿู่ระบบ**
4.1.4 ตัวอย่างการพัฒนาโปรแกรมส่วนการประมวลผล

ในการพัฒนาโปรแกรมส่วนการประมวลผล เป็นการจัดการฐานข้อมูล การคำนวณและส่งข้อมูล ภายในระบบ โดยการพัฒนาส่วนนี้ใช้ภาษาพีเอชพีในการพัฒนาเป็นหลัก

\$sql = "INSERT INTO problems (topic, descrip, user id, status id, officer id, prob date, recent date, subtype id, expected time) VALUES ('ไม่มี font','ต้องการ ลง font เครื่อง mac' , 75, 2, 65 ,'2019-03-27 11:36:22', '2019-03-27 12:43:38', 9 , 20)";

mysqli\_query(\$connection,\$sql)

### **ภาพที่ 4.4 ตัüอย่างการเพิ่มข้อมูลลงฐานข้อมูลโดยภาþาพีเอชพี**

\$sql = "UPDATE problems SET status id=2,expected time=20,subtype id=9,officer id=65,recent date='2019-03-28 16:27:11' WHERE prob\_id=26";

mysqli\_query(\$connection,\$sql)

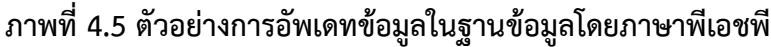

```
$sql = "UPDATE problems SET
$db['db_host'] = 'localhost';
$db['db_user'] = 'project';
$db['db_pass'] = 'ZEe0OGHc826iMQX9';
$db['db_name'] = 'project';
foreach($db as $key => $value){
    define($key,$value);
}
  $connection = mysqli_connect(db_host, db_user, db_pass, db_name);
   if(!$connection) {
     die("Database connection failed");
   }else{
     mysqli_set_charset($connection,"utf8");
```
### **ภาพที่ 4.6 ตัüอย่างการเชื่อมต่อฐานข้อมูลมาใช้งานโดยภาþาพีเอชพี**

#### **4.2 การทดÿอบระบบ**

การทดสอบเป็นขั้นตอนที่มีความสำคัญในการพัฒนาระบบ เพื่อให้ระบบสามารถทำงานได้อย่าง ถูกต้อง มีประสิทธิภาพ และยังทำให้เห็นถึงข้อผิดพลาดที่อาจจะเกิดขึ้นกับระบบ ซึ่งในหัวข้อนี้จะกล่าวถึง ขอบเขตการทดสอบ การวางแผนการทดสอบ วิธีการทดสอบและผลลัพธ์ของการทดสอบ

#### 4.2.1 ขอบเขตการทดสอบ

การทดสอบระบบเว็บแอปพลิเคชันมีจุดประสงค์ให้ระบบสามารถทำงานได้อย่างถูกต้อง ในการ ทดสอบระบบจะทดสอบบนเว็บเบราว์เซอร์รวม 3 โปรแกรม ดังนี้

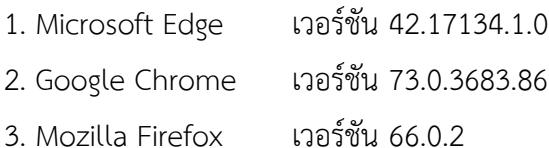

## 4.2.2 การทดสอบโดยผู้พัฒนา

ผู้พัฒนาได้ทดสอบระบบติดตามงานสำหรับการบริการทางด้านสารสนเทศของสำนักวิทยทรัพยากร โดยมีรายละเอียดกรณีการทดสอบ ดังต่อไปนี้

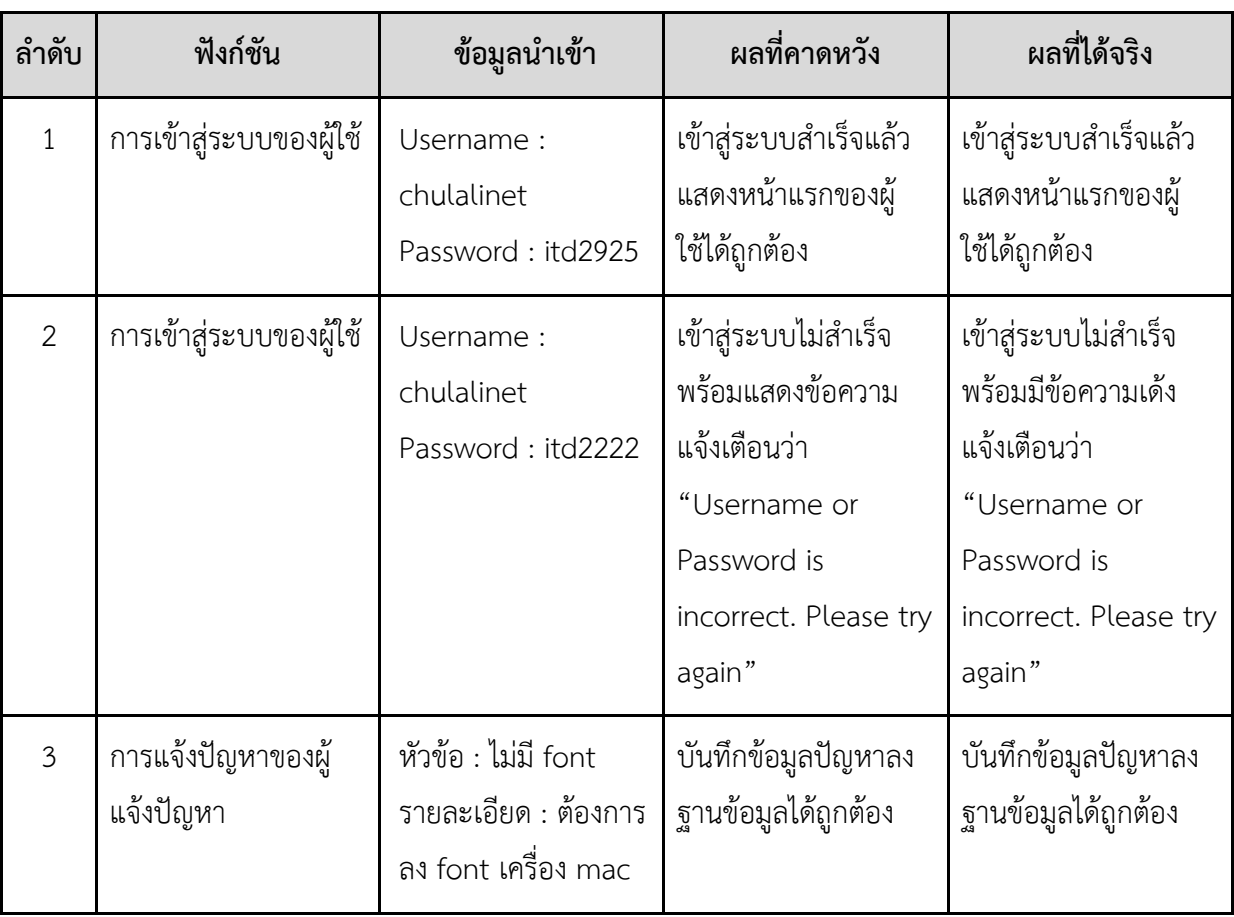

### **ตารางที่ 4.1 ตารางแÿดงกรณีทดÿอบและผลการทดÿอบ**

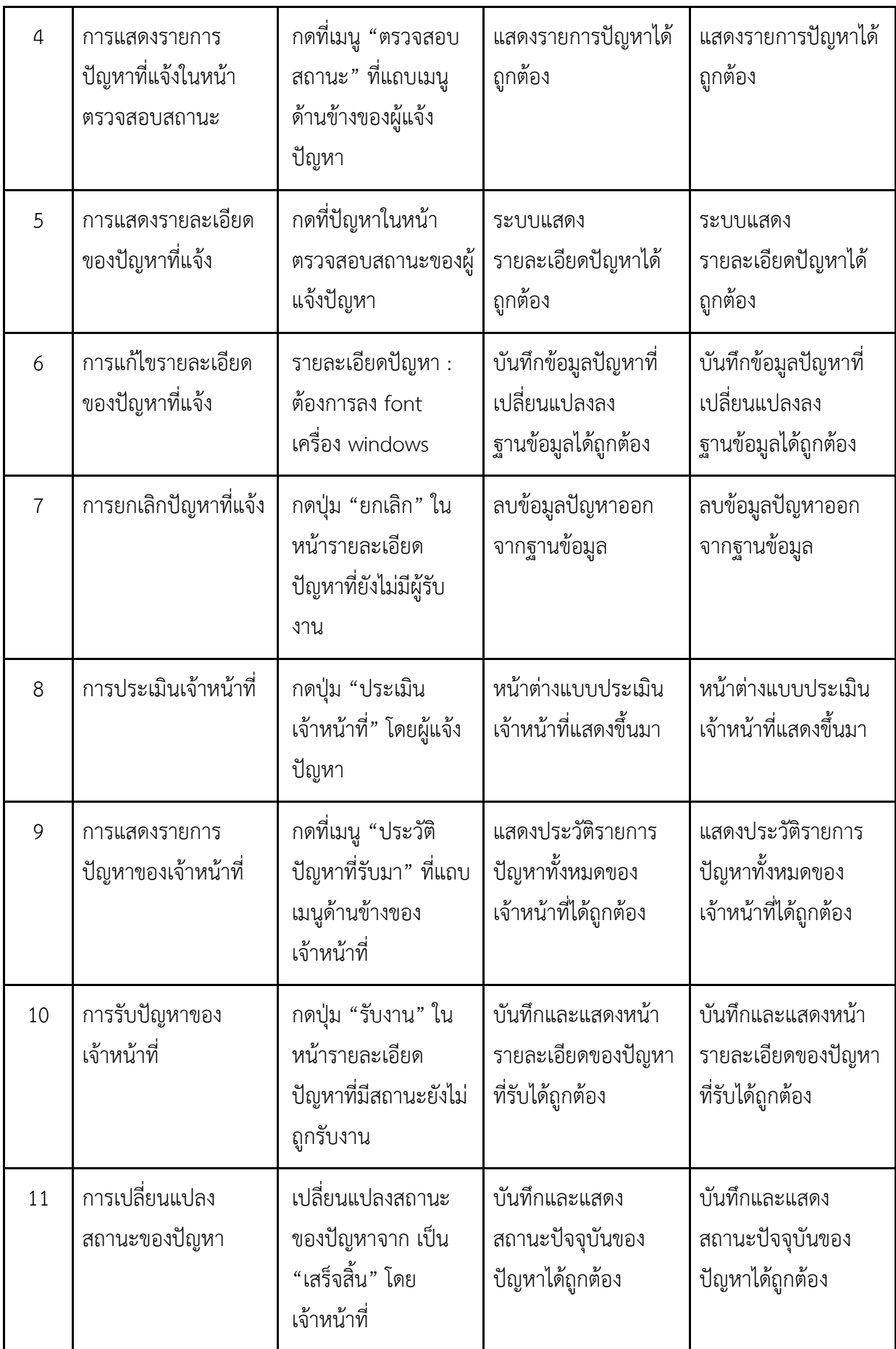

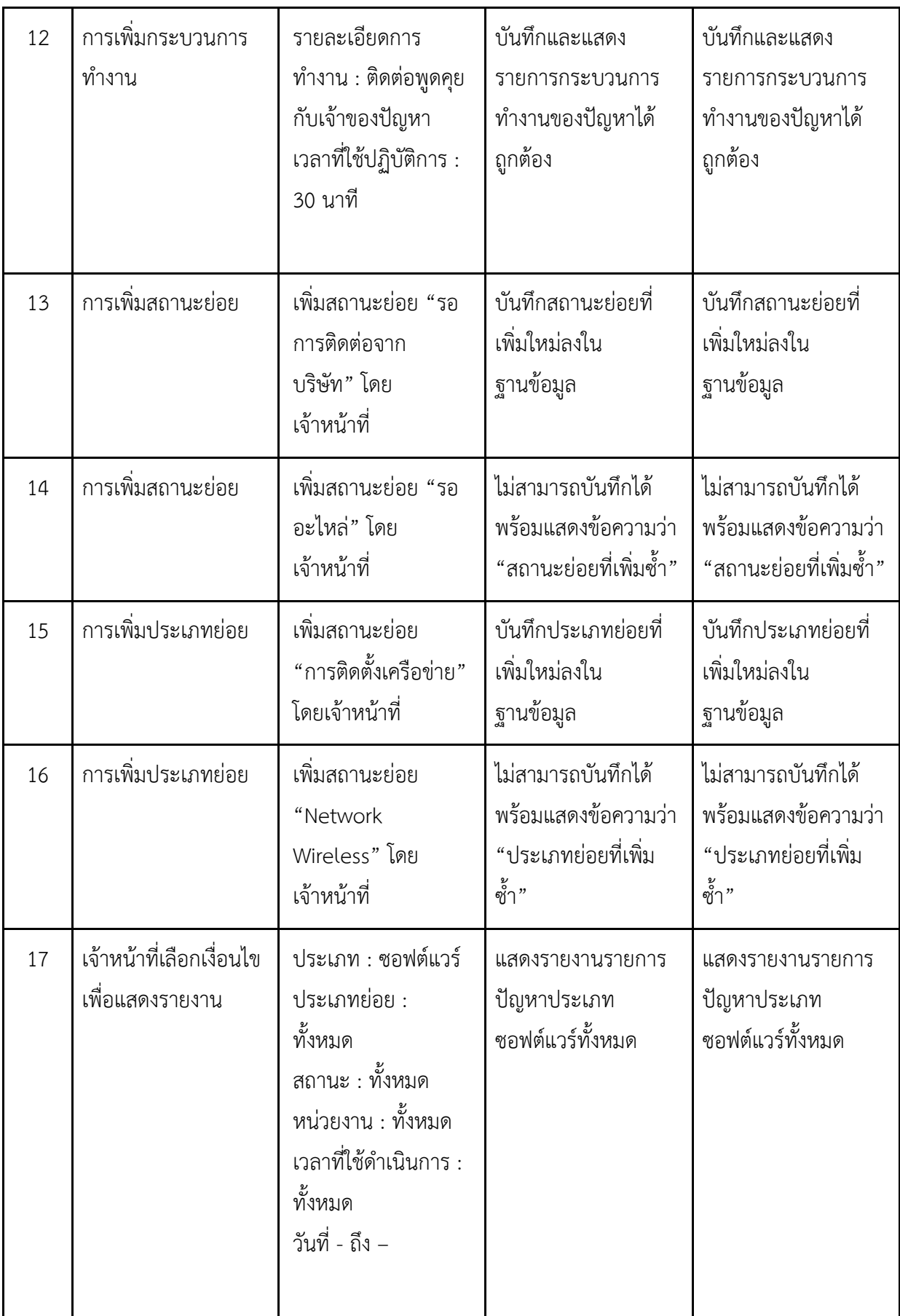

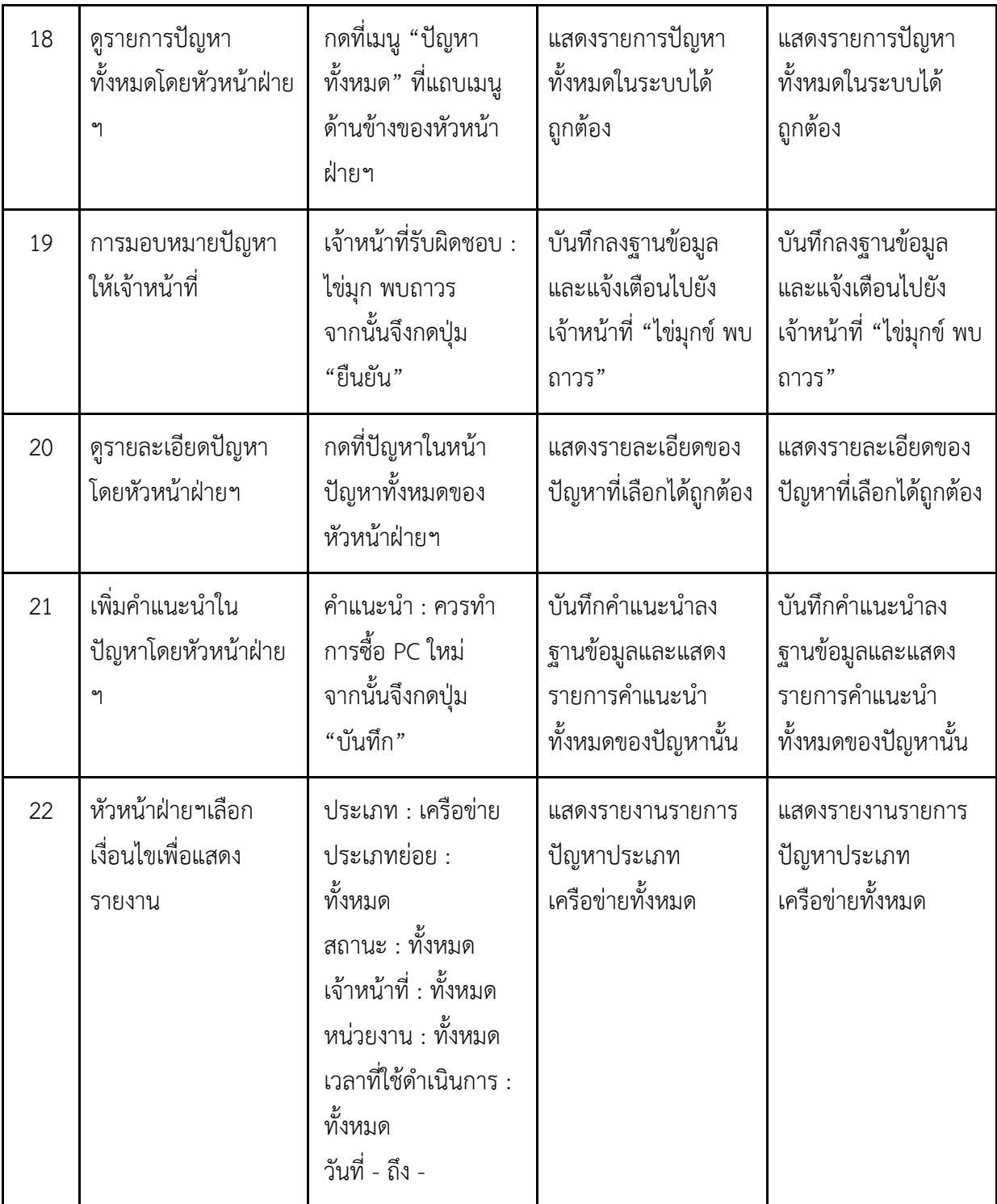

### 4.2.3 การทดสอบโดยผู้ใช้งาน

นอกจากการทดสอบโดยผู้พัฒนา ผู้พัฒนาได้นำระบบไปให้ผู้ใช้งานได้ทดลองใช้ จำนวนทั้งหมด 16 คน โดยแบ่งเป็นเจ้าหน้าที่จำนวน 5 คน หัวหน้าฝ่ายจำนวน 2 คนและผู้แจ้งปัญหาจำนวน 9 คน โดยมีหัวข้อ การประเมิน ดังตาราง ต่อไปนี้

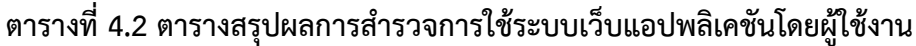

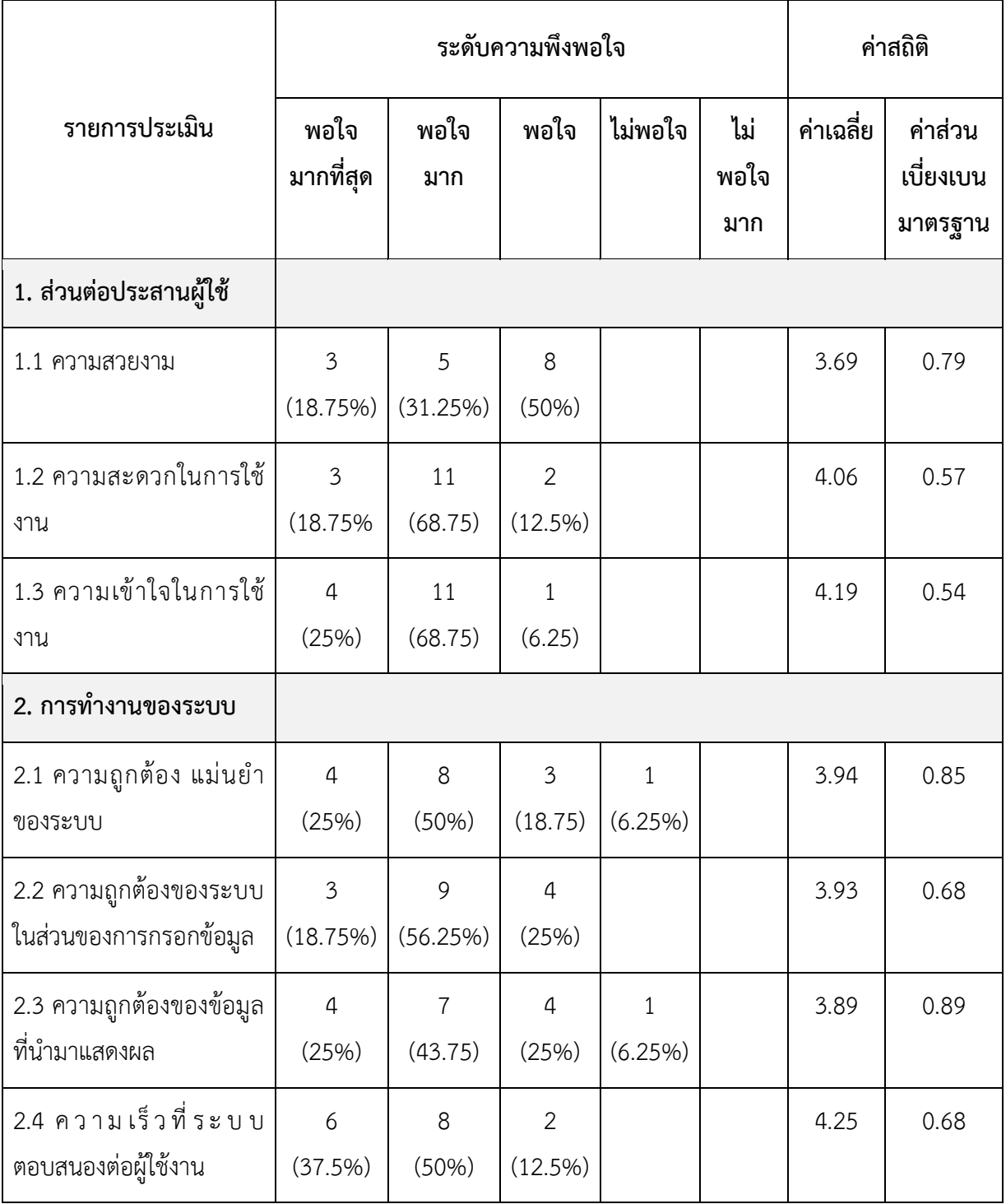

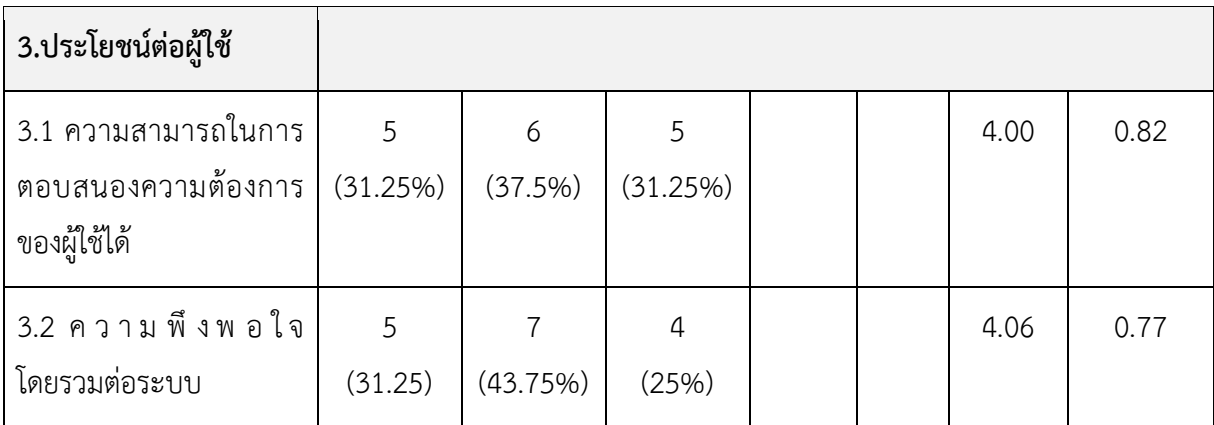

# **บทที่ 5 ข้อÿรุปและข้อเÿนอแนะ**

ในบทนี้จะกล่าวถึงผลการดำเนินโครงงานระบบติดตามงานสำหรับการบริการทางด้านสารสนเทศของ สำนักวิทยทรัพยากร ประกอบด้วย ข้อสรุป ปัญหาและอุปสรรคในการพัฒนา แนวทางการแก้ไขปัญหาและ ข้อเสนอแนะหรืองานที่ควรทำในระยะต่อไป

### **5.1 ข้อÿรุป**

ระบบติดตามงานสำหรับการบริการทางด้านสารสนเทศของสำนักวิทยทรัพยากร เป็นระบบเว็บแอพ พลิเคชัน ซึ่งพัฒนาโดยภาษาเอชทีเอ็มแอล ซีเอสเอส จาวาสคริปต์ พีเอชพี และเชื่อมต่อกับฐานข้อมูลมายเอส คิวแอล แต่เดิมผู้แจ้งปัญหาจะแจ้งปัญหามาทางช่องทางต่างๆ เช่น โทรศัพท์ หรือ อีเมล และไม่มีการเก็บ ้ปัญหาต่างๆที่เข้ามาอย่างชัดเจน โดยระบบที่พัฒนาขึ้น ผู้แจ้งปัญหาจะแจ้งปัญหามาทางระบบ ติดตามสถานะ ของปัญหาที่แจ้ง ประเมินการทำงานของเจ้าหน้าที่ และเจ้าหน้าที่จะเห็นปัญหาที่เข้ามา ซึ่งสามารถ เปลี่ยนแปลงสถานะ เพิ่มกระบวนการทำงานในแต่ละปัญหา และปัญหาที่เข้ามาสามารถนำไปทำรายงานหรือ กราฟเพื่อให้หัวหน้าฝ่ายฯสามารถประเมินการทำงานของเจ้าหน้าที่หรือนำไปวิเคราะห์ความถี่ของปัญหาในแต่ ละประเภท จากที่กล่าวมานั้น ระบบสามารถแก้ไขปัญหาการทำงานที่ไม่เป็นระบบของหน่วยงานได้ มีการเก็บ ้บันทึกปัญหาต่างๆอย่างชัดเจน ช่วยอำนวยความสะดวกในการทำงานของเจ้าหน้าที่ และจากผลการประเมิน ความพึงพอใจ แสดงให้เห็นว่าผู้ใช้มีความพึงพอใจต่อระบบและระบบสามารถตอบสนองความต้องการของผู้ได้

## **5.2 ปัญĀาและอุปÿรรค**

ในส่วนของปัญหาและอุปสรรคที่ผู้พัฒนาพบเจอระหว่างการพัฒนา มีดังต่อไปนี้

- 1. ปัญหาการรวบรวมความต้องการจากผู้ใช้ เนื่องจากผู้พัฒนาและผู้ใช้มีเวลาว่างไม่ตรงกัน ทำให้การพูดคุยและรวบรวมข้อมูลเป็นไปอย่างล่าช้า
- 2. ผู้พัฒนาไม่เคยเขียนภาษาพีเอชพีมาก่อน ทำให้ต้องใช้เวลาในการศึกษาและทำความเข้าใจ เป็นเวลานาน
- 3. ผู้พัฒนาขาดประสบการณ์ในการออกแบบระบบ ทำให้การออกแบบระบบมีความไม่ เหมาะสมมากนัก
- 4. ผู้พัฒนาแยกกันพัฒนาคนละส่วน ทำให้งานที่ได้บางส่วนไม่สอดคล้องกัน

# **5.3 แนüทางการแก้ไขปัญĀา**

้จากปัญหาและอุปสรรคที่เกิดขึ้นระหว่างการพัฒนาระบบ ผู้พัฒนาแก้ปัญหาต่าง ๆ ดังต่อไปนี้

1. ผู้พัฒนาควรวางแผนการพูดคุยกับผู้ใช้ให้สม่ำเสมอ เพื่อให้ได้ความต้องการที่ครบถ้วนและ ถูกต้อง

- 2. ผู้พัฒนาควรเตรียมตัวในการพูดคุยกับผู้ใช้ให้มากขึ้น เพื่อให้ไม่เสียเวลาในการพูดคุย
- 3. ผู้พัฒนาได้สืบค้น ค้นหาข้อมูลเกี่ยวกับภาษาพีเอชพีและการพัฒนาเว็บไซต์ ผ่านทาง อินเทอร์เน็ตหรือสอบถามผู้เชี่ยวชาญในด้านการพัฒนา

### **5.4 ข้อเÿนอแนะ**

- 1. ในอนาคตควรมีการออกแบบส่วนต่อประสานผู้ใช้ให้มีความสวยงามและทันสมัยมากขึ้น ควร ปรับให้มีหลายสีแต่ยังอยู่ในโทนเดียวกัน รวมไปถึงลูกเล่นของปุ่มเวลาเมาส์เลื่อนไปกด
- 2. ผู้แจ้งปัญหาอาจไม่ได้จำกัดเฉพาะเจ้าหน้าที่ของสำนักวิทยทรัพยากร แต่สามารถเป็น นิสิต ้อาจารย์ หรือบุคลากรอื่น ๆ ในจุฬาลงกรณ์มหาวิทยาลัย

[1] โอภาส เอี่ยมสิริวงศ์. ระบบฐานข้อมูล (Database Systems). กรุงเทพฯ: ซีเอ็ดยูเคชั่น, 2558.

[2] ผศ.ดร.น้ำฝน อัศวเมฆิน. (2558). หลักการพื้นฐานของวิศวกรรมซอฟต์แวร์ Fundamentals of Software Engineering. กรุงเทพมหานคร: บริษัท วี.พริ้นท์.

[3] โอภาส เอี่ยมสิริวงศ์. การวิเคราะห์และออกแบบระบบ (ฉบับปรับปรุงเพิ่มเติม).กรุงเทพฯ: ซีเอ็ด ยูเคชั่น, 2555.

[4] LDAP คืออะไร [Online] Available from https://mindphp.com/ค่มือ/73-คืออะไร/2632ldap-คืออะไร-แอบแด็ป.html สืบค้น 14 มีนาคม 2562.

[5] สำนักงานวิทยทรัพยากร จุฬาลงกรณ์มหาวิทยาลัย [Online] Available from https://www.car.chula.ac.th สืบค้น 20 ตุลาคม 2561.

[6] Silberschatz, A., Kroth, F. H., and Sudarshan, S., Database System Concepts, McGraw-Hill, 6th ed., 2011

[7] Paul C. Jorgensen, Software Testing : A Craftman's Approach. Second Edition. CRC Press, 2002

[8] JavaScript Tutorial [Online] Available from

https://www.w3schools.com/js/default.asp สืบค้น 20 ตุลาคม 2561.

[9] Google Developers, "Google Charts API" [Online] Available from https://developers. google.com/chart/ สืบค้น 5 มกราคม 2562.

[10] Bernd Bruegge, Allen H. Dutoit, Object Oriented Software Engineering using UML, Patterns and Java, 3<sup>rd</sup> ed., Pearson Education, 2009.

**ภาคผนüก**

#### **ภาคผนüก ก**

# **แบบเÿนอĀัüข้อโครงงาน รายüิชา 2301399 Project Proposal ปีการýึกþา 2561**

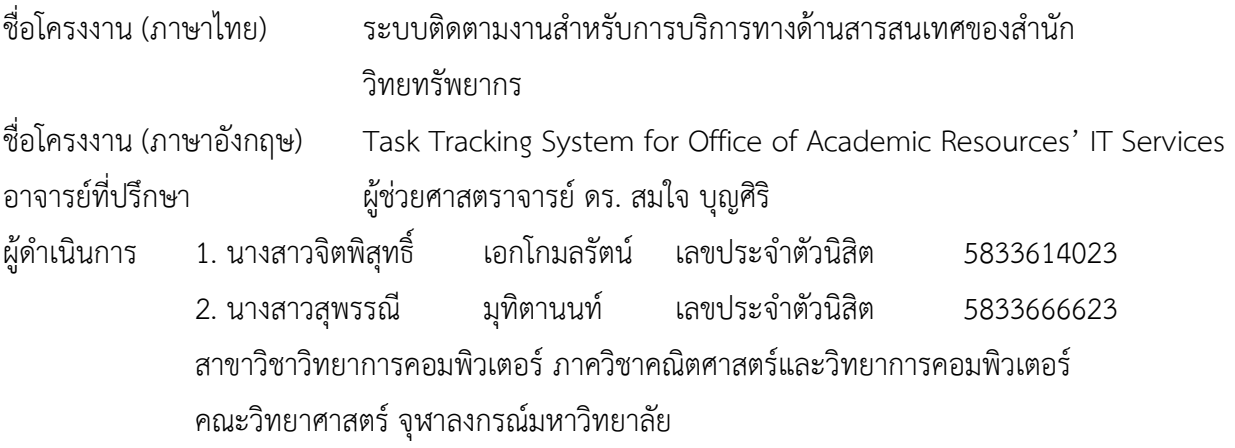

#### **ĀลักการและเĀตุผล**

หน่วยงานฝ่ายเทคโนโลยีสารสนเทศห้องสมุด (Library Information Technology Division) ้ สำนักงานวิทยทรัพยากร (Office Of Academic Resources) จุฬาลงกรณ์มหาวิทยาลัย มีหน้าที่ดูแล พัฒนา ระบบ แก้ไขปัญหาและให้บริการด้านเทคโนโลยีสารสนเทศแก่เจ้าหน้าที่สำนักวิทยทรัพยากร โดยจะมีการ รับคำร้องเกี่ยวกับปัญหาการใช้งานมาจากช่องทางต่าง ๆ เช่น ทางโทรศัพท์ ทางอีเมล์ หรือแจ้งกับทาง เจ้าหน้าที่ด้วยปากเปล่า โดยปัญหาที่แจ้งมานั้นมีหลากหลายประเภท ทั้งเรื่องซอฟต์แวร์ ฮาร์ดแวร์และ เครือข่ายคอมพิวเตอร์ที่ใช้งานในสำนักงานวิทยทรัพยากร ซึ่งเจ้าหน้าที่แต่ละคนจะมีหน้าที่รับผิดชอบในเรื่องที่ แตกต่างกัน โดยเจ้าหน้าที่ที่รับเรื่องอาจไม่ได้มีหน้าที่รับผิดชอบในประเภทของคำร้องนั้น ๆ จึงต้องมีการส่งต่อ คำร้องนั้นไปยังเจ้าหน้าที่ผู้รับผิดชอบเพื่อให้ปัญหานั้นได้รับการแก้ไขอย่างตรงจุดที่สุด

จากกระบวนการทำงานที่ได้กล่าวไปข้างต้นทำให้เห็นว่าการแจ้งปัญหาลักษณะที่กล่าวมานี้เป็นการ แจ้งปัญหาที่ไม่เป็นระบบอาจทำให้คำร้องที่แจ้งมาถูกละเลยและไม่มีผู้รับผิดชอบปัญหานั้น ๆอย่างชัดเจนทำให้ การแก้ไขปัญหาเป็นไปอย่างล่าช้าเนื่องจากต้องมีการส่งต่อและประสานงานกับเจ้าหน้าที่ผู้รับผิดชอบรวมไปถึง ไม่มีการบันทึกคำร้องรายละเอียดของปัญหาและผู้รับผิดชอบที่ชัดเจนทำให้ยากที่จะติดตามความคืบหน้าและ ผลลัพธ์ของการแก้ไขปัญหา ซึ่งการบันทึกเป็นลายลักษณ์อักษรนั้นทำให้ สามารถประเมินคุณภาพการทำงาน ของเจ้าหน้าที่ได้และยังสามารถเก็บประวัติการแก้ไขปัญหาเพื่อนำไป วิเคราะห์หรือใช้ประโยชน์ต่อได้ใน ่อนาคต

้ฝ่ายเทคโนโลยีสารสนเทศห้องสมดจึงต้องการระบบที่ช่วยให้ สามารถแก้ไขปัญหาที่กล่าวมาข้างต้น รวมทั้งอำนวยความสะดวกและเพิ่มประสิทธิภาพการทำงานให้กับหน่วยงานที่ดูแลและให้บริการด้าน เทคโนโลยีสารสนเทศของสำนักงานวิทยทรัพยากร จุฬาลงกรณ์มหาวิทยาลัย

ดังนั้นผู้จัดทำจึงเสนอแนวคิดในการพัฒนา "ระบบติดตามงานสำหรับการบริการทางด้านสารสนเทศ ของสำนักวิทยทรัพยากร" เพื่อตอบสนองความต้องการของฝ่ายเทคโนโลยีสารสนเทศห้องสมุด

### **üัตถุประÿงค์**

เพื่อพัฒนาระบบติดตามงานสำหรับการบริการทางด้านสารสนเทศของสำนักวิทยทรัพยากร ้จหาลงกรณ์ลงกรณ์มหาวิทยาลัย โดยฟังก์ชันจะแบ่งตามระดับผู้ใช้งานเป็น 3 ระดับ ได้แก่

- 1. ผู้แจ้งปัญหา
	- 1.1 เข้าสู่ระบบและออกจากระบบ โดยใช้ LDAP (The Lightweight Directory Access Protocol) ของจุฬาลงกรณ์มหาวิทยาลัย
	- 1.2 กรอกฟอร์มส่งปัญหา และ แนบไฟล์รูปประกอบ
	- 1.3 แจ้งเตือนผู้แจ้งปัญหาทางอีเมลเมื่อเจ้าหน้าที่มีการเปลี่ยนแปลงสถานะของปัญหาที่ส่งไป
	- 1.4 ตรวจสอบสถานะของปัญหาที่ส่งไป
	- 1.5 ประเมินเจ้าหน้าที่หลังปัญหาถูกดำเนินการเสร็จสิ้นแล้ว โดยระบบจะส่งแบบประเมิน ออนไลน์ให้กับผู้แจ้งปัญหาทางอีเมลและมีปุ่มให้กดประเมินในหน้าตรวจสอบสถานะของ ้ปัญหา ซึ่งผู้แจ้งปัญหาจะทราบชื่อเจ้าหน้าที่ที่ดำเนินการจากหน้านั้น
- 2. เจ้าหน้าที่ฝ่ายเทคโนโลยีสารสนเทศห้องสมุดสำนักงานวิทยทรัพยากร
	- 2.1 เข้าสู่ระบบและออกจากระบบ โดยใช้ LDAP (The Lightweight Directory Access Protocol) ของจุฬาลงกรณ์มหาวิทยาลัย
	- 2.2 เจ้าหน้าที่เลือกกดรับปัญหา
	- 2.3 เจ้าหน้าที่กำหนดวันที่คาดว่างานจะเสร็จสิ้น
	- 2.4 เจ้าหน้าที่ตัดสินใจและใส่ประเภทว่าปัญหาที่กดรับนั้นอยู่ในประเภทใด และสามารถเพิ่ม ประเภทย่อยของปัญหาแต่ละประเภทได้ ได้แก่
		- 1) ฮาร์ดแวร์ เช่น เครื่องคอมพิวเตอร์ เครื่องพิมพ์ และโปรเจกเตอร์ เป็นต้น
		- 2) ซอฟต์แวร์ เช่น sierra ไวรัส ระบบปฏิบัติการ และพาวเวอร์พอยต์ เป็นต้น
		- 3) เครือข่าย เช่น การติดตั้งเครือข่าย และการตั้งค่าเครือข่าย เป็นต้น
	- 2.5 เจ้าหน้าที่สามารถเปลี่ยนแปลงสถานะของปัญหาได้ โดยมีสถานะหลัก 3 สถานะ ได้แก่
		- 1) ยังไม่มีผู้รับงาน
		- 2) กำลังดำเนินการ
		- 3) เสร็จสิ้น
- 2.6 สถานะ "กำลังดำเนินการ" สามารถใส่สถานะย่อยเพิ่มได้ เช่น รออะไหล่ นัดหมายผ้แจ้ง ปัญหา ส่งซ่อมบริษัท รอการติดต่อกลับจากบริษัท เป็นต้น
- 2.7 เจ้าหน้าที่ดูปัญหาที่ตัวเองกดรับมา ทั้งเสร็จสิ้น กำลังดำเนินการ และปัญหาทั้งหมดที่ยัง ไม่ถูกรับ
- 2.8 เจ้าหน้าที่เพิ่มกระบวนการทำงาน เพื่อบันทึกประวัติการทำงานในการแก้ปัญหาคำร้อง ้นั้น ๆ และเพิ่มคำแนะนำเพิ่มเติมได้ เช่น ทางเจ้าหน้าที่ผู้ปฏิบัติเห็นว่าคอมพิวเตอร์ เครื่องนี้มีสภาพที่เก่าควรจะเปลี่ยนใหม่ เป็นต้น
- 2.9 เจ้าหน้าที่เพิ่มปัญหาใหม่ได้ หากเห็นว่ามีปัญหาที่ต้องแก้ไขเพิ่มเติม หรือผู้แจ้งปัญหามา แจ้งปัญหาโดยไม่มีการกรอกฟอร์ม เจ้าหน้าที่จะทำการเพิ่มปัญหาใหม่เพื่อเก็บเป็น ประวัติการทำงาบ
- 2.10 เจ้าหน้าที่ใส่เวลาปฏิบัติงานเอง เพื่อนำมาคำนวณเวลาในการทำงาน
- 2.11 เจ้าหน้าที่ที่กดรับปัญหาใด ๆ มา สามารถเพิ่มชื่อเจ้าหน้าที่ผู้รับผิดชอบงานในแต่ละ ้ปัญหานั้นได้ ซึ่งสามารถเพิ่มเจ้าหน้าที่คนใดก็ได้
- 2.12 เจ้าหน้าที่สามารถดูรายงาน (Report) รายละเอียดการทำงานของตัวเองได้ เช่น ้ปัญหาทั้งหมดที่รับมา ประเภทปัญหา เวลาที่ใช้ดำเนินการ เป็นต้น
- 3. หัวหน้าฝ่ายฯเทคโนโลยีสารสนเทศห้องสมุดสำนักงานวิทยทรัพยากร
	- 3.1 หัวหน้าสามารถดูปัญหาทั้งหมด โดยสามารถเลือกดูตาม ประเภท ประเภทย่อย ้ช่วงเวลา เจ้าหน้าที่ และสถานะของปัญหา
	- 3.2 หัวหน้าสามารถเพิ่มคำแนะนำในปัญหาต่าง ๆ ที่เจ้าหน้าที่กำลังดำเนินการอยู่ได้
	- 3.3 หัวหน้าสามารถดูรายงาน (Report) ทั้งหมดได้ โดยสามารถเลือกดูข้อมูลได้ตามที่ ต้องการเช่น อยากทราบว่าภายในช่วงวันที่ 16 พฤศจิกายน – 16 ธันวาคม 2561 มี ปัญหาแต่ละประเภทมากน้อยเท่าใด เป็นต้น
	- 3.4 หากมีปัญหาที่ยังไม่ถูกรับ หัวหน้าฝ่ายฯสามารถให้งานแก่เจ้าหน้าที่ได้ โดยจะมีการแจ้ง เตือนในระบบ

## **ขอบเขตของโครงงาน**

- 1. ระบบที่พัฒนามีส่วนต่อประสานผู้ใช้เป็นภาษาไทยเท่านั้น
- 2. ระบบสามารถทำงานได้บนเว็บเบราว์เซอร์ Google Chrome, Mozilla Firefox,
- Microsoft Edge

3. ระบบใช้สำหรับการติดตามงานของฝ่ายเทคโนโลยีสารสนเทศห้องสมุด สำนักวิทยทรัพยากร ้จุฬาลงกรณ์มหาวิทยาลัยเท่านั้น

### ้วิธีการดำเนินงาน

- 1. แผนการดำเนินงาน
	- 1.1 รวบรวมความต้องการจากผู้ให้บริการด้านสารสนเทศของสำนักวิทยทรัพยากร จุฬาลงกรณ์มหาวิทยาลัย
	- 1.2 ศึกษาเครื่องมือ ภาษา ที่ใช้ในการพัฒนาระบบ
	- 1.3 วิเคราะห์และออกแบบระบบ
		- 1.3.1 ออกแบบการทำงาน
		- 1.3.2 ออกแบบฐานข้อมูล
		- 1.3.3 ออกแบบส่วนต่อประสานผู้ใช้
	- 1.4 พัฒนาระบบ
	- 1.5 ตรวจสอบ ทดสอบและแก้ไขข้อผิดพลาดของระบบ
	- 1.6 จัดทำเอกสารประกอบโครงงาน
- 2. ระยะเวลาการดำเนินงาน

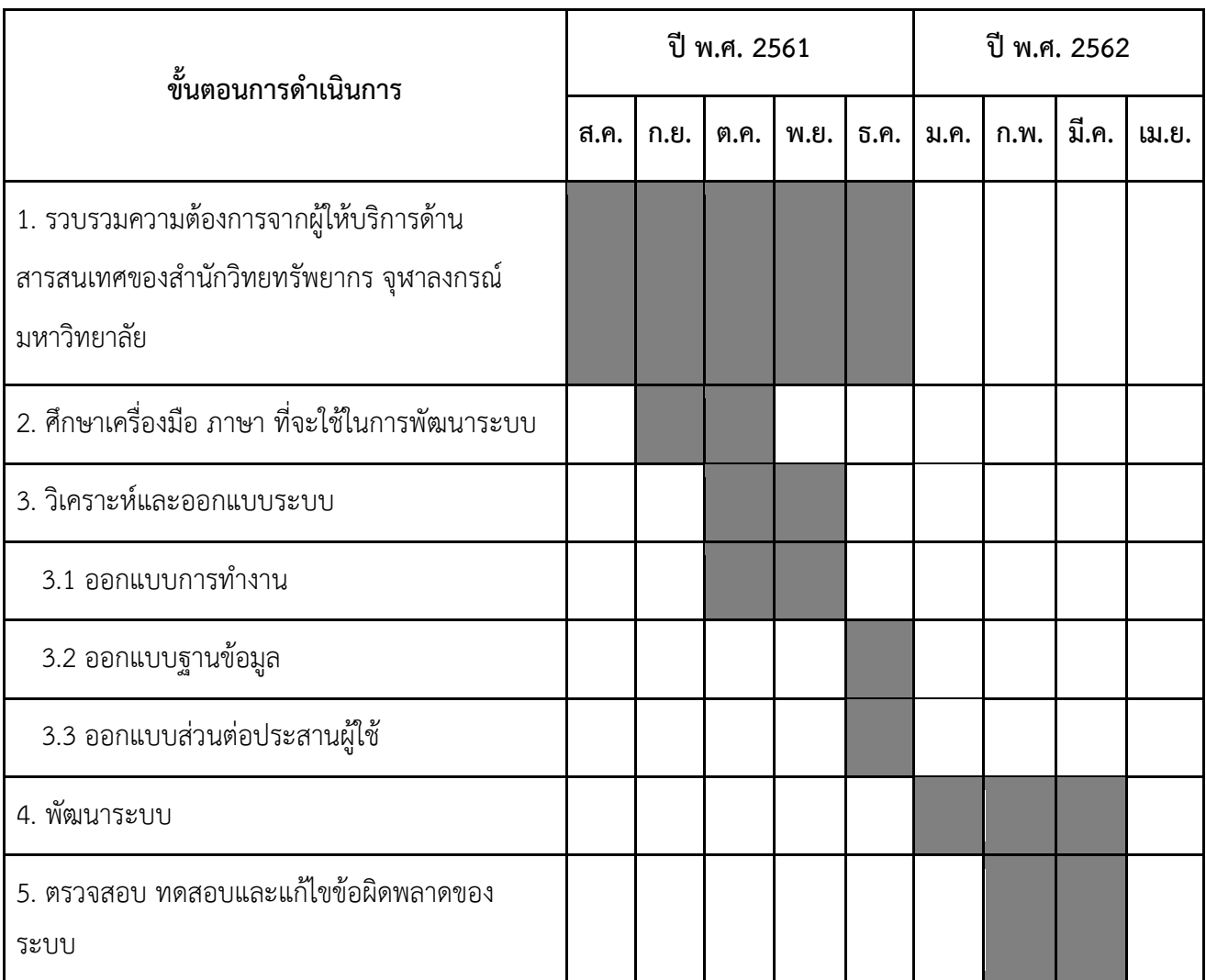

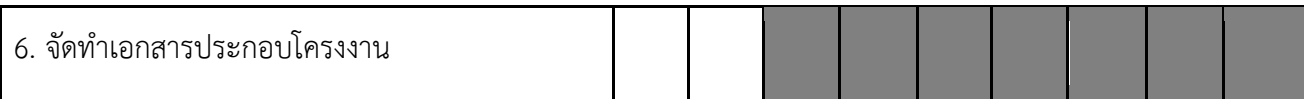

# **ประโยชน์ที่คาดü่าจะได้รับ**

- 1. ประโยชน์ต่อผู้จัดทำโครงงาน ได้พัฒนาทักษะ
	- 1.1 การเขียนภาษาจาวาสคริปต์
	- 1.2 ในการออกแบบฐานข้อมูล
	- 1.3 การบริหารเวลา วางแผนการทำงาน และการทำงานเป็นทีม
	- 1.4 การวิเคราะห์ ตัดสินใจ และลงมือปภิบัติ ฝึกความรับผิดชอบ
	- 1.5 การสื่อสารกับผู้ใช้งาน
- 2. ประโยชน์ต่อผู้ใช้งาน
	- 2.1 ประโยชน์ต่อผู้ส่งคำร้อง
		- 2.1.1 ได้รับความสะดวกในการส่งคำร้องมากขึ้น
		- 2.1.2 สามารถติดตามสถานะของการแก้ไขปัญหา
	- 2.2 ประโยชน์ต่อเจ้าหน้าที่ฝ่ายเทคโนโลยีสารสนเทศห้องสมุดสำนักงานวิทยทรัพยากร
		- 2.2.1 ได้รับความสะดวกในการจัดการคำร้องที่ส่งเข้ามา
		- 2.2.2 หัวหน้าฝ่ายฯสาบารถติดตาบควาบคืบหน้าของงานได้
		- 2.2.3 เพิ่มประสิทธิภาพในการให้การบริการงานด้านสารสนเทศ

# **อุปกรณ์และเครื่องมือที่ใช้**

- 1 สาร์ดแวร์
	- 1.1 เครื่องคอมพิวเตอร์ส่วนบุคคล หรือคอมพิวเตอร์พกพาที่มีคุณสมบัติอย่างน้อยดังนี้
		- Processor: Intel(R) Core(TM) i5-2450M CPU @ 2.5GHz
		- Memory (RAM): 8.00 GB
		- System type: 64-bit Operating System, x64-based processor
	- 1.2 เครื่องพิมพ์
	- 1.3 Flash Drive
	- 1.4 หน่วยความจำภายนอก (External Harddisk)
- 2. ซอฟต์แวร์
	- 2.1 Visual Studio Code
	- 2.2 XAMPP
- 3. Ăื่น ๆ
	- 3.1 หมิ๊กพิมพ์
	- 3.2 กระดาษ A4

#### **งบประมาณ**

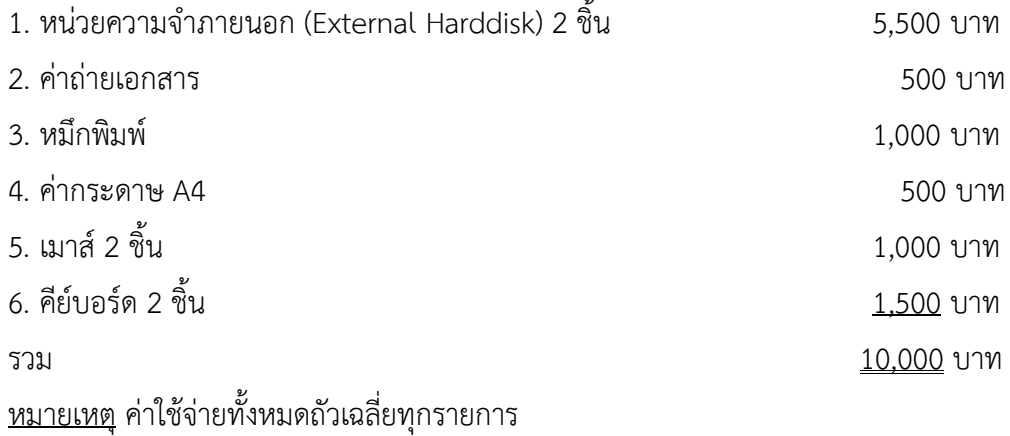

#### **เอกÿารอ้างอิง**

[1] โอภาส เอี่ยมสิริวงศ์. ระบบฐานข้อมูล (Database Systems). กรุงเทพฯ: ซีเอ็ดยูเคชั่น, 2558.

[2] ผศ.ดร.น้าฝน อัศวเมฆิน. (2558). หลักการพื้นฐานของวิศวกรรมซอฟต์แวร์ Fundamentals of Software Engineering. กรุงเทพมหานคร: บริษัท วี.พริ้นท์.

[3] Silberschatz, A., Kroth, F. H., and Sudarshan, S., Database System Concepts, McGraw-Hill, 6th ed., 2011

[4] Paul C. Jorgensen, Software Testing : A Craftman's Approach. Second Edition. CRC Press, 2002

[5] สำนักงานวิทยทรัพยากร จุฬาลงกรณ์มหาวิทยาลัย [Online] Available from

https://www.car.chula.ac.th (2018, October 20)

[6] JavaScript Tutorial [Online] Available from<https://www.w3schools.com/js/default.asp> (2018, October 20)

[7] LDAP คืออะไร แอลแด็ป โปรโตคอลที่ใช้ในการเข้าถึงและอัพเดทข้อมลของ Directory [Online] Available from https://mindphp.com/คู่มือ/73-คืออะไร/2632-ldap-คืออะไร-แอบแด็ป.html

# **ภาคผนüก ข คู่มือการใช้งาน**

เข้าสู่ระบบ : สามารถเข้าสู่ระบบได้ด้วยชื่อผู้ใช้และรหัสผ่านที่มีในระบบ LDAP ของ ้สำนักวิทยทรัพยากรเท่านั้น ตามภาพที่ ข.1

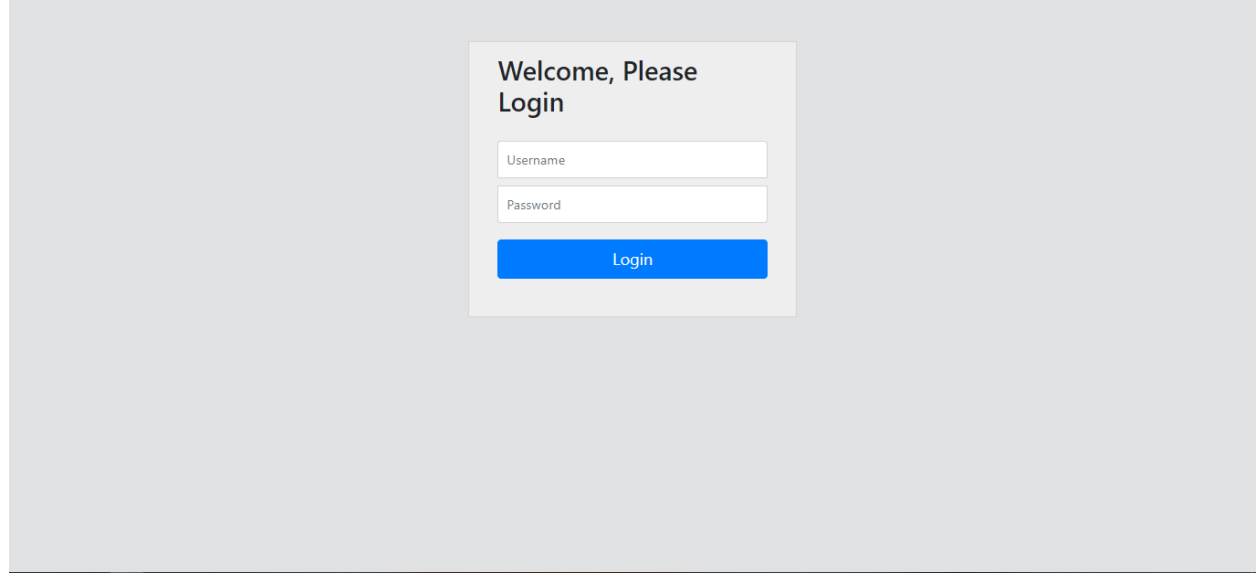

**ภาพที่ ข.1 Āน้าเข้าÿู่ระบบ**

เมื่อผู้ใช้เข้าสู่ระบบสำเร็จ ทางผู้พัฒนาจะขอแยกขั้นตอนการใช้งานตามผู้ใช้ทั้ง 3 ระดับ ได้แก่ ผู้แจ้ง ปัญหา เจ้าหน้าที่ และหัวหน้าฝ่ายฯ ดังนี้

# 1. ผู้แจ้งปัญหา

- 1.1 <u>แจ้งปัญหา</u> : เมื่อผู้แจ้งปัญหาเข้าสู่ระบบสำเร็จ จะพบหน้าแจ้งปัญหา ซึ่งถือเป็นหน้าหลักของผู้ แจ้งปัญหา โดยหน้านี้จะแสดงแบบฟอร์มเพื่อให้ผู้แจ้งปัญหากรอกรายละเอียดของปัญหา ได้แก่ หัวข้อ รายละเอียด และแนบไฟล์รูป ซึ่งสกุลของไฟล์รูปที่อนุญาตให้แนบได้ คือ .jpg .jpeg และ .png เมื่อกรอกรายละเอียดของปัญหาครบถ้วนแล้วจึงกดที่ปุ่มแจ้งปัญหา ตามภาพที่ ข.2 และจะ เห็นว่ามีแถบเมนูด้านข้างและด้านบน ซึ่งมีรายละเอียดดังนี้
	- 1) แจ้งปัญหา : เมื่อกดจะไปยังหน้าแจ้งปัญหา
	- 2) ตรวจสอบสถานะ : เมื่อกดจะไปยังหน้าตรวจสอบสถานะ
	- 3) IT SERVICES : เมื่อกดจะไปยังหน้าหลัก หรือก็คือหน้าแจ้งปัญหา
	- 4) ชื่อผู้แจ้งปัญหา
	- 5) Logout : เมื่อกดจะเป็นการออกสู่ระบบ และกลับไปยังหน้าเข้าสู่ระบบ

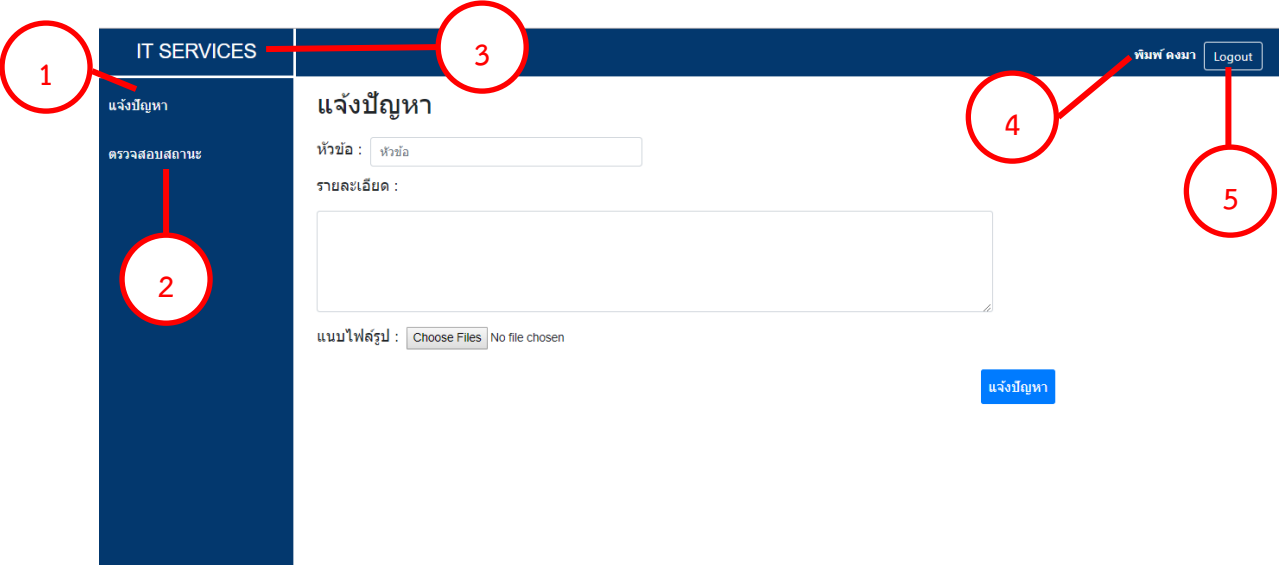

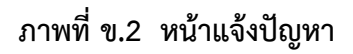

- 1.2 <u>ตรวจสอบสถานะ</u> : หากต้องการตรวจสอบสถานะของปัญหาที่แจ้งไป ให้กดที่ 2) ตรวจสอบ สถานะ ที่แถบเมนูด้านข้าง ตามภาพที่ ข.2 เมื่อเข้ามายังหน้าตรวจสอบสถานะ จะพบรายการ ้ปัญหาทั้งหมดของผู้แจ้งปัญหา และแสดงว่าแต่ละรายการมีความคืบหน้าอย่างไรบ้าง ตามภาพที่ ข.3 โดยตารางรายการจะประกอบไปด้วย
	- ID : เลขลำดับของรายการปัญหา
	- ĀĆüข้Ă : ĀĆüข้ĂขĂงปัญĀć
	- ประเภท : ประเภทของปัญหา
	- ศถานะ : สถานะของปัญหาจะมีอยู่ 3 สถานะ ได้แก่ ยังไม่มีผู้รับงาน กำลัง ้ดำเนินการ และเสร็จสิ้น
	- เจ้าหน้าที่ เจ้าหน้าที่ผู้รับผิดชอบในปัญหานั้น ๆ
	- üĆนที่ : üĆนที่ที่ปัญĀćนĆ้น ๆ ได้ถูกแจ้ง

โดยฟังก์ชับใบหบ้านี้จะประกอบด้วย

- 1) ดูรายละเอียดปัญหา : ต้องการดูรายละเอียดของปัญหาใด ให้กดที่แถวของปัญหานั้น ๆ
- 2) ค้นĀć : ใÿ่ชื่ĂĀĆüข้Ăที่ต้Ăงกćรค้นĀć โดยÿćมćรถเลืĂกค้นĀćตćมÿถćนą ของปัญหาได้ด้วยเช่นกัน จากนั้นจึงกดปุ่มค้นหา

| <b>IT SERVICES</b> |                |                   |                                    |                   |                          | พิมพ์ คงมา   Logout                  |
|--------------------|----------------|-------------------|------------------------------------|-------------------|--------------------------|--------------------------------------|
| <b>ี แจ้งปัญหา</b> | ตรวจสอบสถานะ   |                   |                                    |                   |                          |                                      |
| ดรวจสอบสถานะ       | ค้นหา : หัวข้อ | สถานะ             | ค้นหา<br>$\boldsymbol{\mathrm{v}}$ | 2                 |                          |                                      |
|                    | ID             | ห้วข้อ            | ประเภท                             | สถานะ             | เจ้าหน้าที่              | วันที                                |
|                    | 25             | คอมติดไวรัส       | ฮาร์ดแวร์                          | เสร็จสิ้น         | สุพรรณี มุทิตานนท์       | 2019-03-23                           |
|                    |                |                   |                                    |                   |                          | 14:04:59                             |
|                    | 23             | network ใช้ไม่ได้ | ฮาร์ดแวร์                          | เสร็จสิ้น         | สุพรรณี มุทิตานนท์       | 2019-03-23                           |
|                    |                |                   |                                    |                   |                          | 13:04:27                             |
|                    | 22             | คอมติดไวรัส       | ชอฟต์แวร์                          | ้กำลังดำเนินการ   | สุพรรณี มุทิตานนท์       | 2019-03-19                           |
|                    |                |                   |                                    |                   |                          | 14:18:00                             |
|                    | 11             | ไม่มี font        | ชอฟต์แวร์                          | เสร็จสิ้น         | ไข่มุกข์ พบถาวร          | 2019-03-19                           |
|                    |                |                   |                                    |                   |                          | 10:15:59                             |
|                    | 10             | network ใช้ใม่ได้ | ชอฟต์แวร์                          | เสร็จสิ้น         | ฉัตรวรุณ สุดใจประภารัตน์ | 2019-03-19                           |
|                    |                |                   |                                    |                   |                          | 10:15:35                             |
|                    | $\overline{9}$ | คอมดิดไวรัส       |                                    | ยังไม่มีผู้รับงาน |                          | 2019-03-19                           |
|                    |                |                   |                                    |                   |                          | 10:15:17<br>$\overline{\phantom{a}}$ |

**ภาพที่ ข.3 Āน้าตรüจÿอบÿถานะ**

- 1.3 <u>ดูรายละเอียดปัญหา</u> : เมื่อกดที่แถวของปัญหาที่ต้องการดูรายละเอียด ระบบจะแสดงหน้า รายละเอียดปัญหา โดยแบ่งตามสถานะของปัญหานั้น ๆ ดังนี้
	- 1.3.1 ยังไม่มีผู้รับงาน แสดงหัวข้อ รายละเอียด ไฟล์แนบ สถานะของปัญหา และเวลาที่ คาดว่าจะใช้ดำเนินการ ตามภาพที่ ข.4
		- 1) แสดงไฟล์แนบ : เมื่อกดจะมีการแสดงรูปที่แนบมากับปัญหา
			-
		- 2) แก้ไข : เมื่อกดจะไปยังหน้าแก้ไขปัญหา
		-
		- 3) ยกเลิก : เมื่อกดจะเป็นการยกเลิกปัญหา

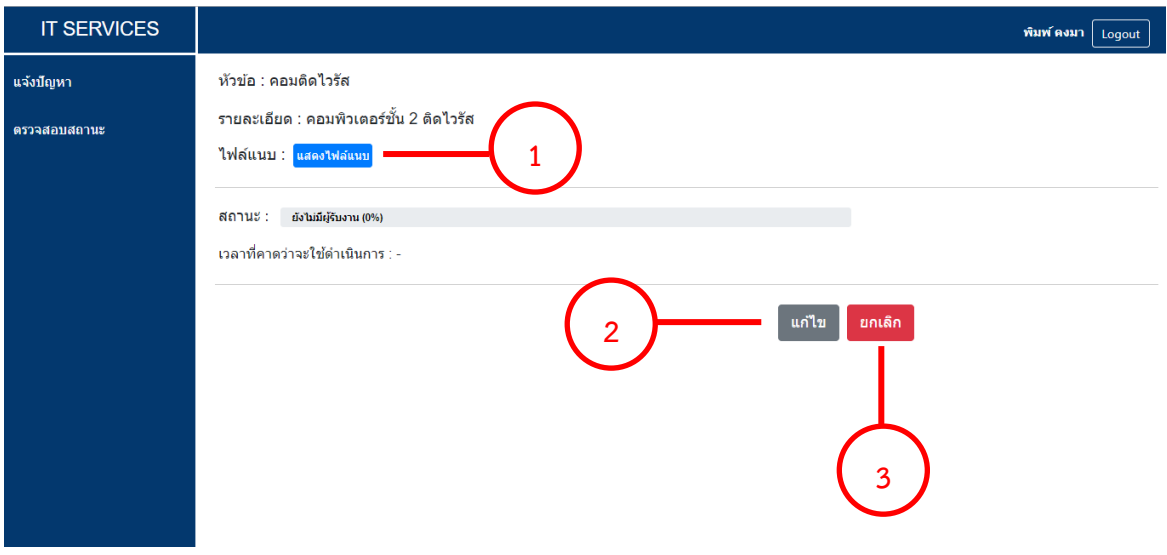

**ภาพที่ ข.4 Āน้าตรüจÿอบÿถานะ (ÿถานะ : ยังไม่มีผู้รับงาน)**

1.3.2 กำลังดำเนินการ - แสดงหัวข้อ รายละเอียด ไฟล์แนบ สถานะและสถานะย่อยของ ปัญหา เวลาที่คาดว่าจะใช้ดำเนินการ และเจ้าหน้าที่ผู้รับผิดชอบ ตามภาพที่ ข.5

1) แสดงไฟล์แนบ :เมื่อกดจะมีการแสดงรูปที่แนบมากับปัญหา

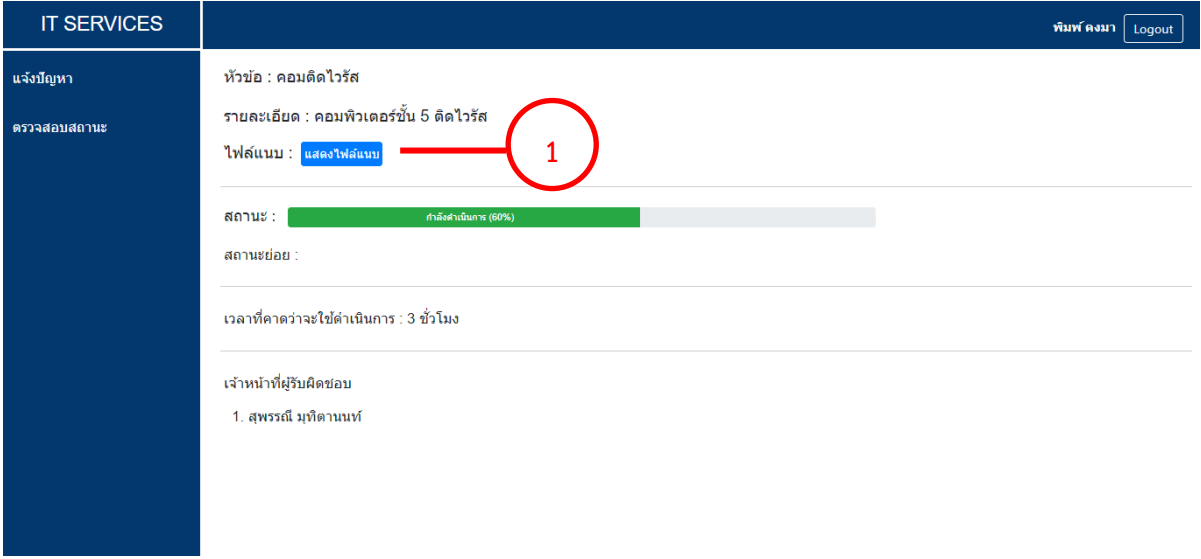

# **ภาพที่ ข.5 Āน้าจอรายละเอียดปัญĀา (ÿถานะ : ก าลังด าเนินการ)**

- 1.3.3 เสร็จสิ้น จะแสดงหัวข้อ รายละเอียด ไฟล์แนบ สถานะของปัญหา เวลาที่คาดว่าจะ ใช้ดำเนินการ วันที่ดำเนินการเสร็จสิ้น และเจ้าหน้าที่ผู้รับผิดชอบ ตามภาพที่ ข.6
	- 1) แสดงไฟล์แนบ : เมื่อกดจะมีการแสดงรูปที่แนบมากับปัญหา
	- 2) ประเมินผลการให้บริการ : เมื่อกดจะมีหน้าต่างเด้งขึ้นมาให้กดประเมินผล การปฏิบัติงาน ตามภาพที่ ข.7

**หมายเหตุ** : เมื่อปัญหาเปลี่ยนเป็นสถานะเสร็จสิ้น ทางระบบจะมีการส่งลิงค์แบบ ประเมินผลการให้บริการไปทางอีเมลของผ้แจ้งปัญหาด้วยเช่นกัน

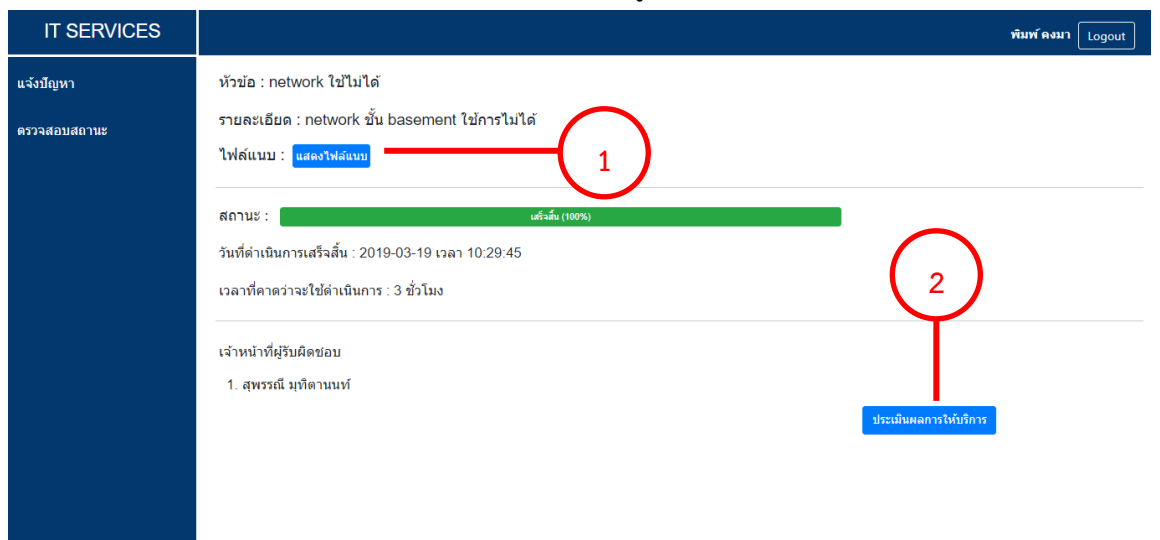

**ภาพที่ ข.6 Āน้าจอรายละเอียดปัญĀา (ÿถานะ : เÿร็จÿิ้น)**

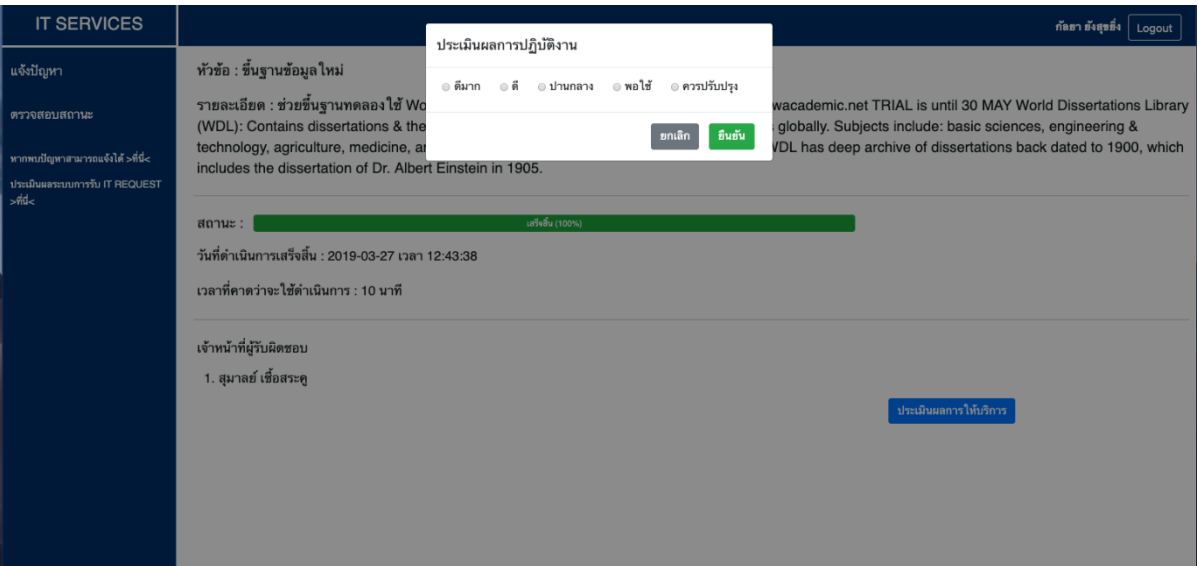

# **ภาพที่ ข.7 Āน้าจอต่างÿ าĀรับประเมินผลการปฏิบัติงาน**

1.4 <u>แก้ไขปัญหา</u> : เมื่อกดปุ่มแก้ไขปัญหาในหน้ารายละเอียดปัญหา จะแสดงแบบฟอร์มโดยมีข้อมูล ี ของปัญหานั้น ๆ แสดงอยู่ โดยผู้แจ้งปัญหาสามารถแก้ไขรายละเอียดได้ตามต้องการ เมื่อทำการ แก้ไขเรียบร้อยจึงกดปุ่มแก้ไข จะเป็นการบันทึกข้อมูล ตามภาพที่ ข.8

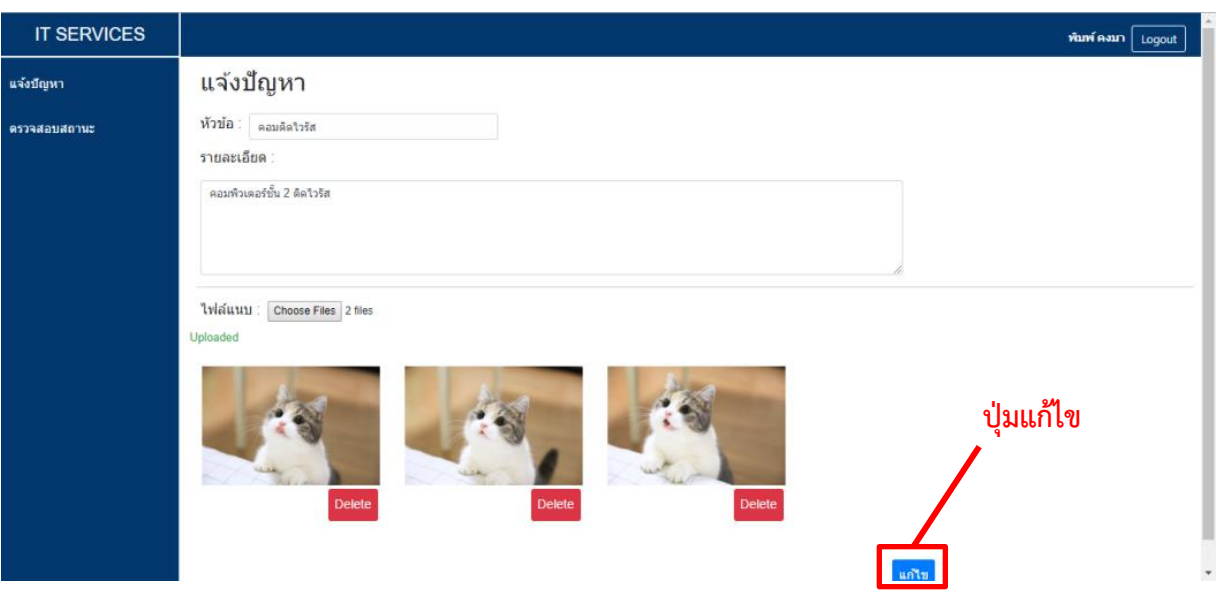

**ภาพที่ ข.8 Āน้าจอแก้ไขปัญĀา**

# **2. เจ้าĀน้าที่**

2.1 <u>ดูปัญหาทั้งหมด</u> : เมื่อเจ้าหน้าที่เข้าสู่ระบบสำเร็จ จะพบหน้าปัญหาทั้งหมด ซึ่งถือเป็นหน้าหลัก ของเจ้าหน้าที่ ซึ่งหน้านี้จะแสดงปัญหาโดยแบ่งออกเป็น 2 ส่วนคือ ปัญหาที่เจ้าหน้าที่คนนั้น ๆ รับมา และปัญหาที่ยังไม่ถูกรับ ตามภาพ ข.9 โดยตารางรายการจะประกอบไปด้วย

• ID : เลขลำดับของรายการปัญหา

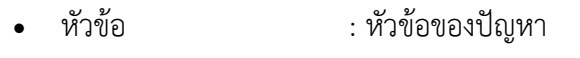

- ปรąเภท : ปรąเภทขĂงปัญĀć
	- สถานะของปัญหา
- เจ้ćĀน้ćที่ : เจ้ćĀน้ćที่ผู้รĆบผิดชĂบในปัญĀćนĆ้น ๆ
	- üĆนที่รĆบแจ้ง : üĆนที่ที่ปัญĀćนĆ้น ๆได้ถูกแจ้ง
- วันที่ปฏิบัติงานล่าสุด : วันที่เจ้าหน้าที่ปฏิบัติงานนั้น ๆ ล่าสุด

้จะเห็นว่ามีแถบเมนูด้านข้างและด้านบน ซึ่งมีรายละเอียดดังนี้

- 1) ปัญหา มีเมนูย่อย ดังนี้
	- 1.1) ปัญหาทั้งหมด : เมื่อกดจะไปยังหน้าหลักของเจ้าหน้าที่
	- 1.2) ประวัติปัญหาที่รับมา : เมื่อกดจะไปสู่หน้าที่แสดงปัญหาทั้งหมดที่ เจ้าหน้าที่คนนั้น ๆ เคยรับมา ไม่ว่าจะเป็นสถานะกำลังดำเนินการหรือเสร็จ ล้ำ
- 2) สถานะ : จะแสดงปัญหาทั้งหมดโดยแยกตามสถานะของปัญหา โดย สามารถกดแยกดูตามสถานะได้จากเมนูย่อยของสถานะ ได้แก่ ยังไม่มีผู้รับงาน ้กำลังดำเนินการ และเสร็จสิ้น
- 3) ประเภท : จะแสดงปัญหาทั้งหมดโดยแยกตามประเภทของปัญหา โดย สามารถกดแยกดูตามประเภทได้จากเมนูย่อยของประเภท ได้แก่ ซอฟต์แวร์ ฮาร์ดแวร์ และเครือข่าย
- 4) รายงาน : จะแสดงรายงานปัญหาทั้งหมดของเจ้าหน้าที่คนนั้น ๆ โดย ้สามารถเลือกประเภทของรายงานที่ต้องการได้จากเมนูย่อยของรายงาน ได้แก่ ตาราง กราฟ และกราฟรายปี
- 5) IT SERVICES : เมื่อกดจะไปยังหน้าหลัก หรือก็คือหน้าปัญหาทั้งหมด
- 6) ชื่อเจ้าหน้าที่
- 7) ปุ่มแจ้งเตือน : เมื่อกดเข้าไปก็จะพบรายการแจ้งเตือนดังกล่าว ซึ่งสามารถกดเข้า ไปดรายละเอียดปัญหาได้
- 8) Logout : เมื่อกดจะเป็นการออกสู่ระบบ และกลับไปยังหน้าเข้าสู่ระบบ

โดยฟังก์ชันในหน้านี้จะประกอบด้วย

- 1) ดูรายละเอียดปัญหา : ต้องการดูรายละเอียดของปัญหาใด ให้กดที่แถวของปัญหา นั้น ๆ
- 2) ค้นหา : ใส่ชื่อหัวข้อที่ต้องการค้นหา โดยสามารถเลือกค้นหาตาม ประเภทของปัญหาได้ด้วยเช่นกัน จากนั้นจึงกดปุ่มค้นหา
- 3) เพิ่มปัญหาใหม่ : เมื่อกดจะไปยังหน้าเพิ่มปัญหา

|   | <b>IT SERVICES</b>                              |   | 5                                                      |                            |                                  |                | 6                                        |               | ใช่มุกข์ พบถาวร Д<br>Logout |
|---|-------------------------------------------------|---|--------------------------------------------------------|----------------------------|----------------------------------|----------------|------------------------------------------|---------------|-----------------------------|
|   | ปัญหา ∨<br>ปัญหาทั้งหมด<br>ประวัติบัญหาที่รับมา |   | <sub>ิ</sub> ปัญหา <mark> </mark> /<br>ค้นหา<br>หัวข้อ | + เพิ่มปัญหาใหม่<br>ประเภท | ปุ่มเพิ่มปัญหาใหม่<br>ค้นหา<br>۰ |                |                                          |               |                             |
|   | สถานะ ∨<br>ยังไม่มีผู้รับงาน                    |   | <u>ปัญหาที่รับมา</u>                                   |                            |                                  |                |                                          |               | 8                           |
| 2 | กำลังตำเนินการ                                  |   | ID                                                     | น้วข้อ                     | ประเภท                           | สถานะ          | เจ้าหน้าที่                              | วันที่รับแจ้ง | วันที่ปฏิงานล่าสุด          |
|   |                                                 |   |                                                        |                            |                                  |                | วาสนา เหล่าชิ้นชาติ                      | 2019-03-19    | 2019-03-27                  |
|   | เสร็จสิ้น                                       |   | $\overline{2}$                                         | จอโปรเจคเตอร์ฟัง           | ชอฟต์แวร์                        | กำลังดำเนินการ | ไข่มกข์ พบถาวร                           | 10:06:05      | 16:16:20                    |
|   | $1$ <sub>15</sub> $2$ 15 $\mu$ $\vee$           |   |                                                        | Access point ห้อง          |                                  |                | ใช่มกข์ พบถาวร                           | 2019-03-19    | 2019-03-19                  |
|   | ชอฟต์แวร์                                       | 3 | $\overline{5}$                                         | ประชมชั้น 7 เสีย 1 ตัว     | ฮาร์ดแวร์                        | กำลังดำเนินการ | ฉัตรวรณ สดใจประภารัตน์<br>ปทม วัฒนพรพรหม | 10:08:41      | 11:09:00                    |
|   | ฮาร์ดแวร์                                       |   |                                                        |                            |                                  |                | ใช่มกข์ พบถาวร                           | 2019-03-19    |                             |
|   | เครือข่าย                                       |   | 3                                                      | 'ไม่มี font                |                                  | กำลังดำเนินการ |                                          | 10:07:26      |                             |
|   | รายงาน $\vee$                                   |   | ปัญหาที่ยังไม่ถูกรับ                                   |                            |                                  |                |                                          |               |                             |
|   | ตาราง                                           | 4 |                                                        |                            |                                  |                |                                          |               |                             |
|   | กราฟ                                            |   | ID                                                     | หัวข้อ                     | ประเภท                           |                | สถานะ                                    | ้เจ้าหน้าที่  | วันที่รับแจ้ง               |
|   | กราฟรายปี                                       |   | 18                                                     | ิคอมติดไวรัส               |                                  |                | ยังไม่มีผู้รับงาน                        |               | 2019-03-19                  |
|   |                                                 |   |                                                        |                            |                                  |                |                                          |               | 10:19:26                    |
|   |                                                 |   | 17                                                     | จอโปรเจดเตอร์พัง           |                                  |                | ยังไม่มีผู้รับงาน                        | ٠             | 2019-03-19                  |
|   |                                                 |   |                                                        |                            |                                  | ᠳ              |                                          |               | 10:19:17                    |

**ภาพที่ ข.9 Āน้าจอปัญĀาทั้งĀมด**

**หมายเหตุ** : เมื่อเจ้าหน้าที่คนนั้น ๆ มีปัญหาใหม่เข้ามา ไม่ว่าปัญหานั้นจะมาจากเจ้าหน้าที่คนอื่น หรือเป็นการถูกมอบหมายปัญหาจากหัวหน้าฝ่ายฯ ก็จะมีเลขแจ้งเตือนเด้งขึ้นมาที่ปุ่มแจ้งเตือน เมื่อกดเข้าไปก็จะพบรายการแจ้งเตือนดังกล่าว ซึ่งสามารถกดเข้าไปดูรายละเอียดปัญหาได้ ตาม ภาพที่ ข.10

| <b>IT SERVICES</b>                              |                                                                                  |                        |           |                |                                           |                                                                | ใช่มุกข์พบถาวร $Q$ Logout            |
|-------------------------------------------------|----------------------------------------------------------------------------------|------------------------|-----------|----------------|-------------------------------------------|----------------------------------------------------------------|--------------------------------------|
| ปัญหา ✔<br>ปัญหาทั้งหมด<br>ประวัติปัญหาที่รับมา | ูปัญหา<br>+ เพิ่มบีญหาใหม่<br>ค้นหา<br>ค้นหา<br>หัวข้อ<br>ประเภท<br>$\mathbf{v}$ |                        |           |                | รายการแจ้งเตือน-                          | March 28, 2019, 2:34 am<br>ิคุณใต้รับงานเรื่อง :<br>ไม่มี font |                                      |
| $anuz \vee$<br>ยังไม่มีผู้รับงาน                | <u>ุปัญหาที่รับมา</u>                                                            |                        |           |                |                                           |                                                                |                                      |
| กำลังดำเนินการ                                  | ID                                                                               | หัวข้อ                 | ประเภท    | สถานะ          | ้เจ้าหน้าที่                              | วันที่รับแจ้ง                                                  | วันที่ปฏิงานล่าสุด                   |
| เสร็จสิ้น                                       | $\overline{a}$                                                                   | จอโปรเจคเตอร์พัง       | ชอฟต์แวร์ | กำลังดำเนินการ | วาสนา เหล่าขึ้นชาติ                       | 2019-03-19                                                     | 2019-03-27                           |
|                                                 |                                                                                  |                        |           |                | ไข่มกข์ พบถาวร                            | 10:06:05                                                       | 16:16:20                             |
| ประเภท $\vee$<br>ชอฟต์แวร์                      | 5                                                                                | Access point ห้อง      | ฮาร์ดแวร์ | กำลังดำเนินการ | ไข่มกข้ พบถาวร<br>ฉัตรวรณ สุดใจประภารัตน์ | 2019-03-19                                                     | 2019-03-19                           |
| ฮาร์ตแวร์                                       |                                                                                  | ประชมชั้น 7 เสีย 1 ตัว |           |                | ปทม วัฒนพรพรหม                            | 10:08:41                                                       | 11:09:00                             |
| เครือข่าย                                       | 3                                                                                | ไม่มี font             |           | กำลังดำเนินการ | ไข่มกข้ พบถาวร                            | 2019-03-19                                                     |                                      |
|                                                 |                                                                                  |                        |           |                |                                           | 10:07:26                                                       |                                      |
| รายงาน $\vee$                                   | <u>ุปัญหาที่ยังไม่ถูกรับ</u>                                                     |                        |           |                |                                           |                                                                |                                      |
| ตาราง                                           | ID                                                                               | หัวข้อ                 | ประเภท    |                | สถานะ                                     | เจ้าหน้าที่                                                    | วันที่รับแจ้ง                        |
| กราฟ                                            |                                                                                  |                        |           |                |                                           |                                                                | 2019-03-19                           |
| กราฟรายปี                                       | 18                                                                               | คอมติดไวรัส            |           |                | ย้งไม่มีผู้รับงาน                         |                                                                | 10:19:26                             |
|                                                 |                                                                                  |                        |           |                |                                           |                                                                | 2019-03-19                           |
|                                                 | 17                                                                               | จอโปรเจดเตอร์ฟัง       |           |                | ยังไม่มีผู้รับงาน                         | ٠                                                              | $\overline{\phantom{a}}$<br>10:19:17 |

**ภาพที่ ข.10 Āน้าจอแÿดงการแจ้งเตือน**

2.2 <u>เพิ่มปัญหา</u> : เมื่อกดปุ่มเพิ่มปัญหาใหม่ ระบบจะแสดงหน้าเพิ่มปัญหา ตามภาพที่ ข.11 หน้านี้จะ แสดงแบบฟอร์มเพื่อให้เจ้าหน้าที่กรอกรายละเอียดของปัญหาที่ต้องการจะเพิ่ม ได้แก่ หัวข้อ รายละเอียด ผู้แจ้ง แนบไฟล์รูป ประเภท ประเภทย่อย และเวลาที่คาดว่าจะใช้ดำเนินการ ซึ่งสกุล ของไฟล์รูปที่อนุญาตให้แนบได้ คือ .jpg .jpeg และ .png เมื่อกรอกรายละเอียดครบถ้วนจึงกด ปุ่มเพิ่มปัญหา

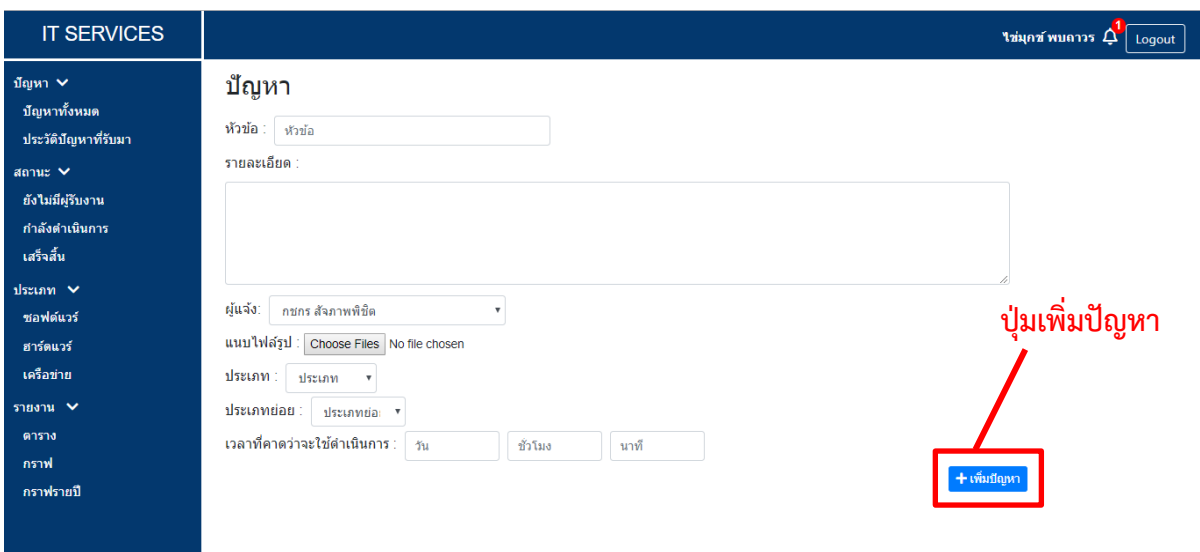

# **ภาพที่ ข.11 Āน้าจอเพิ่มปัญĀา**

- 2.3 <u>ดูรายละเอียดปัญหา</u> : เมื่อกดที่แถวของปัญหาที่ต้องการดูรายละเอียด ระบบจะแสดงหน้า รายละเอียดปัญหา โดยแบ่งตามสถานะของปัญหานั้น ๆ ดังนี้
	- 2.3.1 กำลังดำเนินการ จะแสดงหัวข้อ รายละเอียด วันที่รับแจ้ง ไฟล์แนบ รายละเอียดของ ผู้แจ้ง ปัญหา เจ้าหน้าที่ผู้รับผิดชอบ รายละเอียดการทำงาน และตารางแสดงรายการ การทำงาน ตามภาพที่ ข.12
		- 1) แสดงไฟล์แนบ :เมื่อกดจะมีการแสดงรูปที่แนบมากับปัญหา
		- 2) เพิ่ม : เมื่อกดจะมีรายชื่อเจ้าหน้าที่ให้เลือกเพิ่ม
		- 3) บันทึก : เมื่อกดจะทำการบันทึกรายละเอียดการทำงานที่ได้ กรอกไว้ในส่วนของรายละเอียดการทำงาน และนำไปแสดงในส่วนของ ตารางรายการการทำงานด้านล่าง

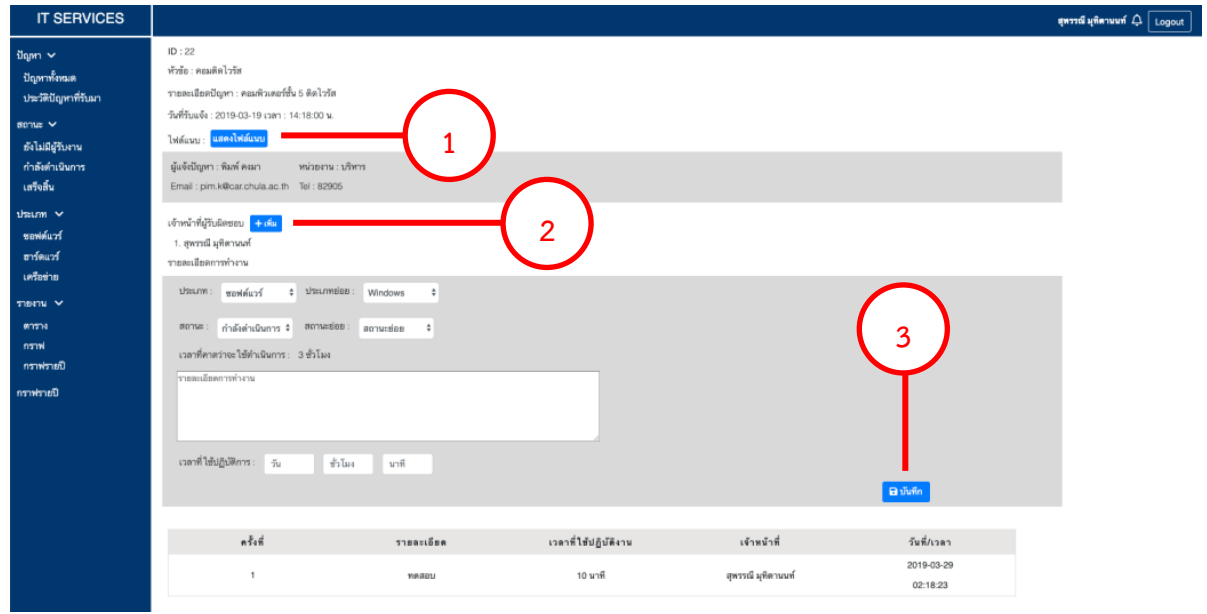

**ภาพที่ ข.12 Āน้าจอรายละเอียดปัญĀา (ÿถานะ : ก าลังด าเนินการ)**

**หมายเหตุ** : ถ้าหากระบุสถานะของปัญหาในส่วนของ รายละเอียดการทำงาน เป็น "เสร็จสิ้น" เมื่อกดปุ่มบันทึกจะมีหน้าต่างเด้งขึ้นมาเพื่อยืนยันอีกครั้ง ตามภาพที่ ข.13

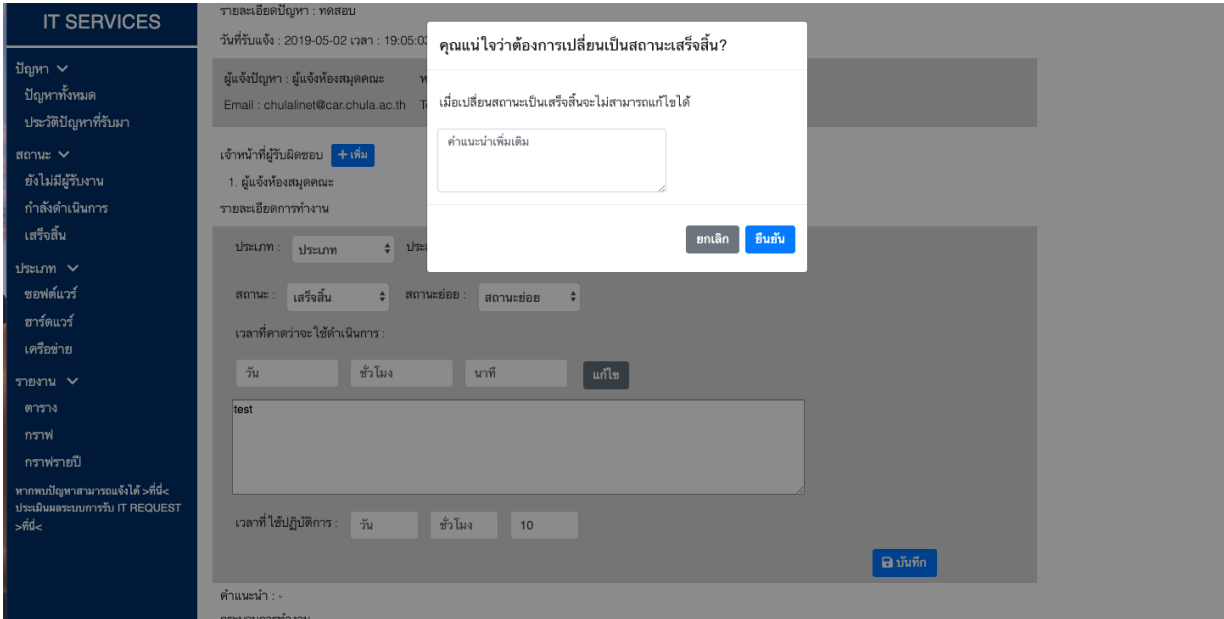

# **ภาพที่ ข.13 Āน้าจอยืนยันการเปลี่ยนÿถานะเป็นเÿร็จÿิ้น**

2.3.2 เสร็จสิ้น - จะแสดงเหมือนปัญหาที่มีสถานะ "กำลังดำเนินการ" แต่ปุ่มต่าง ๆ ในหน้า ้นี้จะสามารถกดได้แค่ปุ่ม แสดงไฟล์แนบ เท่านั้น และในส่วนก่อนตารางรายการการ ทำงานจะมีหัวข้อ ข้อเสนอแนะ และความพึงพอใจของผู้แจ้ง เพิ่มเข้ามา เพื่อเป็นการ แสดงผลตอบรับจากทางผู้แจ้งปัญหา ตามภาพที่ ข.14

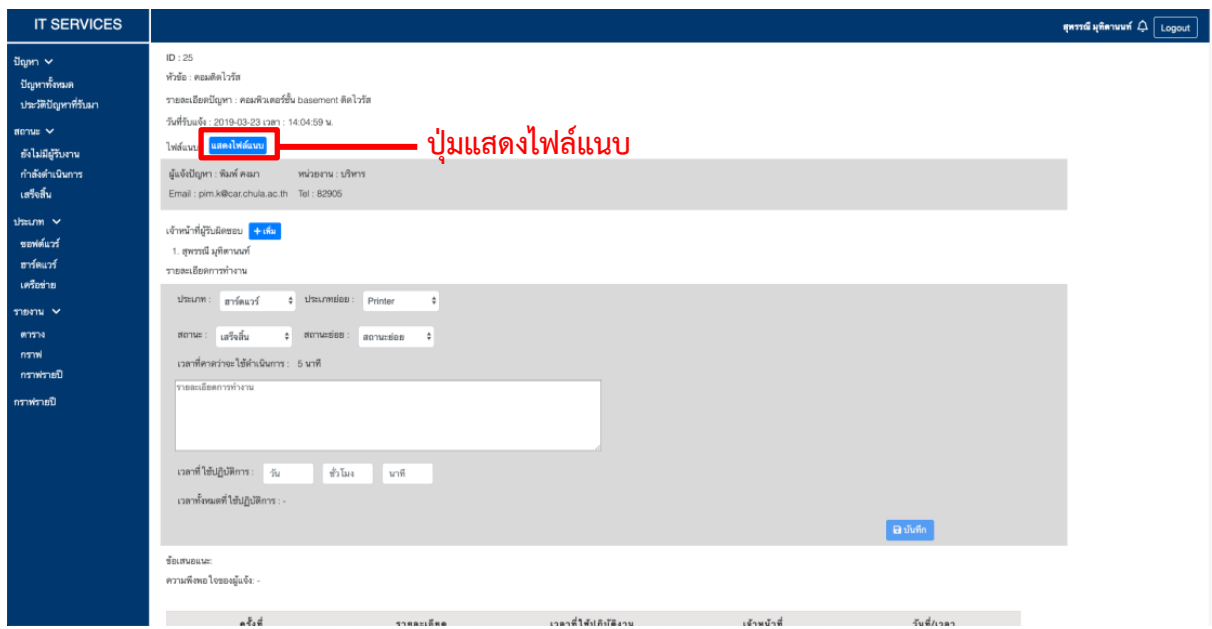

**ภาพที่ ข.14 Āน้าจอรายละเอียดปัญĀา (ÿถานะ : เÿร็จÿิ้น)**

2.4 <u>รับปัญหา</u> : เมื่อกดที่แถวของปัญหาที่มีสถานะ "ยังไม่ถูกรับงาน" จะปรากฎ หน้ารับปัญหาและ แสดงรายละเอียดปัญหา ได้แก่ ID หัวข้อ รายละเอียดปัญหา วันที่รับแจ้ง และไฟล์แนบ โดยใน ส่วนของหัวข้อที่เหลือ ได้แก่ ประเภท ประเภทย่อย และเวลาที่คาดว่าจะใช้ดำเนินการ เจ้าหน้าที่ ที่ต้องการรับปัญหานี้จะต้องใส่รายละเอียดเหล่านี้ให้ครบ จากนั้นจึงกดปุ่มรับงาน ้ตามภาพที่ ข.15

**หมายเหตุ** : เวลาที่คาดว่าจะใช้ดำเนินการ เมื่อกรอกแล้วจะไม่สามารถเปลี่ยนแปลงได้

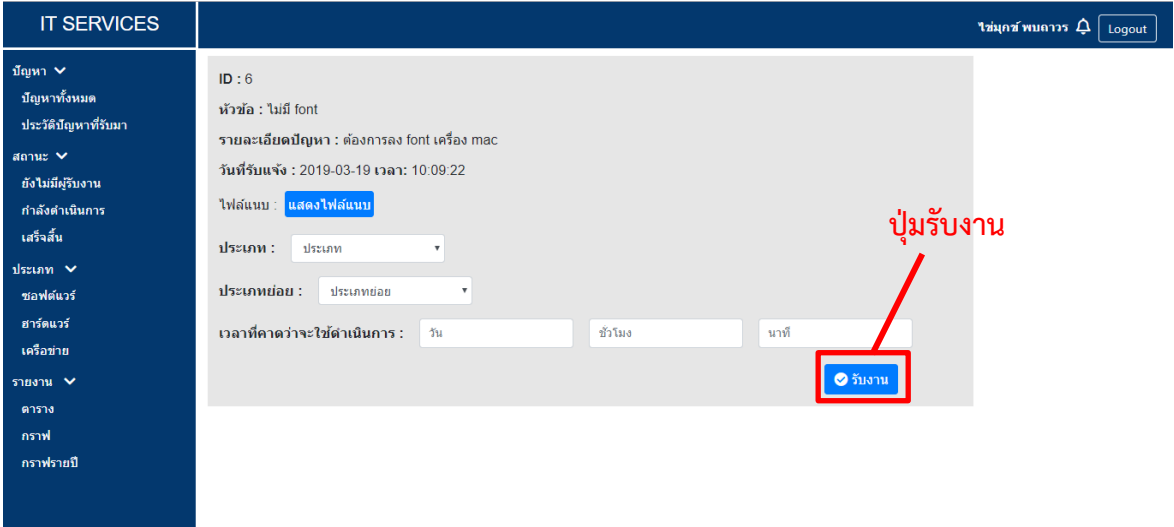

#### **ภาพที่ ข.15 Āน้าจอรับปัญĀา**

- 2.5 <u>ดูรายงานตาราง</u> : เมื่อกดที่เมนู "ตาราง" จะปรากฏหน้ารายงานตาราง หน้านี้จะแสดงรายการ ้ปัญหาตามเงื่อนไขที่เจ้าหน้าที่เลือกในรูปแบบของตาราง ตามภาพที่ ข.16 ซึ่งเงื่อนไขดังกล่าวที่ ้สามารถเลือกได้ ประกอบด้วย
	- ประเภท : ประเภทของปัญหา
	- ประเภทย่อย : ประเภทย่อยของปัญหา
	- ÿถćนą : ÿถćนąขĂงปัญĀć
	- Āน่üยงćน : Āน่üยงćนขĂงผู้แจ้งปัญĀć
	- เวลาที่ใช้ดำเนินการ : ระยะเวลาที่เจ้าหน้าที่ใช้ดำเนินการปัญหานั้น ๆ โดย ี่ช่องแรกมีตัวเลือกให้ 4 แบบ ได้แก่ ทั้งหมด มากกว่า เท่ากับ และน้อยกว่า ช่องที่ ้สองจะให้ใส่เป็นตัวเลข และช่องที่สามจะเป็นหน่วยของเวลาที่ต้องการ ได้แก่ นาที ชั่วโบง และวัน
	- üĆนที่ : üĆนที่ที่ปัญĀćถูกแจ้งเข้ćมć

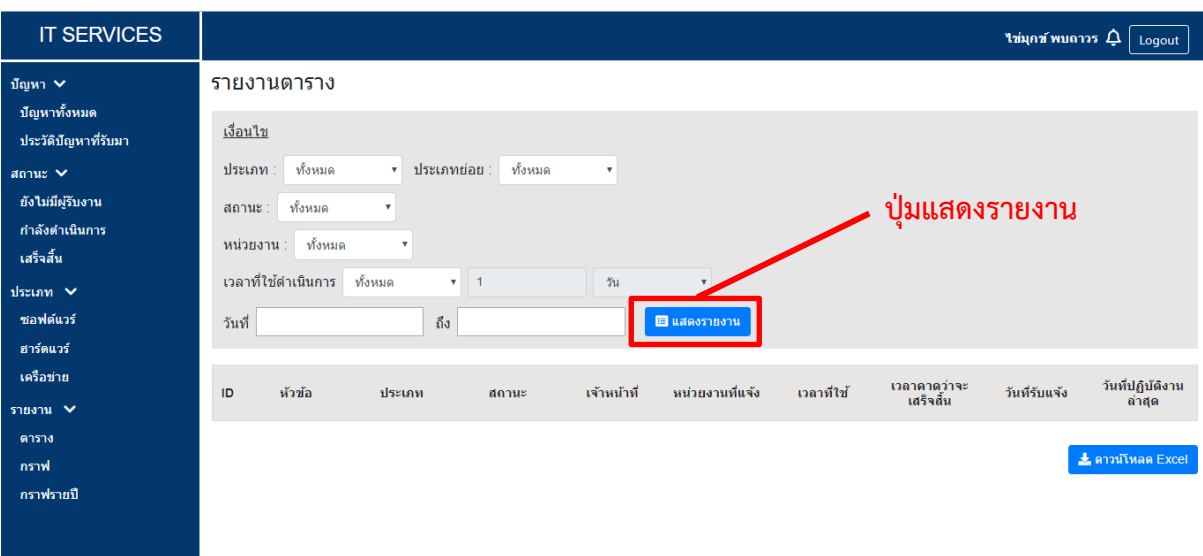

# **ภาพที่ ข.16 Āน้าจอรายงานตาราง**

เมื่อทำการเลือกเงื่อนไขเสร็จเรียบร้อย จึงกดปุ่มแสดงรายงาน และตารางรายการปัญหาก็จะ ถูกแสดง ตามภาพที่ ข.17 และเมื่อกดปุ่มดาวน์โหลด Excel ก็จะสามารถบันทึกตารางดังกล่าว ออกมาในรูปแบบ Excel ได้

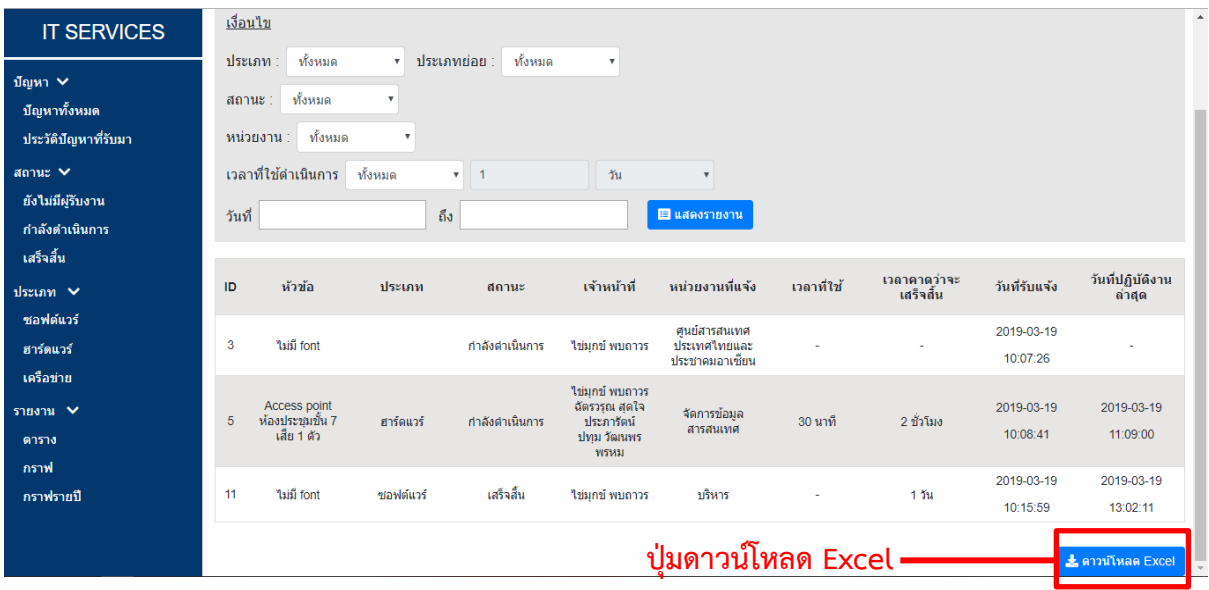

#### **ภาพที่ ข.17 Āน้าจอแÿดงรายงานในĀน้ารายงานตาราง**

2.6 <u>ดูรายงานกราฟ</u> : เมื่อกดที่เมนู "กราฟ" จะปรากฏหน้ารายงานกราฟ หน้านี้จะแสดงรายการ ้ปัญหาตามเงื่อนไขที่เจ้าหน้าที่เลือกในรูปแบบของกราฟ ตามภาพที่ ข.18 ซึ่งเงื่อนไขดังกล่าว สามารถเลือกได้เหมือนหน้ารายงานตาราง

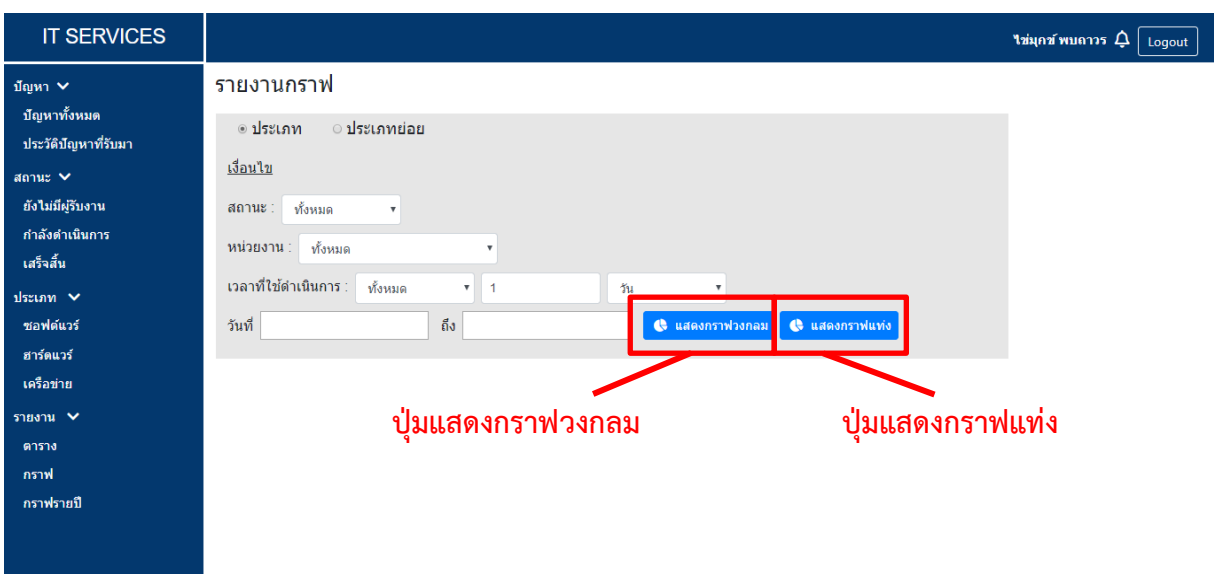

# **ภาพที่ ข.18 Āน้าจอรายงานกราฟ**

เมื่อทำการเลือกเงื่อนไขเสร็จเรียบร้อย หากกดปุ่มแสดงกราฟวงกลม ปัญหาก็จะถูกแสดงใน รูปแบบกราฟวงกลม ตามภาพที่ ข.19 หากกดปุ่มแสดงกราฟแท่ง ปัญหาก็จะถูกแสดงในรูปแบบ กราฟแท่ง ตามภาพที่ ข.20 และเมื่อกดปุ่มแสดงเป็นรูปภาพ ก็จะมีการแสดงผลของกราฟนั้น ๆ ใน รูปแบบของรูปภาพเพื่อให้สามารถบันทึกออกไปใช้งานได้

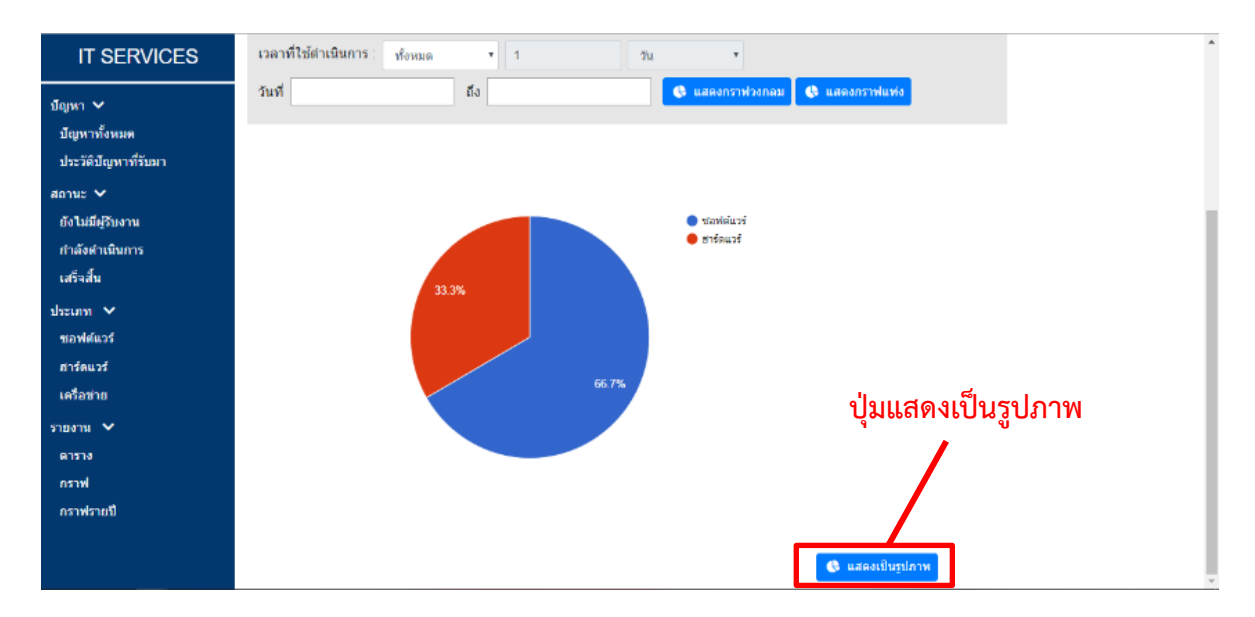

# **ภาพที่ ข.19 Āน้าจอแÿดงรายงานในĀน้ารายงานกราฟ รูปแบบกราฟüงกลม**

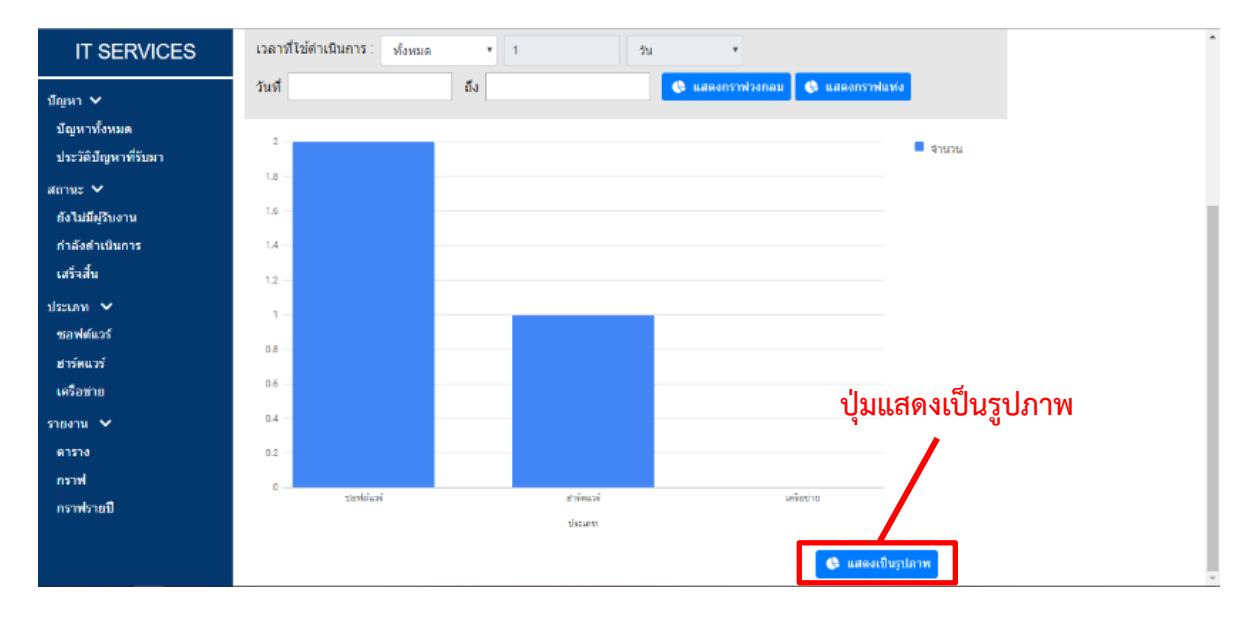

**ภาพที่ ข.20 Āน้าจอแÿดงรายงานในĀน้ารายงานกราฟ รูปแบบกราฟแท่ง**

2.7 <u>ดูรายงานกราฟรายปี</u> : เมื่อกดที่เมนู "กราฟรายปี" จะปรากฏหน้ารายงานกราฟ หน้านี้จะแสดง จำนวนปัญหาของแต่ละเดือนในรูปแบบกราฟแท่ง โดยสามารถเลือกได้ว่าต้องการดูของปีพ.ศ.ใด และต้องการให้แสดงแยกตามประเภทหรือประเภทย่อยอย่างไรก็สามารถระบุได้ ตามภาพที่ ข.21

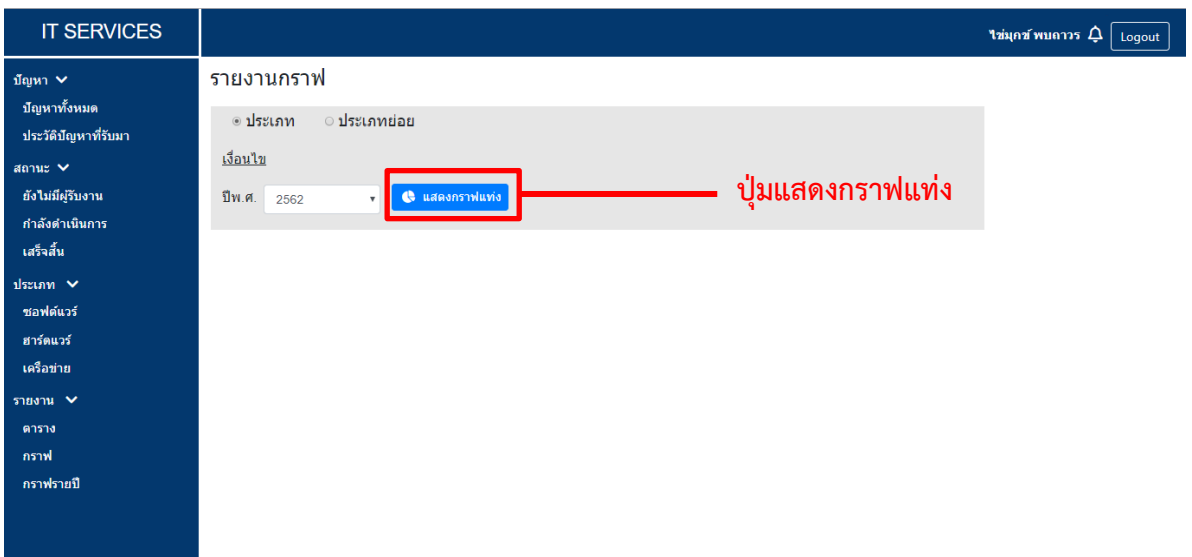

## **ภาพที่ ข.21 Āน้าจอรายงานกราฟรายปี**

เมื่อทำการเลือกเงื่อนไขเสร็จเรียบร้อย จึงกดปุ่มแสดงกราฟแท่ง ปัญหาก็จะถูกแสดง ตาม ภาพที่ ข.22 และเมื่อกดปุ่มแสดงเป็นรูปภาพ ก็จะมีการแสดงผลของกราฟนั้น ๆ ในรูปแบบของ รูปภาพเพื่อให้สามารถบันทึกออกไปใช้งานได้

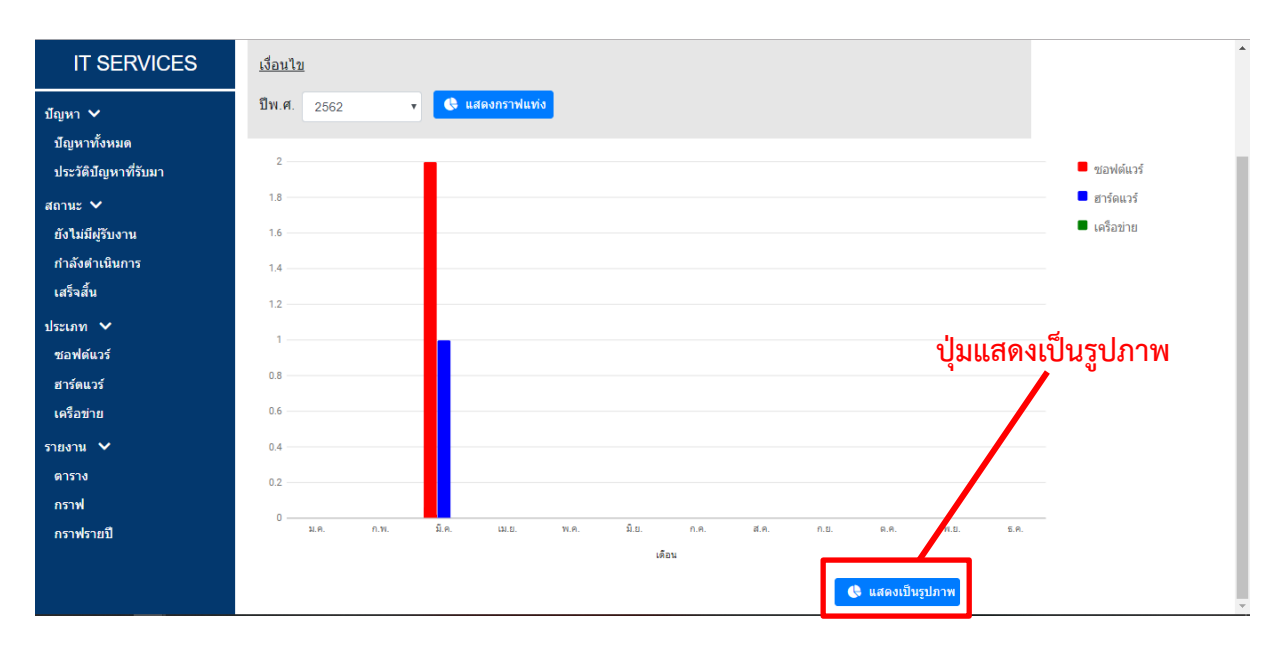

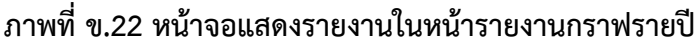

### **3. ĀัüĀน้าฝ่ายฯ**

- 3.1 <u>ดปัญหาทั้งหมด</u> : เมื่อหัวหน้าฝ่ายฯเข้าสู่ระบบสำเร็จ จะพบหน้าปัญหาทั้งหมด ซึ่งถือเป็นหน้า หลักของหัวหน้าฝ่ายฯ ซึ่งหน้านี้จะแสดงปัญหาทั้งหมดที่มีในระบบ ตามภาพที่ ข.23 โดยตาราง รายการจะประกอบไปด้วย
	- ID : เลขลำดับของรายการปัญหา
	- หัวข้อของปัญหา
	- ปรąเภท : ปรąเภทขĂงปัญĀć
		- ÿถćนą : ÿถćนąขĂงปัญĀć
		- เจ้ćĀน้ćที่ : เจ้ćĀน้ćที่ผู้รĆบผิดชĂบในปัญĀćนĆ้น ๆ
	- üĆนที่รĆบแจ้ง : üĆนที่ที่ปัญĀćนĆ้น ๆ ได้ถูกแจ้ง
	- วันที่ปฏิบัติงานล่าสุด : วันที่เจ้าหน้าที่ปฏิบัติงานนั้น ๆ ล่าสุด

จะเห็นว่ามีแถบเมนด้านข้างและด้านบน ซึ่งมีรายละเอียดดังนี้

- 1) ปัญหา มีเมนูย่อย ดังนี้
	- 1.1) ปัญหาทั้งหมด : เมื่อกดจะไปยังหน้าหลักของหัวหน้าฝ่ายฯ
- 2) สถานะ : จะแสดงปัญหาทั้งหมดโดยแยกตามสถานะของปัญหา โดย สามารถกดแยกดูตามสถานะได้จากเมนูย่อยของสถานะ ได้แก่ ยังไม่มีผู้รับงาน ้กำลังดำเนินการ และเสร็จสิ้น
- 3) ประเภท : จะแสดงปัญหาทั้งหมดโดยแยกตามประเภทของปัญหา โดย สามารถกดแยกดูตามประเภทได้จากเมนูย่อยของประเภท ได้แก่ ซอฟต์แวร์ ฮาร์ดแวร์ และเครือข่าย
- 4) รายงาน : จะแสดงรายงานปัญหาทั้งหมด โดยสามารถเลือกประเภทของ รายงานที่ต้องการได้จากเมนูย่อยของรายงาน ได้แก่ ตาราง กราฟ และกราฟรายปี
- 5) IT SERVICES : เมื่อกดจะไปยังหน้าหลัก หรือก็คือหน้าปัญหาทั้งหมด
- 6) ชื่อหัวหน้าฝ่ายฯ
- 7) Logout : เมื่อกดจะเป็นการออกสู่ระบบ และกลับไปยังหน้าเข้าสู่ระบบ

โดยฟังก์ชันในหน้านี้จะประกอบด้วย

- 1) ดูรายละเอียดปัญหา : ต้องการดูรายละเอียดของปัญหาใด ให้กดที่แถวของปัญหา ู้ นั้น ๆ
- 2) ค้นหา : ใส่ชื่อหัวข้อที่ต้องการค้นหา โดยสามารถเลือกค้นหาตาม ิประเภทและสถานะของปัญหาได้ด้วยเช่นกัน จากนั้นจึงกดป่มค้นหา
- 3) เพิ่มปัญหาใหม่ : เมื่อกดจะไปยังหน้าเพิ่มปัญหา

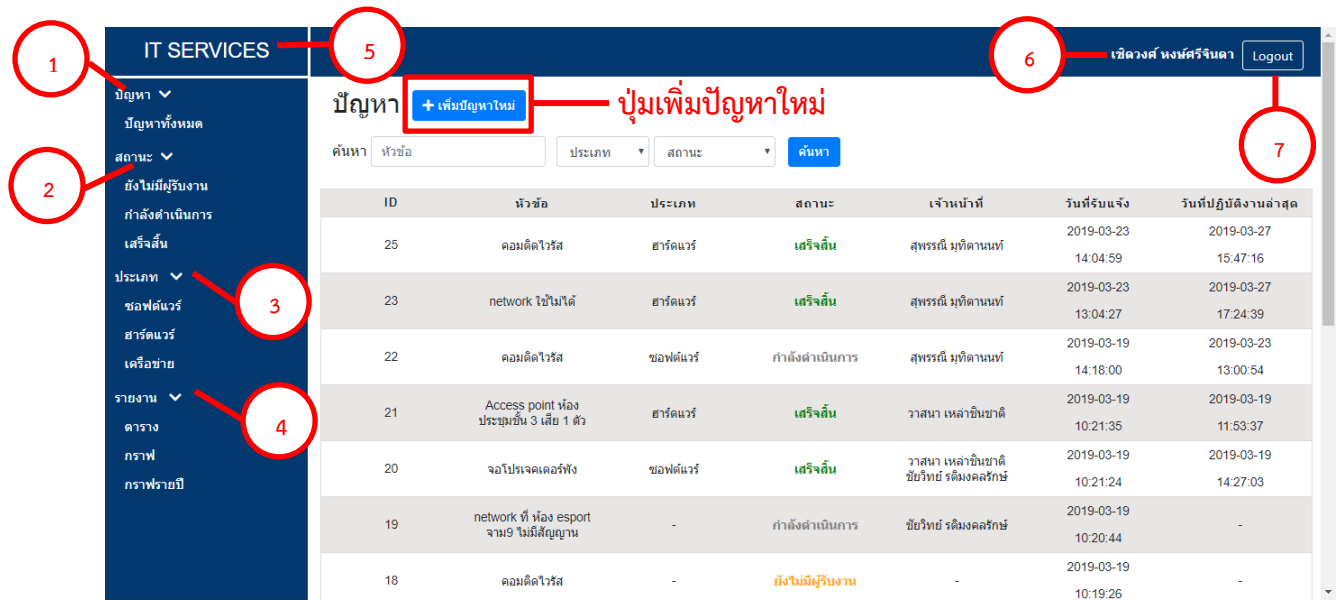

#### **ภาพที่ ข.23 จะแÿดงรายงานปัญĀาทั้งĀมด**

3.2 <u>เพิ่มปัญหา</u> : เมื่อกดปุ่มเพิ่มปัญหาใหม่ ระบบจะแสดงหน้าเพิ่มปัญหา ตามภาพที่ ข.24 หน้านี้จะ แสดงแบบฟอร์มเพื่อให้หัวหน้าฝ่ายฯกรอกรายละเอียดของปัญหาที่ต้องการจะเพิ่ม ได้แก่ หัวข้อ รายละเอียด ผ้แจ้ง เจ้าหน้าที่ผ้รับผิดชอบ และแนบไฟล์รป ซึ่งสกลของไฟล์รปที่อนญาตให้แนบได้ คือ .jpg .jpeg และ .png เมื่อกรอกรายละเอียดครบถ้วนจึงกดปุ่มเพิ่มปัญหา

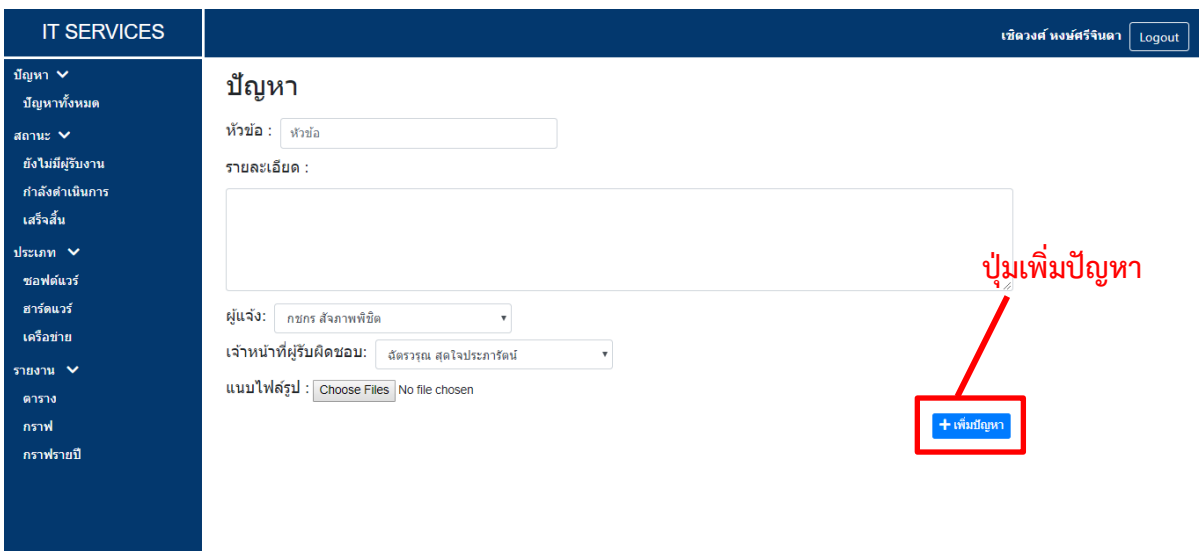

### **ภาพที่ ข.24 Āน้าจอเพิ่มปัญĀา**

- 3.3 <u>ดูรายละเอียดปัญหา</u> : เมื่อกดที่แถวของปัญหาที่ต้องการดูรายละเอียด ระบบจะแสดงหน้า รายละเอียดปัญหา โดยแบ่งตามสถานะของปัญหานั้น ๆ ดังนี้
	- 3.3.1 กำลังดำเนินการ จะแสดงหัวข้อ รายละเอียด วันที่รับแจ้ง ไฟล์แนบ รายละเอียดของ ผู้แจ้ง ปัญหา เจ้าหน้าที่ผู้รับผิดชอบ รายละเอียดการทำงาน และตารางแสดงรายการ การทำงาน ตามภาพที่ ข.25
		- 1) แสดงไฟล์แนบ :เมื่อกดจะมีการแสดงรูปที่แนบมากับปัญหา
		- 2) กล่องคำแนะนำ : หัวหน้าสามารถใส่คำแนะนำเพิ่มเติมได้
		- 3) บันทึก : เมื่อกดจะทำการบันทึกคำแนะนำที่ได้กรอกไว้ในส่วน ของรายละเอียดการทำงาน และนำไปแสดงในส่วนของตารางคำแนะนำ ด้านล่าง

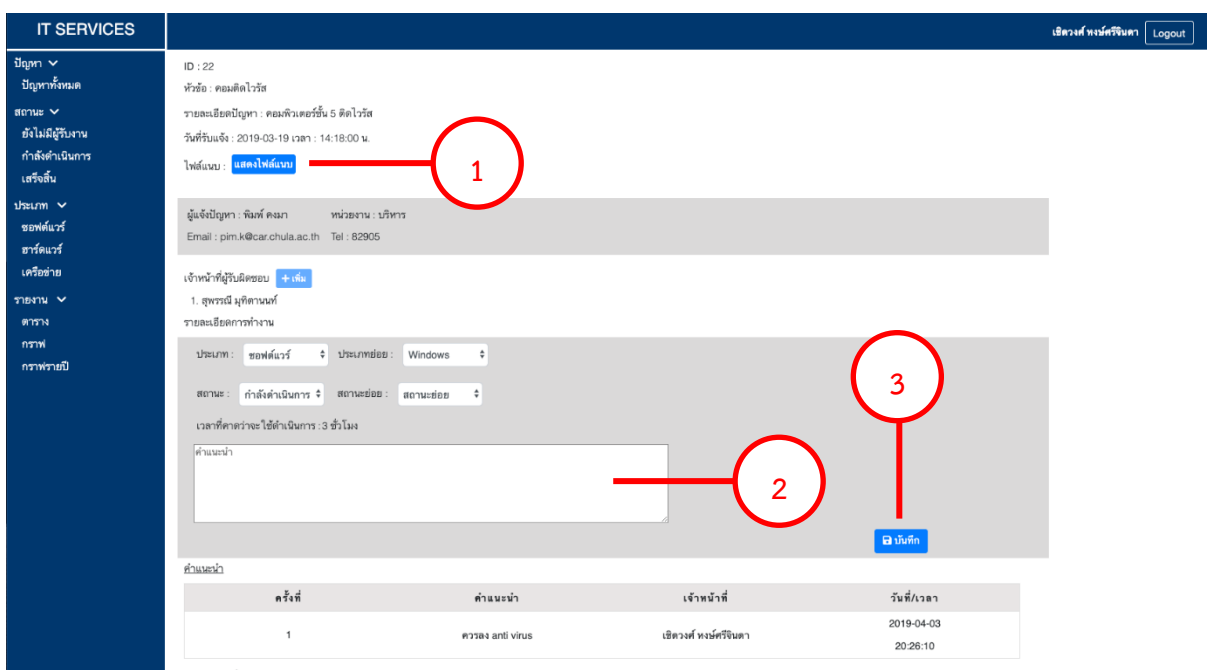

## **ภาพที่ ข.25 Āน้าจอรายละเอียดปัญĀา (ÿถานะ : ก าลังด าเนินการ)**

3.3.2 เสร็จสิ้น - จะแสดงเหมือนปัญหาที่มีสถานะ "กำลังดำเนินการ" แต่ในส่วนก่อนตาราง รายการการทำงานจะมีหัวข้อ ข้อเสนอแนะ ความพึงพอใจของผู้แจ้ง เพื่อเป็นการ แสดงผลตอบรับจากทางผู้แจ้งปัญหา และคำแนะนำ ที่มาจากหัวหน้าฝ่ายฯ เพิ่มเข้ามา ตามภาพที่ ข.26

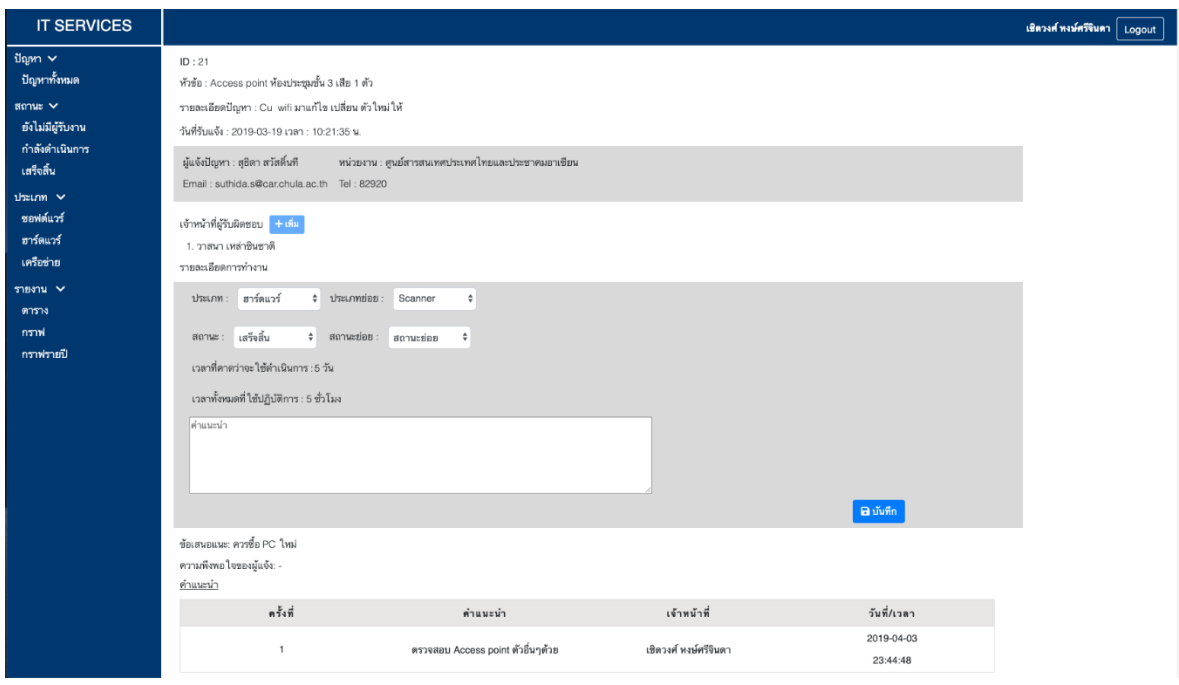

**ภาพที่ ข.26 Āน้าจอรายละเอียดปัญĀา (ÿถานะ : เÿร็จÿิ้น)**

3.4 <u>มอบหมายปัญหา</u> : เมื่อกดที่แถวของปัญหาที่มีสถานะ "ยังไม่ถูกรับงาน" จะปรากฎ หน้า มอบหมายปัญหาและแสดงรายละเอียดปัญหา ได้แก่ ID หัวข้อ รายละเอียดปัญหา วันที่รับแจ้ง ไฟล์แนบ และข้อมูลของผู้แจ้งปัญหา โดยในหัวข้อ เจ้าหน้าที่ผู้รับผิดชอบ หัวหน้าฝ่ายฯมีหน้าที่ เลือกเจ้าหน้าที่ที่ต้องการให้รับปัญหานี้ จากนั้นจึงกดปุ่มยืนยัน ตามภาพที่ ข.27

**หมายเหต** : เมื่อหัวหน้าฝ่ายฯมอบหมายปัญหาให้เจ้าหน้าที่คนใด ระบบจะมีการแจ้งเตือนไปยัง เจ้าหบ้าที่คบบั้น

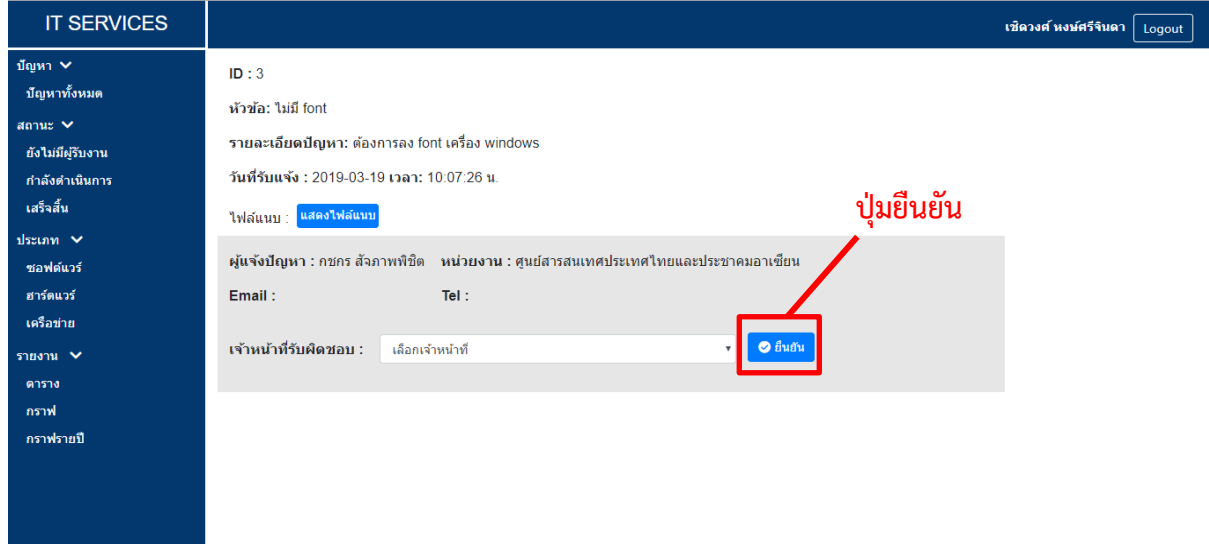

**ภาพที่ ข.27 Āน้าจอมอบĀมายปัญĀา**

- 3.5 <u>ดรายงานตาราง</u> : เมื่อกดที่เมนู "ตาราง" จะปรากฏหน้ารายงานตาราง หน้านี้จะแสดงรายการ ้ปัญหาตามเงื่อนไขที่หัวหน้าฝ่ายฯเลือกในรูปแบบของตาราง ตามภาพที่ ข.28 ซึ่งเงื่อนไขดังกล่าว ที่สามารถเลือกได้ ประกอบด้วย
	- ประเภท : ประเภทของปัญหา
	- ประเภทย่อย : ประเภทย่อยของปัญหา
	- ÿถćนą : ÿถćนąขĂงปัญĀć
	- หน่วยงาน : หน่วยงานของผู้แจ้งปัญหา
	- เวลาที่ใช้ดำเนินการ : ระยะเวลาที่เจ้าหน้าที่ใช้ดำเนินการปัญหานั้น ๆ โดยช่องแรก มีตัวเลือกให้ 4 แบบ ได้แก่ ทั้งหมด มากกว่า เท่ากับ และน้อยกว่า ช่องที่สองจะให้ ใส่เป็นตัวเลข และช่องที่สามจะเป็นหน่วยของเวลาที่ต้องการ ได้แก่ นาที ชั่วโมง และวัน
	- เจ้าหน้าที่ เจ้าหน้าที่ผู้รับผิดชอบ
	- üĆนที่ : üĆนที่ที่ปัญĀćถูกแจ้งเข้ćมć
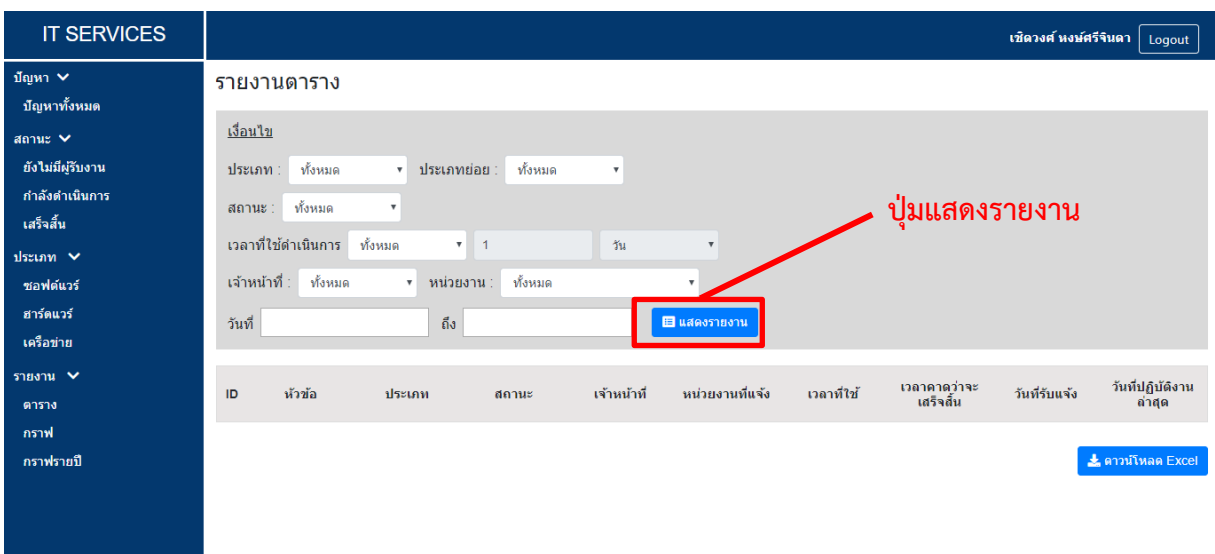

## **ภาพที่ ข.28 Āน้าจอรายงานตาราง**

เมื่อทำการเลือกเงื่อนไขเสร็จเรียบร้อย จึงกดปุ่มแสดงรายงาน และตารางรายการปัญหาก็จะ ถูกแสดง ตามภาพที่ ข.29 และเมื่อกดปุ่มดาวน์โหลด Excel ก็จะสามารถบันทึกตารางดังกล่าว ออกมาในรูปแบบ Excel ได้

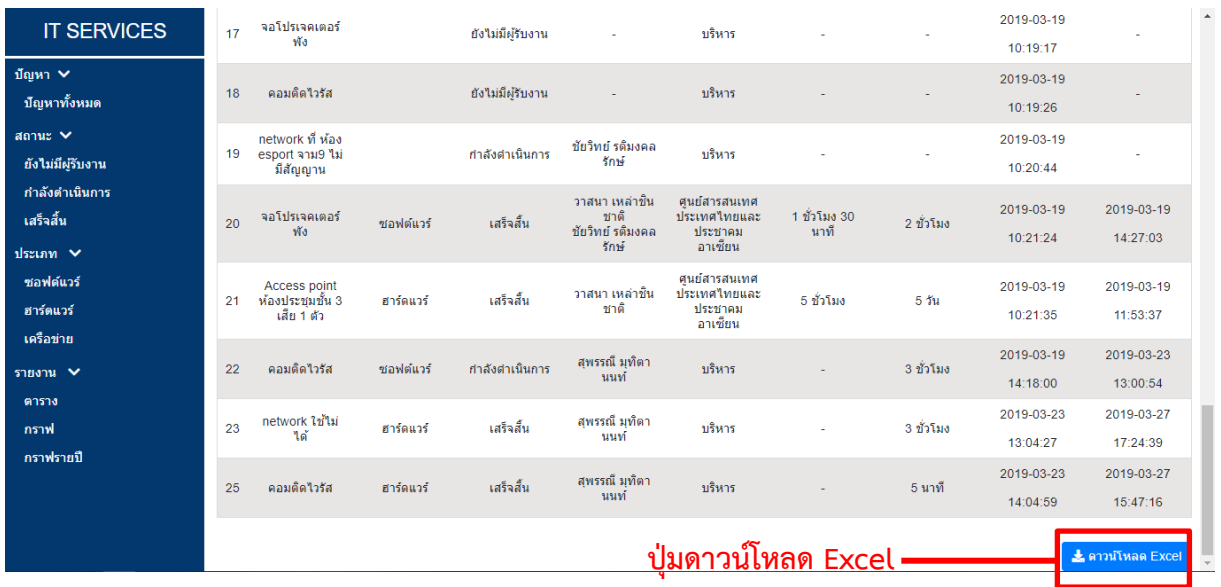

## **ภาพที่ ข.29 Āน้าจอแÿดงรายงานในĀน้ารายงานตาราง**

3.6 <u>ดูรายงานกราฟ</u> : เมื่อกดที่เมนู "กราฟ" จะปรากฏหน้ารายงานกราฟ หน้านี้จะแสดงรายการ ปัญหาตามเงื่อนไขที่หัวหน้าฝ่ายฯเลือกในรูปแบบของกราฟ ตามภาพที่ ข.30 ซึ่งเงื่อนไขดังกล่าว ้สามารถเลือกได้เหมือนหน้ารายงานตาราง

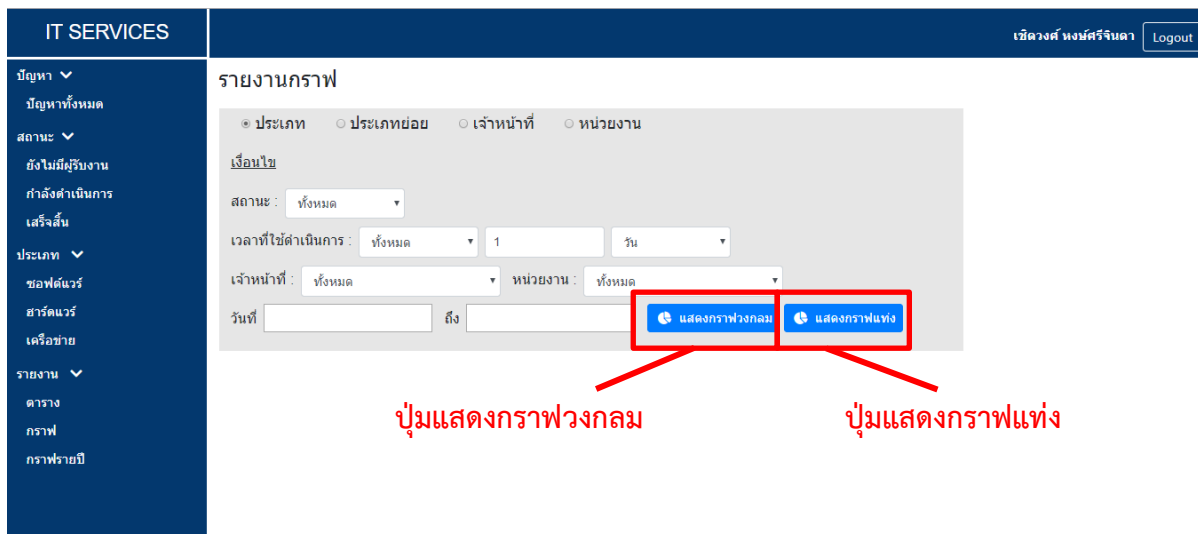

**ภาพที่ ข.30 Āน้าจอรายงานกราฟ**

เมื่อทำการเลือกเงื่อนไขเสร็จเรียบร้อย หากกดปุ่มแสดงกราฟวงกลม ปัญหาก็จะถูกแสดงใน รูปแบบกราฟวงกลม ตามภาพที่ ข.31 หากกดปุ่มแสดงกราฟแท่ง ปัญหาก็จะถูกแสดงในรูปแบบ กราฟแท่ง ตามภาพที่ ข.32 และเมื่อกดปุ่มแสดงเป็นรูปภาพ ก็จะมีการแสดงผลของกราฟนั้น ๆ ใน รูปแบบของรูปภาพเพื่อให้สามารถบันทึกออกไปใช้งานได้

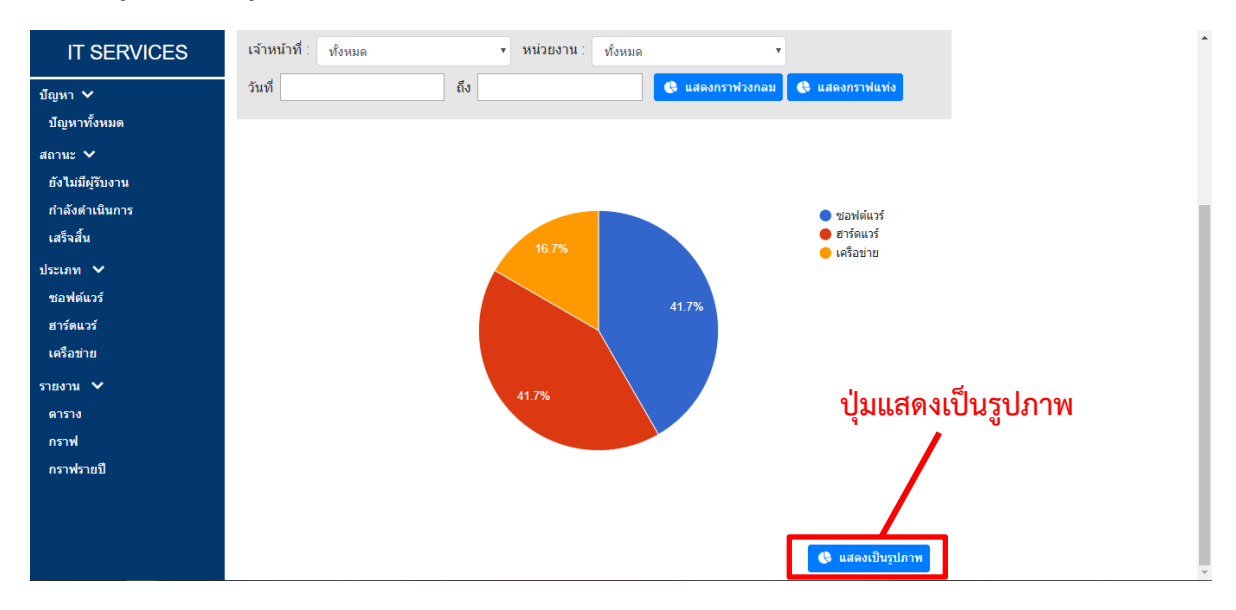

**ภาพที่ ข.31 Āน้าจอแÿดงรายงานในĀน้ารายงานกราฟ รูปแบบกราฟüงกลม**

| <b>IT SERVICES</b> | เจ้าหน้าที่ :<br>ทั้งหมด | ิ <del>่ ×</del> หน่วยงาน :<br>ทั้งหมด | $\boldsymbol{\mathrm{v}}$ |                                    |           | $\Delta$             |
|--------------------|--------------------------|----------------------------------------|---------------------------|------------------------------------|-----------|----------------------|
| ปัญหา $\sim$       | วันที่                   | ถึง                                    | $\bullet$ แสดงกราฟวงกลม   | & แสดงกราฟแท่ง                     |           |                      |
| ปัญหาทั้งหมด       | 5                        |                                        |                           |                                    |           |                      |
| $anuz \vee$        |                          |                                        |                           |                                    |           | $\blacksquare$ จำนวน |
| ยังไม่มีผู้รับงาน  | 4.5                      |                                        |                           |                                    |           |                      |
| กำลังดำเนินการ     | 4                        |                                        |                           |                                    |           |                      |
| เสร็จสิ้น          | 3.5                      |                                        |                           |                                    |           |                      |
| ประเภท $\vee$      | 3 <sub>1</sub>           |                                        |                           |                                    |           |                      |
| ชอฟต์แวร์          |                          |                                        |                           |                                    |           |                      |
| ฮาร์ดแวร์          | 2.5                      |                                        |                           |                                    |           |                      |
| เครือข่าย          | $\overline{2}$           |                                        |                           |                                    |           |                      |
| รายงาน $\vee$      | 1.5                      |                                        |                           |                                    |           |                      |
| ตาราง              | $\mathbf{1}$             |                                        |                           | ู้ปุ่มแส <mark>ดงเป็นรูปภาพ</mark> |           |                      |
| กราฟ               | 0.5                      |                                        |                           |                                    |           |                      |
| กราฟรายปี          | $\mathbf{0}$             |                                        |                           |                                    |           |                      |
|                    | ชอฟต์แวร์                |                                        | ฮาร์ดแวร์                 |                                    | เครือข่าย |                      |
|                    |                          |                                        | decum                     |                                    |           |                      |
|                    |                          |                                        |                           | <b>&amp; แสดงเป็นรูปภาพ</b>        |           |                      |

**ภาพที่ ข.32 Āน้าจอแÿดงรายงานในĀน้ารายงานกราฟ รูปแบบกราฟแท่ง**

3.7 <u>ดูรายงานกราฟรายปี</u> : เมื่อกดที่เมนู "กราฟรายปี" จะปรากฏหน้ารายงานกราฟ หน้านี้จะแสดง จำนวนปัญหาของแต่ละเดือนในรูปแบบกราฟแท่ง โดยสามารถเลือกได้ว่าต้องการดูของปีพ.ศ.ใด และต้องการให้แสดงแยกตามประเภทหรือประเภทย่อยอย่างไรก็สามารถระบุได้ ตามภาพที่ ข.33

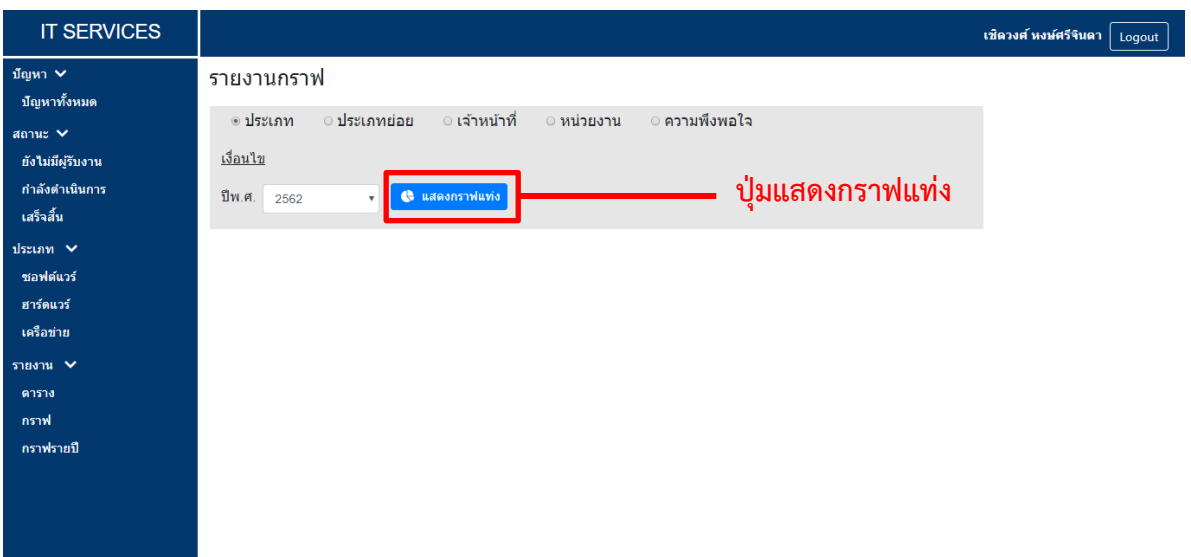

## **ภาพที่ ข.33 Āน้าจอรายงานกราฟรายปี**

เมื่อทำการเลือกเงื่อนไขเสร็จเรียบร้อย จึงกดปุ่มแสดงกราฟแท่ง ปัญหาก็จะถูกแสดง ตาม ภาพที่ ข.34 และเมื่อกดปุ่มแสดงเป็นรูปภาพ ก็จะมีการแสดงผลของกราฟนั้น ๆ ในรูปแบบของ รูปภาพเพื่อให้สามารถบันทึกออกไปใช้งานได้

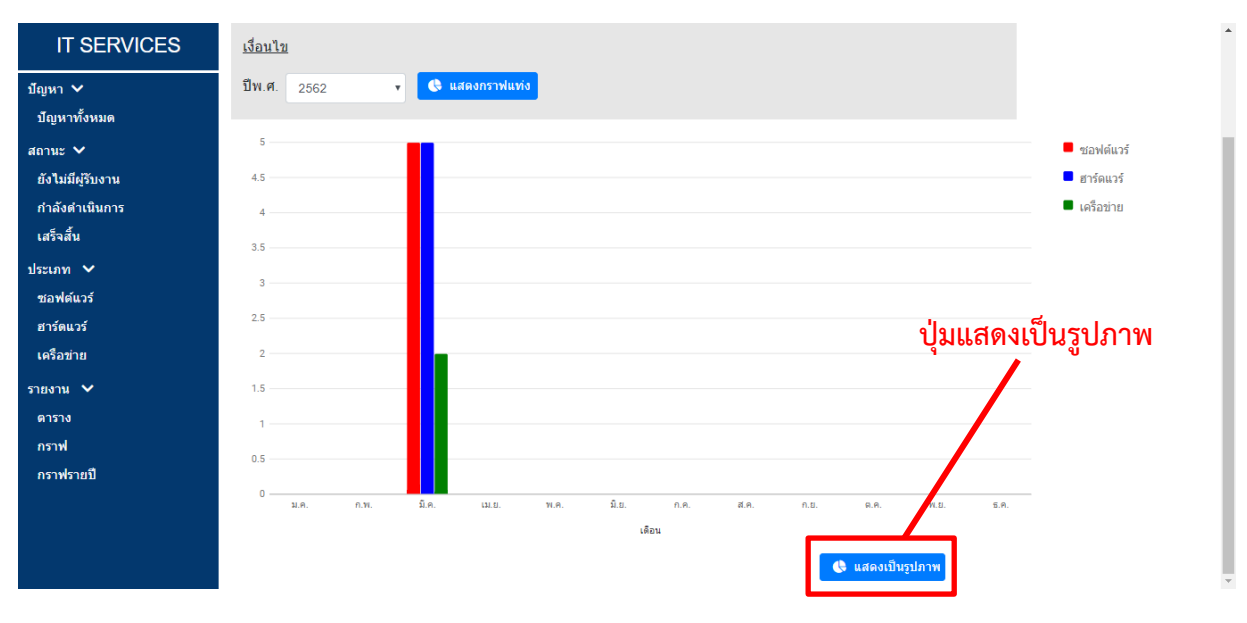

**ภาพที่ ข.34 Āน้าจอแÿดงรายงานในĀน้ารายงานกราฟรายปี**

## **ประüัติผู้เขียน**

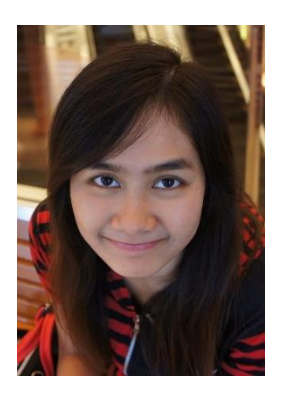

นางสาวจิตพิสุทธิ์ เอกโกมลรัตน์ ประวัติ เกิด วันที่ 2 พฤษภาคม 2540 สถานที่เกิด กรุงเทพมหานคร เชื้อชาติ ไทย สัญชาติ ไทย การศึกษา ปริญญาตรี สาขาวิทยาการคอมพิวเตอร์ ภาควิชา คณิตศาสตร์และวิทยาการคอมพิวเตอร์ คณะวิทยาศาสตร์ จุฬาลงกรณ์มหาวิทยาลัย มัธยมปลาย สายการเรียนวิทยาศาสตร์และ

คณิตศาสตร์ โรงเรียนสวนกุหลาบวิทยาลัย นนทบุรี Ăีเมล: Jitpbisuth02@hotmail.com

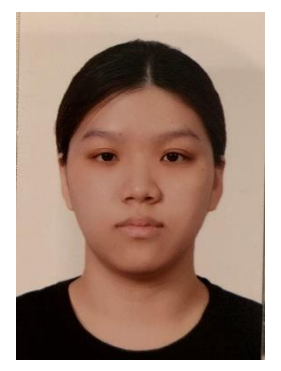

นางสาวสุพรรณี มุทิตานนท์ ประวัติ เกิด วันที่ 4 ธันวาคม 2539 สถานที่เกิด ชลบุรี เชื้อชาติ ไทย สัญชาติ ไทย การศึกษา ปริญญาตรี สาขาวิทยาการคอมพิวเตอร์ ภาควิชา คณิตศาสตร์และวิทยาการคอมพิวเตอร์ คณะวิทยาศาสตร์ จุฬาลงกรณ์มหาวิทยาลัย มัธยมปลาย สายการเรียนวิทยาศาสตร์และ คณิตศาสตร์ โรงเรียนชลกันยานุกูล

Ăีเมล: billbillgm@gmail.com